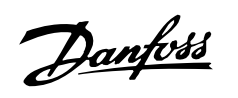

### VLT<sup>®</sup> Série FCD

### Table des matières

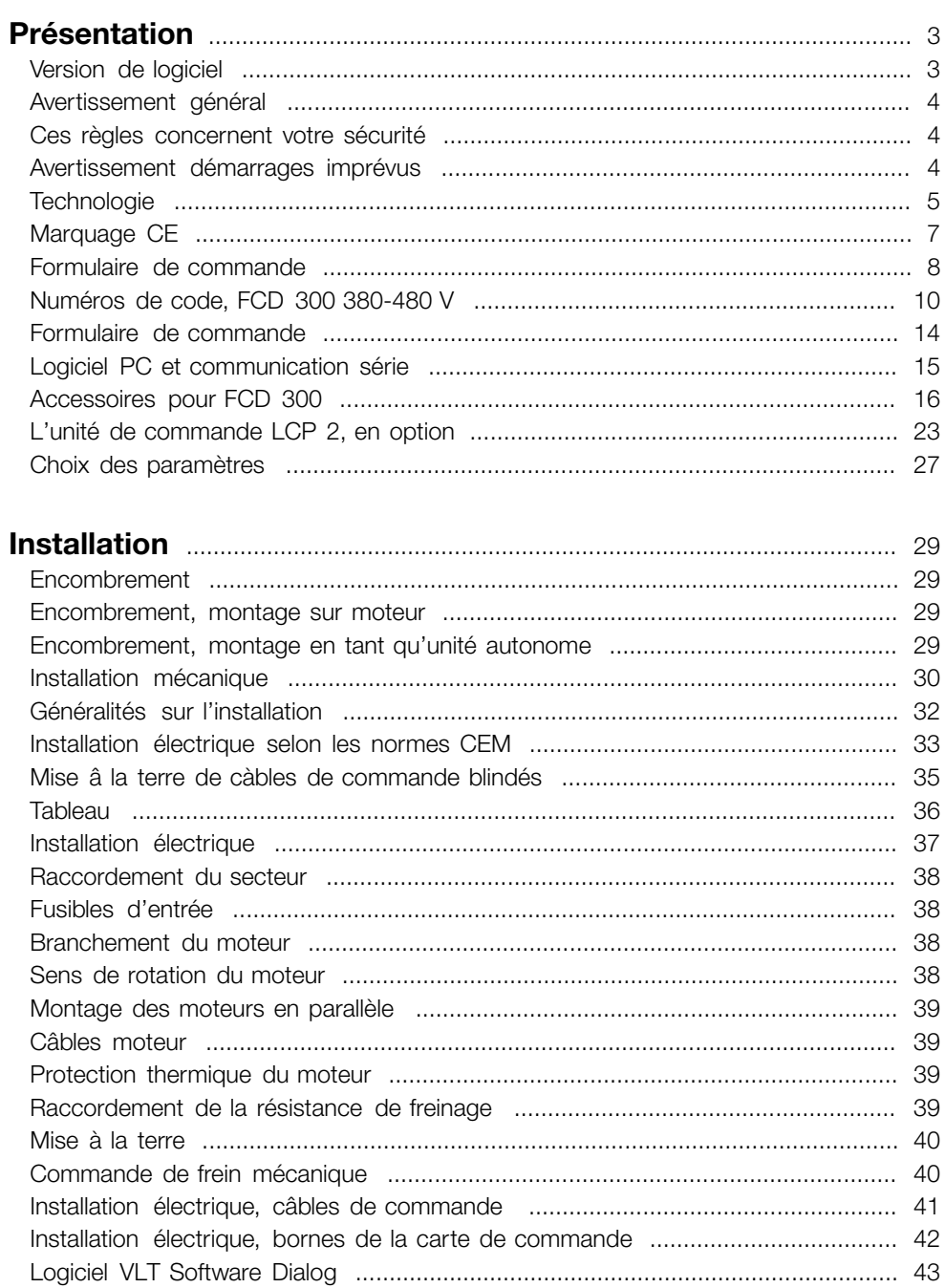

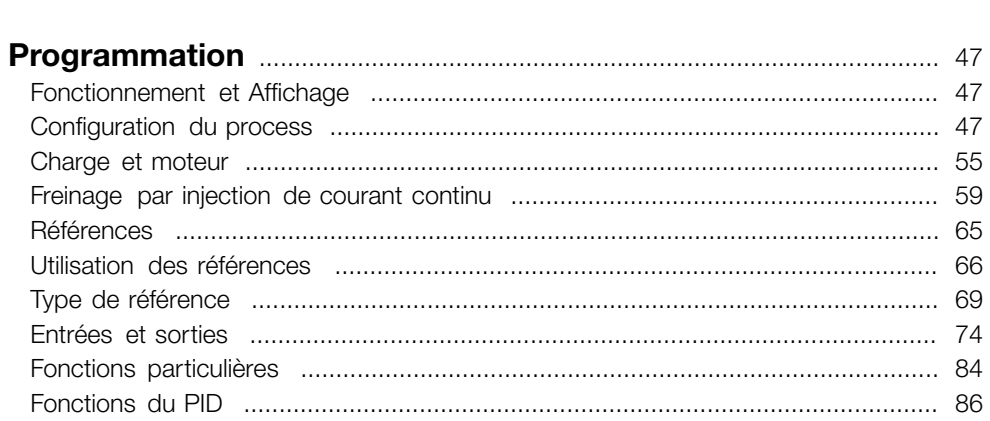

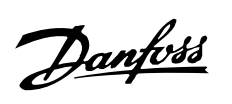

## VLT<sup>®</sup> Série FCD

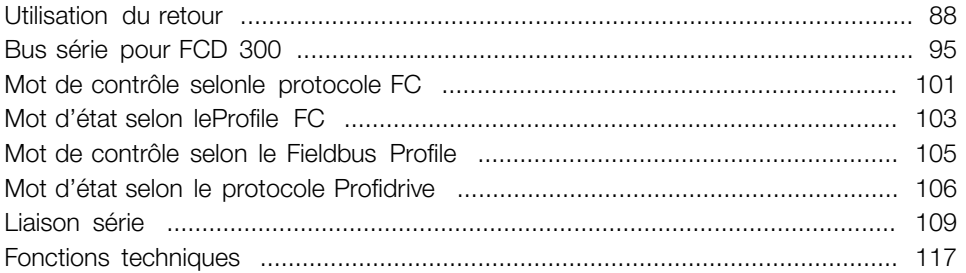

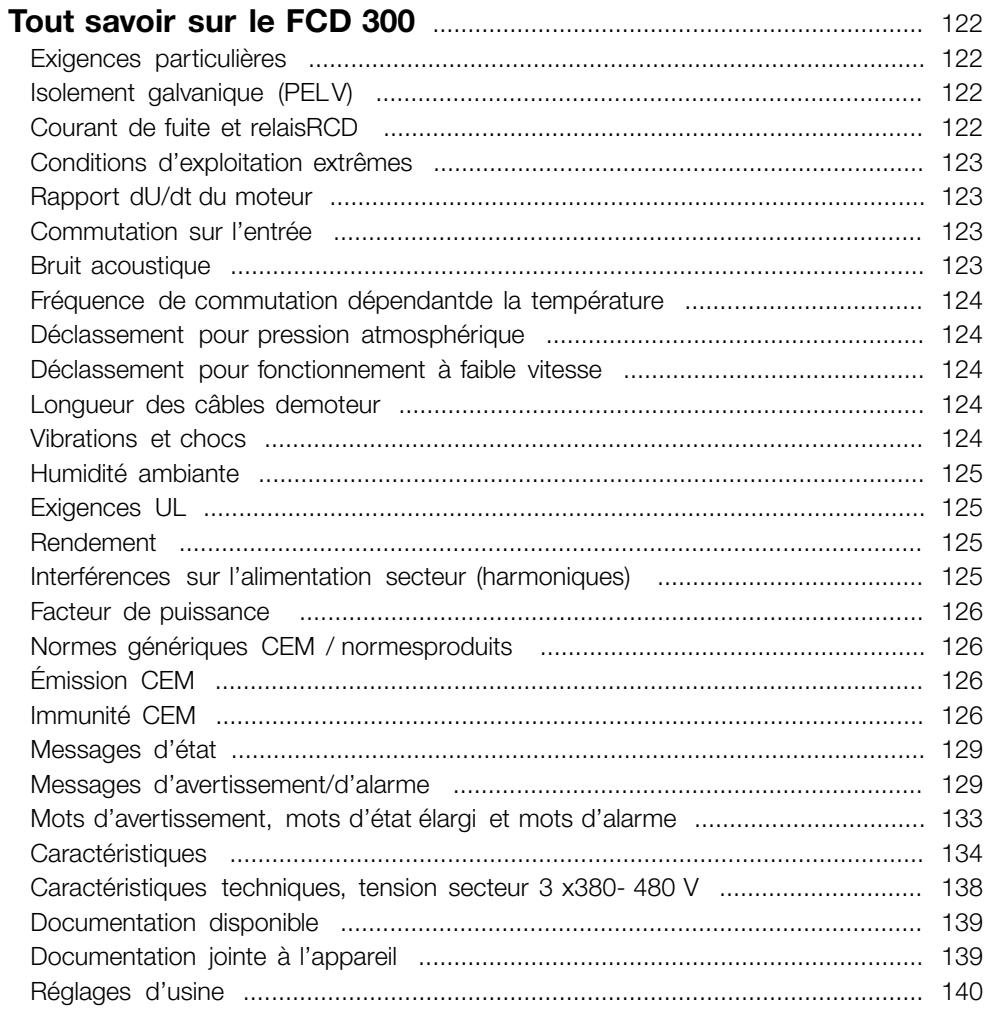

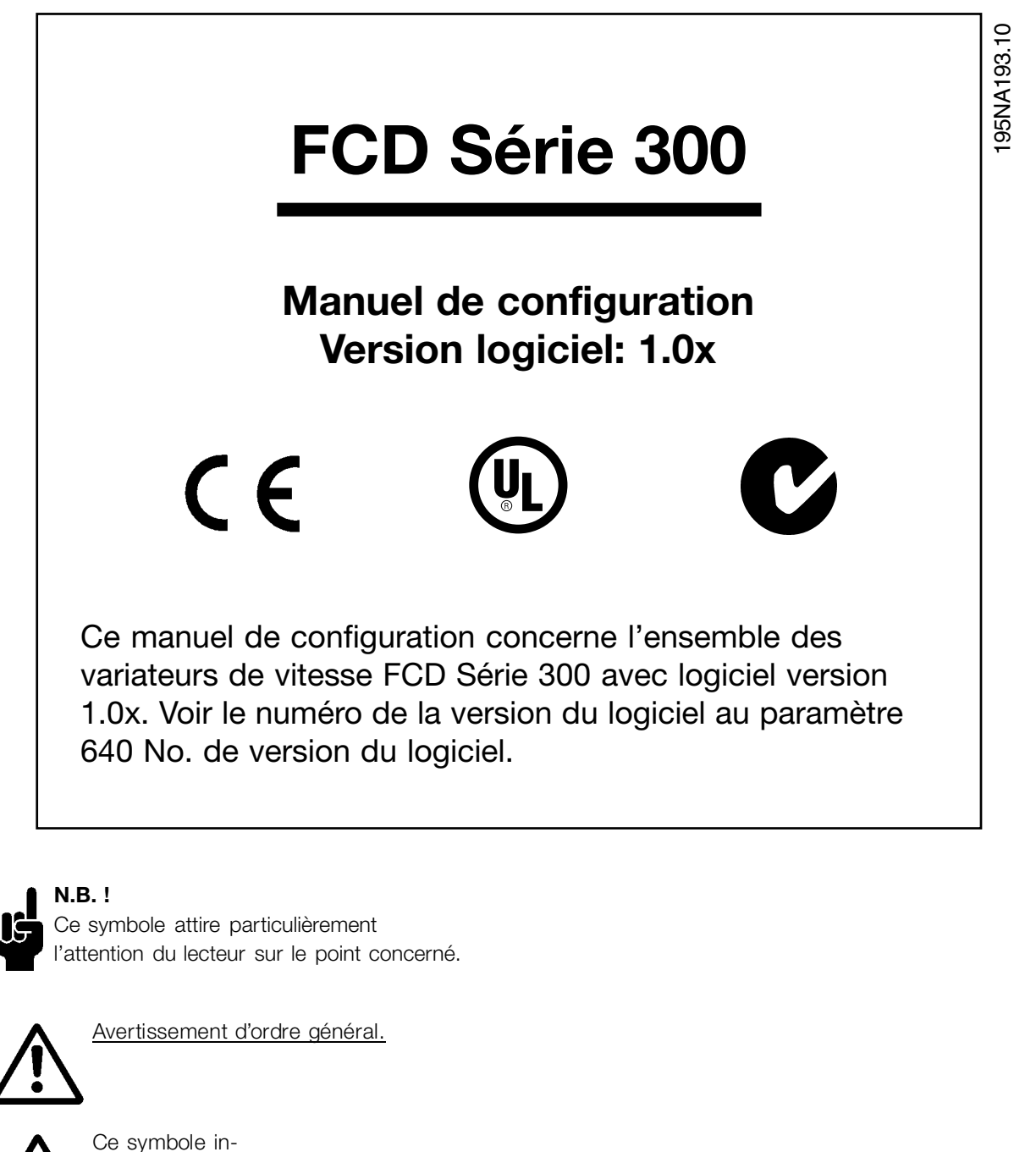

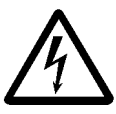

dique un avertissement de haute tension.

MG.04.A1.04 - VLT est une marque déposée Danfoss **3** 3

**Présentation ésentation**

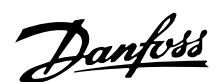

### ■ **Avertissement général**

Lorsqu'il est relié au secteur, le variateur de vitesse est traversé par des tensions élevées. Tout branchement incorrect du moteur ou du variateur de vitesse risque d'endommager l'appareil et de causer des blessures graves ou mortelles. Veuillez donc vous conformer aux instructions de ce manuel et aux réglementations de sécurité locales et nationales.

#### ■ Ces règles concernent votre sécurité

- 1. L'alimentation électrique doit impérativement être coupée avant toute intervention sur le variateur de vitesse. S'assurer que l'alimentation secteur est bien coupée et que le temps nécessaire s'est écoulé avant de retirer le variateur de l'installation.
- 2. La touche [STOP/RESET] du panneau de commande optionnel ne coupe pas l'alimentation électrique et ne doit donc en aucun cas être utilisée comme interrupteur de sécurité.
- 3. La mise à la terre doit être correcte afin de protéger l'utilisateur contre la tension d'alimentation et le moteur contre les surcharges, conformément aux réglementations locales et nationales.
- 4. Les courants de fuite à la masse sont supérieurs à 3,5 mA.

5. Le réglage d'usine ne prévoit pas de protection contre la surcharge du moteur. Pour obtenir cette fonction, régler le paramètre 128 *Protection thermique du moteur* sur la valeur *Arrêt ETR* ou la valeur *Avertissement ETR*. Marché nordaméricain: les fonctions ETR assurent une protection de classe 20 contre la surcharge du moteur en conformité avec NEC.

#### ■ **Avertissement démarrages imprévus**

- 1. Le moteur peut être arrêté à l'aide des entrées digitales, des commandes de bus, des références analogiques ou de l'arrêt local lorsque le variateur de vitesse est relié au secteur. Ces modes d'arrêt ne sont pas suffisants lorsque la sécurité des personnes exige l'élimination de tout risque de démarrage imprévu.
- 2. Le moteur peut se mettre en marche lors de la programmation des paramètres. Il faut donc toujours activer la touche [STOP/RESET] avant de modifier les données.
- 3. Un moteur à l'arrêt peut se mettre en marche en cas de panne des composants électroniques du variateur de vitesse ou après une surcharge temporaire, une panne de secteur ou un raccordement défectueux du moteur.

# **Avertissement :**

Tout contact avec les parties électriques, même après la mise hors tension de l'appareil, peut causer des blessures graves ou mortelles.

Laisser s'écouler 4 minutes au minimum dans le cas des FCD 300

195NA194.10

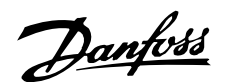

### ■ **Technologie**

### ■ **Principe de commande**

Un variateur de vitesse redresse la tension alternative réseau (CA) en une tension continue (CC) puis convertit cette dernière en une tension (CA) d'amplitude et de fréquence variables.

La tension et la fréquence variables qui alimentent le moteur offrent des possibilités infinies de régulation de vitesse pour les moteurs standard triphasés à courant alternatif.

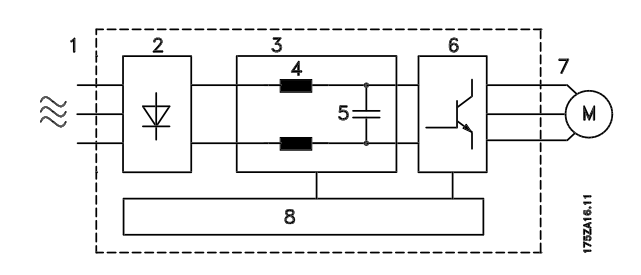

#### 1. Tension secteur

3 x 380 - 480 V CA, 50 / 60 Hz.

#### 2. Redresseur

Un pont redresseur triphasé redresse la tension alternative en tension continue.

#### 3. Circuit intermédiaire

Tension CC  $\cong$  v2 x tension d'alimentation [V].

### 4. Selfs du circuit intermédiaire

Lissage de la tension du circuit intermédiaire et limitation des perturbations envoyées sur le secteur et d'autres composants (transformateur de puissance, câbles, fusibles et contacteurs).

5. Condensateurs du circuit intermédiaire Lissage de la tension du circuit intermédiaire.

#### 6. Onduleur

Convertit la tension CC en tension CA de fréquence variable.

#### 7. Tension moteur (sortie)

Tension CA variable dépendant de la tension d'alimentation. Fréquence variable : 0,2 à 132 / 1 à 1000 Hz.

#### 8. Carte de commande

Dispositif de commande par microprocesseur du variateur de vitesse, qui génère le profil d'impulsions par lequel la tension continue est convertie en tension alternative et à fréquence variable.

L'unité de vitesse réglable FCD 300 est conçue pour un montage décentralisé, par exemple dans l'industrie alimentaire, l'industrie automobile, ou pour des applications de manutention de matériaux.

L'emploi de FCD 300 permet d'utiliser le potentiel d'économie en plaçant la partie électronique de l'alimentation de manière décentralisée, rendant ainsi redondants les panneaux centraux, ce qui économise des coûts, de l'espace et de l'effort pour l'installation et le câblage.

Lúnité est souple dans ses options de montage, en tant qu'unité autonome et sur un moteur. L'unité peut également être livrée pré-montée sur un moteur à paliers Danfoss Bauer (solution 3–en-1). La configuration de base dotée d'une partie électronique connectable et d'un boîtier de câblage souple et "spacieux" est extrêmement conviviale et la modification de la partie électronique est facile sans avoir besoin de décâbler.

Le FCD 300 fait partie de la gamme des variateurs de vitesse VLT: il en a la fonctionalitè, la programmation et le fonctionnement.

### ■ **Nettoyage**

L'armoire (de type 4x IP66/NEMA pour utilisation en intérieur) offre une protection contre la saleté et l'eau, est est conçu pour un nettoyage facile dans un environnement d'industrie alimentaire à l'aide des concentrations de produits de nettoyage recommandées par le fabricant. Un nettoyage à courte distance ou prolongé à l'aide d'eau chaude sous haute pression risque d'endommager les joints et les câbles.

#### ■ **Principe de fonctionnement du FCD 300**

Un variateur de vitesse est un appareil électronique qui permet le réglage en continu de la vitesse de rotation d'un moteur à courant alternatif. Le variateur de vitesse commande la vitesse du moteur en convertissant la tension et la fréquence réseau fixes, par ex. 400 V / 50 Hz, en variables. Aujourd'hui, le moteur à courant alternatif commandé par un variateur de vitesse fait naturellement partie intégrante de tout type d'installation automatisée.

Le FCD Série 300 est doté d'un système de contrôle de l'onduleur appelé VVC (Voltage Vector Control = commande vectorielle de tension). Le VVC commande un moteur à induction en délivrant une fréquence variable avec une tension correspondante. En modifiant la charge du moteur, sa magnétisation

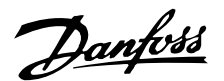

et sa vitesse sont également modifiées. Le courant du moteur est donc mesuré en permanence et le besoin actuel en tension et le glissement du moteur sont calculés via un moteur type.

### ■ Entrées de commande et signaux de sortie pro**grammables selonquatre process**

Les FCD Série 300 permettent de programmer différentes entrées de commande et signaux de sortie et de sélectionner quatre process différents pour l'ensemble des paramètres définis par l'utilisateur. L'utilisateur peut aisément programmer les fonctions requises par l'intermédiaire du panneau de commande ou par la liaison série.

■ **Protection électrique**

Le FCD Série 300 est doté d'une protection contre les pics de tension générés, par ex. lors de la commutation de condensateurs de correction du facteur de puissance, de fonte de fusibles ou provoqués par la foudre.

Il est possible de maintenir la tension nominale et un couple intégral jusqu'à 10% de sous-tension dans l'alimentation.

Tous les appareils FCD Série 300, étant équipés en standard de selfs incorporés dans le circuit intermédiaire, génèrent très peu d'harmoniques. Cet agencement améliore le facteur de puissance (courant de pointe plus faible) permettant de diminuer la charge sur le réseau.

### ■ **Protection du variateur de vitesse**

La mesure du courant du circuit intermédiaire permet de protéger parfaitement la sortie de puissance du FCD Série 300 en cas de court-circuit ou de défaut de terre sur le raccordement du moteur. La surveillance continue du courant du circuit intermédiaire permet des commutations en sortie du moteur avec, par ex. un contacteur.

La surveillance efficace de l'alimentation implique un arrêt de l'appareil en cas d'absence de l'une des phases (si la charge dépasse environ 50%). Ce système permet d'éviter de surcharger l'onduleur et les condensateurs du circuit intermédiaire, ce qui réduirait considérablement la durée de vie du variateur de vitesse.

Le FCD Série 300 est doté en standard d'une protection thermique intégrée. En cas de surcharge thermique, cette fonction coupe l'onduleur.

#### ■ **Isolation galvanique sûre**

Dans les FCD 300, toutes les entrées et sorties digitales et analogiques ainsi que les bornes de communication série sont alimentées à partir de ou reliées à des circuits qui respectent les normes de PELV. Ces normes de PELV sont également respectées par rapport aux bornes de relais de manière à pouvoir les raccorder au potentiel du secteur. Voir le chapitre *Isolation galvanique (PELV)* pour plus de détails.

### ■ **Protection avancée du moteur**

Le FCD Série 300 est doté d'une protection thermique électronique du moteur.

Le variateur de vitesse calcule la température du moteur sur la base du courant, de la fréquence et du temps.

Contrairement à la protection classique par bilame, la protection électronique tient compte du refroidissement réduit à fréquences basses dû à la vitesse réduite du ventilateur (moteurs avec ventilation intégrée). Cette fonction ne protège pas chacun des moteurs en cas de moteurs montés en parallèle. La protection thermique du moteur peut être comparée à une protection CTI du moteur.

Pour une protection optimale du moteur contre la surchauffe, s'il est couvert ou bloqué en cas de panne du système de ventilation, il est possible d'incorporer une thermistance reliée à l'entrée thermistance du variateur de vitesse (entrée digitale), voir le paramètre 128 *Protection thermique du moteur.*

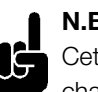

#### **N.B. !**

Cette fonction ne permet pas de protéger chacun des moteurs en cas de moteurs montés en parallèle

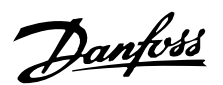

### ■ Le marquage CE

#### **Que signifie le marquage CE ?**

Le marquage CE a pour but de réduire les barrières commerciales et techniques au sein de l'AELE et de l'UE. L'UE a instauré la marque CE pour indiquer de manière simple que le produit satisfait aux directives spécifiques de l'UE. La marque CE n'est pas un label de qualité ni une homologation des caractéristiques du produit. Les variateurs de vitesse sont concernés par 3 directives de l'Union Européenne :

#### **Directive machines (98/37/CEE)**

Cette directive, entrée en vigueur depuis le 1er janvier 1995, réglemente l'ensemble des machines présentant des pièces mobiles critiques. Le variateur de vitesse n'est pas concerné par cette directive car son fonctionnement est essentiellement électrique. Cependant, si un variateur de vitesse est livré pour une machine, nous précisons les règles de sécurité applicables au variateur de vitesse. Pour cela, nous établissons une « déclaration du fabricant ».

#### **Directive basse tension (73/23/CEE)**

Aux termes de cette directive, entrée en vigueur depuis le 1er janvier 1997, la marque CE doit être apposée sur les variateurs de vitesse. Elle s'applique â tous les matériels et appareils électriques utilisés dans les plages de tension allant de 50 â 1 000 V CA et de 75 â 1 500 V CC. Danfoss appose la marque CE selon cette directive et délivre un certificat de conformité â la demande.

#### **Directive CEM (89/336/CEE)**

CEM est l'abréviation de compatibilité électromagnétique. Il y a compatibilité électromagnétique quand les perturbations mutuelles des divers composants et appareils sont si faibles que ce phénomène ne nuit pas â leur bon fonctionnement.

La directive CEM est en vigueur depuis le 1er janvier 1996. Danfoss appose la marque CE selon cette directive et délivre un certificat de conformité â la demande. Ce manuel prévoit une notice exhaustive afin de garantir une installation conforme aux critères CEM. En outre, nous précisons les normes respectées par nos différents produits. Nous proposons les filtres indiqués dans les caractéristiques techniques et nous pouvons vous aider â atteindre le meilleur résultat possible en termes de CEM.

Dans la plupart des cas, le variateur de vitesse est utilisé par des professionnels en tant que composant complexe intégré â un plus vaste ensemble (appareil, système ou installation). Nous attirons l'attention du lecteur sur le fait que la mise en conformité définitive de l'appareil, du système ou de l'installation en matière de CEM incombe â l'installateur.

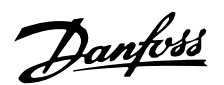

### ■ **Formulaire de commande**

Ce chapitre permet de spécifier et de commander plus facilement un FCD 300.

### **Choix du variateur de vitesse**

Choisissez le variateur de vitesse en fonction du courant du moteur actuel à la charge maximale de l'installation. Le courant nominal de sortie du variateur de vitesse I<sub>INV.</sub> doit être supérieur ou égal au courant moteur nécessaire.

### **Tension secteur**

Le FCD 300 est livré pour la plage de tension secteur 380 à 480 V

Le variateur de vitesse se raccorde à une tension secteur de :

- 3 x 380 - 480 V en tension alternative triphasée

### **Tension secteur 3 x 380 - 480 V**

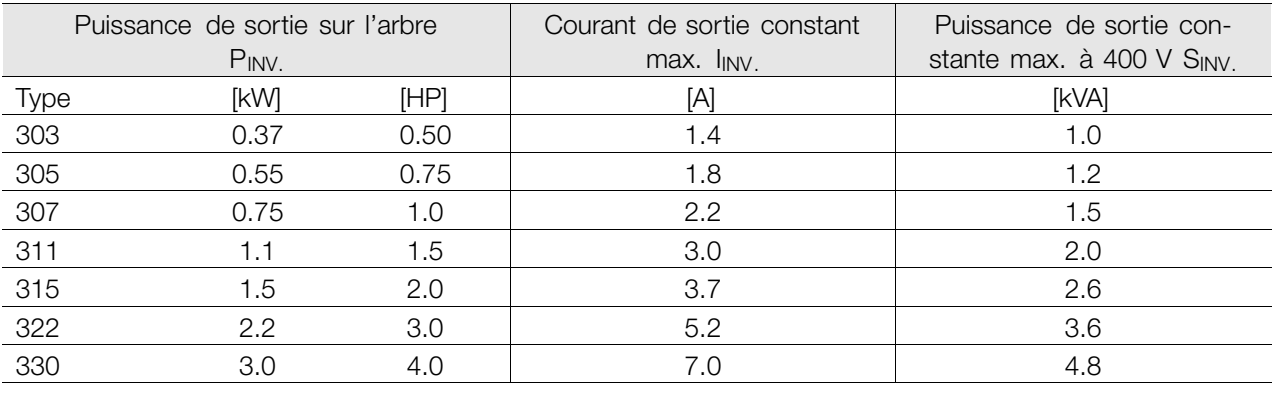

### ■ **Protection**

Tous les FCD 300 sont livrés en standard avec protection IP 66 NEMA 4x (utilisation en intérieur).

EN 55011-1A. Voir les chapitres *Longueur des câbles* et *Section* pour plus de détails.

#### ■ **Frein**

Le FCD 300 est disponible avec ou sans module de freinage intégré. Voir également le chapitre *Résistances de freinage* pour commander une résistance de freinage.

Comprend une commande/une alimentation de frein mécanique

### ■ Alimentation externe 24 V

Une alimentation de secours de 24 V CC pour l'alimentation de l'unité de commande est disponible en tant qu'option.

### ■ **Filtre RFI**

Le FCD 300 possède un filtre RFI 1A intégré. Le filtre RFI 1A intégré est conforme aux normes CEM

### ■ **Filtre harmonique**

Les courants harmoniques n'influencent pas directement la consommation propre mais augmentent les déperditions de chaleur dans l'installation (transformateur, câbles). Dans une installation avec une charge relativement élevée sur le redresseur, il est important de maintenir les courants harmoniques à un niveau faible afin d'éviter toute surcharge du transformateur et une température élevée dans les câbles. Afin maintenir un niveau de courants harmoniques faible, les circuits des appareils sont équipés de selfs en standard. Cela permet généralement de réduire le courant d'entrée I<sub>RMS</sub> de 40 %.

#### ■ **Afficheur**

Le FCD 300 comporte 5 voyants indiquant respectivement la tension (ON), l'avertissement (WARNING), l'alarme (ALARM), l'état (STATUS) et le(s) bus (BUS).

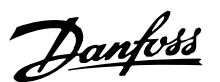

En outre, un panneau de commande LCP en option peut être raccordé par une broche au variateur de vitesse. Le panneau de commande LCP peut être installé à une distance maximale de 3 mètres du variateur de vitesse, par ex. sur la porte d'une armoire à l'aide d'un kit de montage.

L'affichage se fait par un afficheur à 4 lignes alphanumériques qui en fonctionnement normal peut indiquer en continu 4 variables d'exploitation et 3 modes d'exploitation. Lors de la programmation, toutes les informations nécessaires à une configuration rapide et efficace des paramètres du variateur de vitesse sont indiquées. L'afficheur est complété par trois voyants indiquant respectivement la tension (ON), l'avertissement (WARNING) et l'alarme (ALARM). Il est possible de modifier la plupart des paramètres du variateur de vitesse directement via le panneau de commande LCP. Voir éventuellement le chapitre *Unité de commande LCP* du manuel de configuration.

#### ■ **Protocoles de bus de terrain**

Les variateurs de vitesse Danfoss peuvent remplir de nombreuses fonctions différentes dans un système d'automatisation. Le variateur de vitesse peut être directement intégré à un système global de surveillance, ce qui permet de transmettre des données détaillées des processus via la communication série. Les protocoles ci-dessous sont basés sur un système de bus RS 485 avec une vitesse de transmission maximale de 9600 bauds. Les profils de télégramme suivants sont pris en charge en standard:

- Procole FC, profil adapté par Danfoss.
- Protocole Profidrive qui prend en charge le profil Profidrive.

Voir *Communication série du FCD 300* pour de plus amples renseignements sur les profils de télégramme.

### ■ Options bus de terrain

Le besoin croissant en informations dans le domaine industriel nécessite la collecte et la visualisation de nombreuses données de processus différentes. Ces données importantes aident le technicien responsable du système dans la surveillance quotidienne de l'installation. Les gros volumes de données rencontrés dans les grandes installations font qu'une vitesse de transmission supérieure à 9600 bauds pourrait être souhaitable.

Profibus est un bus de terrain pouvant être utilisé pour relier des appareils d'automatisation, tels que des capteurs et des actuateurs, à une commande à l'aide d'un câble à deux conducteurs.

Profibus DP est un protocole de communication très rapide spécialement conçu pour la communication entre le système d'automatisation et divers appareils. Le Danfoss FCD 300 peut être livré avec le Profibus DP en version 3 Mbit et 12 Mbit. Les appareils dotés du protocole Profibus peuvent également être commandés à l'aide du protocole FC et du protocole Profidrive.

Profibus est une marque déposée.

### ■ **Numéros de code, FCD 300 380-480 V**

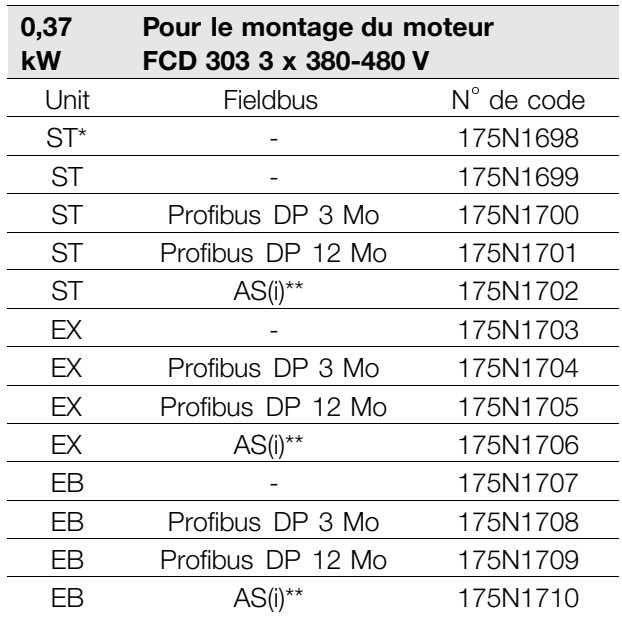

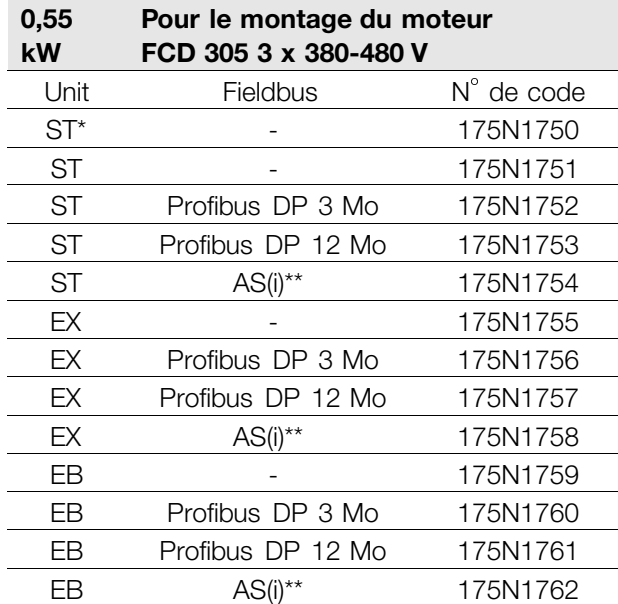

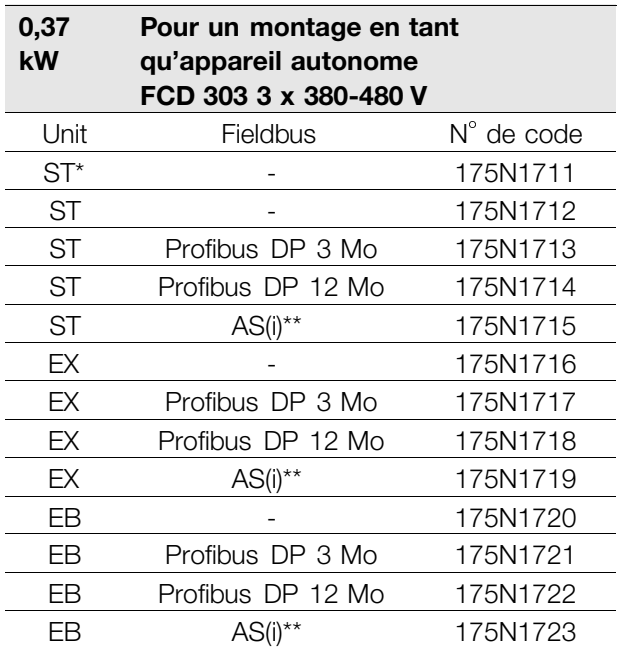

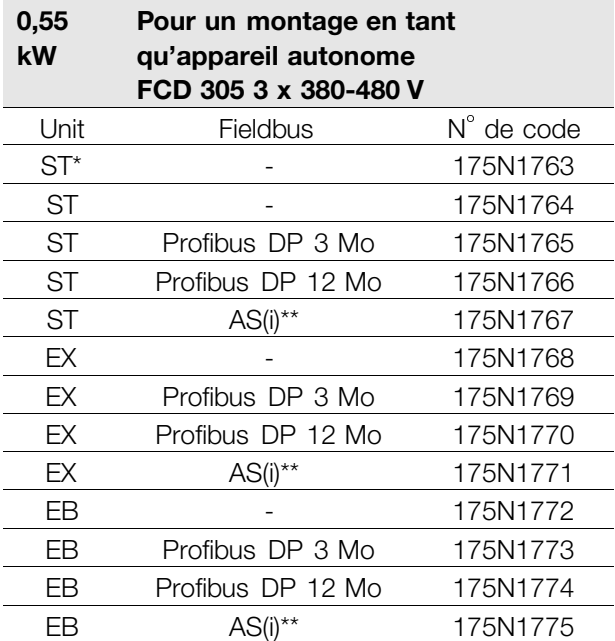

ST : Appareil standard.

EX : Appareil équipé d'une alimentation externe de 24 V

EB : Appareil équipé d'une alimentation externe de 24 V et d'une résistance de freinage.

\*: Uniquement des entrées de câbles sur le côté droit.

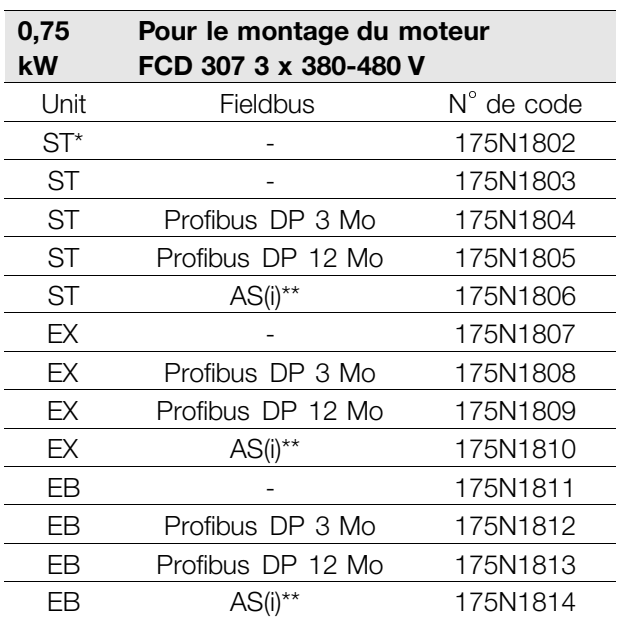

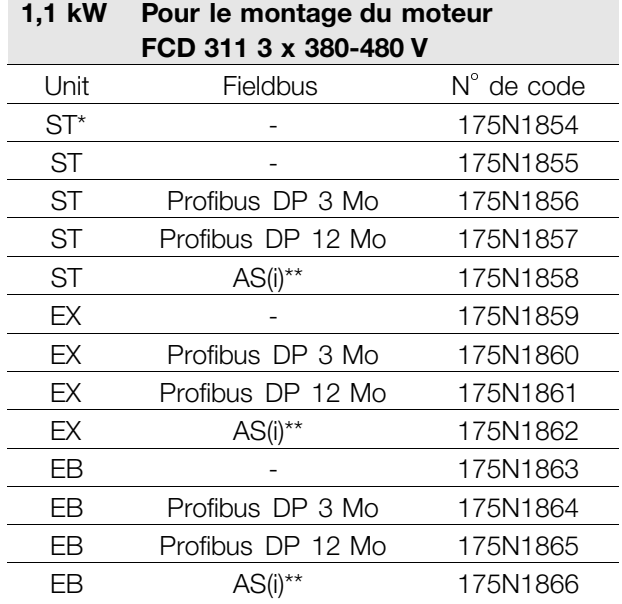

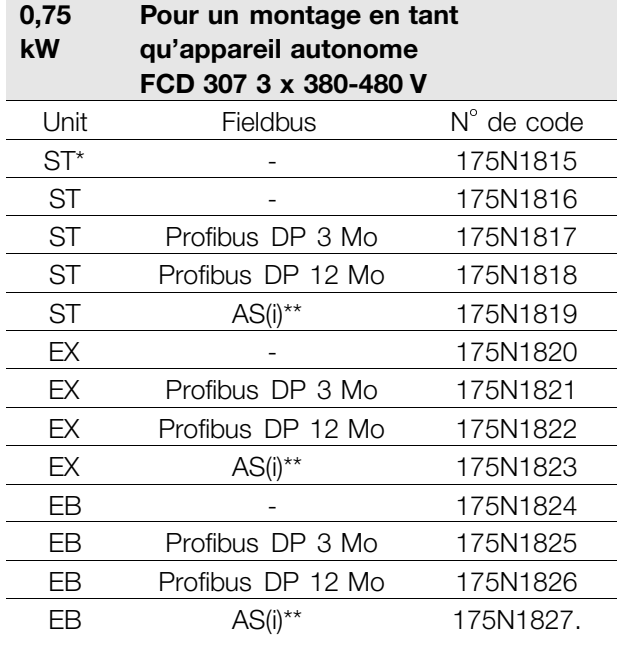

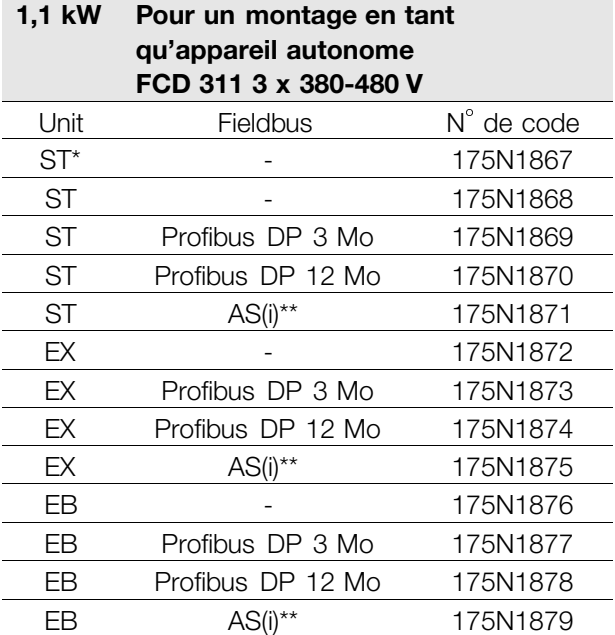

ST : Appareil standard.

EX : Appareil équipé d'une alimentation externe de 24 V

EB : Appareil équipé d'une alimentation externe de 24 V et d'une résistance de freinage.

\*: Uniquement des entrées de câbles sur le côté droit..

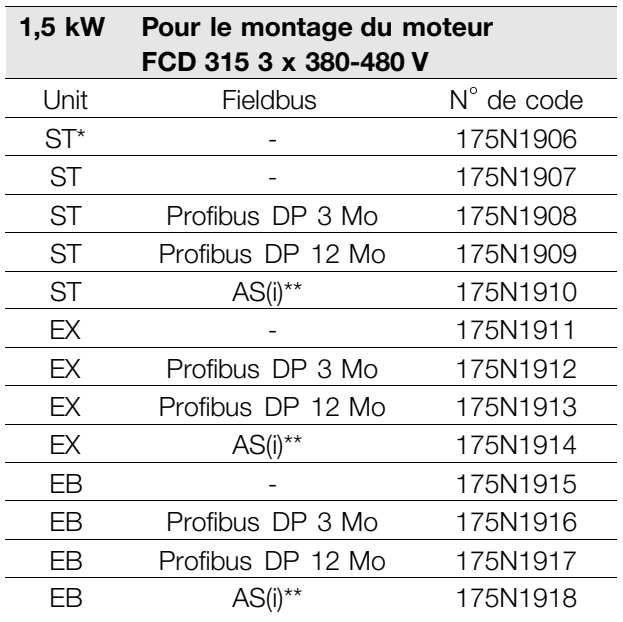

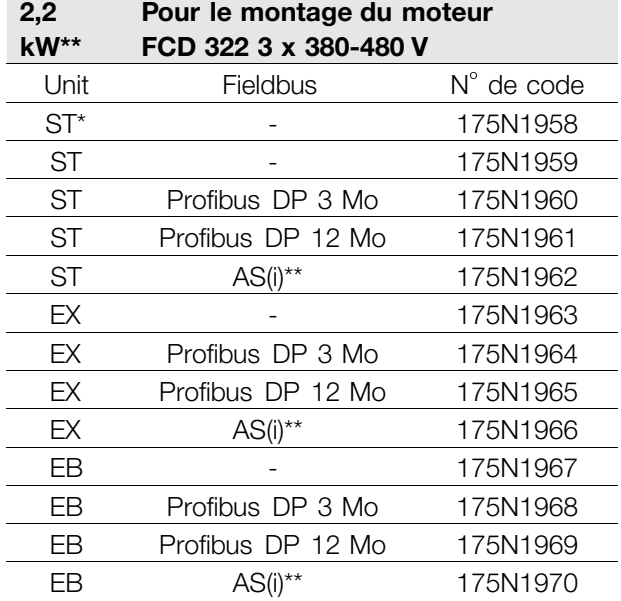

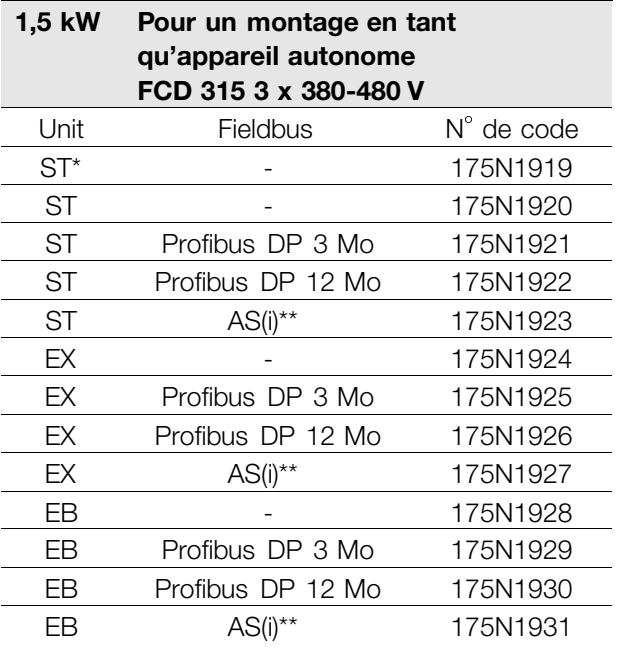

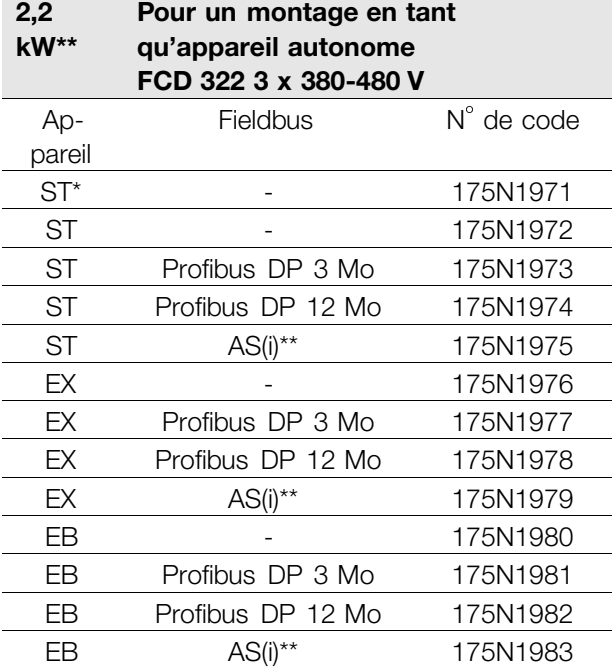

ST : Appareil standard.

EX : Appareil équipé d'une alimentation externe de 24 V

EB : Appareil équipé d'une alimentation externe de 24 V et d'une résistance de freinage.

\*: Uniquement des entrées de câbles sur le côté droit.

Danfoss

### **VLT® Série FCD**

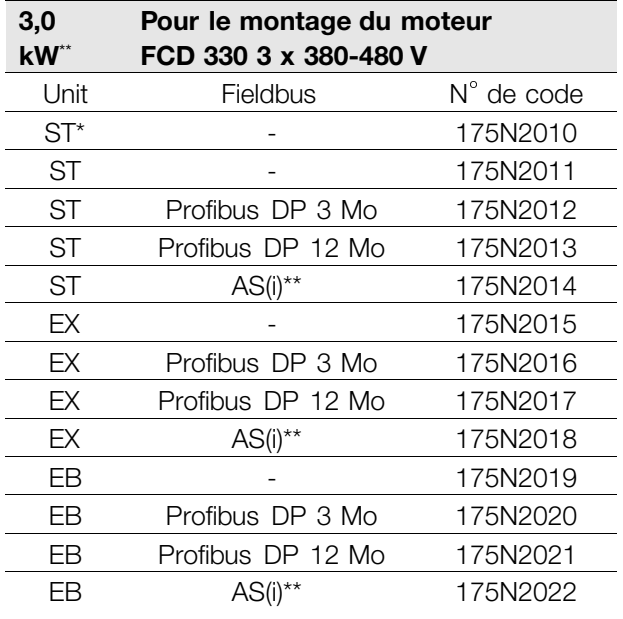

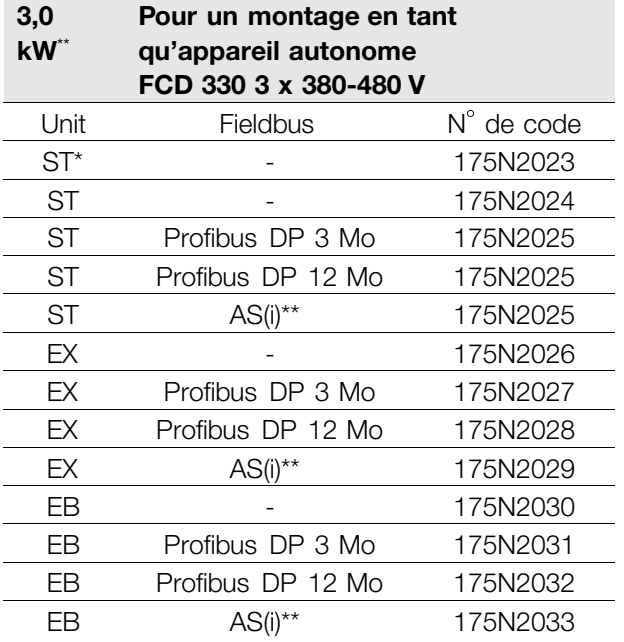

ST : Appareil standard.

EX : Appareil équipé d'une alimentation externe de 24 V

EB : Appareil équipé d'une alimentation externe de 24 V et d'une résistance de freinage.

\*: Uniquement des entrées de câbles sur le côté droit.

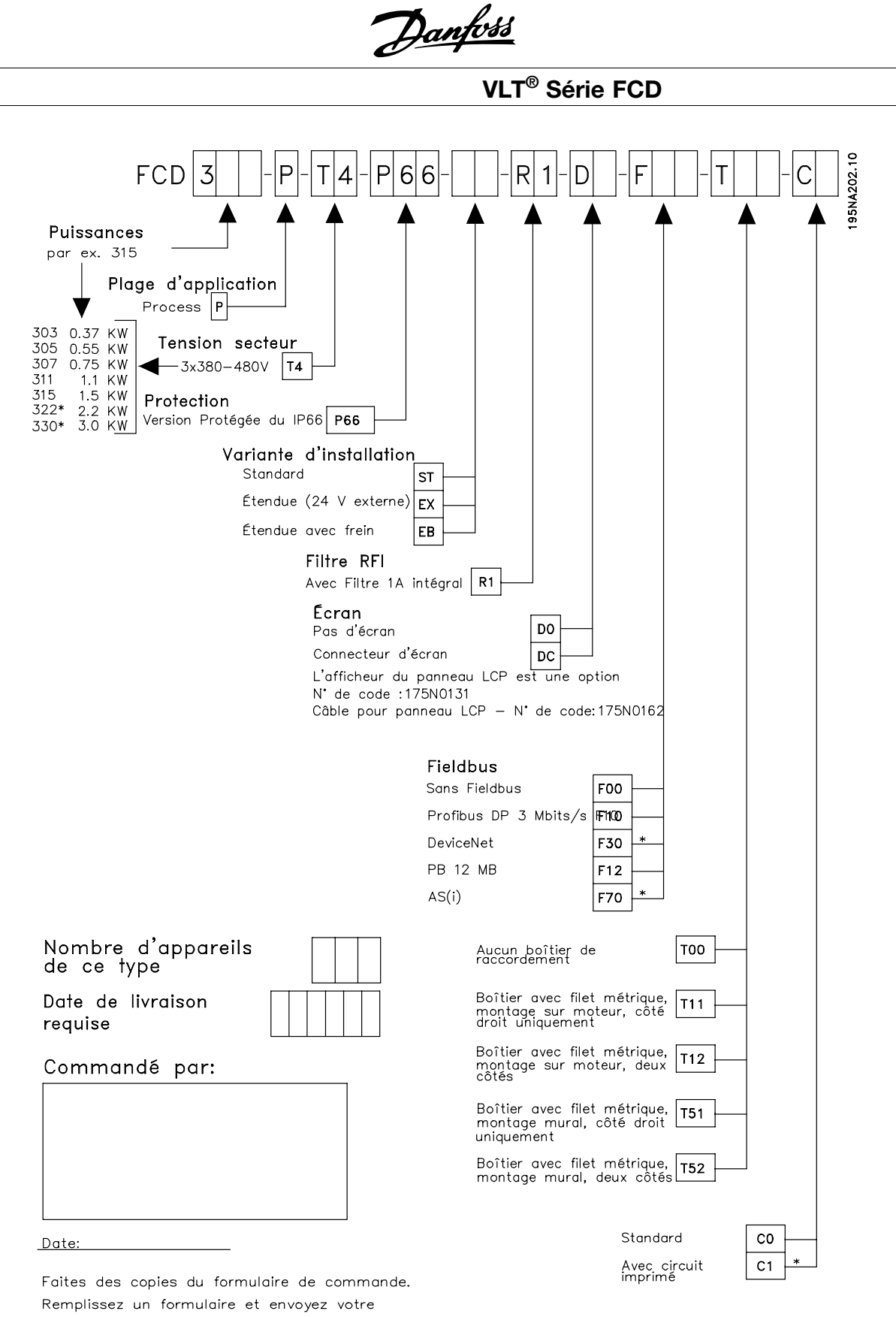

commande par courrier ou par fax á la société de vente Danfoss la plus proche

\*=Contacter Danfoss

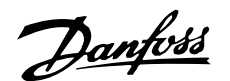

### ■ Logiciel PC et communication série

Danfoss propose différentes possibilités de communication série. L'utilisation de la communication série permet de surveiller, de programmer et de commander un ou plusieurs variateurs de vitesse à partir d'un ordinateur central.

D'autre part, tous les FCD 300 sont équipés en standard d'un port série RS 485 permettant de communiquer avec par ex. un PC. Pour cela, la fourniture d'un logiciel appelé VLT Software Dialog est possible.

Le VLT Software Dialog, livré en trois modules, contient au minimum les logiciels du module de base.

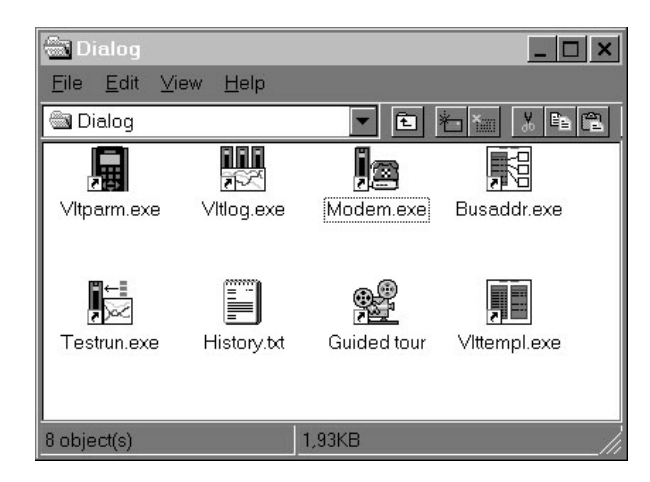

### **Contenu du module de base:**

Le *TEST* utilisé pour la commande et la mise en marche d'un variateur de vitesse comprend :

- le réglage d'une valeur de référence,
- l'affichage simultané sous la forme d'une courbe de paramètres sélectionnés,
- possibilité de liaison DDE avec par ex. un tableur.

La *CONFIGURA TION DES PARAMETRES* utilisée pour la configuration et le transfert de jeux de paramètres comprend:

- le réglage des paramètres du variateur de vitesse,
- la possibilité de chercher des jeux de paramètres et de les copier vers un variateur de vitesse,
- la documentation / l'impression de la configuration y compris des diagrammes.

L'*HISTORIQUE* permet de lire les différentes phases d'évolution du VLT Software Dialog.

La *CONFIGURA TION D'ADRESSE BUS* utilisée uniquement pour l'adressage du FCD 300.

### **Contenu du module Enregistrement:**

L'*ENREGISTREMENT* sert à la collecte et l'affichage de données d'exploitation historiques ou en temps réel.

- affichage graphique sous la forme de courbes de paramètres sélectionnés provenant de plusieurs variateurs de vitesse,
- collecte de données pour un fichier journal de bord,
- possibilité de liaison DDE avec par ex. un tableur.

La *CONFIGURA TION DU MODEM* sert à configurer le modem du variateur de vitesse. Ce module règle le modem du variateur de vitesse par l'intermédiaire du port de communication du PC.

### **Contenu du module Modèle:**

La *CONFIGURA TION DU MODELE* sert à configurer des fichiers modèle destinés à *CONFIGURA TION DES PARAMETRES*.

- Le fichier modèle fonctionne comme un masque qui limite le nombre de paramètres accessibles lorsqu'un fichier de paramètres doit être créé ou édité dans *CONFIGURA TION DES PARAME-TRES*
- Le fichier modèle peut contenir des valeurs prédéfinies des paramètres du variateur de vitesse

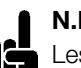

### **N.B. !**

Les modules Enregistrement et Modèle nécessitent l'installation du module de Base sur le même PC.

### **Contenu du Tour guidé:**

Le Tour guidé propose une démonstration du programme VLT Software Dialog.

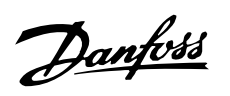

### ■ **Accessoires pour FCD 300**

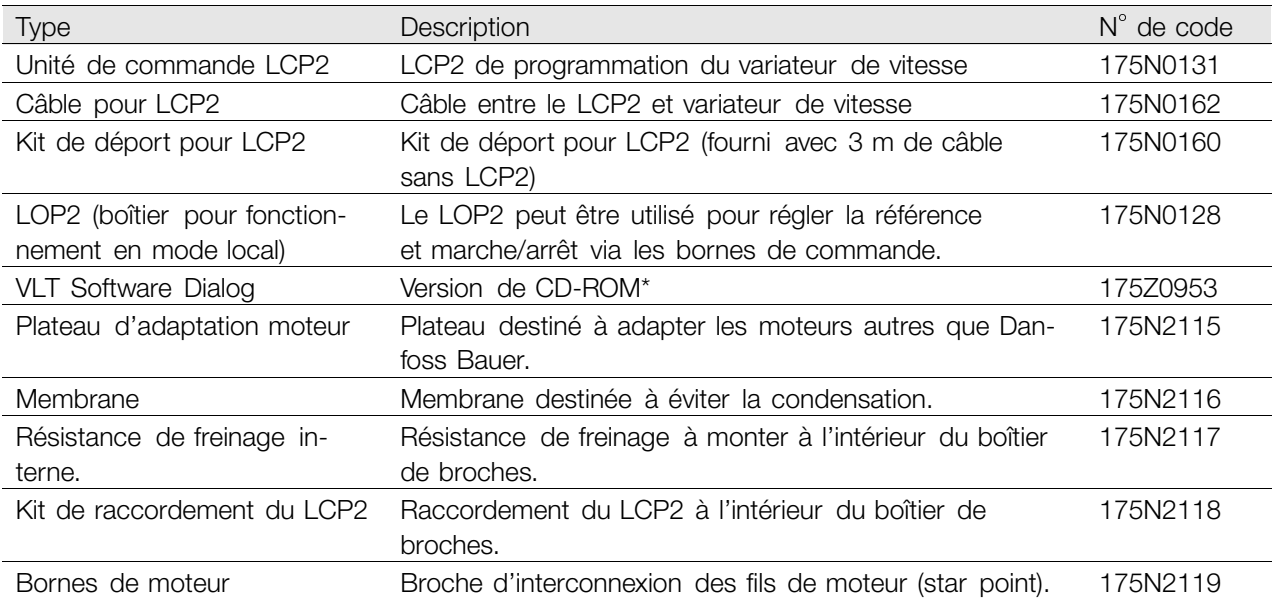

\* Comprenant les modules de Base, Enregistrement, Modèle et Tour guidé en 6 langues (danois, anglais, allemand, italien, espagnol et français).

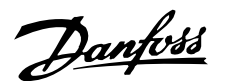

### ■ **Freinage dynamique**

Le FCD 300 permet d'améliorer de deux manières la capacité de freinage dynamique dans une application, soit à l'aide de résistances de freinage soit par un frein CA.

Danfoss propose une gamme complète de résistances de freinage pour tous les variateurs de vitesse FCD 300.

La *résistance de freinage* a pour objectif de charger le circuit intermédiaire lors du freinage de manière à ce que la puissance de freinage soit absorbée par la résistance de freinage.

Sans résistance de freinage, la tension du circuit intermédiaire du variateur de vitesse augmente jusqu'à ce que le variateur disjoncte pour se mettre en sécurité. L'utilisation d'une résistance de freinage présente l'avantage de pouvoir freiner rapidement de grandes charges, par ex. sur une bande transporteuse.

Danfoss a choisi une solution dans laquelle la résistance de freinage n'est pas intégrée au variateur de vitesse. L'utilisateur en tire les avantages suivants:

- La durée du cycle de la résistance peut être sélectionnée en fonction des besoins.
- La chaleur développée lors du freinage peut être évacuée vers l'extérieur de l'armoire où l'énergie peut éventuellement être exploitée.
- Absence de surchauffe des composants électroniques même en cas de surcharge de la résistance de freinage.

Une résistance de freinage interne peut être montée sur les petits cycles de freinage.

Le *frein CA* est une fonction intégrée utilisée pour des applications qui nécessitent un freinage dynamique limité. La fonction de freinage CA permet de faire absorber la puissance de freinage par le moteur à la place d'une résistance de freinage. Cette fonction est destinée aux applications dans lesquelles le couple de freinage nécessaire est inférieur à 50% du couple nominal. Le frein CA est sélectionné au par. 400 *Fonction de freinage*.

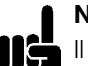

### **N.B. !**

Il ne faut pas utiliser le frein CA si le couple UĞ de freinage nécessaire dépasse 50% du couple de freinage nominal. Dans ce cas, il faut utiliser une résistance de freinage.

### ■ **Installation de freinage**

La figure montre une installation de freinage avec un variateur de vitesse.

Dans les paragraphes suivants, les expressions et abréviations concernant l'installation de freinage sont celles utilisées dans la figure ci-après.

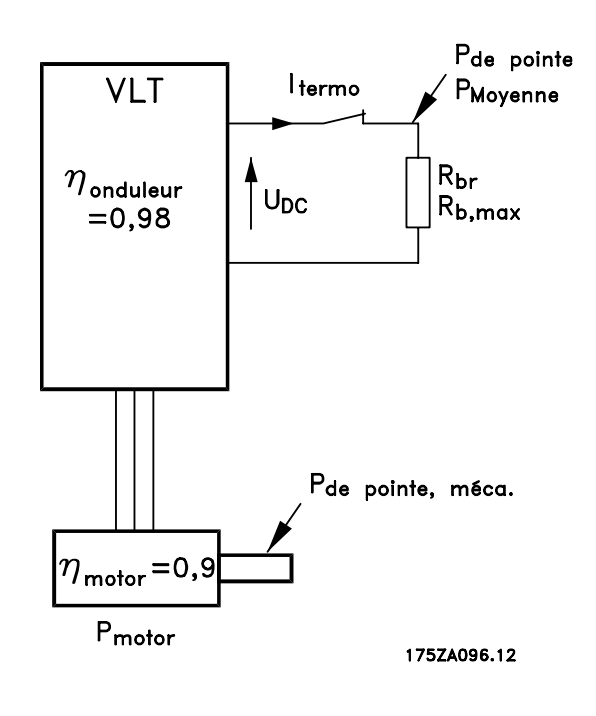

#### ■ Calcul de la résistancede freinage

Afin de garantir que le variateur de vitesse ne disjoncte pas pour se mettre en sécurité, lorsque le moteur est freiné, il faut sélectionner la valeur de la résistance en fonction de la puissance de pointe de freinage et de la tension du circuit intermédiaire :

$$
R_{br} = \frac{U_{D C^2}}{P_{peak}} \qquad [\Omega]
$$

Il en ressort que la résistance de freinage dépend de la tension du circuit intermédiaire (UCC). Sur les variateurs dont la tension secteur est de 3 x 380 - 480 volts, le frein sera actif à 770 volts (UCC). On peut également choisir d'utiliser la résistance de freinage recommandée par Danfoss (R REC). Cela garantit que le variateur de vitesse peut freiner avec le couple de freinage le plus élevé (MBR). La résistance de freinage recommandée découle du tableau de commande de résistances de freinage. RREC est calculée comme suit :

$$
R_{rec} = \frac{U_D c^2 \times 100}{P_{motor} \times M f r(\mathcal{R}) \times \eta m o t o r \times \eta m v} \qquad [\Omega]
$$

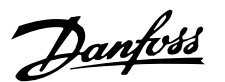

**N.B. !** Ne pas oublier de vérifier si votre résistance de freinage supporte une tension de 850 volts ou 430 volts dans le cas où vous n'utilisez pas des résistances de freinage Danfoss.

Les valeurs typiques de  $\eta_{\text{motor}}$  et de  $\eta_{\text{INV}}$  is typically 0.98. Pour 400 volts, R<sub>REC</sub> au couple de freinage de 160% peut s'écrire :

400 V 
$$
R_{rec} = \frac{420139}{P_{motor}} \qquad [\Omega]
$$

**N.B. !** La valeur minimale de la résistance de freinage choisie ne doit pas être inférieure de plus de 10% à celle recommandée par Danfoss. En sélectionnant une résistance de freinage de valeur inférieure, on risque l'apparition d'un surcourant pouvant détruire l'appareil.

#### ■ Calcul de la puissance de freinage

Lors du calcul de la puissance de freinage, il faut s'assurer que la puissance moyenne et la puissance de pointe peuvent être dégagées dans la résistance de freinage. La puissance moyenne est déterminée par la durée du cycle du process, c'est-à-dire la durée de freinage par rapport à la durée du cycle du process. La puissance de pointe est déterminée par le couple de freinage, c'est-à-dire que lors du freinage, la résistance de freinage doit pouvoir dégager l'énergie apportée. La figure montre la relation entre la puissance moyenne et la puissance de pointe.

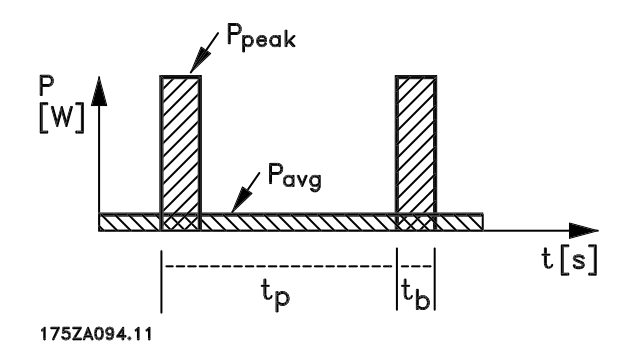

### ■ Calcul de la puissance de pointe de la résistance **de freinage**

PPOINTE, MEC est la puissance de pointe que le moteur applique à l'arbre. Elle est calculée comme suit :

$$
P_{POINTE,MEC} = \frac{P_{MOTEURxMFR(\%)}}{100}
$$
 [W]

P<sub>pointe</sub> exprime la puissance de freinage absorbée par la résistance de freinage lorsque le moteur freine. P<sub>POINTE</sub> est inférieur à P<sub>POINTE</sub>, MEC du fait que la puissance est diminuée par les rendements du moteur et du variateur de vitesse. La puissance de pointe est calculée comme suit :

$$
P_{POINTE} = \frac{P_{MOTEUR} M_{FR(\%) \times \eta_{VAR \times \eta_{MOTEUR}}}}{100} [W]
$$

En sélectionnant la résistance de freinage recommandée par Danfoss (R<sub>RFC</sub>), la résistance de freinage permet avec certitude d'obtenir un couple de freinage de 160% sur l'arbre du moteur.

### ■ Calcul de la puissance moyenne de la résistance **de freinage**

La puissance moyenne est déterminée par la durée du cycle du process, c'est-à-dire la durée de freinage par rapport à la durée du cycle du process. Le facteur de marche du freinage est calculé comme suit :

$$
Facte {\it urdenarche} = \frac{T_{b \times 100}}{T_p} \qquad [\%]
$$

 $T<sub>D</sub>$  = Durée du cycle du process en secondes.  $T_b$  = Durée de freinage en secondes.

Danfoss commercialise des résistances de freinage de facteur de marche variable jusqu'à 40%. Pour un facteur de marche de par ex. 10%, les résistances de freinage peuvent absorber P<sub>pointe</sub> pendant 10% de la durée du cycle. Les 90% restant de la durée du cycle sont utilisés pour évacuer la chaleur excédentaire.

La puissance moyenne pour un facteur de marche de 10% est calculée comme suit :

$$
P_{moyenne} = \frac{P_{pointe}}{10} \qquad [W]
$$

La puissance moyenne pour un facteur de marche de 40% est calculée comme suit :

$$
P_{\text{moyenne}} = \frac{P_{\text{pointe}}}{2.5} \qquad [W]
$$

Les calculs s'appliquent à un freinage intermittent avec des durées de cycle allant jusqu'à 120 secondes.

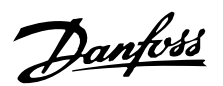

### **N.B. !**

Les durées de cycle supérieures à 120 s peuvent entraîner la surchauffe de la résistance.

#### ■ **Freinage continu**

Pour un freinage continu, il convient de choisir une résistance de freinage dont la puissance de freinage constante ne dépasse pas la puissance moyenne P<sub>MOY</sub> de la résistance de freinage. Prière de contacter votre fournisseur Danfoss pour

de plus amples renseignements.

#### ■ Freinage optimal avec résistance de freinage

Le freinage dynamique est utile à partir de la vitesse max. jusqu'à environ 8% de la vitesse nominale. Pour une vitesse inférieure à 8%, il est possible, en cas de besoin, d'utiliser le freinage par injection de courant continu.

Le plus efficace est de passer du freinage dynamique au freinage par injection de courant continu.

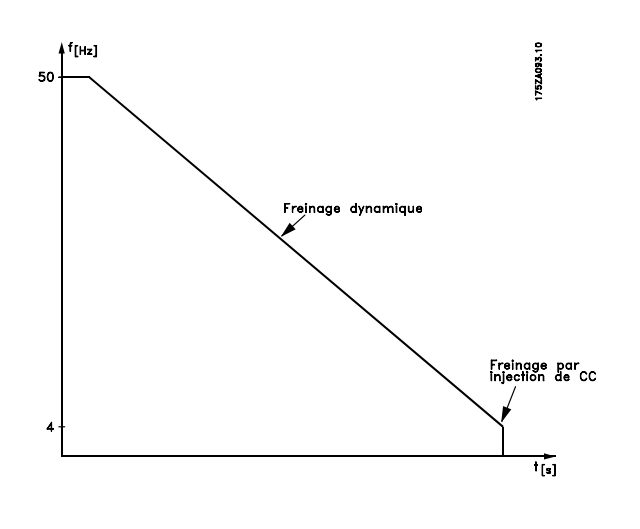

#### ■ Câble de la résistance de freinage

Longueur [m] : 10 m

Le câble de raccordement de la résistance de freinage doit être blindé. Relier, à l'aide d'étriers, le blindage à la plaque arrière conductrice du variateur de vitesse et au châssis métallique de la résistance de freinage.

### **N.B. !**

Dans le cas où vous n'utilisez pas des résistances de freinage Danfoss, il faut s'assurer que l'induction de la résistance de freinage est basse.

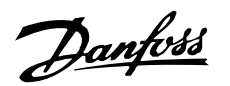

### ■ **Fonctions de sécurité à l'installation**

Lors de l'installation d'une résistance de freinage, il convient de s'assurer le mieux possible contre une surcharge éventuelle du fait du risque d'incendie en raison d'un dégagement de chaleur de la résistance de freinage.

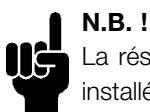

La résistance de freinage doit être installée sur un matériau non combustible.

Afin de protéger l'installation, elle est équipée d'un relais thermique qui met hors circuit le variateur de vitesse si le courant de freinage devient trop important. Les résistances de freinage Danfoss 40% sont dotées d'un disjoncteur KLIXON. Les résistances flat pack sont autoprotectrices.

Le calcul du réglage du courant de freinage du relais thermique s'effectue comme suit :

$$
I_{THERMO} = \sqrt{\frac{P_{MOY}}{R_{FR}}}
$$

RFR est la valeur de la résistance de freinage actuelle.

Le schéma montre une installation avec relais thermique.

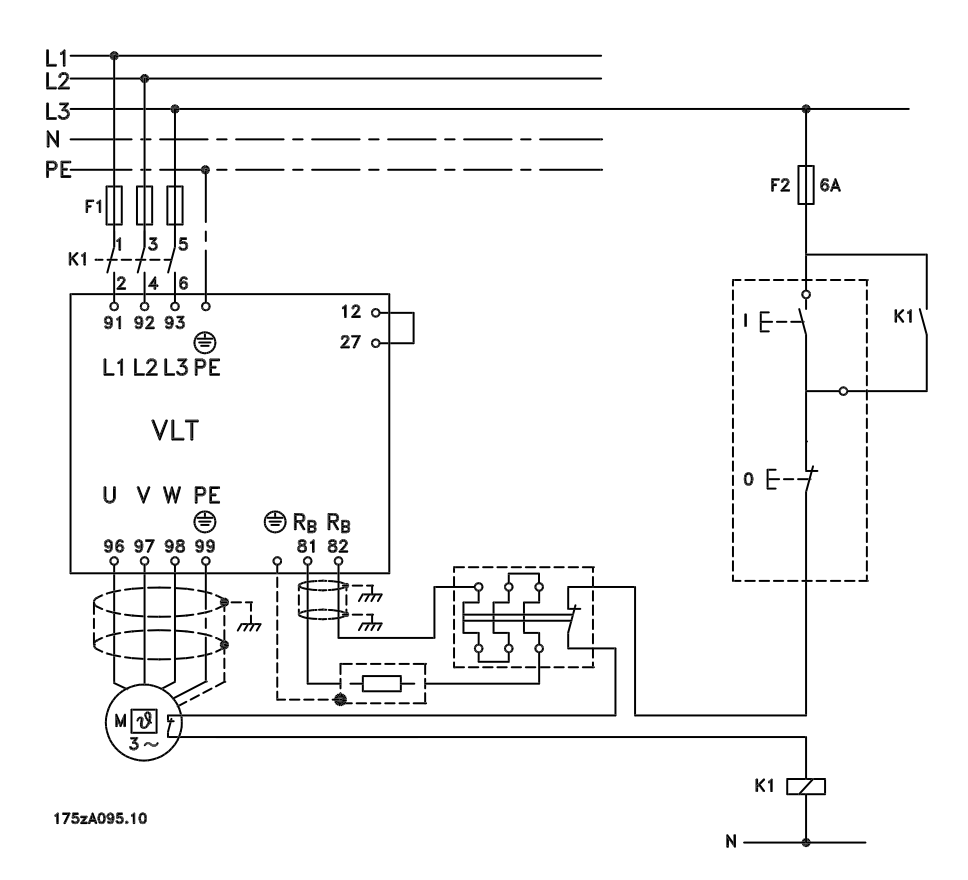

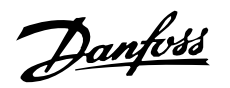

### ■ **Numéros de code des résistances de freinage**

### **Résistances de freinage flatpack IP 54**

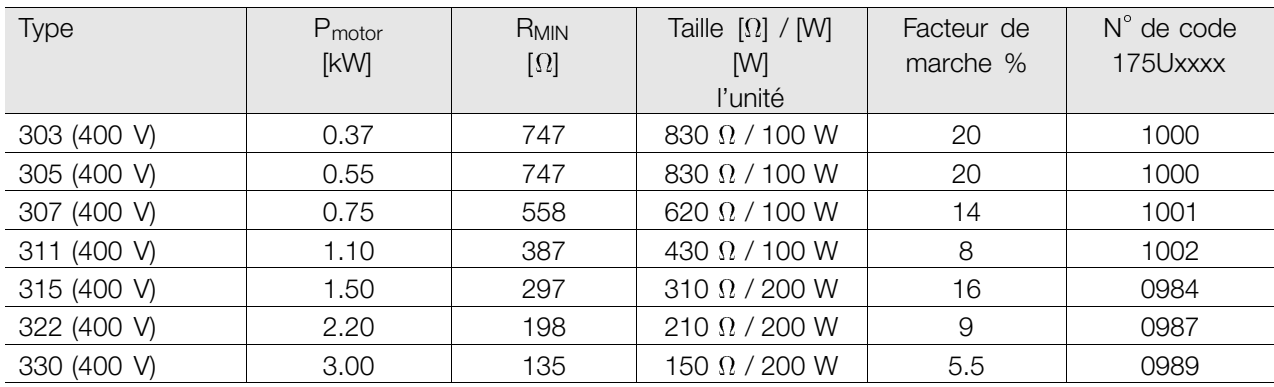

### **Résistances de freinage à enroulement - Facteur de marche 40%**

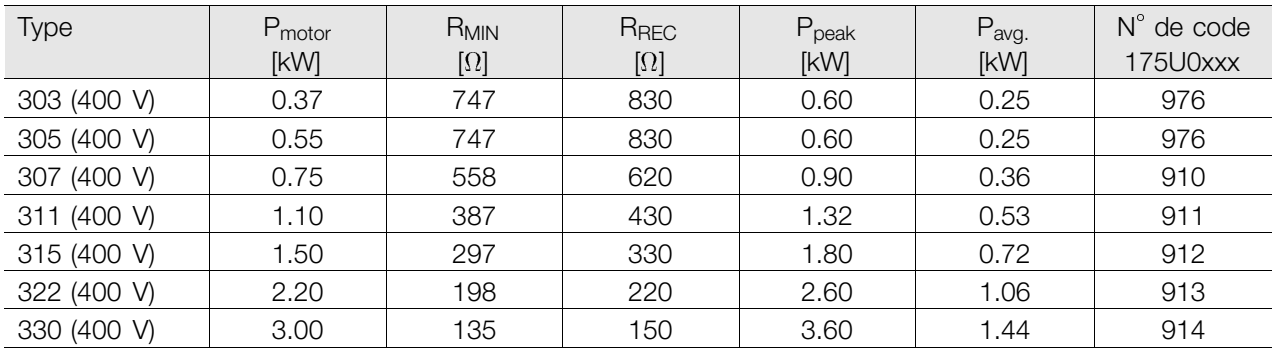

RREC = Résistance de freinage recommandée.

Ppeak = Puissance de freinage max. au couple de

freinage de 160%.

Pavg = Puissance moyenne basée sur le facteur de marche.

Voir les dimensions des résistances de freinage à enroulement dans les instructions MI.50.D2.XX.

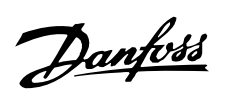

■ **Dimensions des résistances de freinage Flatpack 100 W 200 W**

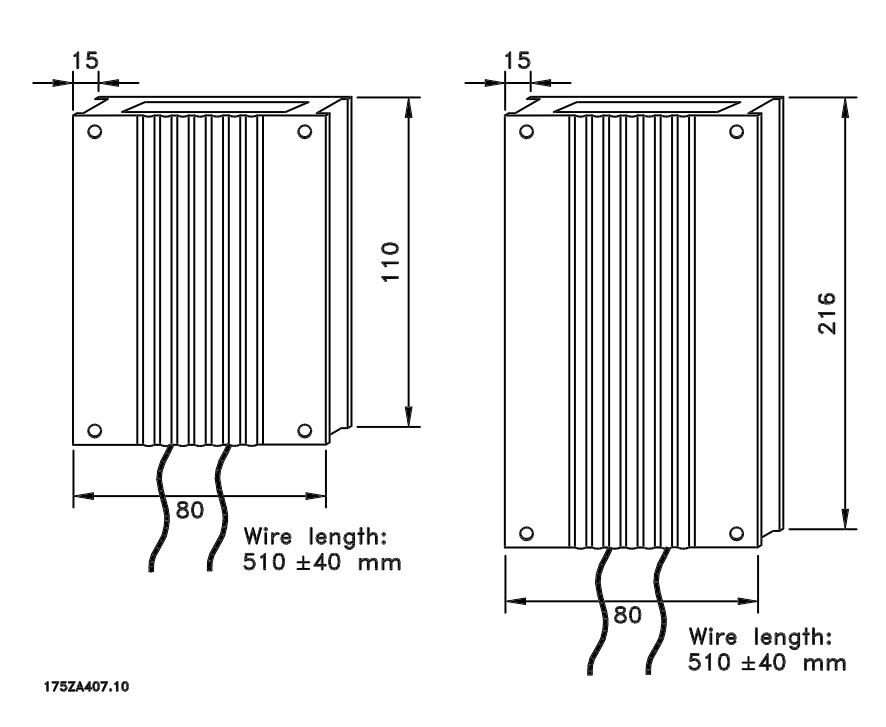

### ■ L'unité de commande LCP 2, en option

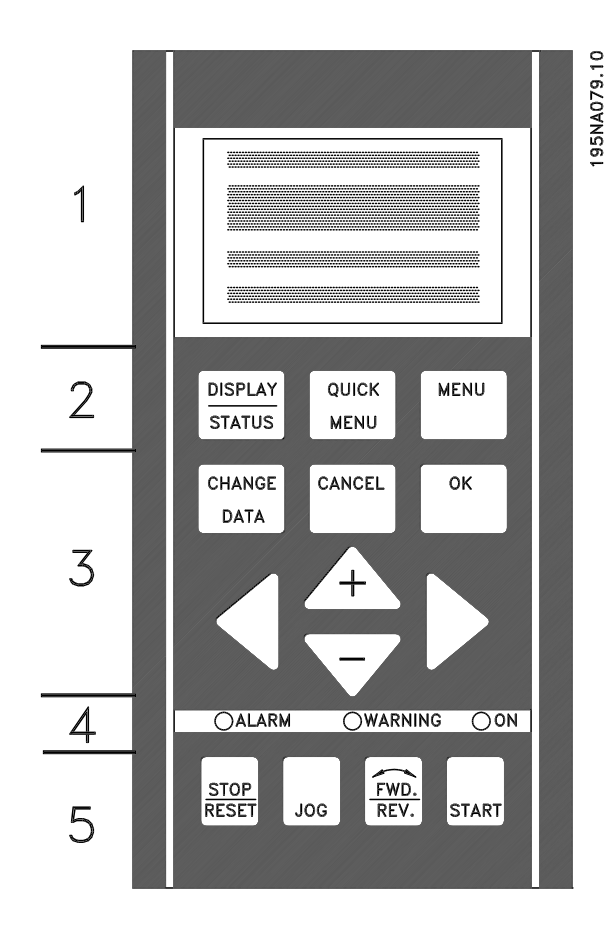

Il est possible de raccorder au FCD 300 une unité de commande LCP (Local Control Panel - LCP 2) qui constitue une interface complète de commande et de programmation du variateur. Le panneau de commande LCP 2 peut être installé à 3 m au maximum du variateur de vitesse, par ex. en face avant d'une armoire à l'aide d'un kit d'accessoires.

Les fonctions du panneau de commande sont réparties en cinq groupes:

- 1. L'afficheur.
- 2. Les touches de changement de la fonction de l'afficheur.
- 3. Les touches de modification des paramètres du programme.
- 4. Les voyants.
- 5. Les touches de commande locale.

L'affichage des données se fait par l'intermédiaire d'un afficheur alphanumérique à 4 lignes qui, en cours de fonctionnement normal, peut indiquer en continu 4 variables d'exploitation et 3 états d'exploitation. Pendant la programmation, toutes les informations nécessaires à la configuration rapide et efficace des paramètres du variateur de vitesse sont affichées. L'afficheur est complété par trois voyants indiquant respectivement la tension (ON),

l'avertissement (WARNING) et l'alarme (ALARM). Tous les paramétrages du variateur de vitesse peuvent être modifiés directement avec le panneau de commande, sauf si cette fonction est réglée sur *Verrouillé* [1] via le paramètre 018 *Verrouillage empêchant une modification des données*.

#### ■ **Touches de commande pour le paramétrage**

Les touches de commande sont réparties selon leurs fonctions de manière à ce que celles comprises entre l'afficheur et les témoins soient utilisées pour le paramétrage et le choix d'indication de l'afficheur en fonctionnement normal.

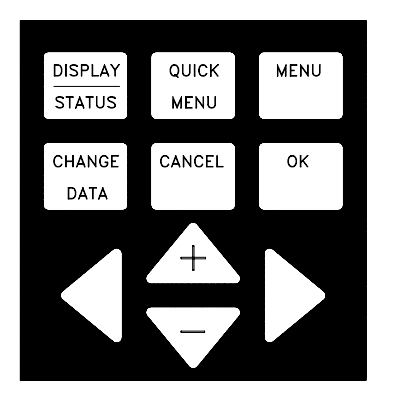

La touche **[DISPLAY/STATUS]** est utilisée pour choisir le mode d'indication de l'afficheur ou pour passer enmode affichage soit à partir du mode menu rapide soit du mode menu.

La touche **[QUICK MENU]** permet d'accéder aux paramètres faisant partie du menu rapide. Il est possible de changer entre le mode menu rapide et le mode menu.

La touche **[MENU]** permet d'accéder à l'ensemble des paramètres. Il est possible de changer entre le mode menu et le mode menu rapide.

La touche **[CHANGE DATA]** est utilisée pour modifier un paramètre sélectionné soit en mode menu soit en mode menu rapide.

La touche **[CANCEL]** est utilisée si la modification du paramètre sélectionné ne doit pas être effectuée.

La touche **[OK]** est utilisée pour valider la modification d'un paramètre sélectionné.

Les touches **[+ / -]** sont utilisées pour choisir des paramètres et pour modifier les valeurs des paramètres sélectionnés.

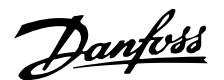

Ces touches sont également utilisées en mode affichage pour changer entre l'affichage des variables d'exploitation.

Les touches **[< >]** sont utilisées pour choisir un groupe de paramètres et pour déplacer le curseur en cas de modification d'une valeur numérique.

### ■ **Voyants**

En bas du panneau de commande se trouvent un voyant rouge (alarme), un voyant jaune (avertissement) et un voyant vert (tension).

> **OALARM** OWARNING OON

En cas de dépassement de certaines valeurs limites, le voyant d'alarme et/ou d'avertissement s'allument et un texte d'état ou d'alarme s'affiche

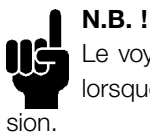

Le voyant d'indication de tension est activé lorsque le variateur de vitesse est sous ten-

### ■ **Commande locale**

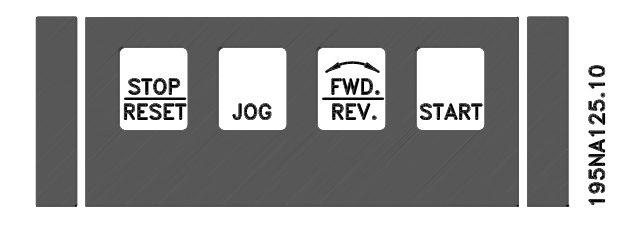

La touche **[STOP/RESET]** est utilisée pour arrêter le moteur raccordé ou pour faire une remise â zéro du variateur de vitesse après un arrêt (alarme). Peut être activée ou désactivée dans le paramètre 014 *Arrêt local*.

Si l'arrêt est activé, la ligne 2 de l'afficheur clignote.

**N.B. !** Si aucune fonction d'arrêt externe n'a été sélectionnée et que la touche [STOP/RESET] est inactivée, le moteur peut être arrêté seulement en coupant l'alimentation du moteur ou du variateur.

La touche **[JOG]** change la fréquence de sortie pour une valeur préréglée tant que la touche est maintenue. Peut être activée ou désactivée dans le paramètre 015 *Jogging local*.

La touche **[FWD / REV]** modifie le sens de rotation du moteur, ce qui est indiqué par la flèche dans l'afficheur. Peut être activée ou désactivée dans le paramètre 016 *Inversion locale*. La touche [FWD/ REV] n'est active que lorsque le paramètre 002 *Commande locale/â distance* est réglé sur *Commande locale*.

La touche **[STA RT]** active le démarrage du variateur de vitesse. Elle est toujours active mais n'est pas prioritaire sur les ordres de stop.

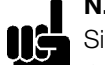

**N.B. !** Si les touches de commande locale sont actives, elles le sont â la fois lorsque le variateur de vitesse est réglé sur *Commande locale* et *Commande â distance* dans le paramètre 002 *Commande locale/â distance*, exception faite de [FWD/ REV] qui n'est active qu'en commande locale.

### ■ **Mode affichage**

En fonctionnement normal, il est possible au choix d'indiquer en continu jusqu'à 4 variables d'exploitation différentes : 1,1 et 1,2 et 1,3 et 2. L'état actuel d'exploitation ou l'apparition d'alarmes et d'avertissements sont indiqués sur la 2ème ligne par un numéro.

En cas d'alarmes, l'alarme actuelle est indiquée sur les lignes 3 et 4 accompagnée d'un texte explicatif. Un avertissement est indiqué en clignotant sur la ligne 2 accompagné d'un texte explicatif sur la ligne 1. En outre, l'afficheur indique le process actif. La flèche indique le sens de rotation choisi. A ce niveau, le variateur de vitesse indique la présence d'un signal d'inversion actif. Le corps de la flèche disparaît en cas d'ordre d'arrêt ou lorsque la fréquence de sortie devient inférieure à 0,01 Hz. La ligne inférieure indique l'état du variateur de vitesse. La liste de défilement indique les variables d'exploitation qu'il est possible de montrer à la ligne 2 en mode affichage. Les modifications sont effectuées à l'aide des touches [+ / -].

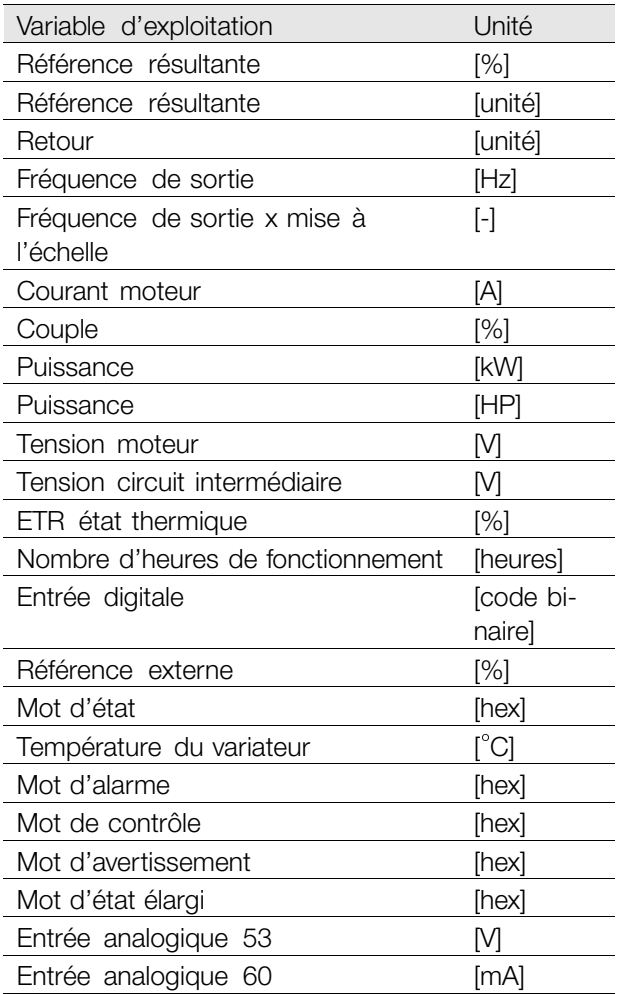

Il est possible d'afficher trois variables d'exploitation à la première ligne de l'afficheur et une variable d'exploitation à la deuxième ligne. La programmation est effectuée via les paramètres 009, 010, 011 et 012 *Afficheur*.

### ■ **Etats d'indication**

Le panneau de commande LCP comporte différents états d'indication qui dépendent du mode de configuration du variateur de vitesse.

### **Etat d'indication I :**

Etat d'indication par défaut après démarrage ou initialisation.

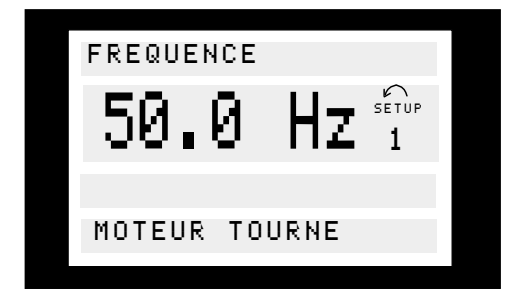

La ligne 2 indique la valeur d'une variable d'exploitation avec l'unité correspondante et la ligne 1 indique un texte qui explique la ligne 2. Dans cet exemple, la *Fréquence* a été sélectionnée comme variable par l'intermédiaire du paramètre 009 *Afficheur ligne 2*. En exploitation normale, une autre variable peut être directement affichée en utilisant les touches [+ / -].

### **Etat d'indication II :**

Le changement entre les états d'indication I et II se fait en appuyant brièvement sur la touche [DISPLA Y / STATUS].

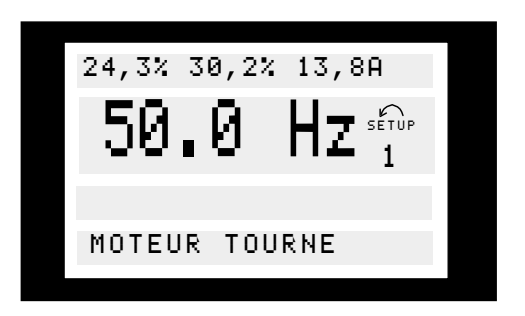

Dans cet état, quatre variables sont indiquées simultanément avec leurs unités correspondantes, cf. le tableau. Dans cet exemple, *Fréquence*, *Référence*, *Couple* et *Courant* ont été choisis en tant que variables de la 1ère et la 2ème ligne.

### **Etat d'indication III :**

Cet état d'indication est affiché tant que la touche [DISPLA Y / STATUS] est maintenue enfoncée. Une fois la touche relâchée, un changement vers l'Etat d'indication II aura lieu, sauf si la touche est main-

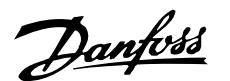

tenue pendant moins d'une seconde env., auquel cas il s'agira toujours de l'Etat d'indication I.

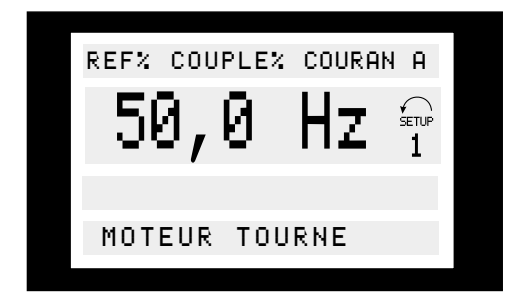

A ce niveau, affichage des noms des paramètres et unités des variables d'exploitation à la 1ère et la 2ème lignes. La ligne 2 de l'afficheur reste inchangée.

### **Etat d'indication IV :**

Cet état d'indication peut être affiché en cours d'exploitation afin de modifier un autre process sans arrêter le variateur de vitesse. La fonction est activée dans le paramètre 005 *Process à programmer*.

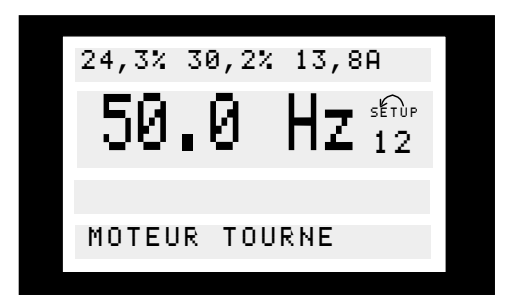

A ce niveau, le process à programmer numéro 2 clignote à droite du process actif.

### ■ **Configuration des paramètres**

Le domaine de travail très diversifié d'un variateur de vitesse est obtenu par un grand nombre de paramètres qui permettent d'adapter la fonctionnalité à une utilisation spécifique. Afin d'offrir une meilleure vue d'ensemble des nombreux paramètres, il est possible de choisir entre deux modes de programmation - un mode menu et un mode menu rapide. Le premier mode donne accès à l'ensemble des paramètres. Avec le second, l'utilisateur parcourt l'ensemble des paramètres essentiels et nécessaires à la mise en oeuvre du variateur de vitesse pour s'adapter à la plupart des cas. Quel que soit le mode de programmation choisi, la modification d'un paramètre dans un mode

est automatiquement visible aussi bien en mode menu qu'en mode menu rapide.

### **Structure du mode menu rapide comparé au mode menu**

Chaque paramètre a un nom et un numéro qui restent les mêmes dans les deux modes de programmation. En mode menu, les paramètres sont répartis en groupes, le premier chiffre du numéro de paramètre (en partant de la gauche) indiquant le numéro du groupe du paramètre concerné.

- La touche [QUICK MENU] permet d'accéder aux paramètres les plus importants du variateur de vitesse. Après la programmation, le variateur est, dans la plupart des cas, prêt au fonctionnement. Il est possible de parcourir le menu rapide à l'aide des touches [+ / -] et de modifier les valeurs des données en appuyant sur [CHANGE  $DATAI + [OKI].$
- Le mode menu permet de choisir et de modifier l'ensemble des paramètres. Certains paramètres sont cependant "condamnés" en fonction du choix effectué dans le paramètre 100 *Configuration*.
- Menu rapide avec unité de commande LCP 2 La configuration rapide est activée en appuyant sur la touche [QUICK MENU] qui fait apparaître sur l'écran l'indication suivante :

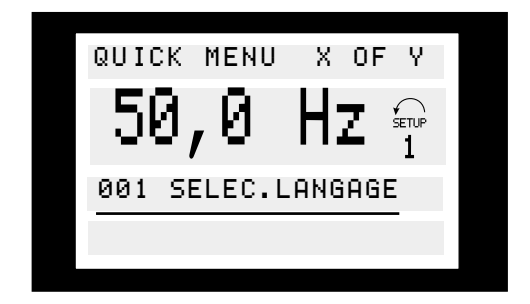

En bas de l'écran s'affichent le numéro et le nom du premier paramètre ainsi que son état ou sa valeur dans le menu rapide. La première fois que la touche [QUICK MENU] est activée après la mise sous tension de l'appareil, l'indication commence toujours en position 1 - voir le schéma ci-dessous.

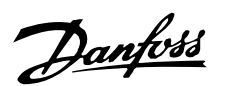

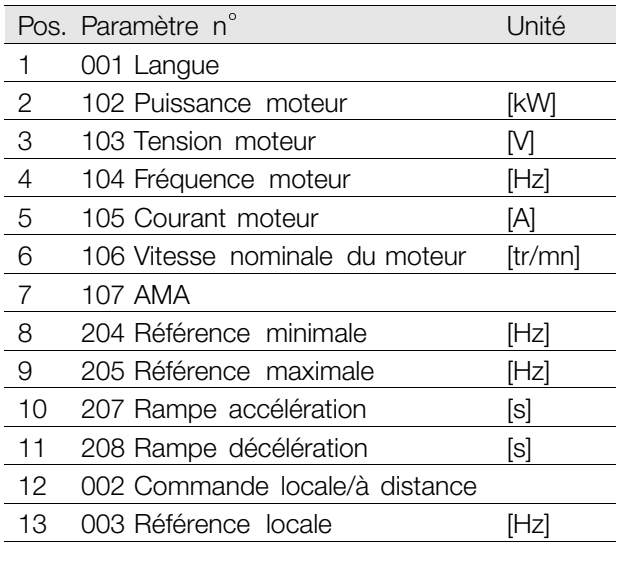

### ■ **Choix des paramètres**

Le mode menu est activé en appuyant sur la touche [MENU] qui fait apparaître sur l'écran l'indication suivante :

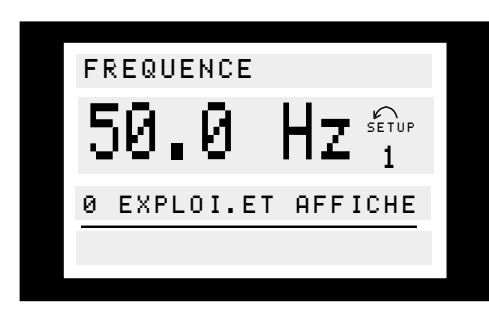

La ligne 3 de l'afficheur indique le numéro du groupe et le nom du paramètre.

En mode menu, les paramètres sont répartis en groupes. Le choix d'un groupe de paramètres est effectué à l'aide des touches [< >].

Les groupes de paramètres suivants sont accessibles :

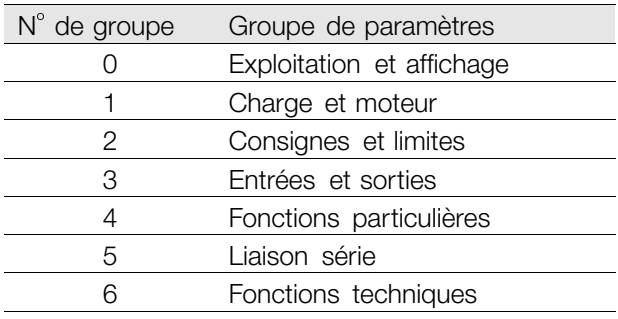

Après sélection d'un groupe, chaque paramètre peut être choisi à l'aide des touches [+ / -] :

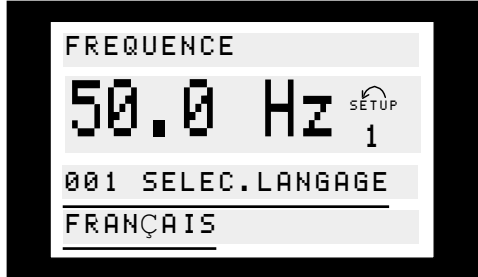

A la 3ème ligne de l'écran s'affichent le numéro et le nom du paramètre et à la 4ème ligne son état ou sa valeur.

### **Modification de données**

Qu'un paramètre soit sélectionné en mode menu rapide ou en mode menu, la procédure de modification de sa valeur reste la même. Une pression de la

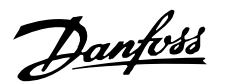

touche [CHANGE DATA] permet d'accéder à la modification du paramètre choisi après quoi le trait qui souligne la ligne 4 clignote. La procédure de modification de la valeur du paramètre sélectionné dépend du fait que celui-ci représente une valeur numérique ou un texte.

### **Modification d'une valeur de donnée**

Dans le cas où le paramètre sélectionné correspond à une valeur de donnée, sa modification se fait à l'aide des touches [+ / -].

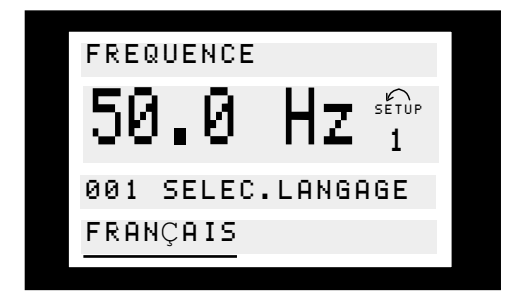

La ligne inférieure de l'afficheur indique la valeur qui sera mémorisée en confirmant par [OK].

### **Modification d'une valeur de donnée numérique**

Dans le cas où la valeur du paramètre sélectionné est numérique, sélectionner d'abord un chiffre à l'aide des touches [< >].

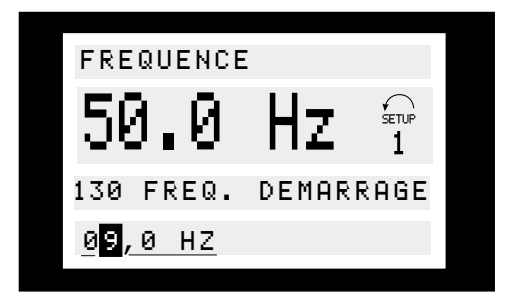

Modifier ensuite progressivement le chiffre sélectionné à l'aide des touches [+ / -] :

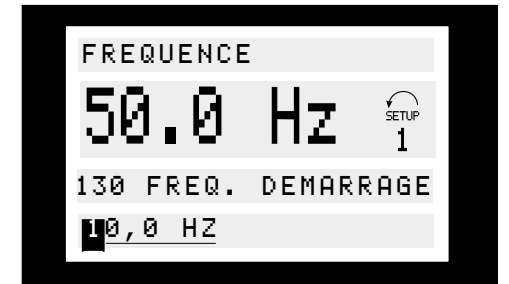

Le chiffre sélectionné est indiqué en clignotant. La ligne inférieure de l'afficheur indique la valeur qui sera mémorisée en confirmant par [OK].

### ■ **Initialisation manuelle**

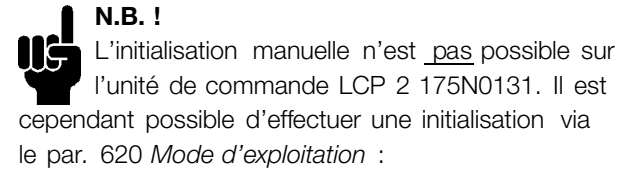

Les paramètres suivants ne sont pas remis à zéro par l'initialisation manuelle via le par. 620 *Mode d'exploitation*.

- Par. 500 *Adresse*
- par. 501 *Vitesse de transfert*
- par. 600 *Heures d'exploitation*
- par. 601 *Heures d'exploitation*
- par. 602 *Compteur de kWh*
- par. 603 *Nombre de démarrages*
- par. 604 *Nombre de surchauffes*
- par. 605 *Nombre de surtensions*
- par. 615-617 *Journal dees erreurs*
- par. 678*Configurer carte de commande*

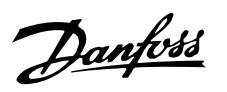

### ■ **Encombrement, montage sur moteur**

**FCD 322 -330 340-480 V**

### **FCD 303 -315 340-480 V**

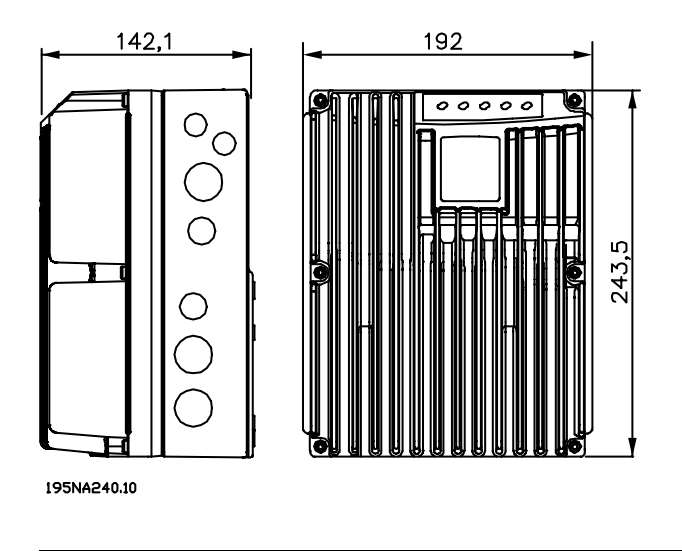

### ■ **Encombrement, montage en tant qu'unité autonome**

Les dessins ci-dessous montrent l'encombrement de tous les appareils. Toutes les dimensions sont en mm.

### **FCD 303 -315 380-480 Volt**

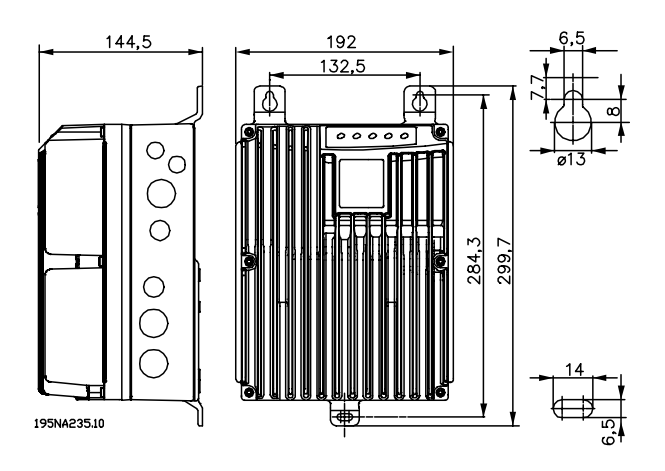

### **FCD 322 -330 380-480 V**

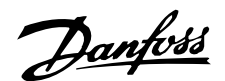

### ■ **Installation mécanique**

Veuillez prendre note des exigences applicables au montage en armoire et au montage externe, voir ci-dessous. Ces règles doivent être impérativement respectées afin d'éviter des blessures graves, notamment dans le cas d'installation d'appareils de grande taille.

Le FCD 300 se compose de deux parties : La partie installation et la partie électronique.

Les deux parties doivent être séparées, et la partie installation doit être montée en premier. Après le câblage, la partie électronique doit être fixée sur la partie installation par les 6 vis fournies. Pour compresser le joint d'étanchéité, les vis doivent être serrées à 3 Nm.

Le FCD 300 peut être installé comme suit :

- Appareil autonome monté près du moteur
- Monté sur le moteur

ou livré pré-monté sur un moteur Danfoss Bauer (à paliers). Veuillez contacter votre fournisseur Danfoss pour de plus amples renseignements.

Le variateur de vitesse est refroidi par la circulation de l'air. Pour protéger l'appareil contre une surchauffe, un espacement de 100 mm au minimum doit être aménagé au-dessus et au-dessous de l'appareil. Afin d'éviter que l'appareil surchauffe, il faut s'assurer que la température de l'air ambiant ne dépasse pas la température max. indiquée pour le variateur de vitesse et que la température moyenne sur 24 heures ne soit pas dépassée. La température max. et la moyenne sur 24 heures sont indiquées dans les *Caractéristiques techniques générales*. Pour une température ambiante située entre 45 C et 55 C, prévoir un déclassement du variateur de vitesse. Voir *Déclassement pour température ambiante*. La durée de vie du variateur de vitesse sera réduite si l'on ne tient pas compte du déclassement pour température ambiante.

### Assemblage en tant qu'appareil autonome (montage mural)

Pour un refroidissement optimal, l'apareil doit être monté verticalement. Cependant, lorsque l'espace est limité, un montage horizontal est acceptable. Les 3 supports de montage mural fournis avec la version pour montage mural servent à fixer le boîtier d'installation sur la surface de montage, en maintenant une distance permettant un nettoyage éventuel entre le boîtier et la surface de montage.

### Montage sur le moteur

Le boîtier d'installation doit généralement être monté sur la surface du châssis du moteur, plutôt que sur le boîtier de raccordement du moteur. Le moteur/ moteur à paliers peut être monté avec l'arbre vertical ou horizontal. L'appareil ne doit pas être monté à l'envers (le dissipateur de chaleur dirigé vers le bas). Le refroidissement de la partie électronique est indépendant du ventilateur de refroidissement du moteur. Pour un montage sur un moteur (autre que Danfoss Bauer), une plaque d'adaptation doit généralement être utilisée. À cet effet, une plaque neutre dotée d'un joint et de vis de fixation du boîtier d'installation est disponible. Les perçages et le joint qui conviennent au moteur sont en fonction de l'installation. Veuillez vous assurer que la force mécanique des vis de fixation et des filets suffisent à l'application. La résistance aux vibrations mécaniques spécifiée ne concerne pas un montage sur un moteur autre que Danfoss Bauer motor, car la stabilité du châssis du moteur et les filets ne sont pas du ressort de l'appareil Danfoss. ne pas oublier que le variateur de vitesse ne peut être utilisé pour soulever le moteur/le moteur à paliers.

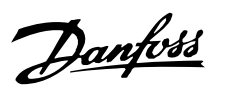

### ■ **Installation mécanique, espace**

Tous les appareils nécessitent un espace minimal de 100 mm au-dessus et au-dessous du boîtier.

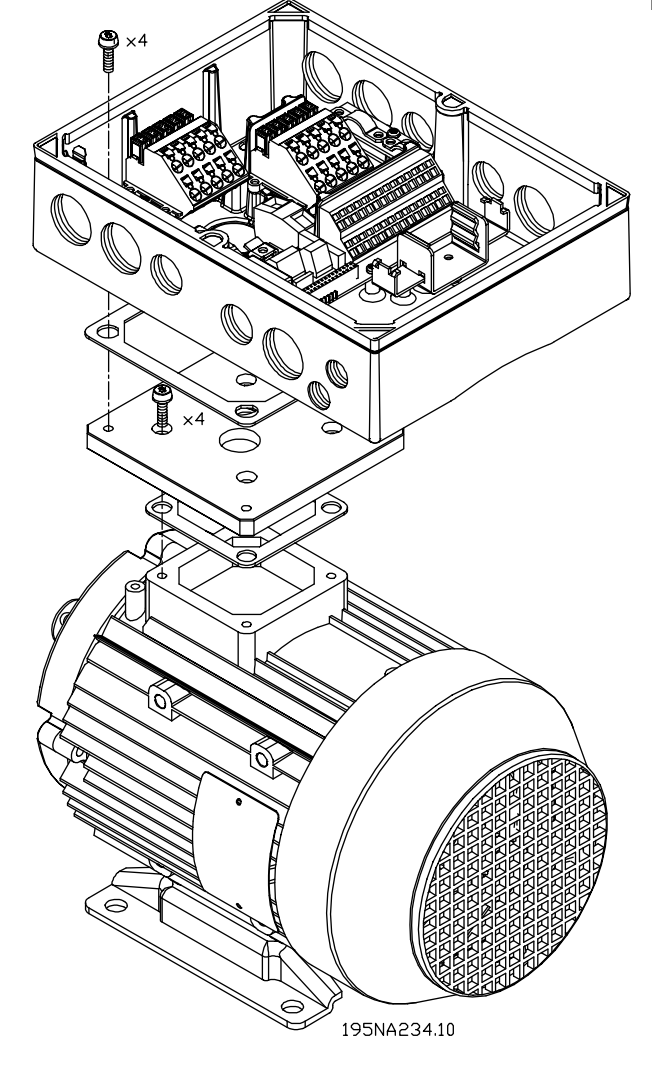

- 1. Préparer la plaque d'adaptation de montage sur moteur en perçant les trous de fixation et le trou des tables.
- 2. Monter la plaque sur le moteur avec le joint normal du boîtier de raccordement.
- 3. Percer les 4 trous de vis pour monter la plaque d'adaptation (trous extérieurs).
- 4. Monter le boîtier d'accordement sur le moteur par les 4 vis d'étanchéité et le joint fournis.

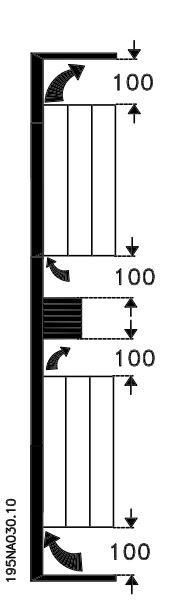

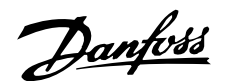

### ■ Généralités sur l'installation

### ■ **Avertissement haute tension**

Lorsqu'il est relié au secteur, le variateur de vitesse est traversé par des tensions élevées. Tout branchement incorrect du moteur ou du variateur de vitesse risque d'endommager l'appareil et de causer des blessures graves ou mortelles. Veuillez donc vous conformer aux instructions de ce manuel et aux réglementations de sécurité locales et nationales.

Tout contact avec les parties électriques, même après la mise hors tension de l'appareil, peut causer des blessures graves ou mortelles : avant de manipuler l'appareil, laisser s'écouler 4 minutes au minimum.

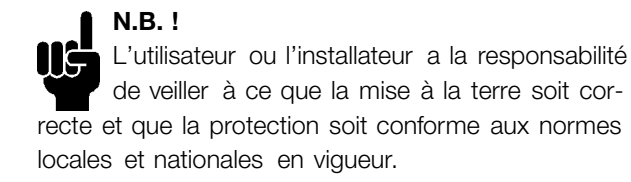

### ■ **Mise à la terre**

Il faut respecter les règles fondamentales suivantes lors de l'installation:

- Mise à la terre de sécurité: noter que le courant de fuite du variateur de vitesse est important. Il convient donc de mettre l'appareil à la terre par mesure de sécurité. Respecter les réglementations de sécurité locales.
- Mise à la terre hautes fréquences: Maintenir aussi courtes que possible les liaisons de mise à la terre.

Relier les différents systèmes de mise à la terre en réduisant le plus possible l'impédance des conducteurs. Pour ce faire, le conducteur doit être aussi court que possible et la surface aussi grande que possible. A titre d'exemple, l'impédance hautes fréquences d'un conducteur plat est inférieure à celle d'un conducteur rond calculée pour la même section de conducteur C vESS. En cas de montage de plusieurs appareils en armoires, utiliser comme plaque de référence commune à la terre la plaque arrière de l'armoire qui doit être métallique. Relier les châssis métalliques des différents appareils à la plaque arrière de l'armoire avec une impédance hautes fréquences aussi faible que possible. Cela permet d'éviter une tension différentielle à hautes fréquences entre les différents appareils et la présence de courants parasites dans d'éventuels câbles de raccordement entre les appareils.

L'émission de bruit est réduite. Afin d'obtenir une faible impédance à hautes fréquences, utiliser les vis de montage des appareils en tant que liaison hautes fréquences avec la plaque arrière. Il est nécessaire de retirer la peinture isolante ou équivalente aux points de montage.

### ■ **Câbles**

Le câble de commande et le câble secteur doivent être installés séparés des câbles moteur afin d'éviter la commutation d'interférences. Normalement, une distance de 20 cm est suffisante mais il est recommandé de garder la plus grande distance possible, notamment en cas d'installation de câbles en parallèle sur de grandes distances.

La plus grande distance possible est recommandée pour les câbles de signaux sensibles comme par ex. les câbles téléphoniques et informatiques. Noter que la distance nécessaire dépendant de l'installation et de la sensibilité des câbles de signaux, il n'est pas possible d'indiquer des valeurs exactes.

En cas de pose sur des plateaux à câbles, les câbles de signaux sensibles ne doivent pas être placés sur les mêmes plateaux que le câble du moteur. En cas de croisement entre des câbles de signaux et des câbles de puissance, pratiquer le croisement à un angle de 90 degrés. Ne pas oublier de blinder l'ensemble des câbles perturbateurs d'entrée et de sortie d'armoires . Voir également *Installation selon critères CEM*.

### ■ **Câbles blindés**

L'impédance HF du blindage devant être faible, réaliser un blindage tressé en cuivre, aluminium ou fer. L'armature de blindage conçue par ex. pour la protection mécanique ne convient pas à une installation selon critères CEM.

Voir également *Utilisation de câbles selon critères CEM*.

#### ■ **Protection supplémentaire**

Il est possible d'utiliser des relais différentiels, la mise au neutre ou la mise à la terre en tant que protection supplémentaire à condition de respecter les normes de sécurité locales. En cas de mise à la terre erronée, le courant de mise à la terre peut comporter une composante continue (CC). Ne jamais utiliser un relais RCD (FI) de type A qui ne convient pas aux courants continus de défaut. En

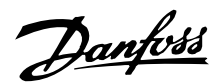

cas d'utilisation de relais FI, se conformer aux réglementations locales. D'éventuels relais doivent alors :

- convenir à la protection d'équipements dont le courant de défaut comporte une composante continue (CC) (pont redresseur triphasé)
- convenir à la commutation avec mise à la terre d'impulsions de courte durée
- convenir à un courant de fuite élevé

### ■ **Essai de haute tension**

Un essai de haute tension peut être effectué en court-circuitant les bornes U, V, W, L1, L2 et L3 et en appliquant au maximum 2160 V CC pendant 1 s entre ce court-circuit et la borne PE.

#### ■ **Installation électrique selon les normes CEM**

Afin de garantir une installation électrique conforme aux critères CEM, il faut respecter différentes règles générales.

- N'utiliser que des câbles moteur blindés et des câbles de commande blindés.
- Relier le blindage à la terre aux deux extrémités.
- Eviter des extrémités blindées tressées, car elles détruisent l'effet de blindage à fréquences élevées. Utiliser des étriers de serrage à la place.
- Il est important d'assurer un bon contact électrique entre la plaque de montage, à travers les vis de montage, et le boîtier métallique du variateur de vitesse.
- Utiliser des rondelles étoile et des plaques de montage conductrices.

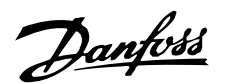

### ■ **Utilisation de câbles selon critères CEM**

Il faut utiliser des câbles blindés afin de respecter les critères d'immunité CEM des câbles de commande et l'émission CEM des câbles du moteur.

La capacité d'un câble de réduire le rayonnement de bruit électrique est déterminée par l'impédance de commutation  $(Z_T)$ . En règle générale, le blindage des câbles est conçu pour réduire le transfert de bruit électrique et un blindage de valeur  $Z_T$  plutôt faible est plus efficace qu'un blindage de valeur ZT plus importante.

La valeur  $Z_T$  est rarement indiquée par les fabricants de câbles, il est cependant souvent possible de faire une estimation de  $Z_T$  en évaluant la construction physique du câble.

Il est possible d'évaluer  $Z_T$  sur la base des facteurs suivants :

- La résistance de contact entre les différents conducteurs de blindage.
- La couverture du blindage, c'est-à-dire la surface physique du câble recouverte par le blindage. Souvent indiquée en pourcentage, cette valeur doit être de 85% au minimum.
- Le type de blindage, c'est-à-dire le dessin tressé ou torsadé. Un dessin tressé ou un tube fermé sont recommandés.

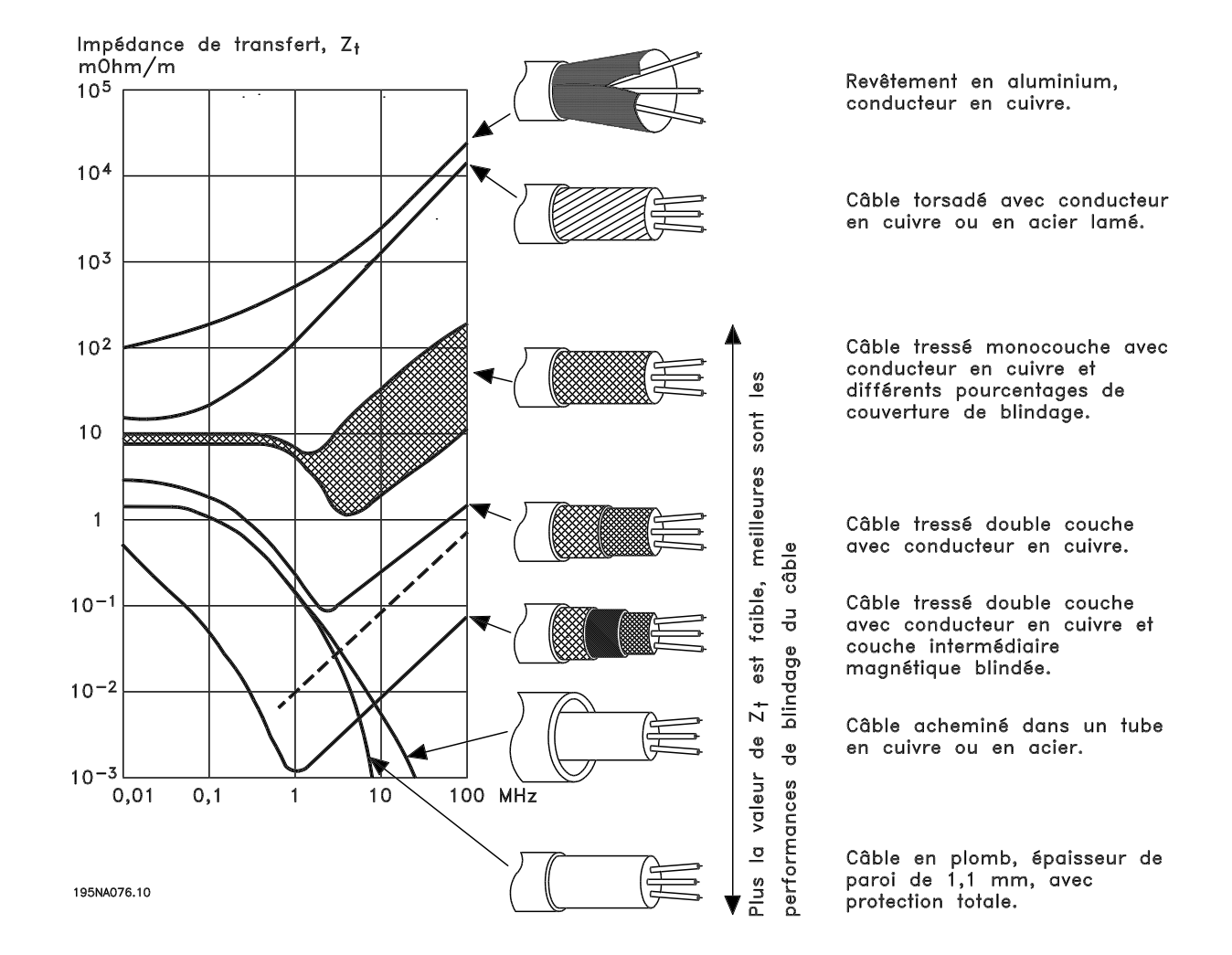

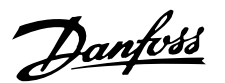

### ■ **Mise â la terre de càbles de commande blindés**

En règle générale, les càbles de commande doivent être blindés et le blindage doit être relié au chàssis métallique de l'appareil â l'aide d'étriers aux deux extrémités.

Le schéma ci-dessous montre comment effectuer une mise â la terre correcte et ce qu'il faut faire en cas de doute.

### 1. **Mise â la terre correcte**

Les càbles de commande et càbles de communication série doivent être installés â l'aide d'étriers aux deux extrémités afin d'assurer le meilleur contact électrique possible.

#### 2. **Mise â la terre erro née**

Ne pas utiliser des extrémités de càbles tressées, car elles augmentent l'impédance aux fréquences élevées.

3. **Protection par rapport au potentiel de la terre entre le PLC et le VLT**

Si le potentiel de la terre entre le variateur de vitesse VLT et le PLC (etc.) est différent, un bruit électrique peut se produire, qui perturbe tout le système. Ce problème peut se résoudre en installant un càble d'égalisation après le càble de commande. Section min. du càble : 16 mm2.

### 4. **Boucles d'ondulation de 50/60 Hz**

En présence de càbles de commande très longs, il peut apparaître des boucles d'ondulation de 50/ 60 Hz qui perturbent l'ensemble du système. Il est possible de rem acute;dier â ce problème en reliant l'une des extrémités du blindage â la terre via un condenseur 100 nF (fiches courtes).

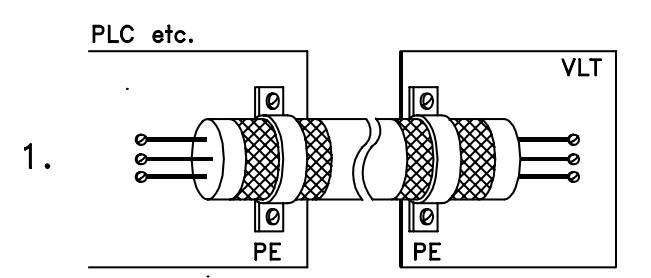

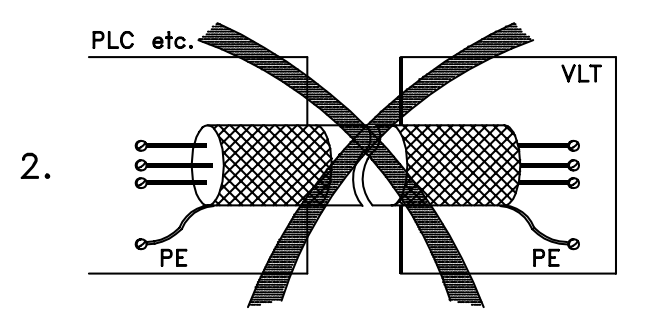

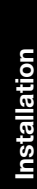

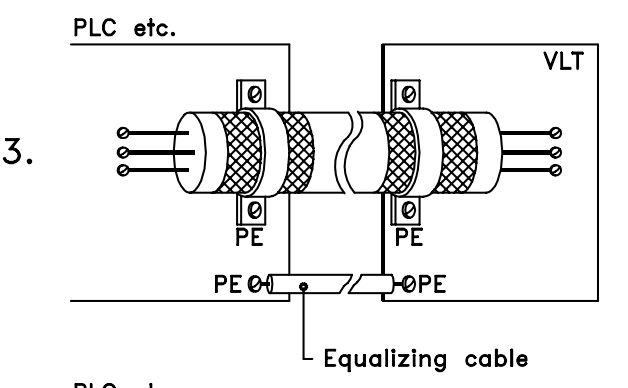

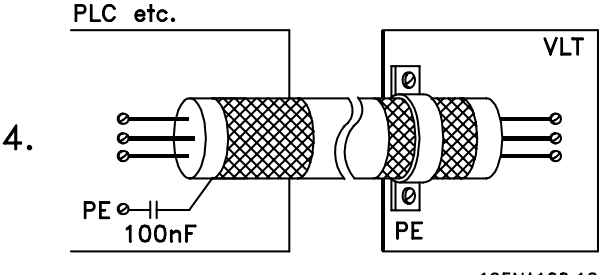

195NA100.12

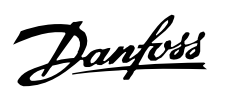

### ■ **Tableau**

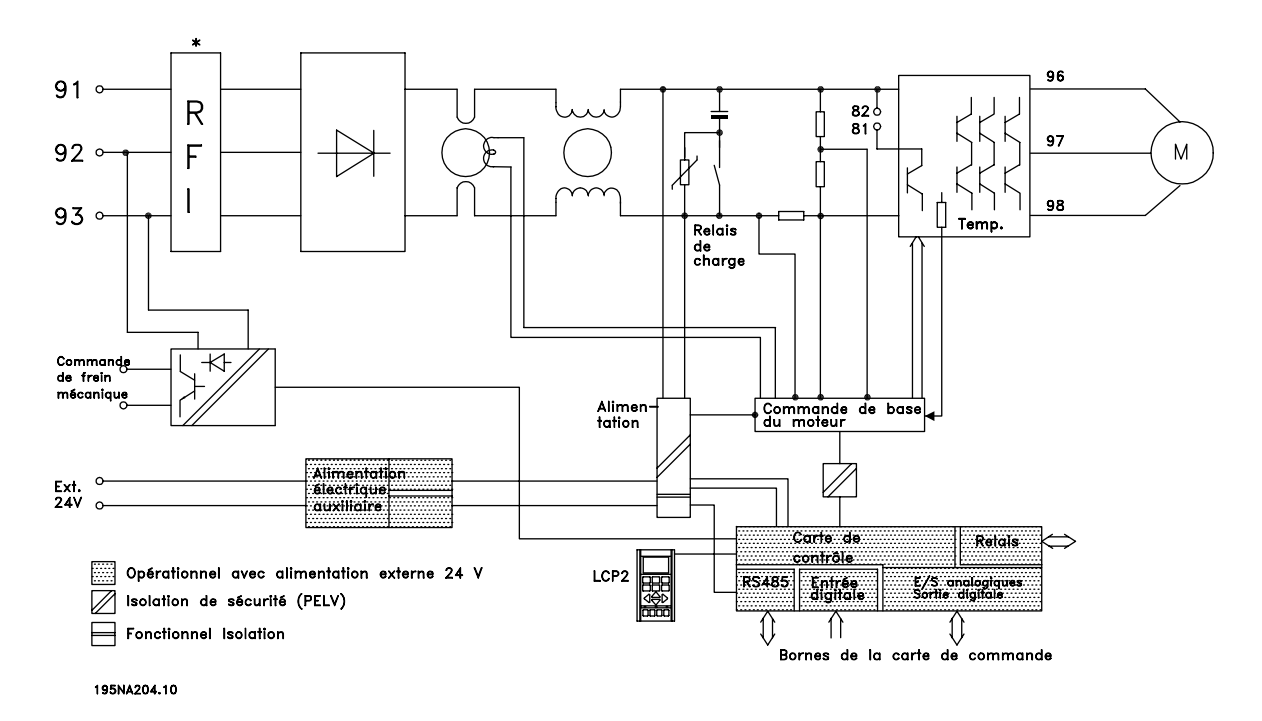

\* Le frein intégré et l'alimentation externe de 24 V pour frein mécanique sont des options.
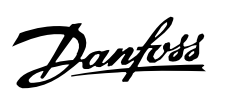

### ■ **Installation électrique**

**FCD 303-315 380 à 480 V**

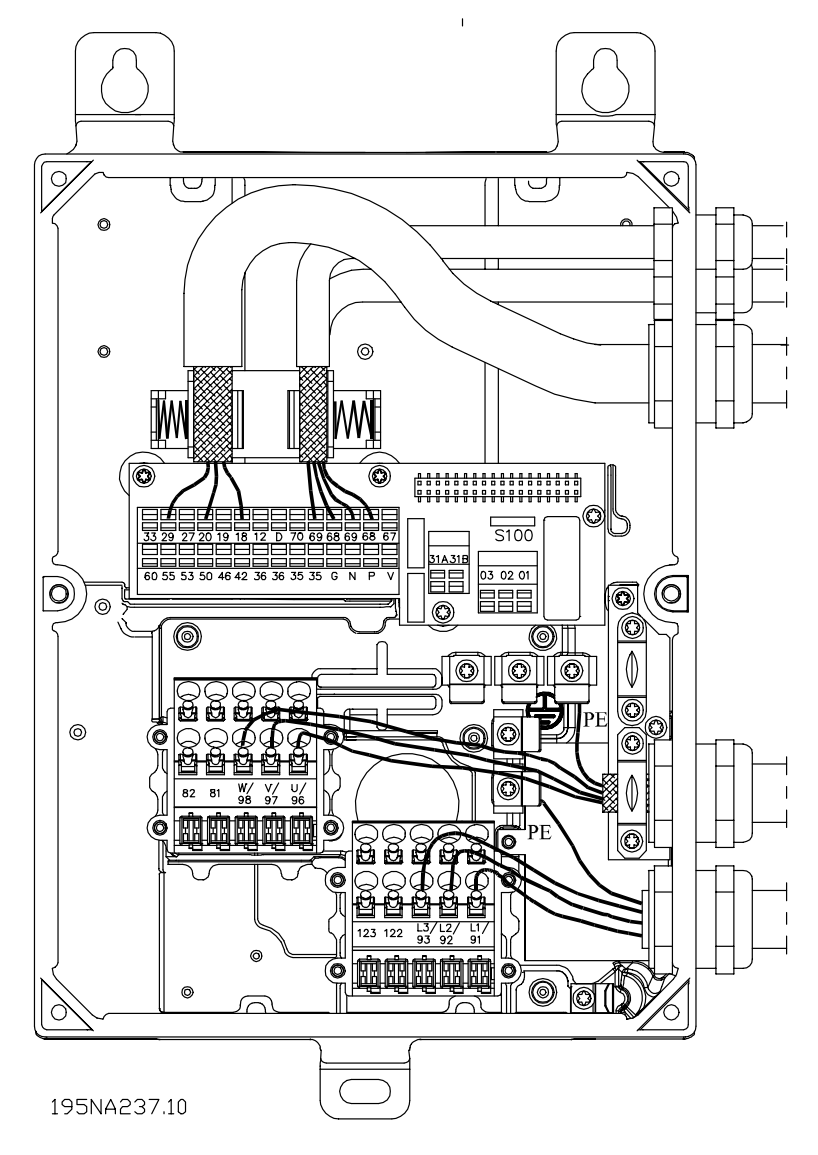

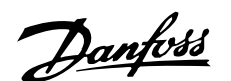

### ■ Raccordement du secteur

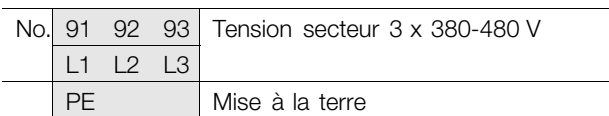

### **N.B. !**

Vérifier que la tension secteur correspond à celle indiquée sur la plaque signalétique du variateur de vitesse.

Voir *Caractéristiques techniques* pour le bon dimensionnement de la section de câble.

### ■ **Fusibles d'entrée**

Pour tous types d'appareils, des fusibles d'entrée externes doivent équiper l'alimentation secteur du variateur de vitesse. Pour les applications UL/cUL avec une tension secteur de 380-480 V, il faut utiliser des fusibles d'entrée du type Bussmann KTS-R (380-480 V) ou équivalents. Voir *Caractéristiques techniques* pour le bon dimensionnement des fusibles d'entrée.

### ■ **Branchement du moteur**

Le moteur doit être relié aux bornes 96, 97 et 98. Relier la terre à la borne PE.

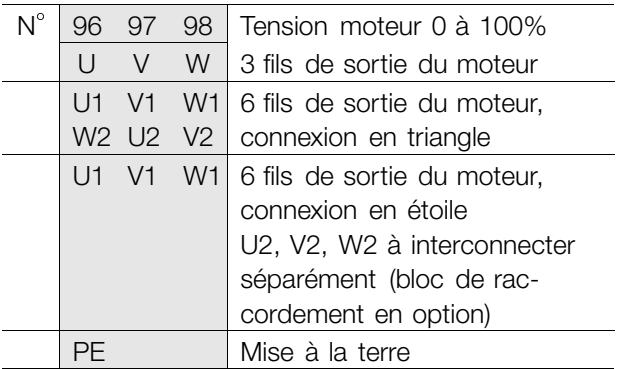

Voir *Caractéristiques techniques* pour le bon dimensionnement de la section de câble.

Le variateur de vitesse permet d'utiliser tous les types de moteurs asynchrones triphasés standard. Les moteurs de petite taille sont généralement montés en étoile (230/400 V,  $\Delta$ / Y). Les moteurs de grande taille sont montés en triangle (400/690 V,  $\Delta$ / Y). Relever le mode de montage et la tension sur la plaque signalétique du moteur.

### **N.B. !**

Dans le cas de moteurs sans isolation de phases, il faut installer un filtre LC à la sortie du variateur de vitesse.

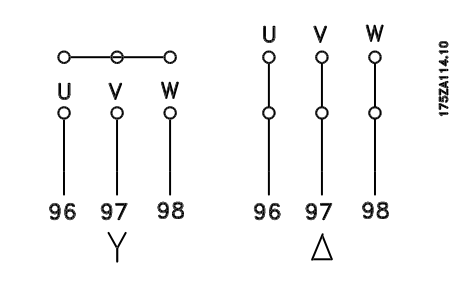

### ■ Sens de rotation du moteur

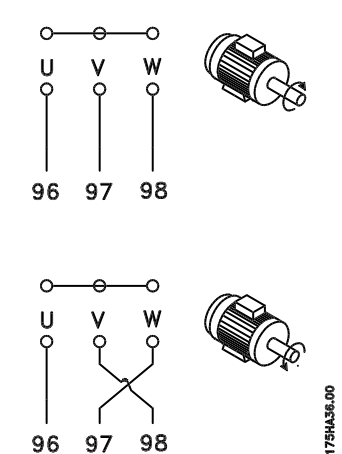

Le réglage effectué en usine correspond à une rotation dans le sens horaire quand la sortie du variateur de vitesse est raccordée comme suit :

Borne 96 reliée à phase U. Borne 97 reliée à phase V. Borne 98 reliée à phase W.

Le sens de rotation peut être modifié par inversion de deux phases côté moteur.

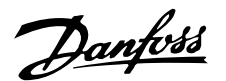

### ■ **Montage des moteurs en parallèle**

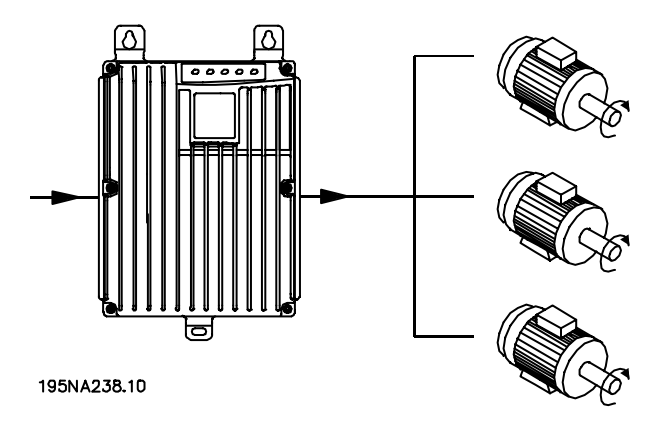

Le variateur de vitesse peut commander plusieurs moteurs montés en parallèle. Si les vitesses de rotation des moteurs doivent être différentes, il est nécessaire d'installer des moteurs de vitesse nominale différente. Les vitesses des moteurs peuvent varier simultanément et le rapport entre les vitesses nominales est maintenu sur toute la plage. La valeur du courant total consommé par les moteurs ne doit pas dépasser la valeur maximale du courant de sortie nominal I<sub>INV</sub> du variateur de vitesse.

Si les tailles des moteurs sont très différentes, le fonctionnement peut être perturbé au démarrage et à faible vitesse. Ceci est dû au fait que les moteurs de petite taille présentent une résistance ohmique de stator relativement élevée et qu'ils exigent donc une tension plus élevée au démarrage et à faible vitesse.

Dans les systèmes comportant des moteurs montés en parallèle, la protection thermique électronique interne (ETR) du variateur de vitesse n'est pas utilisable en tant que protection de chaque moteur. Il est donc nécessaire d'équiper les moteurs d'un dispositif de protection supplémentaire, tel que des thermistances dans chaque moteur (ou des relais thermiques individuels).

**N.B. !** Le paramètre 107 *Adaptation automatique au moteur, AMA* ne peut être utilisé en cas de moteurs montés en parallèle. Le paramètre 101 *Couple, courbe caractéristique* doit être réglé sur *Caractéristique moteur spécial* [8] en cas de moteurs montés en parallèle.

#### ■ **Câbles moteur**

Voir Caractéristiques techniques pour le bon dimensionnement des sections et longueurs des câbles moteur. Il faut toujours se conformer aux réglementations nationales et locales concernant les sections de câble.

### **N.B. !**

En cas d'utilisation de câble non blindé, certains critères CEM ne sont pas respectés, voir *Résultats des essais CEM* dans le manuel de configuration.

Afin de respecter les spécifications CEM en matière d'émission, le câble du moteur doit être blindé sauf indication contraire pour le filtre RFI concerné. Il est capital d'utiliser un câble moteur aussi court que possible pour réduire au strict minimum le niveau d'interférences et les courants de fuite. Le blindage du câble du moteur doit être raccordé au boîtier métallique du variateur de vitesse et à celui du moteur. Le raccordement des blindages doit être effectué sur une surface aussi grande que possible (étrier de serrage). Les différents dispositifs de montage des variateurs de vitesse le permettent. Il convient d'éviter des extrémités de blindage tressées car elles détériorent l'effet de blindage aux fréquences élevées. Si le montage d'un disjoncteur ou de relais moteur impose une telle interruption, co ntinuez le blindage en adoptant une impédance HF aussi faible que possible.

### ■ **Protection thermique du moteur**

Le relais thermique électronique des variateurs de vitesse est homologué UL pour la protection de moteurs individuels lorsque le paramètre 128 *Protection thermique du moteur* est réglé sur *Arrêt ETR* et le paramètre 105 Courant du moteur, I<sub>M, N</sub> programmé sur le courant nominal du moteur (lu sur la plaque signalétique du moteur).

#### ■ Raccordement de la résistance de freinage

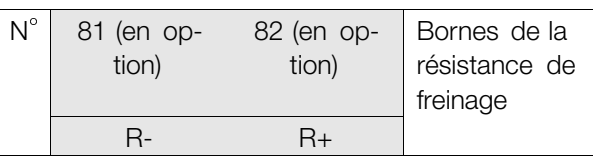

Le câble de raccordement de la résistance de freinage doit être blindé. Relier le blindage au boîtier métallique du variateur de vitesse et à celui de la résistance de freinage à l'aide d'étriers. Dimensionner la section du câble de la résistance de freinage en fonction du couple de freinage.

Voir le chapitre *Freinage dynamique* pour le dimensionnement des résistances de freinage.

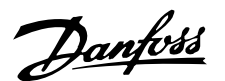

### **N.B. !** Noter la présence de tensions allant jusqu'à 850 V CC sur les bornes.

### ■ **Mise à la terre**

Les courants de fuite à la terre pouvant être supérieurs à 3,5 mA, le variateur de vitesse doit toujours être mis à la terre conformément aux réglementations nationales et locales. Afin d'assurer un raccordement mécanique correct entre le câble de terre et la borne PE, le câble doit être d'au minimum 10 mm<sup>2</sup> de section ou composé de deux fils avec mise à la terre à terminaisons séparées. Afin d'augmenter la sécurité, il est possible d'installer un dispositif de protection supplémentaire RCD (Residual Current Device), qui met le variateur de vitesse hors circuit en cas de courants de fuite trop élevés. Voir également la Note d'application du RCD, MN.90.GX.02.

#### ■ Commande de frein mécanique

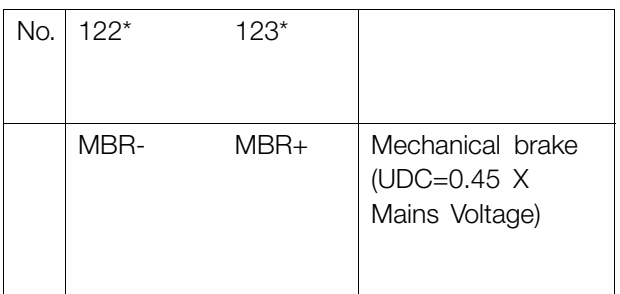

#### \* (optional)

Dans les applications de levage/d'abaissement, il faut pouvoir commander un frein électromécanique. Pour commander le frein, il faut utiliser une sortie de relais ou une sortie digitale (borne 46). Voir *Connexion du frein mécanique* pour plus de détails. La sortie doit rester hors tension pendant tout le temps où le variateur de vitesse n'est pas capable de 'maintenir' le moteur, par ex. en raison d'une charge trop importante. Si vous n'utilisez pas les bornes 122-123 de commande/d'alimentation de frein mécanique, sélectionnez *Commande mécanique de frein* au paramètre 323 ou 341 pour les applications utilisant un frein électromagnétique. Si la fréquence de sortie dépasse la fréquence de déclenchement du frein, réglée au par. 138, le frein est libéré dans le cas où le courant du moteur dépasse la valeur réglée au paramètre 140. Lors de l'arrêt, le frein est enclenché lorsque la fréquence de sortie est inférieure à la fréquence d'enclenchement du frein, réglée au par. 139.

Dans une situation où le variateur de vitesse est en état d'alarme ou en surtension, le frein mécanique est immédiatement mis hors tension.

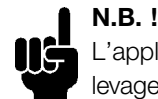

L'application indiquée ne convient qu'au levage/à l'abaissement sans contrepoids.

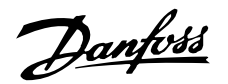

### ■ **Installation électrique, câbles de commande**

Les câbles de commande doivent être blindés. Le blindage doit être relié au châssis du variateur de vitesse à l'aide d'étriers. Normalement, le blindage doit également être relié au châssis de l'appareil de commande (suivre les instructions d'installation de l'appareil concerné). En présence de câbles de

commande très longs et de signaux analogiques, il peut, dans de rares cas, en fonction de l'installation, apparaître des boucles de mise à la terre de 50/60 Hz en raison d'un bruit émis par les câbles d'alimentation. Il peut alors être nécessaire de rompre le blindage ou éventuellement d'insérer un condenseur 100 nF entre le blindage et le châssis.

> P.  $N$ G

1

8 9  $\overline{A}$ 

68

**BUS** 

69

70(GND)

 $\overline{2}$ 

 $\overline{\mathbf{A}}$ 

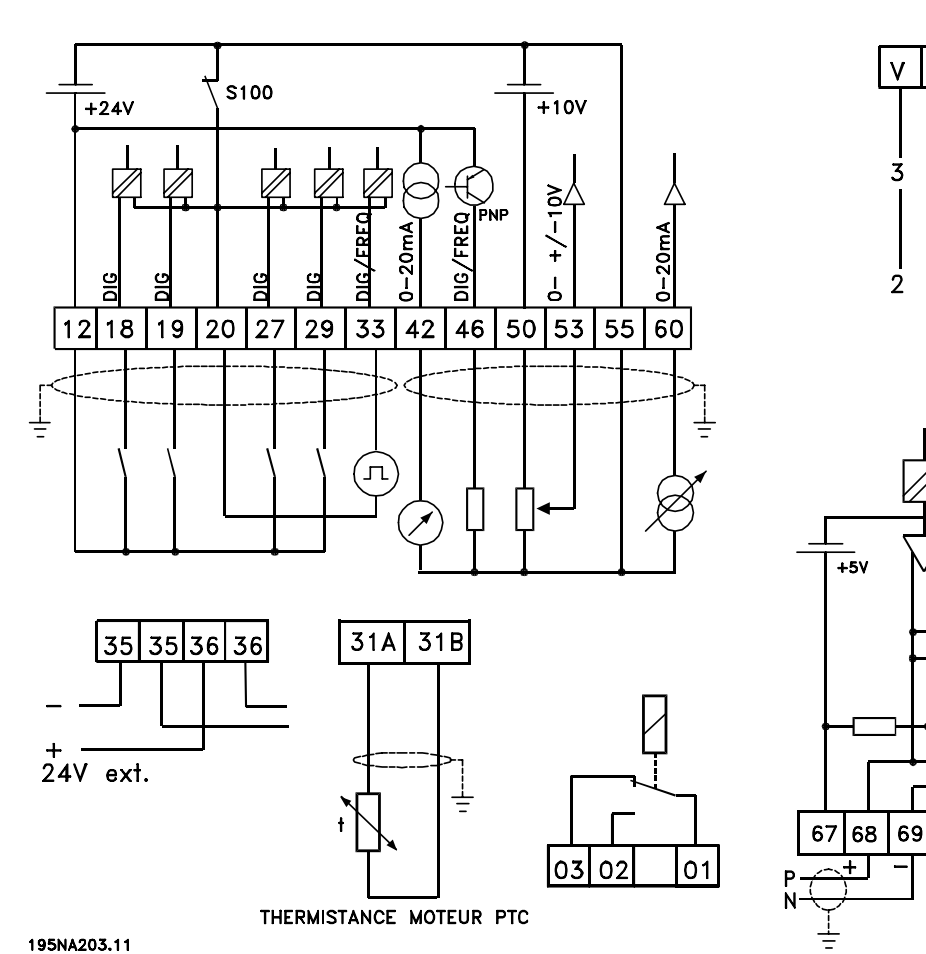

Installation **Installation**

\* UNIQUEMENT **PROFIBUS DP** 

 $\frac{P}{N}$ 

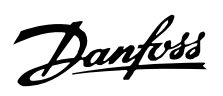

### ■ **Installation électrique, bornes de la carte de commande**

Voir le chapitre *Mise à la terre des câbles de commande blindés* du manuel de configuration pour la terminaison correcte des câbles de commande.

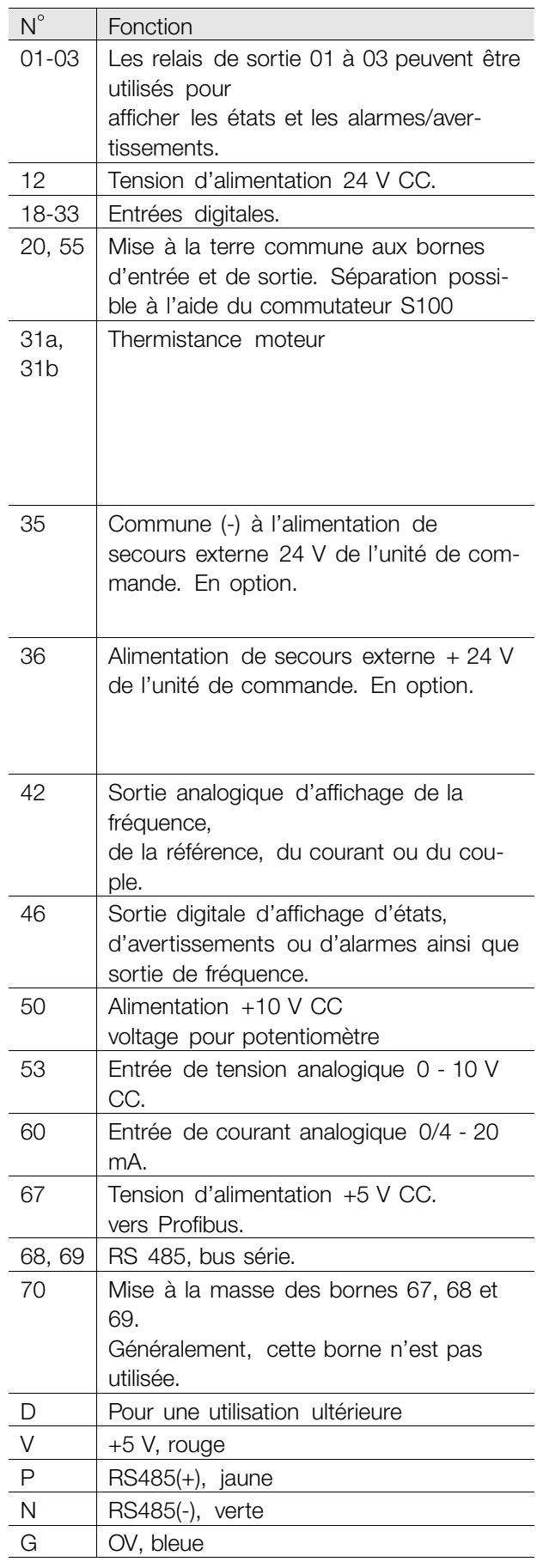

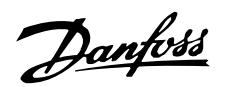

### ■ Logiciel VLT Software Dialog

Raccordement aux bornes 68 à 70

### ■ Raccordement de relais

Voir le paramètre 323 *Relais de sortie* pour la programmation de la sortie de relais.

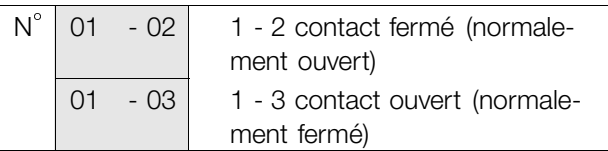

### ■ **Fiche LCP 2 en option**

Une unité de commande LCP 2 peut être raccordée à une fiche montée sur le châssis. Numéro de code : 175N0131.

Ne pas raccorder des unités de commande LCP dont le numéro de code est 175Z0401.

### ■ **Installation d'une alimentation externe de 24 V CC:**

Une alimentation externe 24 V CC peut servir d'alimentation basse tension pour le carte de commande. Elle permet d'exploiter pleinement le panneau LCP2 et le bus série (y compris le réglage des paramètres) sans raccordement au secteur. Veuillez noter qu'un avertissement de basse tension sera émis lors de la connexion de l'alimentation 24 V CC ; cependant, aucune mise en arrêt ne se produira.

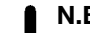

### **N.B. !**

**us** Utiliser une alimentation 24 V CC du type PELV to pour assurer une isolation galvanique correcte (type PELV) sur les bornes de commande du variateur de vitesse VLT.

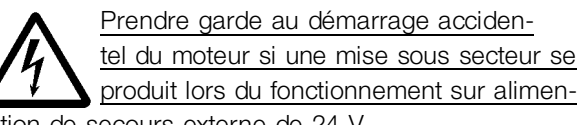

tation de secours externe de 24 V.

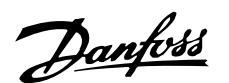

### ■ **Exemples de raccordement**

## **N.B. !**

Dans les *exemples de connexion* ci-dessous, il faut noter que le réglage d'usine (contact fermé) du commutateur S100 ne doit pas être modifié.

### ■ **Marche/arrêt**

Marche/arrêt avec la borne 18 et arrêt en roue libre avec la borne 27.

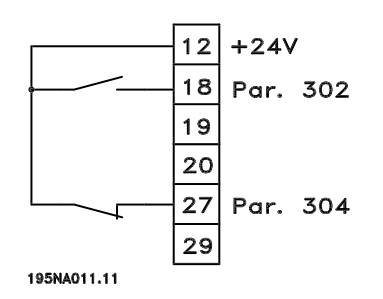

Par. 302 *Entrée digitale* = *Démarrage* [7] Par. 304 *Entrée digitale* = *Lâchage moteur (contact NF)* [2]

En cas de démarrage/arrêt précis, régler les paramètres suivants :

Par. 302 *Entrée digitale* = *Démarrage/arrêt précis* [27]

Par. 304 *Entrée digitale* = *Lâchage moteur (contact NF)* [2]

### ■ **Impulsion de démarrage/d'arrêt**

Impulsion de démarrage avec la borne 18 et impulsion d'arrêt avec la borne 19. D'autre part, la fréquence de jogging est activée via la borne 29.

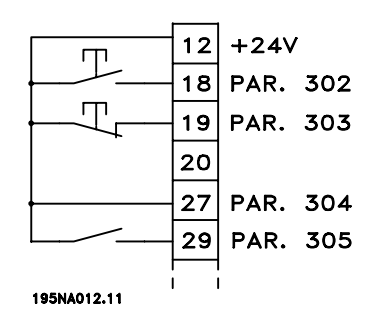

Par. 302 *Entrée digitale* = *Impulsion de démarrage* [8]

Par. 303 *Entrée digitale* = *Arrêt (contact NF)* [6] Par. 304 *Entrée digitale* = *Lâchage moteur (contact NF)* [2] Par. 305 *Entrée digitale* = *Jogging* [13]

### ■ **Accélération/décélération**

Accélération/décélération avec les bornes 29 et 33.

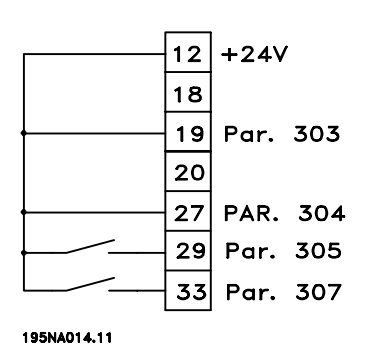

Par. 303 *Entrée digitale* = *Gel référence* [14] Par. 305 *Entrée digitale* = *Plus vite* [16] Par. 307 *Entrée digitale* = *Moins vite* [17]

### ■ **Référence potentiomètre**

Référence de tension via un potentiomètre.

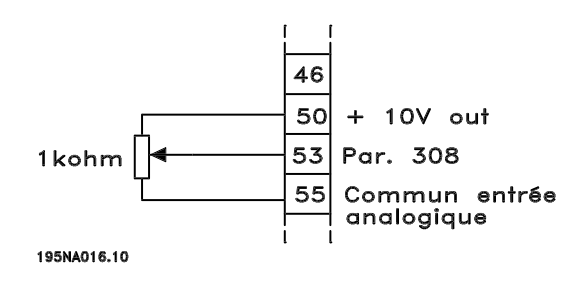

Par. 308 *Entrée analogique* = *Référence* [1] Par. 309 *Borne 53, mise à l'échelle de la valeur*  $min. = 0 V$ 

Par. 310 *Borne 53, mise à l'échelle de la valeur max.* = 10 volt.

### ■ **Raccordement d'un transmetteur à deux fils**

Raccordement d'un transmetteur à deux fils en tant que signal de retour à la borne 60.

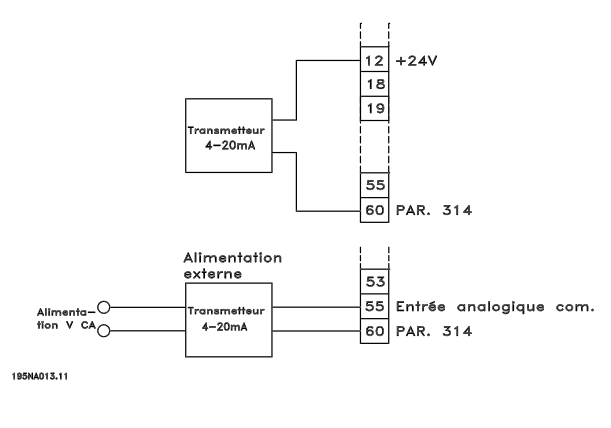

Par. 314 *Entrée analogique* = *Retour* [2]

44 MG.04.A1.04 - VLT est une marque déposée Danfoss

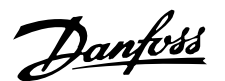

Par. 315 *Borne 60, mise à l'échelle de la valeur min.* = 4 mA Par. 316 *Borne 60, mise à l'échelle de la valeur max.* = 20 mA

### ■ **Référence 4-20 mA**

Référence 4-20 mA sur la borne 60 et signal de retour vitesse sur la borne 53.

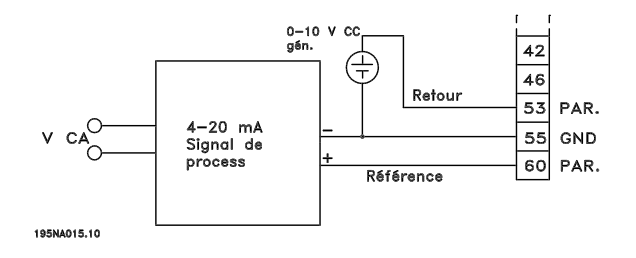

Par. 100 *Configuration* = *Commande de vitesse en boucle fermée* [1] Par. 308 *Entrée analogique* = *Retour* [2] Par. 309 *Borne 53, mise à l'échelle de la valeur*

 $min. = 0$  V Par. 310 *Borne 53, mise à l'échelle de la valeur*  $max. = 10$  volt.

Par. 314 *Entrée analogique* = *Référence* [1] Par. 309 *Borne 60, mise à l'échelle de la valeur min.* = 4 mA.

Par. 310 *Borne 60, mise à l'échelle de la valeur*  $max. = 20$  mA.

### ■ De 50 Hz en sens anti-horaireà 50 Hz en sens ho**raire.**

Avec potentiomètre interne fourni.

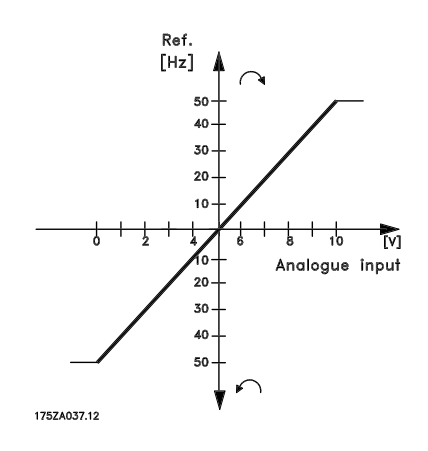

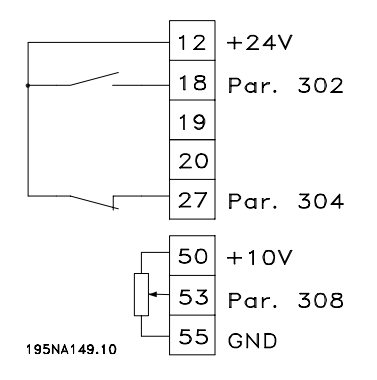

Par. 100 *Configuration* = *Régulation de vitesse en boucle ouverte* [0] Par. 200 *Plage/sens fréquence de sortie* = *Deux sens, 0 à 132 Hz* [1] Par. 203 *Plage de référence* = *Réf. min à Réf. max.* [0] Par. 204 *Référence minimale* = -50 Hz Par. 205 *Référence maximale* = 50 Hz Par. 302 *Entrée digitale* = *Démarrage* [7] Par. 304 *Entrée digitale* = *Lâchage moteur (contact NF)* Par. 308 *Entrée analogique* = *Référence* [1] Par. 309 *Borne 53, mise à l'échelle de la valeur*  $min. = 0 V$ . Par. 310*Borne 53, mise à l'échelle de la valeur max.* = 10 V.

### ■ **Références prédéfinies**

Changer entre 8 références prédéfinies via deux entrées digitales, process 1 et process 2.

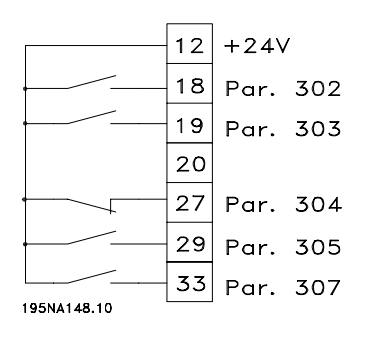

Par. 004 *Process actif* = *Multiprocess 1* [5] Par. 204 *Référence minimale* = 0 Hz Par. 205 *Référence maximale* = 50 Hz Par. 302 *Entrée digitale* = *Démarrage* [7] Par. 303 *Entrée digitale* = Sélection de process, bit de plus faible poids, LSB [31] Par. 304 *Entrée digitale* = *Lâchage moteur (contact NF)* [2] Par. 305 *Entrée digitale* = Sélection de référence

digitale, bit de plus faible poids, LSB [22]

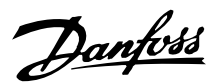

Par. 307 *Entrée digitale* = Sélection de référence digitale, bit de plus fort poids, MSB [23]

Dans *Process 1*, régler les références prédéfinies suivantes :

Par. 215 *Référence prédéfinie 1* = 5,00%. Par. 216 *Référence prédéfinie 2* = 10,00%. Par. 217 *Référence prédéfinie 3* = 25,00%. Par. 218 *Référence prédéfinie 4* = 35,00%.

Dans *Process 2* régler les références prédéfinies suivantes :

Par. 215 *Référence prédéfinie 1* = 40,00%. Par. 216 *Référence prédéfinie 2* = 50,00%. Par. 217 *Référence prédéfinie 3* = 70,00%. Par. 218 *Référence prédéfinie 4* = 100,00% .

Le tableau montre la fréquence de sortie :

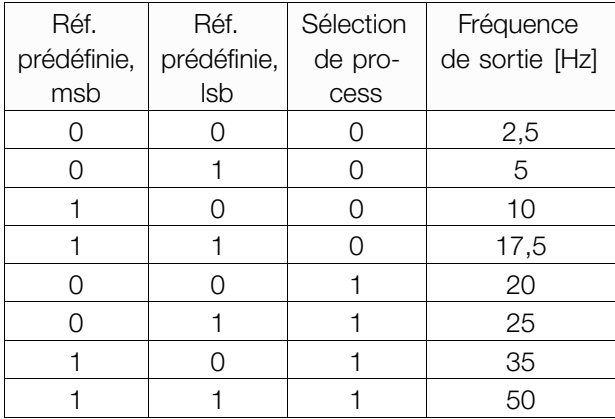

*Commande de frein mécanique* [25] = « 1 » => Le frein est ouvert.

Voir les détails des réglages des paramètres sous *Commande de frein mécanique*.

### ■ **Arrêt compteur via la borne 33.**

Le signal de démarrage (borne 18) doit être actif, c'est-à-dire "1" logique jusqu'à ce que la fréquence de sortie soit égale à la référence. Ensuite, il faut retirer le signal de démarrage (borne 18 = "0" logique) avant d'avoir atteint la valeur du compteur du paramètre 344 afin d'arrêter le variateur de vitesse VLT.

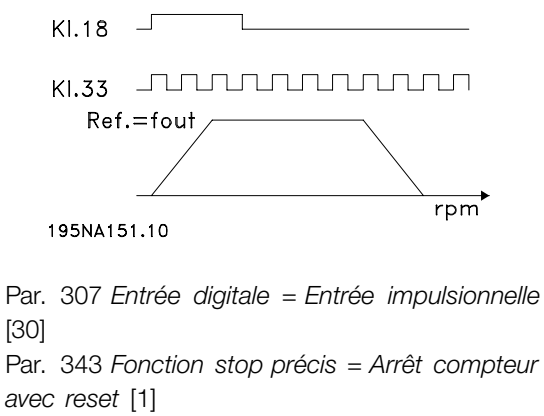

Par. 344 *Valeur du compteur* = 100000

#### ■ Raccordement de frein mécanique

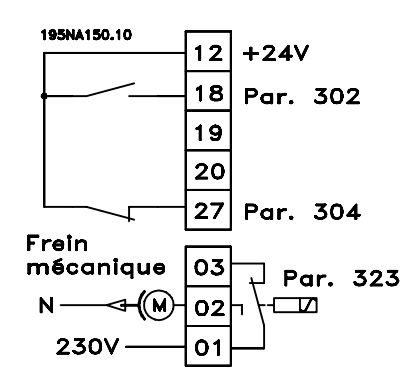

Par. 302 *Entrée digitale* = *Démarrage* [7] Par. 304 *Entrée digitale* = *Làchage moteur (contact NF)* [2] Par. 323 *Sortie de relais* = *Commande de frein mécanique* [25]

*Commande de frein mécanique* [25] = « 0 » => Le frein est fermé.

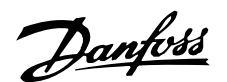

### ■ **Fonctionnement et Affichage**

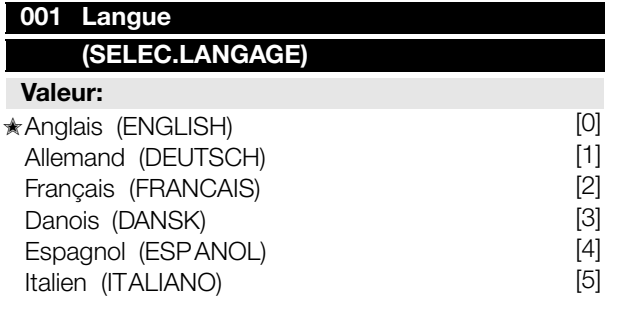

### **Fonction:**

Ce paramètre permet de choisir la langue retenue pour les affichages sur l'écran lorsque l'unité de commande LCP est raccordée.

### **Description du choix:**

Il est possible de choisir entre les langues indiquées. Le réglage d'usine peut varier.

### **002 Commande locale/ 002 à distance (SELEC.COMMANDE)**

#### **Valeur:**

**★Commande à distance (CONTROLE A DISTANCE)** Commande locale (CONTROLE LOCAL) [1]

### **Fonction:**

Deux modes sont proposés pour commander le variateur de vitesse : *Commande à distance* [0] et *Commande locale* [1]. Voir également paramètre 013 *Réglage de la référence locale* en cas de sélection de *Commande locale* [1].

### **Description du choix:**

Le choix de l'option *Commande à distance* [0] permet de piloter le variateur de vitesse via :

- 1. les bornes de commande ou la liaison série.
- 2. la touche [START]. Cette touche n'est pas prioritaire sur les ordres d'arrêt par les entrées digitales ou la liaison série.
- 3. les touches [STOP/RESET] et [JOG] sous réserve que ces fonctions soient activées.

Le choix de l'option *Commande locale* [1] permet de piloter le variateur de vitesse via :

- 1. la touche [START]. Cette touche n'est pas prioritaire sur les ordres d'arrêt via les entrées digitales (voir paramètre 013 *Réglage de la référence locale*).
- 2. les touches [STOP/RESET] et [JOG] sous réserve que ces fonctions soient activées.
- 3. la touche [FWD/REV] sous réserve que cette fonction soit activée au paramètre 016 *Inversion*

*locale*et que le paramètre 013 *Réglage de la référence locale* soit réglé sur *Mode local en boucle ouverte* [1] ou *Mode local/ comme au paramètre 100* [3]. Régler le paramètre 200 *Plage/sens fréquence de sortie* sur *Deux sens*.

- 4. le paramètre 003 *Référence locale*, la vitesse de référence étant sélectionnée via les touches [+] et [-].
- 5. un ordre de commande externe pouvant être relié aux entrées digitales (voir paramètre 013 *Réglage de la référence locale*).

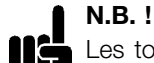

Les touches [JOG] et [FWD/REV]

sont situées sur le panneau de commande.

## **003 R 003 éférence locale**

### **(REFERENCE LOCALE)**

#### **Valeur:**

Par. 013 *Réglage de la référence locale* réglé sur [1] ou [2] :

0 à f<sub>MAX</sub> (par. 202 ) **★ 000.000,000** 

Par. 013 *Réglage de la référence locale* réglé sur [3] ou [4] et par. 203 *Référence et signal de retour, plage* sur [0] : Réf<sub>MAX</sub> à Réf<sub>MAX</sub> (par. 204-205)  $*$  000.000,000 Programmation **Programmation**

Par. 013 *Réglage de la référence locale* réglé sur [3] ou [4] et par. 203 *Référence et signal de retour, plage* sur [1] :

 $-$  Réf<sub>MAX</sub> à + Réf<sub>MAX</sub> (par. 204-205)  $\star$  000.000,000

### **Fonction:**

Ce paramètre permet le réglage manuel de la valeur de référence souhaitée. L'unité de la référence locale dépend de la configuration sélectionnée au paramètre 100 *Configuration*.

### **Description du choix:**

L'utilisation de cette fonction nécessite de régler le paramètre 002 *Commande locale/à distance* sur *Commande locale* [1]. Il est impossible de régler la Référence locale via la liaison série.

### ■ **Configuration du process**

Le choix est possible entre quatre process (configurations de paramètres) pouvant être programmés indépendamment. Le process actif peut être sélectionné au paramètre 004 *Process actif*. Lorsqu'un panneau de commande LCP est raccordé, le numéro du process actif est indiqué dans l'afficheur sous "Process". Il est également possible de régler

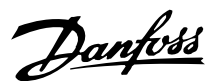

le variateur de vitesse sur *Multiprocess*, de manière à pouvoir changer de process à l'aide des entrées digitales ou de la liaison série. Le changement entre process peut être utilisé dans les installations, par ex. qui fonctionnent avec un process le jour et un autre process la nuit.

Le paramètre 006 *Copie du process* permet de copier d'un process à un autre. Le paramètre 007 *Copie LCP* permet de transférer tous les process d'un variateur de vitesse à un autre en déplaçant le panneau de commande LCP. D'abord, toutes les valeurs des paramètres sont copiées au panneau de commande LCP qui est ensuite déplacé vers un autre variateur de vitesse. A ce niveau, toutes les valeurs des paramètres peuvent être copiées du panneau de commande LCP au variateur de vitesse.

#### ■ Changement de process

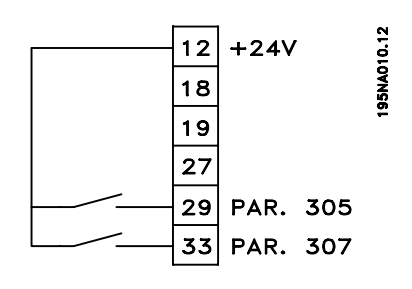

- Sélection de process via les bornes 29 et 33.

Par. 305 *Entrée digitale* = *Sélection de référence digitale, bit de plus faible poids, LSB* [31] Par. 307 *Entrée digitale =*Sélection de référence digitale, bit de plus fort poids, MSB [32] Par. 004 *Process actif* = *Multiprocess* [5]

### **004 Process actif 004 (SELEC.PROCESS)**

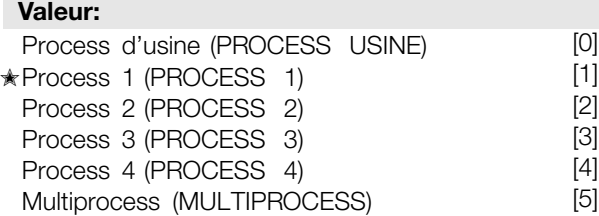

### **Fonction:**

Ce paramètre permet de sélectionner le process actif. Tous les paramètres peuvent être programmés dans quatre process différents. La commutation entre les process est effectuée dans ce paramètre, via une entrée digitale ou via la liaison série.

#### **Description du choix:**

*L'option Process d'usine* [0] renferme les données réglées en usine. Les *Process 1 à 4* [1] à [4] sont quatre process individuels pouvant être sélectionnés au choix. L'option *Multiprocess* [5] permet de sélectionner la commutation à distance entre les quatre process via une entrée digitale ou via la liaison série.

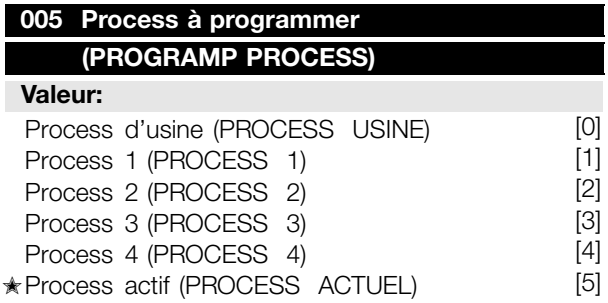

### **Fonction:**

Il est possible de sélectionner un process à programmer pendant le fonctionnement (aussi bien par le panneau de commande que par la liaison série). Par ex., il est possible de programmer *Process 2* [2], lorsque l'option *Process 1* [1] a été sélectionnée au paramètre 004 *Process actif*.

### **Description du choix:**

L'option *Process d'usine* [0] renferme les données réglées en usine et peut servir de référence pour ramener éventuellement les autres process à un état donné. Les *Process 1 à 4* [1] à [4] sont des process individuels pouvant être librement programmés lors du fonctionnement. Si l'option *Process actif* [5] est retenue, le process à programmer est égal au paramètre 004 *Process actif*.

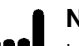

# **N.B. !**

La modification d'un paramètre ou sa copie dans le process actif se répercute immédiatement sur le fonctionnement de l'appareil.

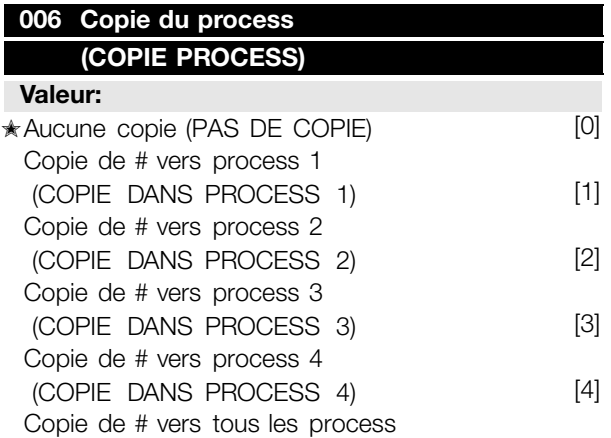

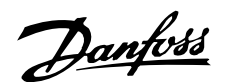

(COPIE DANS TOUS) [5]

### **Fonction:**

Le process actif sélectionné au paramètre 005 *Process à programmer* est copié dans l'un ou l'ensemble des autres process de ce paramètre.

### **N.B. !**

La copie n'est possible qu'en mode Stop (moteur arrêté par un ordre dédié).

### **Description du choix:**

La copie commence après avoir sélectionné l'option souhaitée et après avoir appuyé sur la touche [OK]/ [CHANGE DATA]. L'afficheur indique que la copie est en cours.

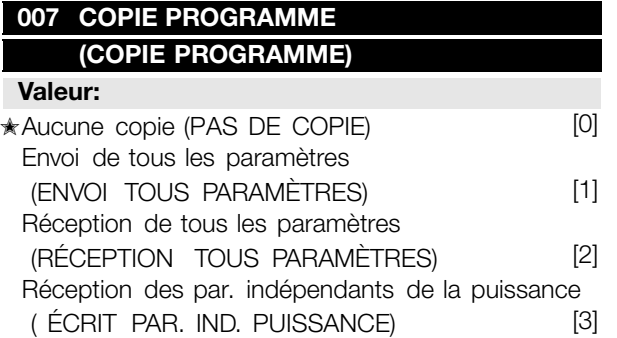

### **Fonction:**

Le paramètre 007 *Copie LCP* est mis en oeuvre si on souhaite utiliser la fonction copie intégrée au panneau de commande. Cette fonction permet de transférer toutes les configurations paramétrées d'un variateur de vitesse â un autre en déplaçant le panneau de commande LCP2.

### **Description du choix:**

Sélectionner *Envoi de tous les paramètres* [1] pour transférer l'ensemble des paramètres au panneau de commande. Sélectionner *Réception de tous les paramètres* [2] pour copier et transmettre tous les paramètres au variateur de vitesse doté du panneau de commande. Sélectionner *Réception des par. indépendants de la taille* [3] pour ne recevoir que les paramètres indépendants de la taille C'est le cas en présence d'un variateur de vitesse dont la puissance nominale diffère de celle du variateur délivrant la configuration paramétrée.

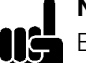

### **N.B. !**

Envoi/réception ne peut s'effectuer qu'en mode stop. La réception est possible uniquement vers un variateur de vitesse avec la même version de logiciel, voir paramètre 626 *<sup>N</sup> d'identification base de données*

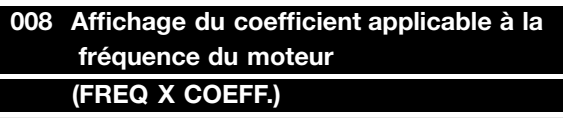

### **Valeur:**

0,01 - 100,00 ★ 1,00

### **Fonction:**

Ce paramètre permet de sélectionner le coefficient (multiplicateur) applicable à la fréquence du moteur. Il est indiqué sur l'afficheur, lorsque les paramètres 009 à 012 *Afficheur* sont réglés sur *Fréquence x coefficient* [5].

### **Description du choix:**

Régler sur le coefficient désiré.

### **009 Af 009 fichage plein écran (AFFICH.LIGNE 2) Valeur:** Rien (AUCUN) [0] Référence résultante [%]  $(RÉFÉRENCE [%)$  ) [1] Référence résultante [unité] (RÉFÉRENCE [UNITÉ]) [2] Retour [unité] (RETOUR [UNITÉ]) [3] ✭Fréquence [Hz] (FRÉQUENCE [HZ]) [4] Fréquence de sortie x mise à l'échelle (FRÉQUENCE X COEFF) [5] Courant du moteur [A] (COURANT DU MOTEUR [A]) [6] Couple [%] (COUPLE [%]) [7] Puissance [kW] (PUISSANCE [KW]) [8] puissance [HP] (PUISANCE [HP][US]) [9] tension du moteur [V]  $(TENSION DU MOTEUR M)$  [11] Tension continue [V] (TENSION CONTINUE [V]) [12] Etat thermique du moteur [%] (THERMIQUE MOTEUR [%]) [13] Etat thermique du VLT [%] (THERMIQUE FC [%]) [14] Nombre d'heures de fonctionnement [heures] (HEURES FONCTION). ) [15] Entrée digitale [Bin] (ENTREE DIG.[BINAIRE] ) [16] Entrée analogique 53 [V]  $(ENTRÉE ANALOGIQUE 53  $N$ )$  [17]

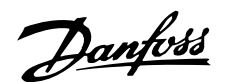

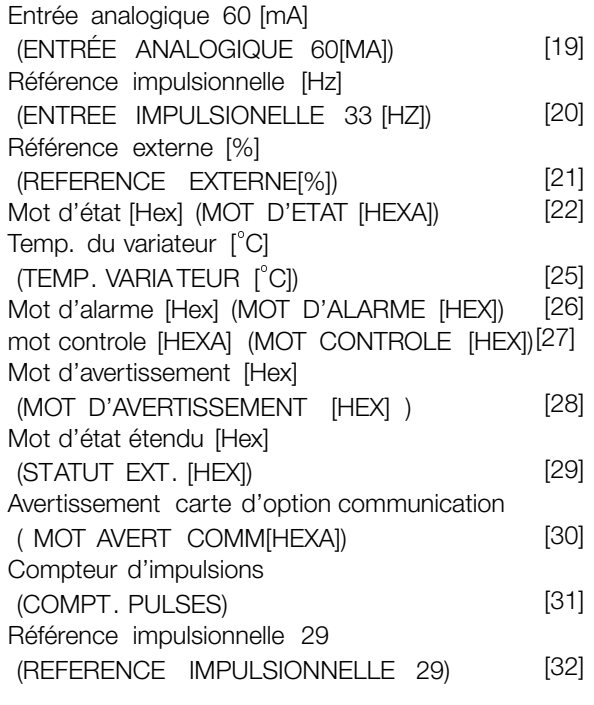

### **Fonction:**

Ce paramètre permet de sélectionner la valeur affichée sur la ligne 2 du panneau de commande LCP à la mise sous tension du variateur de vitesse. Les valeurs figureront également sur la liste de défilement en mode affichage. Les paramètres 010 à 012 *Afficheur* permettent de choisir trois autres valeurs qui sont affichées sur la ligne 1 de l'écran.

#### **Description du choix:**

La sélection de *Aucune lecture* n'est possible que dans les paramètres 010 à 012 *Afficheur ligne 1*.

*Référence [%]* indique la référence résultante en pourcentage dans la plage de Référence minimale, Réf<sub>MIN</sub> à Référence maximale, Réf<sub>MAX</sub>.

*Référence [unité]* indique la référence résultante avec l'unité Hz en *Boucle ouverte*. In En *Boucle fermée*, sélectionner l'unité de référence au paramètre 416 *Unités de process* .

*Retour [unité]* indique la valeur résultante du signal avec l'unité et le coefficient sélectionnés aux paramètres 414 *Retour minimal, FBLOW*, 415 *Retour maximal, FBHIGH* et 416 *Unités de process* .

*Fréquence [Hz]* indique la fréquence de sortie du variateur de vitesse.

*Fréquence x mise à l'échelle [-]* correspond à la fréquence moteur  $f_M$  instantanée multipliée par le coefficient réglé au paramètre 008 *Affichage du coefficient applicable à la fréquence du moteur*.

*Courant moteur [A]* indique le courant de phase du moteur (valeur efficace).

*Couple [%]* indique la charge instantanée du moteur par rapport à son couple nominal.

*Puissance [kW]* indique la puissance instantanée absorbée par le moteur (en kW).

*Puissance [HP]* indique la puissance instantanée absorbée par le moteur (en HP).

*Tension moteur [V]* indique la tension appliquée au moteur.

*Tension circuit intermédiaire [V]* indique la tension du circuit intermédiaire du variateur de vitesse.

*Charge thermique du moteur [%]* indique la charge thermique calculée ou estimée du moteur. 100 % correspondent à la valeur limite entraînant le déclenchement.

*Charge thermique [%]* indique la charge thermique calculée ou estimée du variateur de vitesse. 100 % correspondent à la valeur limite entraînant le déclenchement.

*Nombre d'heures de fonctionnement [heures]* indique le nombre d'heures de fonctionnement du moteur depuis la dernière RAZ au paramètre 619 *Reset compteur heures de fonctionnement*.

*Entrées digitales [code binaire]* indique l'état du signal délivré par les 5 bornes digitales (18, 19, 27, 29 et 33). L'entrée 18 correspond au bit le plus à gauche.  $0'$  = absence de signal,  $1'$  = signal raccordé.

*Entrée analogique 53 [V]* indique la valeur de la tension à la borne 53.

*Entrée analogique 60 [mA]* indique la valeur du courant à la borne 60.

*Référence impulsionnelle [Hz]* indique la référence en Hz raccordée à la borne 33.

*Référence externe [%]* indique la somme des références externes en % (somme des réf. analogiques/impulsionnelles/par liaison série) dans la plage de Référence minimale, Réf<sub>MIN</sub> à Référence maximale, Réf<sub>MAX</sub>.

*Mot d'état [Hex]* indique sous forme hexadécimale un ou plusieurs états. Voir *Communication série* dans le *manuel de configuration* pour de plus amples renseignements.

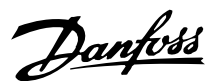

*Temp. du variateur [ C]* indique la température instantanée du radiateur du variateur de vitesse. La valeur limite d'arrêt est de 90 <sup>à</sup> <sup>100</sup> C, le rétablissement étant à 70  $\pm$  5  $^{\circ}$ C.

*Mot d'alarme [Hex]* indique une ou plusieurs alarmes en code hexadécimal. Voir *Communication série* dans le *manuel de configuration* pour de plus amples renseignements.

*Mot de contrôle [Hex]* indique le mot de contrôle destiné au variateur de vitesse. Voir *Communication série* dans le *manuel de configuration* pour de plus amples renseignements.

*Mot d'avertissement [Hex]* indique un ou plusieurs avertissements en code hexadécimal. Voir *Communication série* dans le *manuel de configuration* pour de plus amples renseignements.

*Mot d'état étendu [Hex]* indique un ou plusieurs états en code hexadécimal. Voir *Communication série* dans le *manuel de configuration* pour de plus amples renseignements.

*Avertissement carte option communication [Hex]* indique un mot d'avertissement en cas d'erreur du bus. Cette option n'est active qu'à condition d'avoir installé des options communication.

Sans option communication, la valeur 0 Hex est affichée.

*Référence impulsionnelle [Hz]* indique la référence en Hz raccordée à la borne 29.

*Compteur d'impulsions* indique le nombre d'impulsions enregistrées par l'appareil.

### **010 Af 010 ficheur ligne 1,1 (AFFICH.LIGNE 1,1)**

### **Valeur:**

Voir par. 009 *Afficheur ligne 2*

✭ Référence [%] [1]

### **Fonction:**

Ce paramètre permet de choisir la première des trois valeurs affichées sur la ligne 1 de l'écran, position 1. Cette fonction est utile, entre autres, lors du réglage du régulateur PID afin de voir comment le process réagit sur une modification de la référence. L'afficheur se lit en appuyant sur la touche [DISPLA Y STATUS].

#### **Description du choix:**

Voir paramètre 009 *Afficheur ligne 2*.

### **011 Af 011 ficheur ligne 1,2 (AFFICH.LIGNE 1,2)**

#### **Valeur:**

Voir paramètre 009 *Afficheur ligne 2* ✭ Courant moteur [A] [6]

### **Fonction:**

Voir la description de la fonction au paramètre 010 *Afficheur ligne 1,1*.

#### **Description du choix:**

Voir paramètre 009 *Afficheur ligne 2*.

### **012 Af 012 ficheur ligne 1,3 (AFFICH.LIGNE 1,3)**

#### **Valeur:**

Voir paramètre 009 *Afficheur ligne 2*

✭ Puissance [kW] [8]

### **Fonction:**

Voir la description de la fonction au paramètre 010 *Afficheur ligne 1,1*.

### **Description du choix:**

Voir paramètre 009 *Afficheur ligne 2*.

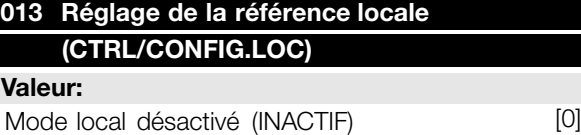

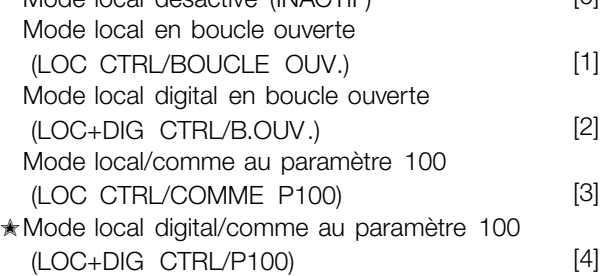

### **Fonction:**

Ce paramètre permet de régler la fonction souhaitée quand le paramètre 002 *Commande locale/à distance* est réglé sur *Commande locale* [1].

### **Description du choix:**

Sélectionner *Mode local désactivé* [0] pour inhiber tout réglage de la référence locale au paramètre 003 *Référence locale*.

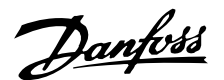

Pour pouvoir passer à l'option *Mode local désactivé* [0], le paramètre 002 *Commande locale/à distance* doit être réglé sur *Commande à distance* [0].

*Sélectionner Mode local en boucle ouverte* [1] pour ajuster la vitesse du moteur à l'aide du paramètre 003 *Référence locale*. Lors de cette sélection, le paramètre 100 *Configuration* commute automatiquement sur *Mode vitesse en boucle ouverte* [0].

L'option *Mode local digital en boucle ouverte* [2] fonctionne selon le même principe que *Mode local en boucle ouverte* [1], sauf qu'il est possible de commander le variateur de vitesse via les entrées digitales.

L'option *Mode local/comme au paramètre 100* [3] permet de régler la vitesse du moteur à l'aide du paramètre 003 *Référence locale*, mais sans que le paramètre 100 *Configuration* commute automatiquement sur *Mode vitesse en boucle ouverte* [0].

L'option *Mode local digital/comme au paramètre 100* [4] fonctionne selon le même principe que *Mode local/comme au paramètre 100* [3], sauf qu'il est possible de commander le variateur de vitesse via les entrées digitales.

Commutation de *Commande à distance* à *Commande locale* au paramètre 002 *Commande locale/à distance*, le paramètre 013 étant réglé sur *Mode local digital en boucle ouverte* [1] : La fréquence instantanée du moteur et le sens de rotation seront conservés. Si le sens de rotation instantané ne correspond pas au signal d'inversion (référence négative), la référence se règle sur 0.

Commutation de *Commande locale* à *Commande à distance* au paramètre 002 *Commande locale/à distance*, le paramètre 013 étant réglé sur *Mode local digital en boucle ouverte* [1] : La configuration choisie au paramètre 100 *Configuration* est activée. La commutation s'effectue sans à-coup.

Commutation de *Commande à distance* à *Commande locale* au paramètre 002 *Commande locale/à distance*, le paramètre 013 étant réglé sur *Mode local digital/comme au paramètre 100* [4] : La référence instantanée sera conservée. Si le signal de référence est négatif, la référence locale se règle  $\sin 0$ .

Commutation de *Commande locale* à *Commande à distance* au paramètre 002 *Commande locale à distance*, le paramètre 013 étant réglé sur *Commande*

*à distance* : La référence locale est remplacée par le signal de référence actif de la commande à distance.

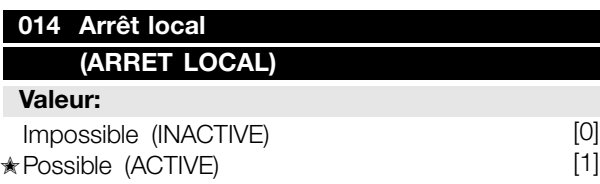

### **Fonction:**

Ce paramètre permet de sélectionner ou de désactiver la fonction arrêt local du panneau de commande et du LCP.

### **Description du choix:**

En sélectionnant *Impossible* [0] dans ce paramètre, la touche [STOP] est inactive.

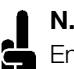

### **N.B. !**

En sélectionnant *Impossible* [0], le moteur ne peut être arrêté à l'aide de la touche [STOP].

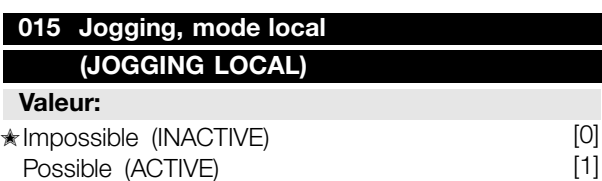

### **Fonction:**

Ce paramètre permet de sélectionner ou de désactiver la fonction jogging du panneau de commande LCP.

#### **Description du choix:**

Ensélectionnant *Impossible* [0] dans ce paramètre, la touche [JOG] est inactive.

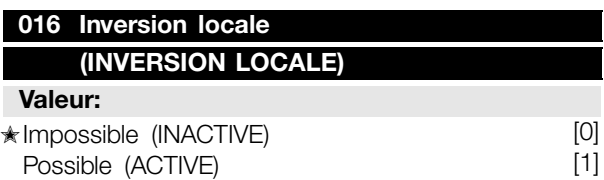

### **Fonction:**

Ce paramètre permet de sélectionner ou de désactiver la fonction inversion du panneau de commande LCP. Cette touche ne peut être utilisée que si le paramètre 002 *Commande locale/à distance* est réglé sur *Commande locale* [1] et le paramètre 013 *Réglage de la référence locale* sur *Mode local en boucle ouverte* [1] ou *Mode local/comme au paramètre 100* [3].

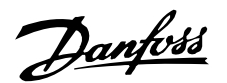

### **Description du choix:**

En sélectionnant *Impossible* [0] dans ce paramètre, la touche [FWD/REV] est inactive. Voir également le paramètre 200 *Plage/sens fréquence de sortie*.

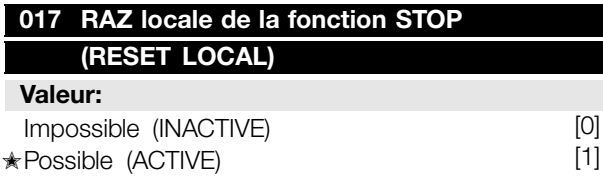

### **Fonction:**

Ce paramètre permet de sélectionner ou de désactiver la fonction RESET du panneau de commande.

### **Description du choix:**

En sélectionnant *Impossible* [0] dans ce paramètre, la fonction RESET est inactive.

### **N.B. !**

Ne sélectionner *Impossible* [0] qu'à condition d'avoir raccordé un signal externe de RAZ via les entrées digitales.

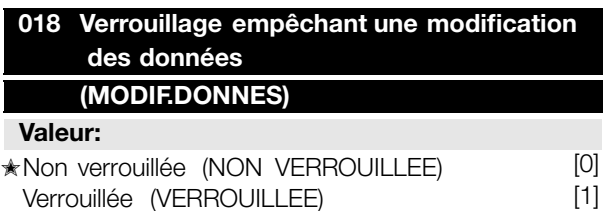

### **Fonction:**

Ce paramètre permet de "verrouiller" la commande et d'éviter une modification quelconque des données via les touches de commande.

### **Description du choix:**

La sélection de *Verrouillée* [1] empêche toute modification des données des paramètres, il est cependant toujours possible d'effectuer des modifications via la liaison série. Les paramètres 009 à 012 *Afficheur* pourront être modifiés via le panneau de commande.

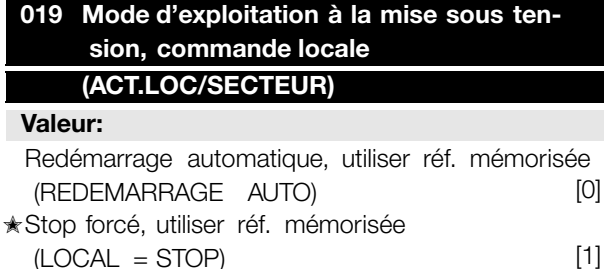

#### **Fonction:**

Réglage du mode d'exploitation souhaité à la mise sous tension. Cette fonction ne peut être activée que si l'option *Commande locale* [1] a été choisie au paramètre 002 *Commande locale/à distance*.

### **Description du choix:**

Sélectionner *Redémarrage automatique, utiliser réf. mémorisée* [0] si le variateur de vitesse doit démarrer en adoptant la référence locale (réglage au paramètre 003 *Référence locale*) et le mode start ou stop initié à l'aide des touches correspondantes avant la mise hors circuit.

Sélectionner *Stop forcé, utiliser réf. mémorisée* [1] si le variateur de vitesse doit rester à l'arrêt lors de la mise sous tension jusqu'à l'activation de la touche [START]. Après initialisation de l'ordre de démarrage, la vitesse du moteur suit la rampe jusqu'à la référence réglée au paramètre 003 *Référence locale*. Sélectionner *Stop forcé, régler la réf. sur 0* [2] si le variateur de vitesse doit rester à l'arrêt lors de la mise sous tension. Le paramètre 003 *Référence locale* est remis à zéro.

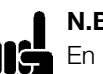

### **N.B. !**

Nä En mode commande à distance (paramètre 002 *Commande locale/à distance*), l'état marche/arrêt à la mise sous tension dépend des signaux externes de commande. En sélectionnant *Impulsion de démarrage* [8] au paramètre 302 *Entrée digitale*, le moteur reste arrêté après avoir été raccordé au secteur.

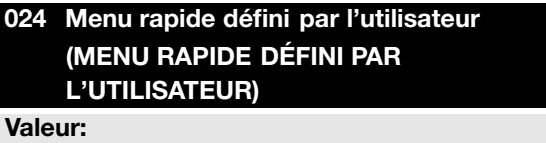

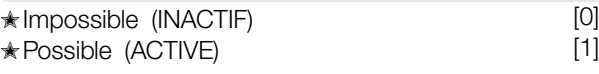

### **Fonction:**

Ce paramètre permet d'écarter la configuration standard de la touche QUICK MENU du panneau de commande et du panneau LCP2.

Cette fonction permet â l'utilisateur de sélectionner, au paramètre 025 *Configuration du menu rapide*, jusqu'â 20 paramètres pour la touche QUICK MENU.

En sélectionnant *Impossible* [0], la configuration standard de la touche QUICK MENU est active.

 $\star$  = Réglage d'usine. Texte entre  $\mathcal{O}$  = texte affiché. L'option  $\mathcal{O}$  = est celle utilisée lors des communications transitant par le port série.

Stop forcé, régler la réf. sur 0 (LOCAL=STOP REF=0)

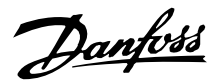

En sélectionnant *Possible* [1], le menu rapide défini par l'utilisateur est actif.

## **025 Con 025 figuration du menu rapide (CONFIGURATION DU MENU RAPIDE)**

**Valeur:**

[Indice 1 â 20] Valeur : 0 - 999 ★ 000

### **Fonction:**

Ce paramètre permet de définir les paramètres souhaités dans le menu rapide lorsque le paramètre 024 *Menu rapide défini par l'utilisateur* est réglé sur

*Possible* [1].<br>
Il est possible de sélectionner jusqu'â 20 paramètres pour le menu rapide défini par l'utilisateur.

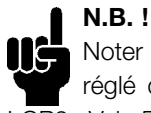

Noter que ce paramètre ne peut être réglé qu'â l'aide d'un panneau de commande LCP2. Voir *Formulaire de commande* .

### **Description du choix:**

La configuration du menu rapide s'effectue comme suit :

- 1. Sélectionner le paramètre 025 *Configuration du menu rapide* et appuyer sur [CHANGE DATA].
- 2. L'Indice 1 indique le premier paramètre du menu rapide. Il est possible de parcourir les numéros d'indice â l'aide des touches [+ / -]. Sélectionner l'Indice 1.
- 3. Les touches [< >] permettent de changer entre les trois chiffres. Appuyer une fois sur la touche [<], le dernier chiffre du numéro du paramètre pouvant être sélectionné â l'aide des touches [+ / -]. Régler Index 1 sur 100 pour le paramètre 100 *Configuration*.
- 4. Appuyer sur [OK] après avoir réglé l'Indice 1 sur 100.
- 5. Répéter 2 â 4 jusqu'â ce que tous les paramètres souhaités soient configurés pour la touche QUICK MENU.
- 6. Appuyer sur [OK] pour terminer la configuration du menu rapide.

Si le paramètre 100 *Configuration* est sélectionné â l'Indice 1, le menu rapide démarre avec ce paramètre â chaque activation du menu rapide.

Noter que le paramètre 024 *Menu rapide défini par l'utilisateur* et le paramètre 025 *Configuration du*

*menu rapide* reviennent au réglage d'usine lors d'une initialisation.

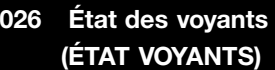

### **Valeur:**

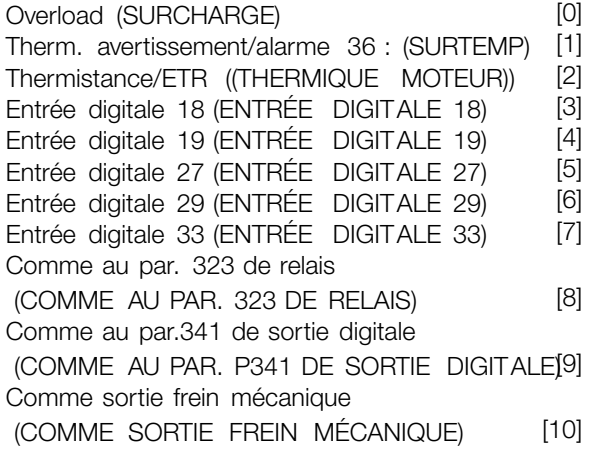

### **Fonction:**

Ce paramètre prmet à l'utilisateur de visualiser diverses situations à l'aide des voyants d'état.

### **Description du choix:**

Sélectionner la fonction à visualiser.

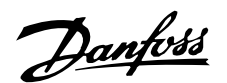

### ■ Charge et moteur

### ■ **Configuration**

Le choix de la configuration et des caractéristiques de couple a une influence sur les paramètres indiqués dans l'afficheur. En sélectionnant *Boucle ouverte* [0], tous les paramètres concernant la régulation PID seront invisibles. Il en résulte que l'utilisateur ne voit que les paramètres qui sont importants pour une application donnée.

### **100 Con 100 figuration (CONFIGURATION) Valeur:**

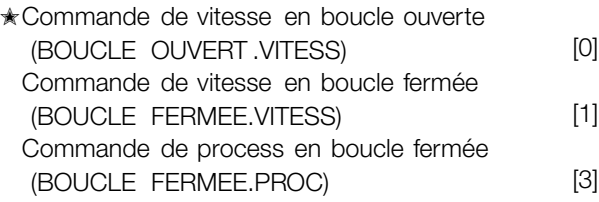

### **Fonction:**

Ce paramètre permet de sélectionner la configuration à laquelle le variateur de vitesse doit s'adapter. La mise en oeuvre d'une application spécifique est ainsi facilitée car l'écran n'affiche pas les paramètres inutiles (inactifs) dans le cadre de la configuration donnée.

### **Description du choix:**

Sélectionner *Commande de vitesse en boucle ouverte* [0] pour obtenir un contrôle normal de la vitesse (sans signal de retour) et une compensation automatique de la charge et du glissement garantissant une vitesse constante indépendamment des variations de charge. Les compensations sont actives mais peuvent, selon les besoins, être désactivées au paramètre 134 *Compensation de la charge* et au paramètre 136 *Compensation du glissement*.

Sélectionner *Commande de vitesse en boucle fermée* [1] pour mieux réguler la vitesse. Le process doit fournir un signal de retour et le régulateur PID doit être réglé dans les paramètres du groupe 400 *Fonctions particulières*.

Sélectionner *Commande de process en boucle fermée* [3] pour activer le régulateur de process interne qui permet une régulation précise du process en fonction d'un signal de process donné. Ce signal peut être réglé dans l'unité de process actuelle ou en pourcentage. Le process doit fournir un signal de retour et le régulateur de process doit être réglé

dans les paramètres du groupe 400 *Fonctions particulières*.

### **101 Couple, courbe caractéristique (SELECTION COUPLE) Valeur:** ✭Couple constant (COUPLE CONSTANT) [1] Couple variable faible (COUPLE VAR: BAS) [2] Couple variable moyen (COUPLE VAR: MOYEN) [3] Couple variable élevé (COUPLE VAR: HAUT) [4] Couple variable faible avec couple de démarrage CT (COUPLE VAR: BAS DEM. CT) [5] Couple variable moyen avec couple de démarrage CT (COUPLE VAR: MOYEN DEM. CT) [6] Couple variable élevé avec couple de démarrage CT (COUPLE VAR: HAUT DEM. CT) [7] Caractéristique moteur spécial (SPEC.MOTEUR CARACT) [8]

 $\star$  CT = Couple constant

### **Fonction:**

Ce paramètre permet de sélectionner le principe mis en oeuvre pour adapter la courbe tension/fréquence du variateur de vitesse aux caractéristiques de charge. Voir par. 135 *Rapport U/f.*

### **Description du choix:**

Sélectionner *Couple constant* [1] pour asservir la courbe caractéristique tension/fréquence à la charge; la tension de sortie et la fréquence de sortie augmentent proportionnellement à la charge pour maintenir une magnétisation constante du moteur.

Sélectionner *Couple variable faible* [2], *Couple variable moyen* [3] ou *Couple variable élevé* [4] en présence d'une charge quadratique (pompes centrifuges et ventilateurs).

Sélectionner *Couple variable - faible avec couple de démarrage CT* [5], *- moyen avec couple de démarrage CT* [6] ou *élevé avec couple de démarrage CT* [7] en cas de nécessité d'un couple initial de démarrage supérieur à celui qu'il est possible d'obtenir avec les trois premières caractéristiques.

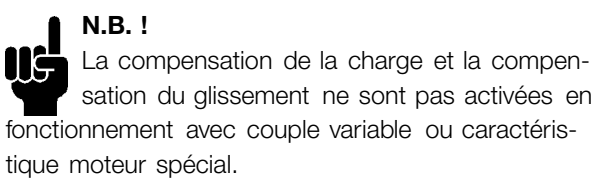

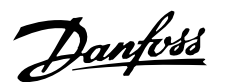

### $T_{\text{m},i}$ 100% 80% 60%  $[4]$ [7]  $[3],[6]$  $[2],[5]$ 20%  $0.0 \frac{1}{0.0}$ fsortie  $50x$  $100x$

Sélectionner *Caractéristique moteur spécial* [8] en présence d'un réglage tension/fréquence particulier correspondant au moteur actuel. Les points d'inflexion sont réglés dans les paramètres 423 à 428 *Tension/fréquence*.

### **N.B. !**

Noter que toute modification du réglage des paramètres de la plaque signalétique 102 à 106 modifie automatiquement les paramètres 108 *Résistance du stator* et 109 *Réactance du stator*

### **102 Puissance du moteur PM.N (PUISSANCE MOTEUR)**

**Valeur:**

0,18 à 4 kW ★ Dépend de l'appareil

### **Fonction:**

Ce paramètre permet de régler la puissance [kW] P<sub>M</sub> Ncorrespondant à la puissance indiquée sur la plaque signalétique du moteur. Une valeur nominale [kW] P est définie en usine <sub>M,N</sub>dépendant du type d'appareil.

### **Description du choix:**

Choisir une valeur correspondant à la plaque signalétique du moteur. Une puissance inférieure (d'une unité, de deux unités pour le FCD) et une puissance supérieure (d'une unité) au réglage d'usine sont proposées.

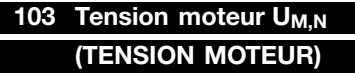

### **Valeur:**

50 à 999 V ✭ 400 V

### **Fonction:**

Ce paramètre permet de sélectionner la tension nominale U du moteur<sub>M,N</sub> correspondant au branchement en étoile Y ou en triangle  $\Delta$ .

### **Description du choix:**

Choisir une valeur correspondant à la plaque signalétique du moteur, quelle que soit la tension secteur du variateur de vitesse.

### **104 Fréquence du moteur fM,N**

### **(FREQUENCE MOTEUR)**

### **Valeur:**

24 à 1000 Hz **★ 50 Hz** 

### **Fonction:**

Ce paramètre permet de sélectionner la fréquence nominale  $f_{M,N}$  du moteur.

### **Description du choix:**

Choisir une valeur correspondant à la plaque signalétique du moteur.

### **105** Intensité du moteur I<sub>M,N</sub>

**(COURANT MOTEUR) Valeur:**

0,01 à  $I_{MAX}$   $\star$  Dépend du moteur choisi

### **Fonction:**

Le variateur de vitesse reprend l'intensité nominale I<sub>M.N</sub> du moteur pour calculer, entre autres, le couple et la protection thermique du moteur.

### **Description du choix:**

Choisir une valeur correspondant à la plaque signalétique du moteur. Régler l'intensité du moteur I<sub>MN</sub> en tenant compte du branchement du moteur en étoile Y ou en triangle  $\Delta$ .

### **106 Vitesse nominale du moteur 106 (VITESSE MOTEUR)**

### **Valeur:**

100 à f<sub>MN</sub> x 60 (max. 60000 tr/mn) ✭ Dépend du paramètre 102 *Puissance du moteur, PM,N*

### **Fonction:**

Sélectionner la valeur correspondant à la vitesse nominale  $n_{M,N}$  du moteur indiquée sur la plaque signalétique.

### **Description du choix:**

Choisir une valeur correspondant à la plaque signalétique du moteur.

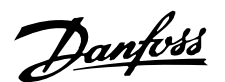

## **N.B. !**

La valeur max. est égale à f<sub>M,N</sub> x 60. Régler f<sub>M.N</sub> au paramètre 104 *Fréquence du moteur*, *fM,N*.

## **107 Adaptation automatique au moteur, AMA 107 (ADAP.MOTEUR AUTO)**

### **Valeur:**

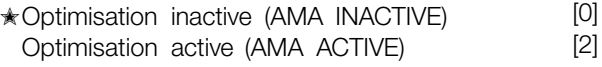

### **Fonction:**

L'adaptation automatique au moteur est un algorithme qui mesure la résistance du stator R<sub>S</sub>, l'arbre du moteur à l'arrêt. Cela signifie que le moteur ne délivre pas de couple.

Il est intéressant d'utiliser l'AMA à l'initialisation d'installations pour lesquelles l'utilisateur souhaite optimiser l'adaptation du variateur de vitesse au moteur utilisé. Ceci est surtout utilisé lorsque le réglage d'usine n'est pas suffisant.

Il est recommandé de réaliser l'AMA, moteur froid, afin d'obtenir la meilleure adaptation du variateur de vitesse. Noter que plusieurs AMA peuvent entraîner l'échauffement du moteur avec pour résultat une augmentation de la résistance du stator R<sub>S</sub>. Normalement, cela n'est cependant pas critique.

### L'AMA s'effectue comme suit:

### Démarrage de l'AMA :

- 1. Donner un signal de STOP.
- 2. Régler le paramètre 107 *Adaptation automatique au moteur* sur la valeur [2] *Optimisation active*.
- 3. Envoyer un signal de DEMARRAGE et remettre le paramètre 107 *Adaptation automatique au moteur* sur [0], lorsque l'AMA a été effectuée.

### Terminer l'AMA :

L'AMA est terminée en donnant un signal de RE-SET. Le paramètre 108 *Résistance du stator, Rs* est mis à jour par la valeur optimisée.

### Interruption de l'AMA :

L'AMA peut être interrompue lors de la procédure d'optimisation en donnant un signal de STOP.

Il convient de noter les points suivants en utilisant la fonction AMA:

- Afin de permettre à l'AMA de déterminer de façon optimale les paramètres du moteur, les données correctes de la plaque signalétique du moteur raccordé au variateur de vitesse doivent être entrées dans les paramètres 102 à 106.

- Des alarmes sont affichées en cas d'erreur lors de l'adaptation automatique au moteur.
- La fonction AMA peut normalement mesurer la valeur de R<sub>S</sub> pour des moteurs de 1 à 2 tailles supérieures ou inférieures à la taille nominale du variateur de vitesse.
- Pour interrompre l'adaptation automatique au moteur, appuyer sur la touche [STOP/RESET].

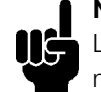

### **N.B. !**

L'AMA ne doit pas être effectuée sur des moteurs montés en parallèle et il ne faut pas changer de process au cours de l'AMA.

### **Description du choix:**

Sélectionner *Optimisation active* [2] si l'on souhaite que le variateur de vitesse effectue une adaptation automatique au moteur.

### **108 R 108 ésistance du stator RS (RES.OHM.STATOR)**

**Valeur:**

0,000 à  $X, XXX \Omega$ 

✭ Dépend du moteur choisi

### **Fonction:**

Après réglage des paramètres 102 à 106 *Valeurs figurant sur la plaque signalétique*, un certain nombre de réglages des différents paramètres, dont la résistance du stator R, sont effectués automatiquement.<sub>S</sub>. Un R entré manuellements doit s'appliquer à un moteur froid. Il est possible d'améliorer la performance de l'arbre en effectuant un réglage précis de Rs et Xs, voir la procédure ci-dessous.

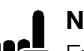

### **N.B. !**

En règle générale, il n'est pas nécessaire de modifier les paramètres 108 *Résistance du stator RS* et 109 *Réactance du stator XS* si les valeurs figurant sur la plaque signalétique ont été reprises.

### **Description du choix:**

RS peut être réglée comme suit:

- 1. Utilisation des réglages d'usine de R<sub>S</sub> que le variateur de vitesse sélectionne en fonction des données figurant sur la plaque signalétique du moteur
- 2. Le fournisseur du moteur délivre les valeurs.
- 3. Obtention des valeurs en effectuant des mesures manuellement: R<sub>S</sub> peut être calculée en mesurant la résistance RPHASE-PHASE entre deux phases. **RS = 0,5 x RPHASE-PHASE**

 $\star$  = Réglage d'usine. Texte entre  $\mathcal{O}$  = texte affiché. L'option  $\mathcal{O}$  = est celle utilisée lors des communications transitant par le port série.

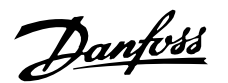

4. Rs se règle automatiquement après une AMA. Voir le paramètre 107 *Adaptation automatique au moteur.*

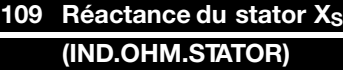

#### **Valeur:**

0,00 à X,XX  $\Omega$ 

✭ Dépend du moteur choisi

### **Fonction:**

Après réglage des caractéristiques du moteur dans les paramètres 102 à 106 *Valeurs figurant sur la plaque signalétique*, un certain nombre de réglages des différents paramètres dont la réactance du stator X<sub>S</sub> s'effectue automatiquement. Il est possible d'améliorer la performance de l'arbre en effectuant un réglage précis de Rs et Xs, voir la procédure cidessous.

### **Description du choix:**

X<sub>S</sub> peut être réglée comme suit :

- 1. Le fournisseur du moteur délivre les valeurs.
- 2. Obtention des valeurs en effectuant des mesures manuellement : Xs s'obtient en raccordant un moteur au secteur et en mesurant la tension phase-phase  $U_M$  et le courant à vide  $I_{\Phi}$ .  $X_s = \frac{Um}{m}$  $\sqrt{3}$ x $\text{I}\phi$
- 3. Utilisation des réglages d'usine de  $X<sub>S</sub>$  que le variateur de vitesse sélectionne en fonction de la plaque signalétique du moteur.

### **117 Att 117 énuation des résonances (ATTÉNUATION DES RÉSONANCES)**

### **Valeur:**

 $0 - 100 %$ 

 $* 0 \%$ 

### **Fonction:**

réduit la tension de sortie lors d'un fonctionnement à faible charge pour éviter un phénomène de résonance.

#### **Description du choix:**

Pour la valeur 0, aucune réduction ne se produit. Pour la valeur 100 %, la tension est réduite à 50% sans charge.

### **119 Couple de d 119 émarrage élevé (COUPLE DEM ELEVE)**

### **Valeur:**

 $0.0 \text{ à } 0.5 \text{ s}$   $\star$  0.0 s

### **Fonction:**

Afin d'assurer un couple de démarrage élevé, un courant d'env. 1,8 x I<sub>VAR.</sub> est autorisé pendant 0,5 s max. Le courant est toutefois limité par la protection (de l'onduleur) du variateur. 0 s correspond à absence de couple de démarrage élevé.

#### **Description du choix:**

Régler la durée souhaitée applicable au couple de démarrage élevé.

### **120 Retard du d 120 émarrage (RETARD DEMARRAGE) Valeur:**

0,0 à 10,0 s  $\star$  0,0 s

### **Fonction:**

Ce paramètre permet de temporiser le démarrage après avoir rempli les conditions de démarrage. Lorsque le temps s'est écoulé, la fréquence de sortie suit la rampe d'accélération jusqu'à la référence.

#### **Description du choix:**

Régler la durée précédant le début de l'accélération.

### **121 Fonction au démarrage (FONCT. DEMARRAGE)**

#### **Valeur:**

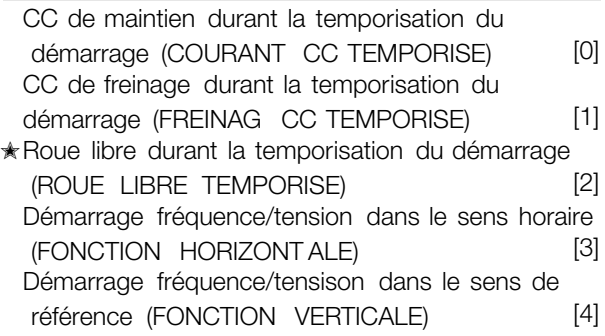

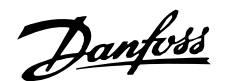

### **Fonction:**

Ce paramètre permet de sélectionner l'état durant la temporisation du démarrage (paramètre 120 *Retard du démarrage*).

### **Description du choix:**

Sélectionner *CC de maintien durant la temporisation du démarrage* [0] pour appliquer au moteur un courant continu de maintien durant cette temporisation. Régler la tension au paramètre 137 *Tension CC de maintien*.

Sélectionner *CC de freinage durant la temporisation du démarrage* [1] pour appliquer au moteur un courant continu de freinage durant cette temporisation. Régler la tension au paramètre 132 *Tension CC de freinage*.

Sélectionner *Roue libre durant la temporisation du démarrage* [2] pour que le variateur de vitesse ne pilote pas le moteur durant la temporisation (onduleur hors circuit).

Sélectionner *Démarrage fréquence/tension dans le sens horaire* [3] pour mettre en oeuvre la fonction décrite aux paramètres 130 *Fréquence de démarrage* et 131 *Tension de démarrage* durant la temporisation du démarrage.

Quelle que soit la valeur du signal de référence, la fréquence de sortie est égale à la valeur réglée au paramètre 130 *Fréquence de démarrage* et la tension de sortie est égale à la valeur réglée au paramètre 131 *Tension de démarrage*. Cette fonction est généralement utilisée pour des applications de relevage/abaissement. Cette option sert notamment dans les applications avec moteur à induit conique lorsque l'on souhaite démarrer dans le sens horaire pour fonctionner ensuite dans le sens de référence.

Sélectionner *Démarrage fréquence/tension dans le sens de référence* [4] pour mettre en oeuvre les fonctions décrites aux paramètres 130 *Fréquence de démarrage* et 131 *Tension de démarrage* durant la temporisation du démarrage.

Le moteur tourne toujours dans le sens de référence. Si le signal de référence est égal à zéro, la fréquence de sortie est égale à 0 Hz et la tension de sortie correspond au réglage au paramètre 131 *Tension de démarrage*. Si le signal de référence est différent de zéro, la fréquence de sortie est égale au réglage au paramètre 130 *Fréquence de démarrage* et la tension de sortie est égale au paramètre 131 *Tension de démarrage*. Cette fonction est généralement utilisée pour des applications de relevage/ abaissement avec contrepoids. Cette option sert notamment dans les applications avec moteur à induit

conique. Le moteur à induit conique peut être démarré à l'aide des paramètres 130 *Fréquence de démarrage* et 131 *Tension de démarrage*.

### **122 Fonction 122 à l'arrêt**

**(FONCTION ARRET)**

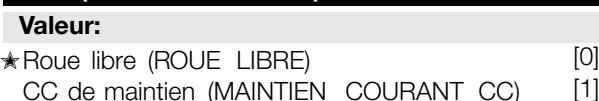

#### **Fonction:**

Ce paramètre permet de sélectionner la fonction du variateur de vitesse quand la fréquence de sortie a atteint une valeur inférieure à celle du paramètre 123 *Fréquence min. activant la fonction à l'arrêt* ou après un ordre d'arrêt ou quand la fréquence de sortie a atteint 0 Hz par la rampe.

### **Description du choix:**

Sélectionner *Roue libre* [0] pour permettre au variateur de vitesse de lâcher' le moteur (onduleur hors circuit).

Sélectionner CC de maintien [1] pour activer le paramètre 137 *Courant continu de maintien*.

## **123 Fr 123 équence min. activant la fonction à l'arrêt**

### **(MIN.F.FONC.ARRET)**

**Valeur:**

0.1 à 10 Hz

### **Fonction:**

Ce paramètre permet de régler la fréquence activant la fonction choisie au paramètre 122 *Fonction à l'arrêt*.

### **Description du choix:**

Entrer la fréquence souhaitée.

### ■ Freinage par injection de courant continu

Lors d'un freinage par injection de courant continu, le moteur est alimenté en tension continue avec pour résultat l'arrêt de l'arbre. Le paramètre 132 *Tension de freinage par injection de courant continu* permet de régler la tension continue de freinage de 0 à 100%. La tension max. de freinage par injection de courant continu dépend du réglage des caractéristiques du moteur.

Le paramètre 126 *Temps de freinage par injection de courant continu* permet de déterminer la durée

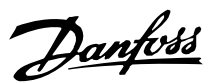

de freinage par injection de courant continu et le paramètre 127 *Fréquence d'application du freinage par injection de courant continu* la fréquence d'activation du freinage par injection de courant continu. Lorsqu'une entrée digitale est programmée sur *Freinage par injection de courant continu (contact NF)* [5] et change de '1' logique à '0' logique, le freinage par injection de courant continu est activé. Lorsqu'un ordre d'arrêt devient actif, le freinage par injection de courant continu est activé lorsque la fréquence de sortie devient inférieure à la fréquence d'application du freinage.

### **N.B. !**

Ne pas utiliser le freinage par injection de courant continu si l'inertie de l'arbre du moteur est plus de 20 fois supérieure à l'inertie du moteur.

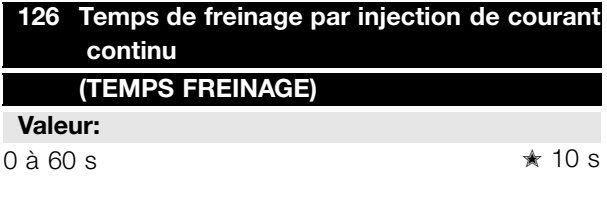

### **Fonction:**

Ce paramètre permet de régler la durée de freinage par injection de courant continu pendant laquelle le paramètre 132 *Tension de freinage par injection de courant continu* doit être actif.

#### **Description du choix:**

Régler sur la durée souhaitée.

### **127 Fr 127 équence d'application du freinage par injection de courant continu (FREQ. FREINAGE)**

#### **Valeur:**

0,0 (INACTIF) à la valeur réglée au par. 202 *Fréquence de sortie, limite haute f<sub>MAX</sub>*  $\star$  *INACTIF* 

### **Fonction:**

Ce paramètre permet de régler la fréquence d'application du freinage par injection de courant continu dans le cadre d'un ordre d'arrêt.

#### **Description du choix:**

Régler sur la fréquence souhaitée.

### **128 Protection thermique du moteur 128 (THERMIQUE MOTEUR)**

### **Valeur:** ✭Inactif (INACTIVE) [0] Avertissement thermistance (AVERT THERMIST ANCE) [1] Arrêt thermistance (ARRET THERMIST ANCE) [2] ETR avertissement 1 (ETR AVERTIS.1) [3]<br>FTR stop 1 (FTR ARRFT 1) [4] ETR stop 1 (ETR ARRET 1) ETR avertissement 2 (ETR AVERTIS.) [5] ETR stop 2 (ETR ARRET 2) [6] ETR avertissement 3 (ETR AVERTIS.) [7] ETR stop 3 (ETR ARRET 3) [8] ETR avertissement 4 (ETR AVERTIS.) [9] ETR stop 4 (ETR ARRET 4) [10]

#### **Fonction:**

Le variateur de vitesse peut surveiller la température du moteur de deux manières différentes :

- Via une thermistance PTC raccordée au moteur. La thermistance est branchée entre les bornes 31a / 31b. Voir le paramètre 300 *Entrées digitales*.
- Calcul de la charge thermique (ETR Relais thermique électronique) basée sur la charge actuelle et le temps. Ce calcul est comparé avec le courant nominal du moteur I<sub>M,N</sub> et la fréquence nominale du moteur f M,N. Les calculs tiennent compte d'une charge plus faible à faible vitesse à cause de la ventilation réduite du moteur.

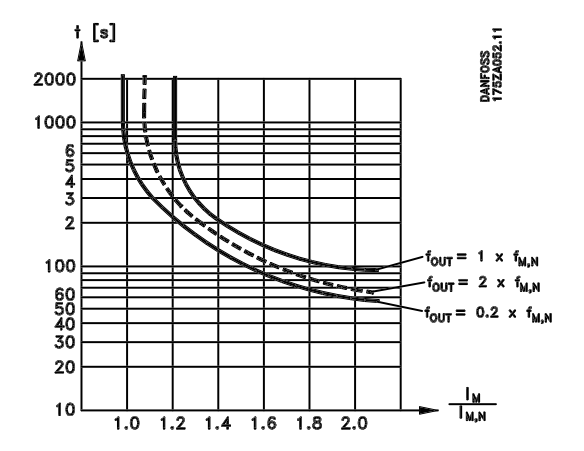

Les fonctions ETR 1 à 4 ne commencent à calculer la charge qu'au moment de changer pour le process dans lequel elles sont choisies. Cela permet d'utiliser la fonction ETR également en cas de changement entre deux ou plusieurs moteurs.

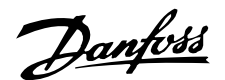

### **Description du choix:**

Sélectionner *Inactif* [0] si l'opérateur ne souhaite ni avertissement ni débrayage (arrêt) en cas de surcharge du moteur.

Sélectionner *Avertissement thermistance* [1] si l'opérateur souhaite l'avertissement en cas de surchauffe de la thermistance becomes too hot. Sélectionner *Arrêt thermistance* [2] si l'opérateur souhaite l'arrêt (ALARME) en cas de surchauffe de la thermistance raccordée.

Sélectionner *ETR Avertis.* si l'opérateur souhaite l'avertissement en cas de surcharge du moteur selon les calculs. Le variateur de vitesse peut également être programmé pour émettre un signal d'avertissement via la sortie digitale.

Sélectionner *ETR arrêt* pour un débrayage en cas de surcharge du moteur selon les calculs. Sélectionner *ETR avertis.1 à 4* si l'opérateur souhaite l'avertissement en cas de surcharge du moteur selon les calculs. Le variateur de vitesse peut également être programmé pour émettre un signal d'avertissement via l'une des sorties digitales. Sélectionner *ETR arrêt 1 à 4* pour un débrayage en cas de surcharge du moteur selon les calculs.

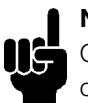

**N.B. !** Cette fonction ne permet pas de protéger chacun des moteurs en cas de moteurs montés en parallèle

## **130 Fr 130 équence de démarrage (FREQ. DEMARRAGE)**

**Valeur:**

0,0 à 10,0 Hz ✭ 0,0 Hz

### **Fonction:**

La fréquence de démarrage est active pendant la durée réglée au paramètre 120 *Retard du démarrage* après un ordre de démarrage. La fréquence de sortie se cale directement sur la valeur réglée. Certains moteurs (moteurs à induit conique) demandent une tension ou une fréquence additionnelle (suralimentation) au démarrage pour déconnecter le frein mécanique. Pour ce faire, utiliser les paramètres 130 *Fréquence de démarrage* et 131 *Tension initiale de démarrage*.

### **Description du choix:**

Régler sur la fréquence de démarrage souhaitée. La mise en oeuvre de ce paramètre est conditionnée par le choix, au paramètre 121 *Fonction au démarrage*, de l'option *Démarrage fréquence/tension dans le sens horaire* [3] ou *Démarrage fréquence/tension dans le sens de référence* [4], le réglage d'une temporisation au paramètre 120 *Retard du démarrage* et la présence d'un signal de référence.

### **131 Tension initiale de démarrage (TENS DEMARRAGE) Valeur:**

0,0 à 200,0 V ✭ 0,0 V

### **Fonction:**

La *Tension initiale de démarrage* est active pendant la durée réglée au paramètre 120 *Retard du démarrage*, après un ordre de démarrage. Ce paramètre peut servir pour des applications de relevage/ abaissement (moteurs à induit conique).

#### **Description du choix:**

Régler sur la tension nécessaire pour débloquer le frein mécanique. La mise en oeuvre de ce paramètre est conditionnée par le choix, au paramètre 121 *Fonction au démarrage*, de l'option *Démarrage fréquence/tension dans le sens horaire* [3] ou *Démarrage fréquence/tension dans le sens de référence* [4], le réglage, au paramètre 120 *Retard du démarrage*, d'une temporisation et la présence d'un signal de référence.

### **132 Tension de freinage par injection de 132 courant continu (TENSION INI.CC)**

### **Valeur:**

0 à 100% de la tension max. de freinage par injection de courant continu ★ 0%

### **Fonction:**

Ce paramètre permet de régler la tension de freinage par injection de courant continu qui est activée à l'arrêt lorsque la fréquence de freinage par injection de courant continu réglée au paramètre 127 *Fréquence d'application du freinage par injection de courant continu* est atteinte ou lorsque le *Freinage par injection de courant continu (contact NF)* est activé via une entrée digitale ou via la liaison série. Ensuite, la tension de freinage par injection de CC est active pendant la durée réglée au paramètre 126 *Temps de freinage par injection de courant continu*.

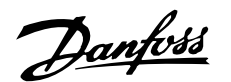

### **Description du choix:**

La valeur se règle en pourcentage de la tension max. de freinage par injection de CC qui dépend du moteur.

## **133 Tension de démarrage**

### **(TENS.DEMARRAGE)**

**Valeur:**

0,00 à 100,00 V ✭ Selon l'appareil

### **Fonction:**

L'augmentation de la tension de démarrage permet d'obtenir un couple de démarrage plus élevé. Les petits moteurs (< 1,0 kW) demandent généralement une tension de démarrage élevée.

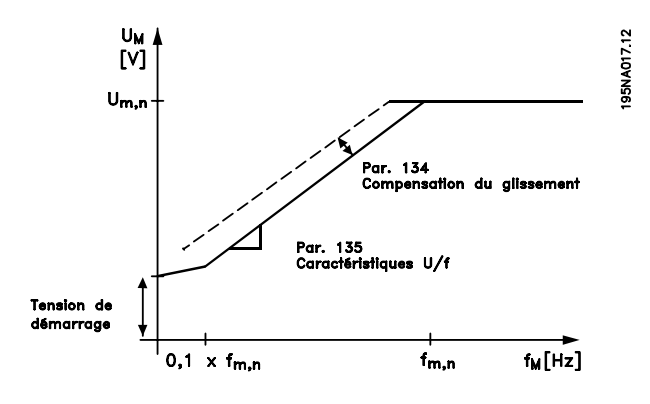

#### **Description du choix:**

Sélectionner la valeur en tenant compte du fait que la mise en marche du moteur avec la charge instantanée est tout juste possible.

Attention : L'utilisation exagérée de la tension de démarrage peut avoir pour résultat la surmagnétisation et la surchauffe du moteur, le variateur de vitesse risque alors de disjoncter.

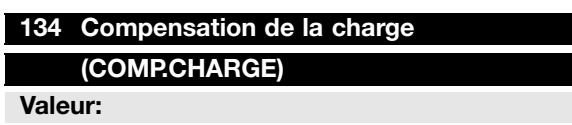

0,0 à 300,0% ✭ 100,0%

#### **Fonction:**

Ce paramètre permet de régler les caractéristiques de charge. L'augmentation de la compensation de la charge apporte une tension et une fréquence additionnelles au moteur en cas de charge accrue. Cette fonction s'utilise, par ex., sur des moteurs/applications présentant une différence importante entre le courant du moteur à pleine charge et à vide.

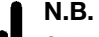

**N.B. !**

Si la valeur réglée est trop élevée, le variateur de vitesse peut disjoncter à cause du surcourant.

### **Description du choix:**

Si le réglage d'usine n'est pas suffisant, régler la compensation de la charge de manière à permettre au moteur de démarrer avec la charge instantanée.

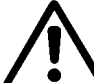

#### Avertissement : Une compensation de la charge

trop élevée peut entraîner une instabilité.

### **135 Rapport U/f 135**

**(RAPPORTU/F)**

#### **Valeur:**

0,00 V ±-20,00 V → Dépend de l'appareil

### **Fonction:**

Ce paramètre permet d'effectuer une modification linéaire du rapport entre la tension de sortie (U) et la fréquence de sortie (f) afin d'assurer une magnétisation correcte du moteur et donc d'optimiser le dynamisme, la précision et le rendement. Le rapport U/f n'a une influence sur la caractéristique de tension qu'à condition de sélectionner *Couple constant* [1] au paramètre 101 *Couple, courbe caractéristique*.

#### **Description du choix:**

Le rapport U/f ne doit être modifié que dans l'impossibilité de régler les caractéristiques moteur correctes aux paramètres 102 à 109. La valeur programmée dans les réglages d'usine est basée sur le fonctionnement à vide.

### **136 Compensation du glissement 136 (COMP.GLISS)**

#### **Valeur:**

-500 à +500% de la compensation nominale du glissement

✭ 100%

### **Fonction:**

La compensation du glissement se calcule automatiquement en utilisant, entre autres, la vitesse nominale du moteur n<sub>M.N</sub>. Ce paramètre permet de régler avec précision la compensation du glissement et de corriger ainsi les tolérances inhérentes à la valeur  $n_{M,N}$ . Cette fonction n'est active qu'à condition d'avoir sélectionné *Commande de vitesse en boucle ouverte* [0] au paramètre 100 *Configuration* et *Cou-*

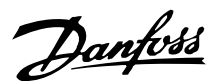

*ple constant* [1] au paramètre 101 *Couple, courbe caractéristique*.

### **Description du choix:**

Entrer une valeur en pourcentage.

## **137 Tension de maintien par injection de 137 courant continu**

### **(TENS.MAINTIEN CC)**

### **Valeur:**

0 à 100% de la tension max. de maintien par injection de CC  $\star$  0%

### **Fonction:**

Ce paramètre permet de maintenir le moteur (couple de maintien) au démarrage/arrêt.

#### **Description du choix:**

L'utilisation de ce paramètre nécessite le choix de l'option *CC de maintien* aux paramètres 121 *Fonction au démarrage* ou 122 *Fonction à l'arrêt*. La valeur se règle en pourcentage de la tension max. de maintien par injection de CC qui dépend du choix du moteur.

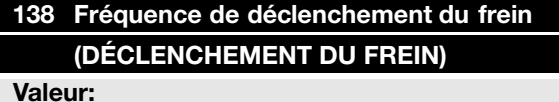

0,5 à 132,0/1000,0 Hz ✭ 3,0 Hz

### **Fonction:**

Ce paramètre permet de sélectionner la fréquence à laquelle le frein externe doit être déclenché via la sortie réglée aux paramètres 323 *Sortie de relais 1 à 3* ou 341 *Sortie digitale, borne 46* (éventuellement bornes 122 et 123 également).

#### **Description du choix:**

Régler sur la fréquence souhaitée.

### **139 Fr 139 équence d'enclenchement du frein (ENCLENCHEMENT FDU FREIN)**

**Valeur:**

0,5 à 132,0/1000,0 Hz ✭ 3,0 Hz

### **Fonction:**

Ce paramètre permet de sélectionner la fréquence à laquelle le frein externe doit être activé; cela se fait via la sortie sélectionnée aux paramètres 323 *Sortie de relais 1 à 3* ou 341 *Sortie digitale, borne 46* (éventuellement les bornes 122 et 123 également).

#### **Description du choix:**

Régler sur la fréquence souhaitée.

## **140 Courant minimal 140**

### **(COURANT MIN.)**

### **Valeur:**

0 % de Inom â 100 % de Inom  $ှ $\star$  0 %$ 

### **Fonction:**

Permet de sélectionner le courant moteur minimal nécessaire afin de libérer le frein mécanique. La surveillance du courant est active de l'arrêt jusqu'â la libération du frein.

#### **Description du choix:**

Il s'agit d'une mesure de sécurité supplémentaire qui doit garantir que la charge n'est pas perdue dans une application de levage/d'abaissement.

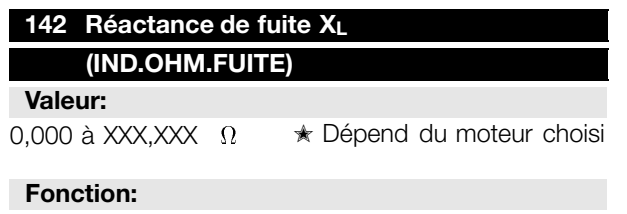

Après réglage des paramètres 102 à 106 *Valeurs figurant sur la plaque signalétique*, un certain nombre de réglages des différents paramètres dont la réactance de fuite  $X_L$  s'effectue automatiquement. Il est possible d'améliorer la performance de l'arbre en effectuant un réglage précis de la réactance de fuite XL

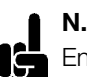

### **N.B. !**

En règle générale, il n'est pas nécessaire de régler le paramètre 142 *Réactance de fuite X<sub>L</sub>* si les valeurs figurant sur la plaque signalétique, paramètres 102 à 106 ont été réglées.

#### **Description du choix:**

XL peut être réglée comme suit :

1. Le fournisseur du moteur délivre les valeurs.

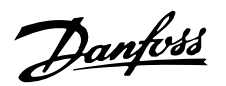

2. Utilisation des réglages d'usine de XL que le variateur de vitesse sélectionne en fonction de la plaque signalétique du moteur.

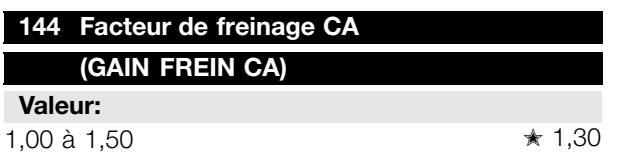

### **Fonction:**

Ce paramètre permet de régler le frein CA. En utilisant le par. 144, il est possible de régler la grandeur du couple générateur pouvant être appliqué au moteur sans que la tension du circuit intermédiaire ne dépasse le niveau d'avertissement.

### **Description du choix:**

Cette valeur doit être augmentée si un couple de freinage possible plus important est nécessaire. Le choix de 1,0 correspond à un frein CA inactif.

**N.B. !** Si la valeur au par. 144 est augmentée, le courant du moteur augmente également considérablement en cas de charges génératrices. Par conséquent, il convient donc de ne modifier ce paramètre qu'à condition de garantir par des mesures que le courant du moteur, dans toute situation d'exploitation, ne dépasse jamais le courant maximal autorisé dans le moteur. *Noter* : que le courant ne peut être lu dans l'afficheur.

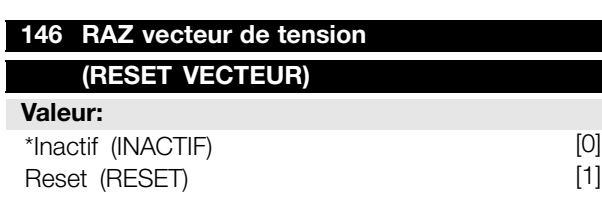

### **Fonction:**

En cas de remise à zéro du vecteur de tension, son point de départ sera le même à chaque fois qu'un nouveau process commence.

### **Description du choix:**

Sélectionner reset (1) lorsque les process sont homogènes d'une fois à l'autre. Cela permet d'améliorer la précision de reproductibilité de l'arrêt. Sélectionner Inactif (0) lorsqu'il s'agit par ex. d'applications de relevage/abaissement ou de moteurs synchrones. Pour ces applications, il est avantageux que le moteur et le variateur de vitesse soient toujours synchronisés.

<sup>✭</sup> = Réglage d'usine. Texte entre () = texte affiché . L'option [] = est celle utilisé e lors des communications transitant par le port série.

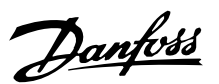

### ■ **Références**

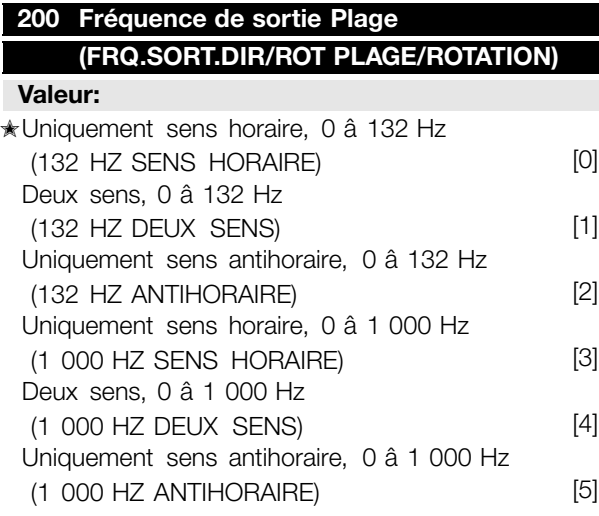

### **Fonction:**

Ce paramètre permet de se protéger contre une inversion intempestive. En outre, il est possible de sélectionner la fréquence de sortie maximale applicable, indépendamment des réglages effectués aux autres paramètres. Ce paramètre n'a pas de fonction lorsque l'option *Commande de process en boucle fermée* a été sélectionnée au paramètre 100 *Configuration*.

### **Description du choix:**

Sélectionner le sens et la fré quence maximale de sortie souhaités. Noter que le choix de l'option *Uniquement sens horaire* [0]/[3] ou *Uniquement sens antihoraire* [2]/[5] limite la fréquence de sortie â la plage fMIN-f MAX.. Si l'option *Deux sens* [1]/[4] est retenue, la fréquence de sortie est limitée â la plage ± f MAX. (la fréquence minimale n'a pas d'importance).

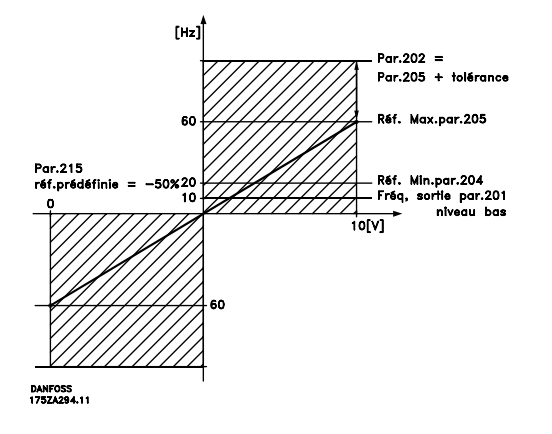

### **201 Fréquence de sortie, limite basse fMIN (FRQ.SORT.LIM.BAS)**

## **Valeur:**

 $0.0$  à f<sub>MAX</sub>  $\bullet$  0,0 Hz

### **Fonction:**

Ce paramètre permet de sélectionner la fréquence minimale correspondant à la vitesse minimale de fonctionnement du moteur. Si l'option *Deux sens* a été sélectionnée au paramètre 200 *Plage/sens fréquence de sortie*, la fréquence minimale n'a pas d'importance.

### **Description du choix:**

Il est possible d'opter pour une valeur comprise entre 0,0 Hz et la fréquence sélectionnée au paramètre 202 *Fréquence de sortie, limite haute fMAX*.

### 202 Fréquence de sortie, limite haute f<sub>MAX</sub> **(FRQ.SORT.LIM.HTE)**

#### **Valeur:**

fMIN à 132/1000 Hz (par. 200 *Plage/sens fréquence* de sortie) **★ 132 Hz** 

### **Fonction:**

Ce paramètre permet de sélectionner la fréquence maximale correspondant à la vitesse maximale de fonctionnement du moteur.

### **N.B. !**

La fréquence de sortie du variateur de vitesse ne peut jamais être supérieure à 1/10ème de la fréquence de commutation (paramètre 411 *Fréquence de commutation*).

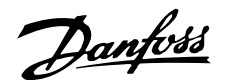

### **Description du choix:**

Il est possible d'opter pour une valeur comprise entre f<sub>MIN</sub> et la valeur sélectionnée au paramètre 200 *Plage/sens fréquence de sortie*.

#### ■ **Utilisation des références**

L'utilisation des références ressort du schéma fonctionnel ci-après. Ce schéma montre comment une modification d'un paramètre peut affecter la référence résultante.

Les paramètres 203 à 205 *Référence* et le paramètre 214 *Type de référence* définissent la manière d'utiliser les références. Les paramètres mentionnés sont actifs aussi bien en boucle fermée qu'en boucle ouverte.

Les références commandées à distance sont définies comme suit :

- Références externes telles que les entrées analogiques 53 et 60, référence impulsionnelle via la borne 33 et référence de la liaison série. - Références prédéfinies

La référence résultante peut être indiquée dans l'afficheur du panneau de commande LCP en sélectionnant *Référence* [%] dans les paramètres 009 à 012 *Afficheur* et peut être indiquée avec une unité en sélectionnant *Référence [unité]*. La somme des références externes peut être indiquée dans l'afficheur du panneau de commande LCP en % de la plage de *Référence minimale, Réf MIN* à *Référence maximale, RéfMAX*. Sélectionner *Référence externe, %* [25] dans les paramètres 009 à 012 *Afficheur* si l'on souhaite afficher la valeur.

Il est possible d'avoir des références prédéfinies et des références externes simultanément. Le paramètre 214 *Type de référence* permet de sélectionner comment ajouter des références prédéfinies aux références externes.

Il existe également une référence locale autonome au paramètre 003 *Référence locale*, où la référence résultante se règle à l'aide des touches [+/-]. Lorsque la référence locale a été sélectionnée, la plage de fréquence de sortie est limitée par le paramètre 201 *Fréquence de sortie, limite basse fMIN* et le paramètre 202 *Fréquence de sortie, limite haute fMAX*.

L'unité de la référence locale dépend du choix au paramètre 100 *Configuration.*

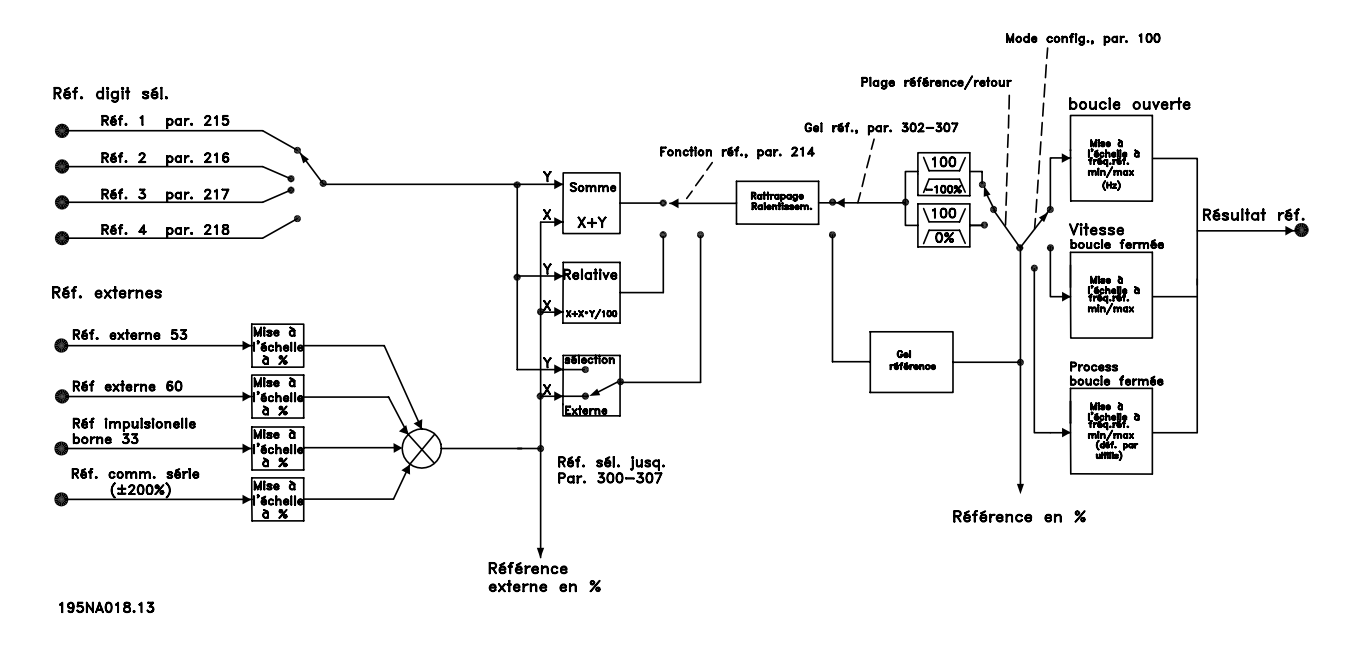

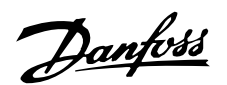

## **203 R 203 éférence, plage**

## **(SIGNE REF.)**

## **Valeur:**

✭Référence min. à Référence max. (MIN A MAX)[0] -Référence min. à Référence max. (-MAX A +MAX) [1]

### **Fonction:**

Ce paramètre permet de sélectionner dans quelle mesure le signal de référence doit être positif ou s'il peut être positif et négatif. La limite minimale peut être une valeur négative sauf si le paramètre 100 *Configuration* est réglé sur *Commande de vitesse en boucle fermée*. Il convient de sélectionner *Réf. min. à Réf. max.* [0] si *Commande de process en boucle fermée* [3] a été choisie au paramètre 100 *Configuration*.

### **Description du choix:**

Sélectionner la plage souhaitée.

### **204 Référence minimale, Réf<sub>MIN</sub> (REF.MINIMALE)**

### **Valeur:**

Par. 100 *Config.* = *Boucle ouverte* [0].

 $-100.000,000$  à la valeur du par. 205 Réf  $M$  $Q$ ,000 Hz Par. 100 *Config.* = *Boucle fermée* [1]/[3].

-Valeur du par. 414 *Retour minimum* à la valeur du par. 205 *Réf MAX*

 $* 0.000 Hz$ 

### **Fonction:**

La référence minimale est la valeur minimale que peut adopter la somme de toutes les références. Si l'option sélectionnée au paramètre 100 *Configuration* est *Commande de vitesse en boucle fermée* [1] ou *Commande de process en boucle fermée* [3], la référence minimale est limitée par le paramètre 414 *Retour minimum*. La référence minimale est ignorée lorsque la référence locale est active.

L'unité de la référence peut être déterminée à l'aide du schéma ci-dessous :

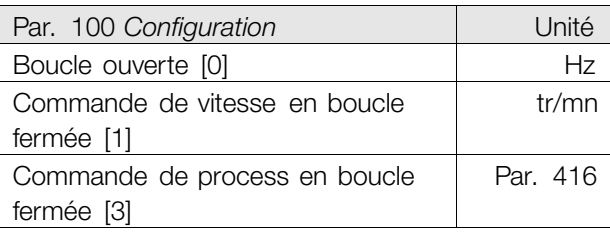

### **Description du choix:**

Régler la référence minimale si le moteur doit fonctionner à une vitesse minimale indépendamment du fait que la référence résultante est 0.

### **205 R 205 éférence maximale, RéfMAX (REF.MAXIMALE)**

### **Valeur:**

Valeur du par. 100 *Config.* = *Boucle ouverte* [0]. Valeur du par. 204 *RéfMIN* à 1000,000 Hz✭ 50,000 Hz

Valeur du par. 100 *Config.* = *Boucle fermée* [1]/[3]. Valeur du par. 204 Réf<sub>MIN</sub> à la valeur du par. 415 *Retour maximum*

✭ 50,000 Hz

### **Fonction:**

La référence maximale est la valeur maximale que peut adopter la somme de toutes les références. Si l'option *Boucle fermée* [1]/[3] a été sélectionnée au paramètre 100 *Configuration*, la valeur de la référence maximale ne peut être supérieure à celle du paramètre 415 *Retour maximum*.

La référence maximale est ignorée lorsque la référence locale est active.

L'unité de la référence peut être déterminée à l'aide du schéma ci-dessous :

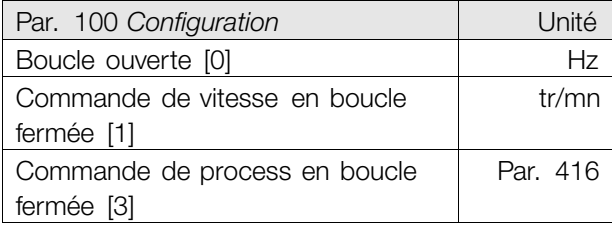

### **Description du choix:**

Régler la référence maximale si le moteur doit fonctionner à la vitesse maximale réglée indépendamment du fait que la référence résultante est supérieure à la référence maximale.

## **206 Type de rampe 206 (TYPE DE RAMPE) Valeur:**  $\star$ l inéaire (LINEAIRE)  $[0]$

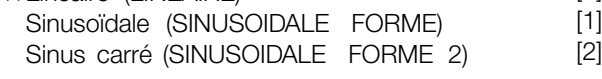

### **Fonction:**

Le choix est possible entre une rampe linéaire ou de forme sinus carré.

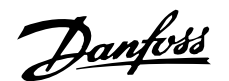

### **Description du choix:**

Sélectionner le type de rampe selon l'allure de la courbe d'accélération/décélération.

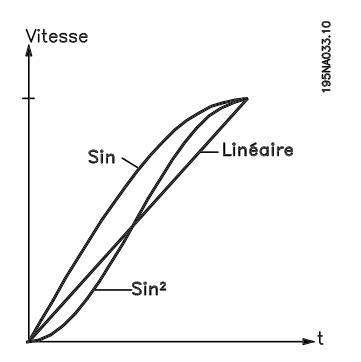

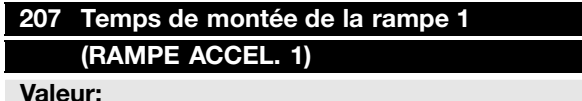

0,02 à 3600,00 s ★ 3,00 s

#### **Fonction:**

Le temps de montée de la rampe 1 correspond à la durée de l'accélération nécessaire pour passer de 0 Hz à la fréquence nominale du moteur  $f_{M,N}$ 

(paramètre 104 *Fréquence du moteur, f<sub>M,N</sub>*). Cette fonction suppose que le courant de sortie n'atteint pas la limite de courant (réglée au paramètre 221 *Limite de courant ILIM*).

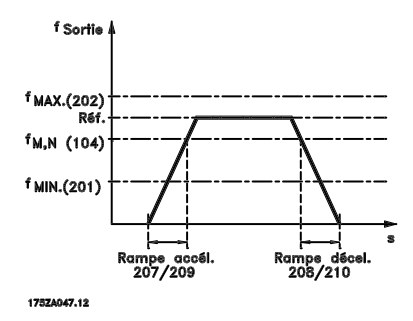

#### **Description du choix:**

Programmer le temps de montée de rampe souhaité.

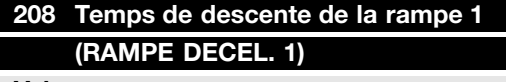

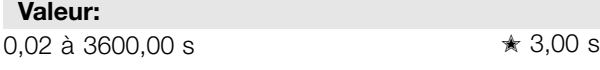

### **Fonction:**

Le temps de descente de la rampe correspond à la durée de décélération nécessaire pour passer de la fréquence nominale du moteur f<sub>M,N</sub> (paramètre 104 *Fréquence du moteur, f<sub>M,N</sub>)* à 0 Hz, sous réserve que le fonctionnement générateur du moteur n'occasionne pas de surtension dans l'onduleur .

### **Description du choix:**

Programmer le temps de descente de rampe souhaité.

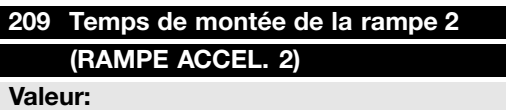

0,02 à 3600,00 s  $*$  3,00 s

#### **Fonction:**

Voir description au paramètre 207 *Temps de montée de la rampe 1*.

#### **Description du choix:**

Programmer le temps de montée de rampe souhaité. Le changement de la rampe 1 à la rampe 2 se fait en activant la *Rampe 2* via une entrée digitale.

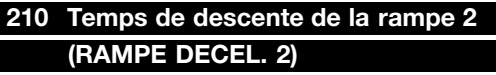

### **Valeur:**

0,02 à 3600,00 s  $\angle$  3,00 s

### **Fonction:**

Voir description au paramètre 208 *Temps de descente de la rampe 1*.

### **Description du choix:**

Programmer le temps de descente de rampe souhaité. Le changement de la rampe 1 à la rampe 2 se fait en activant la *Rampe 2* via une entrée digitale.

### **211 Temps de la rampe de jogging 211 (RAMPE JOGGING)**

**Valeur:** 0,02 à 3600,00 s ★ 3,00 s

### **Fonction:**

Le temps de la rampe de jogging est le temps d'accélération et de décélération de 0 Hz à la fréquence nominale du moteur  $f_{MN}$  (paramètre 104 *Fréquence du moteur, f<sub>M,N</sub>)*. Cette fonction suppose que le courant de sortie n'atteint pas la limite de courant (réglée au paramètre 221 *Limite de courant ILIM*).

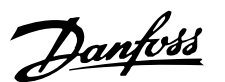

## f Sortie Jogging actif Jogging inactif Par. 213 Jogging Rampe Jog<br>211 Rampe décel.<br>207/209 195NA075.10

Le temps de la rampe de jogging est déclenché par l'application d'un signal dédié au niveau du panneau de commande, via une des entrées digitales ou via la liaison série.

### **Description du choix:**

Programmer le temps de rampe souhaité.

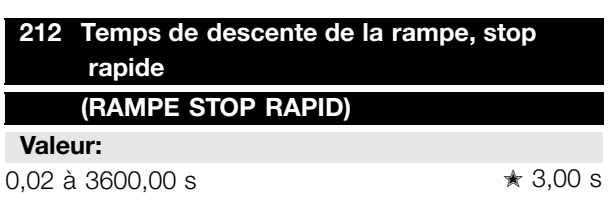

### **Fonction:**

Le temps de descente de la rampe, stop rapide, correspond à la durée de décélération nécessaire pour passer de la fréquence nominale du moteur à 0 Hz, sous réserve que le fonctionnement générateur du moteur n'occasionne pas de surtension dans l'onduleur ou quand le courant en fonctionnement générateur atteint la limite de courant réglée au paramètre 221 *Limite de courant ILIM*. L'arrêt rapide est activé via l'une des entrées digitales ou via la liaison série.

### **Description du choix:**

Programmer le temps de descente de rampe souhaité.

### **213 Fr 213 équence de jogging (FREQ. JOGGING)**

### **Valeur:**

0,0 à la valeur du par. 202 Fréquence de sortie, limite haute f<sub>MAX</sub>

✭ 10,0 Hz

### **Fonction:**

La fréquence de jogging f<sub>JOG</sub> correspond à la fréquence de sortie fixe que le variateur de vitesse délivre au moteur quand la fonction jogging est activée. Le jogging peut être activé via les entrées digitales, la liaison série ou le panneau de commande, sous réserve que celui-ci soit activé au paramètre 015 *Jogging, mode local* .

#### **Description du choix:**

Régler sur la fréquence souhaitée.

### ■ **Type de référence**

L'exemple montre comment la référence résultante est calculée lorsque les *Références prédéfinies* sont utilisées conjointement aux fonctions *Somme* et *Relative* dans le paramètre 214 *Type de référence*. La formule de calcul de la référence résultante figure au paragraphe *L'essentiel sur le FCD 300*.

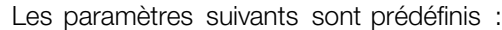

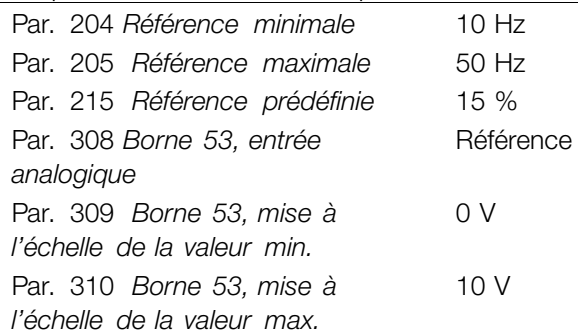

Lorsque le paramètre 214 *Fonction de référence* est réglé sur *Somme* [0], une des *Références prédéfinies* (par. 215-218) s'ajoute à la référence externe sous forme de pourcentage de la plage de référence. En appliquant à la borne 53 une tension d'entrée de 4 V, la référence résultante sera:

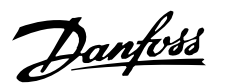

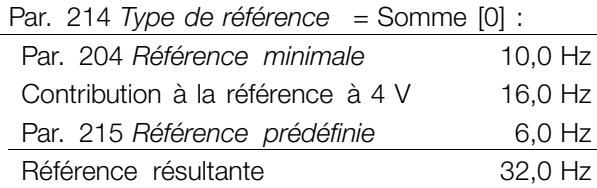

Lorsque le paramètre 214 *Type de référence* est réglé sur *Relative* [1], les Références prédéfinies (par. 215 à 218) s'ajoutent en tant que pourcentage de la somme des références externes actuelles. En appliquant à la borne 53 une tension d'entrée de 4 V, la référence résultante sera :

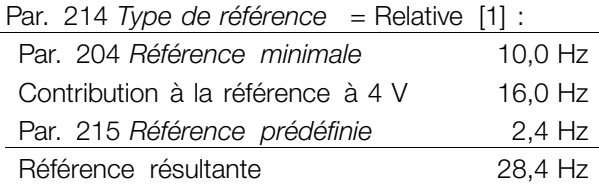

La courbe montre la référence résultante par rapport à la référence externe, qui varie de 0 à 10 V. Le paramètre 214 *Type de référence* est programmé sur *Somme* [0] et *Relative* [1] respectivement. Une courbe est également montrée, dans laquelle le paramètre 215 *Référence prédéfinie 1* est réglé sur 0 %.

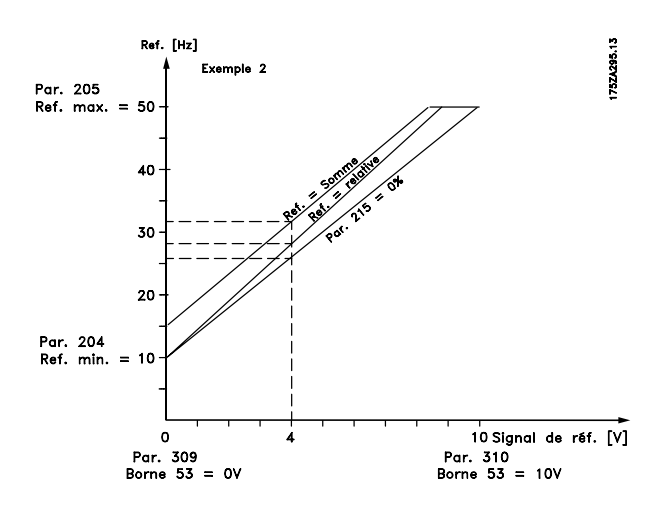

### **214 Type de r 214 éférence (TYPE REFERENCE)**

#### **Valeur:**

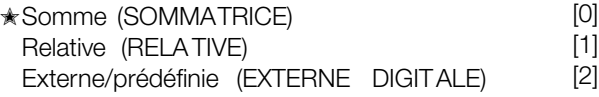

#### **Fonction:**

Il est possible de définir le mode de sommation des références prédéfinies et des autres références;

utiliser à cet effet la fonction *Somme* ou *Relative*. La fonction *Externe/prédéfinie* permet de passer d'une référence externe à une référence prédéfinie. Les références externes correspondent à la somme des références analogiques, impulsionnelles et éventuellement via la liaison série.

### **Description du choix:**

Sélectionner *Somme* [0] pour ajouter l'une des références prédéfinies (paramètres 215 à 218 *Référence prédéfinie*) exprimée en pourcentage de la plage de référence (Réf<sub>MIN</sub> à Réf<sub>MAX</sub>) aux autres références.

Sélectionner *Relative* [1] pour ajouter un pourcentage d'une des références prédéfinies (paramètres 215 à 218 *Référence prédéfinie*) aux références externes actuelles.

Sélectionner *Externe/prédéfinie* [2] pour passer d'une référence externe à une référence prédéfinie via une entrée digitale. Les références prédéfinies représentent un pourcentage de la plage de références.

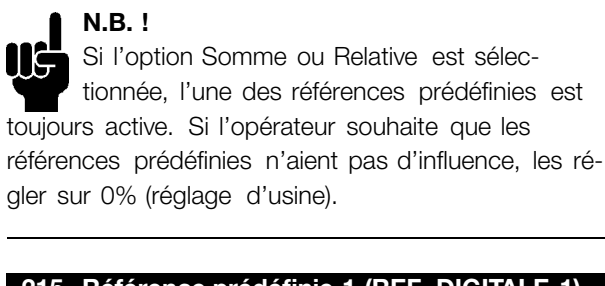

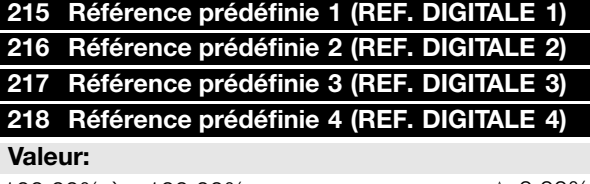

-100,00% à +100,00% ✭ 0,00% de la plage de références/référence externe

### **Fonction:**

Les paramètres 215 à 218 *Référence prédéfinie* permettent de programmer (prédéfinir) quatre références.

La référence prédéfinie est exprimée en pourcentage de la plage de références (Réf<sub>MIN</sub> à Réf<sub>MAX</sub>) ou des autres références externes selon l'option retenue au paramètre 214 *Type de référence*. Le choix entre les références prédéfinies peut être effectué via les entrées digitales ou via la liaison série.

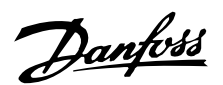

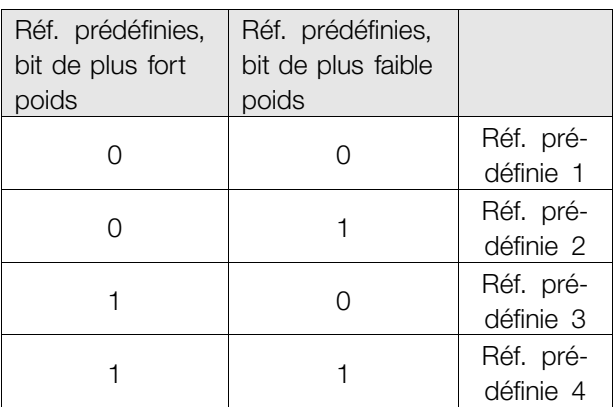

#### **Description du choix:**

Régler la ou les références fixes parmi lesquelles on souhaite pouvoir choisir.

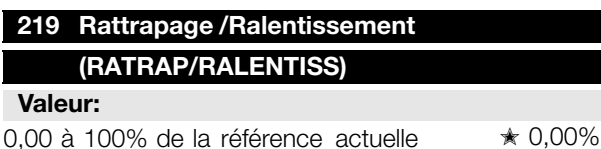

#### **Fonction:**

Ce paramètre permet d'entrer un pourcentage (relatif) qui est ajouté au ou retranché du signal des références commandées à distance.

La référence commandée à distance correspond à la somme des références prédéfinies, analogiques, impulsionnelles et éventuellement via la liaison série.

### **Description du choix:**

Si *Rattrapage* a été activé via une entrée digitale, le pourcentage choisi au paramètre 219 *Rattrapage/ ralentissement* est ajouté à la référence commandée à distance.

Si *Ralentissement* a été activé via une entrée digitale, le pourcentage choisi au paramètre 219 *Rattrapage/ralentissement* est retranché de la référence commandée à distance.

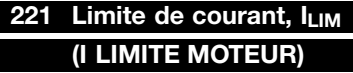

### **Valeur:**

0 à XXX, X % de par. 105 ↑ 160 %

### **Fonction:**

Ce paramètre permet de régler la limite de courant de sortie I<sub>LIM</sub>. La valeur réglée en usine correspond au courant maximal de sortie I<sub>MAX</sub>. Si l'on souhaite utiliser la limite de courant en tant que protection du moteur, régler le courant nominal du moteur. Si la

✭ = Réglage d'usine. Texte entre () = texte affiché . L'option [] = est celle utilisé e lors des communications transitant par le port série.

limite de courant est réglée sur une valeur supérieure à 100% (courant nominal de sortie du variateur de vitesse, Ivan) il est seulement possible d'imposer une charge intermittente, c'est-à-dire de courte durée, au variateur de vitesse. Lorsque la charge a été supérieure à IVAR., il faut s'assurer que la charge est inférieure à IvAR. pendant un certain temps. Noter que si la limite de courant est réglée sur une valeur inférieure à I<sub>VAR.</sub>, le couple d'accélération est proportionnellement plus petit.

### **Description du choix:**

Régler le courant maximal de sortie I<sub>LIM</sub> souhaité.

### **223 Avertissement : courant bas IBAS (AVERT I. BAS)**

### **Valeur:**

0,0 à la valeur du par. 224 *Avertissement : courant haut I<sub>HAUT</sub>* ★ 0,0 A

#### **Fonction:**

Si le courant de sortie est inférieur à la limite réglée I<sub>BAS</sub>, un avertissement est donné.

Les paramètres 223 à 228 *Fonctions*

*d'avertissement* sont hors service au cours d'une montée de rampe après un ordre de démarrage ainsi qu'après un ordre d'arrêt ou lors d'un arrêt. Les fonctions d'avertissement sont activées lorsque la fréquence de sortie a atteint la référence résultante. Les signaux de sortie peuvent être programmés afin de donner un signal d'avertissement via la borne 46 et via le relais de sortie.

#### **Description du choix:**

La limite inférieure de signal du courant de sortie IBAS doit être programmée dans la plage normale de fonctionnement du variateur de vitesse.

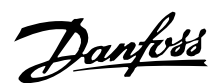

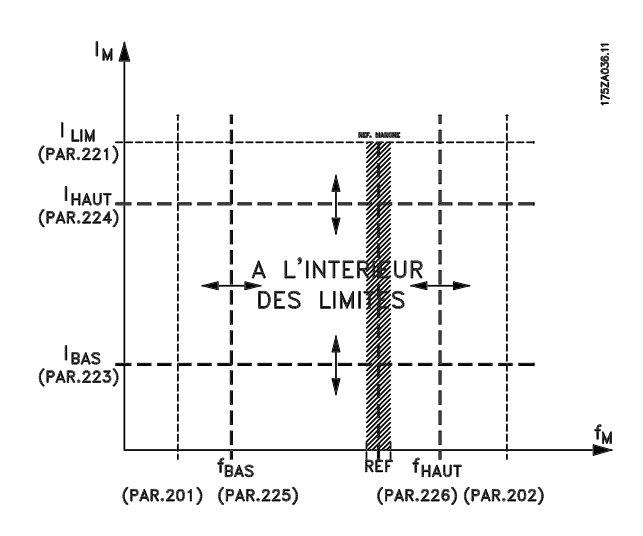

### **224 Avertissement : courant haut I<sub>HAUT</sub> (AVERT I HAUT)**

#### **Valeur:**

Valeur du par. 223 *Avert.: courant bas, IBAS*  $\hat{a}$  I<sub>MAX</sub>  $\stackrel{\ast}{\bullet}$  I<sub>MAX</sub>

### **Fonction:**

Si le courant de sortie dépasse la limite réglée I<sub>HAUT</sub>, un avertissement est donné.

Les paramètres 223 à 228 *Fonctions*

*d'avertissement* sont hors service au cours d'une montée de rampe après un ordre de démarrage ainsi qu'après un ordre d'arrêt ou lors d'un arrêt. Les fonctions d'avertissement sont activées lorsque la fréquence de sortie a atteint la référence résultante. Les signaux de sortie peuvent être programmés afin de donner un signal d'avertissement via la borne 46 et via le relais de sortie.

#### **Description du choix:**

La limite supérieure de signal du courant de sortie IHAUT doit être programmée dans la plage normale de fonctionnement du variateur de vitesse. Voir la figure du paramètre 223 *Avertissement : courant* bas *I<sub>BAS</sub>*.

### **225** Avertissement : fréquence basse, f<sub>BAS</sub> **(AVERT FREQ BAS)**

#### **Valeur:**

0,0 à la valeur du par. 226 *Avert.: fréquence haute,*  $f_{H A U T}$   $\star$  0,0 Hz

### **Fonction:**

Si la fréquence de sortie est inférieure à la limite réglée f<sub>BAS</sub>, un avertissement est donné.

Les paramètres 223 à 228 *Fonctions d'avertissement* sont hors service au cours d'une montée de rampe après un ordre de démarrage ainsi qu'après un ordre d'arrêt ou lors d'un arrêt. Les fonctions d'avertissement sont activées lorsque la fréquence de sortie a atteint la référence résultante. Les signaux de sortie peuvent être programmés afin de donner un signal d'avertissement via la borne 46 et via le relais de sortie.

### **Description du choix:**

La limite inférieure de signal de la fréquence de sortie f<sub>BAS</sub> doit être programmée dans la plage normale de fonctionnement du variateur de vitesse. Voir la figure du paramètre 223 *Avertissement : courant bas IBAS.*

### **226** Avertissement : fréquence haute f<sub>HAUT</sub> **(AVERT FREQ HAUT)**

#### **Valeur:**

Par. 200 *Plage/sens fréquence de sortie* = 0 à132 Hz [0]/[1]. valeur du par. 225 f<sub>BAS</sub> à 13 2 Hz  $\star$  132,0 Hz

Par. 200 *Plage/sens fréquence de sortie* = 0 à 1000 Hz [2]/[3]. valeur du par. 225 f<sub>BAS</sub> à 1000 Hz  $\star$  132,0 Hz

### **Fonction:**

Si la fréquence de sortie dépasse la limite réglée f<sub>HAUT</sub>, un avertissement est donné. Les paramètres 223 à 228 *Fonctions d'avertissement* sont hors service au cours d'une montée de rampe après un ordre de démarrage ainsi qu'après un ordre d'arrêt ou lors d'un arrêt. Les fonctions d'avertissement sont activées lorsque la fréquence de sortie a atteint la référence résultante. Les signaux de sortie peuvent être programmés afin de donner un signal d'avertissement via la borne 46 et via le relais de sortie.

#### **Description du choix:**

La limite supérieure de signal de la fréquence de sortie f<sub>HAUT</sub> doit être programmée dans la plage normale de fonctionnement du variateur de vitesse. Voir
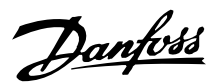

la figure du paramètre 223 *Avertissement : courant bas IBAS*.

#### **227 Avertissement : Signal de retour bas 227 FBBAS (AVERT RET BAS)**

#### **Valeur:**

-100.000,000 à la valeur du par. 228 *Avert.:FBHAUT*  $* -4000,000$ 

#### **Fonction:**

Si le signal de retour est inférieur à la limite réglée FB<sub>BAS</sub>, un avertissement est donné.

Les paramètres 223 à 228 *Fonctions*

*d'avertissement* sont hors service au cours d'une montée de rampe après un ordre de démarrage ainsi qu'après un ordre d'arrêt ou lors d'un arrêt. Les fonctions d'avertissement sont activées lorsque la fréquence de sortie a atteint la référence résultante. Les signaux de sortie peuvent être programmés afin de donner un signal d'avertissement via la borne 46 et via le relais de sortie. L'unité du retour en Boucle fermée est programmée au paramètre 416 *Unités de process*.

#### **Description du choix:**

Régler la valeur souhaitée dans la plage de retour (paramètres 414 *Retour minimum FBMIN* et 415 *Retour maximum FBMAX*).

### **228 Avertissement : signal de retour haut 228 FBHAUT**

#### **(AVERT RET HAUT)**

#### **Valeur:**

Valeur du par. 227 *Avert.: FBBAS* à 100.000,000  $* 4000.000$ 

#### **Fonction:**

Si le signal de retour dépasse la limite réglée FBHAUT, un avertissement est donné. Les paramètres 223 à 228 *Fonctions d'avertissement* sont hors service au cours d'une montée de rampe après un ordre de démarrage ainsi qu'après un ordre d'arrêt ou lors d'un arrêt. Les fonctions d'avertissement sont activées lorsque la fréquence de sortie a atteint la référence résultante. Les signaux de sortie peuvent être programmés afin de donner un signal d'avertissement via la borne 46 et via le relais de sortie. L'unité du retour en Boucle fermée est programmée au paramètre 416 *Unités de process*.

#### **Description du choix:**

Régler la valeur souhaitée dans la plage de retour (paramètres 414 *Retour minimum FBMIN* et 415 *Retour maximum FBMAX*).

#### 229 Largeur de bande de bipasse de fréquence **(BANDE BYPASS FR.)**

#### **Valeur:**

0 (INACTIF) à 100 Hz  $\star$  0 Hz

#### **Fonction:**

Certains systèmes imposent de ne pas utiliser certaines fréquences de sortie afin d'éviter des problèmes de résonance mécanique. Les paramètres 230 à 231 *Bipasse de fréquence* permettent de programmer ces fréquences de sortie. Le paramètre 229 permet de définir la largeur de bande de ces bipasses de fréquence.

#### **Description du choix:**

La fréquence réglée dans ce paramètre est centrée autour des paramètres 230 *Bipasse de fréquence 1* et 231 *Bipasse de fréquence 2*.

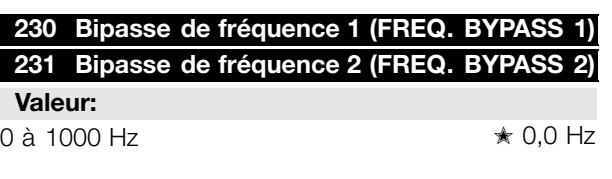

#### **Fonction:**

Certains systèmes imposent de ne pas utiliser certaines fréquences de sortie afin d'éviter des problèmes de résonance mécanique.

#### **Description du choix:**

Entrer les fréquences à éviter. Se reporter également au paramètre 229 *Largeur de bande de bipasse de fréquence*.

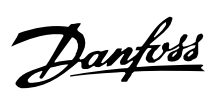

#### ■ **Entrées et sorties**

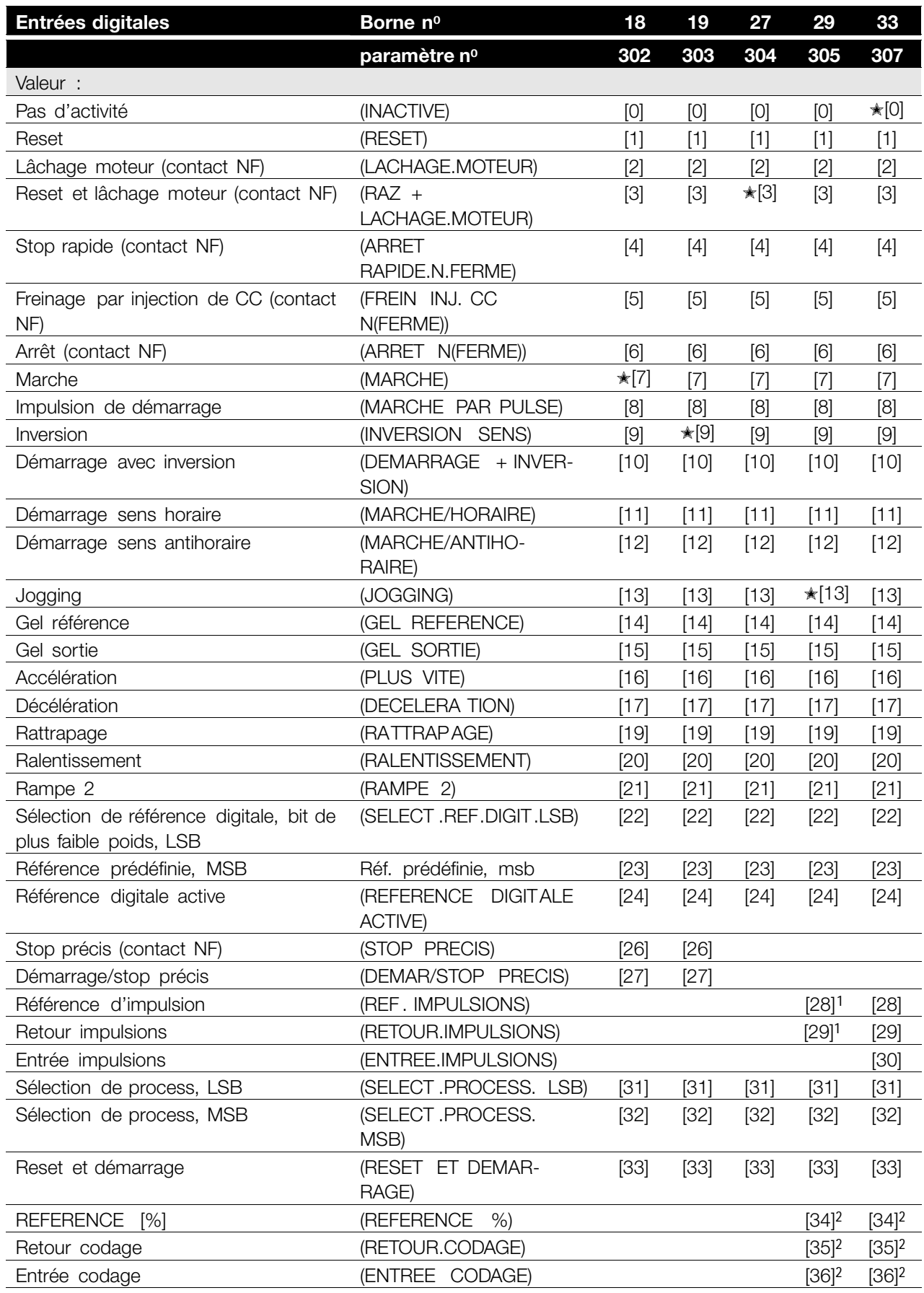

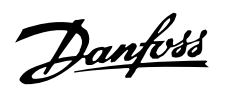

L'option 1 ne peut être sélectionnée si l'option *Sortie impulsionnelle* est sélectionnée au par. 341 *Sortie digitale, borne 46*.

2Les réglages sont identiques pour les bornes 29 et 33

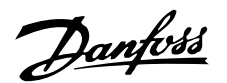

#### **Fonction:**

Les paramètres 302 à 307 *Entrées digitales* permettent de sélectionner les différentes fonctions affectées aux entrées digitales (bornes 18 à 33).

#### **Description du choix:**

Sélectionner *Inactive* si le variateur de vitesse ne doit pas réagir au signal appliqué à la borne.

Sélectionner *Reset* pour remettre le variateur de vitesse à zéro à l'issue d'une alarme; toutefois, toutes les alarmes ne peuvent être remises à zéro (arrêt verrouillé) sans couper puis remettre l'alimentation secteur. Voir le tableau dans *Résumé des avertissements et alarmes*. L'option Reset est activée au début du signal.

Sélectionner *Lâchage moteur (contact NF)* pour que le variateur de vitesse "lâche" le moteur (les transistors de sortie sont "hors tension") et le laisse tourner en roue libre jusqu'au stop. Le niveau logique "0" se traduit par un fonctionnement en roue libre jusqu'au stop.

Sélectionner *Reset et lâchage moteur (contact NF)* pour activer simultanément le lâchage du moteur et la remise à zéro. Le niveau logique "0" se traduit par un arrêt en roue libre et une remise à zéro. Reset est activée à la fin du signal.

Sélectionner *Stop rapide (contact NF)* pour activer simultanément la rampe de descente réglée au paramètre 212 *Temps de descente de la rampe, stop rapide.* Le niveau logique "0" se traduit par un stop rapide.

Sélectionner *Freinage par injection de CC (contact NF)* pour stopper le moteur en lui appliquant une tension continue durant un laps de temps donné, voir paramètres 126, 127 et 132 *Freinage CC*. Veuillez noter que cette fonction n'est active que si la valeur des paramètres 126 *Temps de freinage par injection de CC* et 132 *tension de freinage par injection de CC* est différente de 0. le niveau logique "0" entraîne le freinage par injection de CC.

*Stop (contact NF)*: le niveau logique "0" a pour résultat que la vitesse du moteur emprunte la rampe de descente sélectionnée jusqu'au stop.

Aucun des ordres d'arrêt susmentionnés ne doit être utilisé pour mettre hors circuit dans le cadre d'une réparation. Vérifier que toutes les alimentations sont débranchées et que le temps nécessaire (4 mn) s'est écoulé avant de commencer l'intervention de réparation.

Sélectionner *Démarrage* pour obtenir un ordre de marche/arrêt. Niveau logique "1" = start, niveau logique "0" = stop.

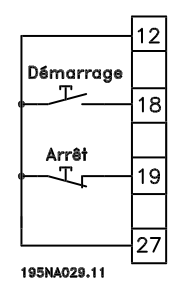

*Impulsion de démarrage*: si une impulsion d'au moins 14 ms est appliquée, le variateur de vitesse va démarrer le moteur sous réserve qu'aucun ordre de stop n'ait été donné. Arrêter le moteur en activant brièvement *Arrêt (contact NF)*

Sélectionner *Inversion* pour modifier le sens de rotation de l'arbre du moteur. Le niveau logique "0" n'entraîne pas d'inversion. Le niveau logique "1" se traduit par une inversion. Le signal d'inversion n'affecte que le sens de rotation, il n'active pas le démarrage. L'inversion est inactive en *Commande de process en boucle fermée*. Voir également paramètre 200 *Plage/sens fréquence de sortie*.

Sélectionner *Démarrage avec inversion* pour activer marche/arrêt et inversion avec le même signal. Il ne doit pas y avoir simultanément un ordre de démarrage actif. L'inversion est inactive en *Commande de process en boucle fermée*. Voir également paramètre 200 *Plage/sens fréquence de sortie*.

Sélectionner *Démarrage sens horaire* pour obtenir qu'au démarrage l'arbre du moteur ne tourne que dans le sens horaire. Utilisation déconseillée en *Commande de process en boucle fermée*.

Sélectionner *Démarrage sens antihoraire* pour obtenir qu'au démarrage l'arbre du moteur ne tourne que dans le sens antihoraire. Utilisation déconseillée en *Commande de process en boucle fermée*. Voir également paramètre 200 *Plage/sens fréquence de sortie*.

Sélectionner Jogging pour régler la fréquence de sortie sur la fréquence de jogging définie au paramètre 213 *Fréquence de jogging*. La fonction Jogging est active qu'une commande de démarrage ait été lançée ou non, mais pas lorsque les fonctions *Arrêt en roue libre*, *Arrêt rapide* ou *Freinage par injection de CC* sont actives.

<sup>✭</sup> = Réglage d'usine. Texte entre () = texte affiché . L'option [] = est celle utilisé e lors des communications transitant par le port série.

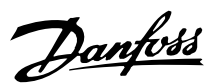

Sélectionner *Gel référence* pour geler la référence instantanée. Seules *Accélération* et *Décélération* permettent alors de modifier la référence. Lorsque *Gel référence* est actif, il est mémorisé après un ordre d'arrêt et en cas de panne de secteur.

Sélectionner *Gel sortie* pour geler la fréquence instantanée de sortie (en Hz). La fréquence de sortie du variateur de vitesse peut: *Accélération/décélération*

#### **N.B. !**

Në Si la fonction *Gel sortie* est active, le variateur de vitesse ne peut s'arrêter qu'en sélectionnant *Lâchage moteur*, *Arrêt rapide* ou *Freinage par injection de CC* via une entrée digitale.

Sélectionner *Accélération* et *Décélération* pour un contrôle digital de la variation de vitesse. Cette fonction n'est active qu'à condition d'avoir sélectionné *Gel référence* ou *Gel sortie*.

Si la fonction *Accélération* est active, la fréquence de référence ou de sortie augmente, et si la fonction *Décélération* est active, la fréquence de référence ou de sortie baisse. La fréquence de sortie est modifiée par l'intermédiaire des temps de rampe réglés aux paramètres 209 et 210 *Rampe 2*.

Une impulsion (niveau logique "1" au niveau haut durant 14 ms au minimum et temps de repos de 14 ms au minimum) entraîne une variation de vitesse de 0,1 % (référence) ou de 0,1 Hz (fréquence de sortie). Exemple:

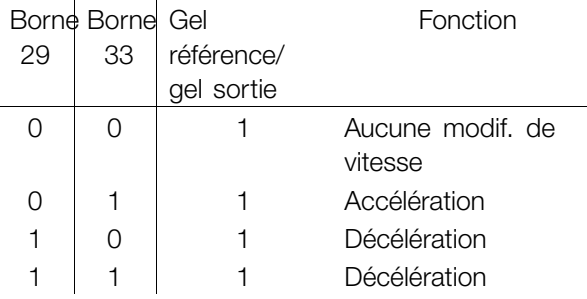

Il est possible de modifier *Gel référence* même si le variateur de vitesse est arrêté. La référence gelée est mémorisée en cas de mise hors tension secteur.

Sélectionner *Rattrapage/ralentissement* pour élever ou abaisser la valeur de référence conformément au pourcentage programmé au paramètre 219 *Rattrapage/ralentissement*.

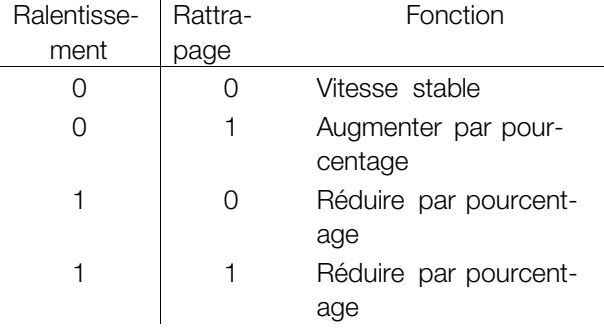

Sélectionner *Rampe 2* pour passer de la rampe 1 (paramètres 207 et 208) à la rampe 2 (paramètres 209 et 210). Le niveau logique "0" correspond à la rampe 1, le niveau logique "1" à la rampe 2.

*Référence digitale, bit de plus faible poids (LSB)* et *Sélection de référence digitale, bit de plus fort poids (MSB)* permettent de choisir l'une des quatre références prédéfinies, voir tableau ci-dessous:

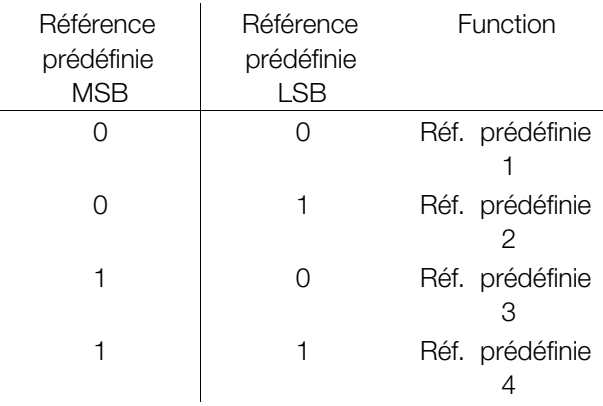

*Référence digitale active* permet de changer entre la référence à distance et la référence prédéfinie. Il est supposé que l'option Externe/prédéfinie [2] a été sélectionnée au paramètre 214 *Type de référence* . Niveau logique "0" = références à distance actives, niveau logique "1" = l'une des quatre références prédéfinies est active conformément au tableau cidessus.

Sélectionner *Stop précis (contact NF)* pour obtenir une grande précision de reproductibilité d'un ordre d'arrêt. Le niveau logique "0" a pour résultat que la vitesse du moteur emprunte la rampe de descente sélectionnée jusqu'au stop.

Sélectionner *Démarrage/stop précis* pour obtenir une grande précision de reproductibilité d'un ordre de démarrage et d'arrêt.

Sélectionner *Référence impulsions* si le signal de référence utilisé est une série d'impulsions

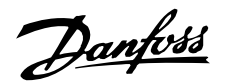

(fréquence). 0 Hz correspond au paramètre 204 *Référence minimale, Réf MIN*. La fréquence réglée aux paramètres 327/328 *Référence/retour impulsions* correspond au paramètre 205 *Référence* maximale Réf<sub>MAX</sub>.

Sélectionner *Retour impulsions* si le signal de retour est une série d'impulsions (fréquence). Les paramètres 327 et 328, *Max impulsion 33/29*, règlent la fréquence maximale du retour d'impulsions.

Sélectionner *Entrée impulsions* si un nombre donné d'impulsions doit entraîner un *Stop précis*, voir paramètres 343 *Stop précis* et 344 *Valeur du compteur*.

*Sélection de process, LSB* et *Sélection de process, MSB* permettent de sélectionner l'un des quatre process. Il faut cependant que le paramètre 004 soit réglé sur *Multiprocess*.

L'option *Reset et démarrage* peut être utilisée comme fonction de démarrage. En raccordant 24 V à l'entrée digitale, le variateur de vitesse est remis à zéro et le moteur emprunte la rampe de montée jusqu'à la référence réglée.

Sélectionner *Référence impulsions* si le signal de référence utilisé est une série d'impulsions (fréquence). 0 Hz correspond au paramètre 204 *Référence minimale, RéfMIN*. La fréquence réglée aux paramètres 327/328 *Max impulsions 33/29* correspond au paramètre 205 *Référence maximale RéfMAX*.

Sélectionner *Retour impulsions* si le signal de retour est une série d'impulsions (fréquence). Les paramètres 327 et 328, *Max impulsions 33/29*, règlent la fréquence maximale du retour d'impulsions.

Sélectionner *Entrée impulsions* si un nombre donné d'impulsions doit entraîner un *Stop précis*, voir paramètres 343 *Stop précis* et 344 *Valeur du compteur*.

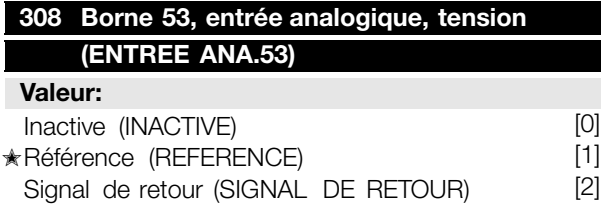

#### **Fonction:**

Ce paramètre permet de sélectionner la fonction souhaitée à la borne 53. La mise à l'échelle du signal d'entrée s'effectue aux paramètres 309 *Borne 53, mise à l'échelle de la valeur min.* et 310 *Borne 53, mise à l'échelle de la valeur max.*.

#### **Description du choix:**

*Inactive* [0]. Sélectionner cette option si le variateur de vitesse ne doit pas réagir aux signaux appliqués à la borne.

*Référence* [1]. Sélectionner cette fonction permet de modifier la référence par l'intermédiaire d'un signal de référence analogique. Si des signaux de référence sont appliqués à plusieurs entrées, ces signaux sont additionnés.

Si un seul signal de retour de tension est appliqué, il convient de sélectionner *Signal de retour* [2] sur la borne 53.

#### **309 Borne 53, mise 309 à l'échelle de la valeur min. (ECHELLE MIN. 53)**

**Valeur:** 0.0 à 10.0 V  $\star$  0,0 V

#### **Fonction:**

Ce paramètre permet de régler la valeur du signal correspondant à la référence minimale ou au retour minimum au paramètre 204 *Référence minimale, RéfMIN* / 414 *Retour minimum, FBMIN*

#### **Description du choix:**

Régler sur la tension souhaitée. Pour la précision, il convient de compenser des pertes de tension dans les câbles de signaux de grande longueur. Si l'opérateur souhaite utiliser la fonction Temporisation (paramètres 317 *Temporisation* et 318 *Fonction à l'issue de la temporisation*), la valeur réglée doit être supérieure à 1 V.

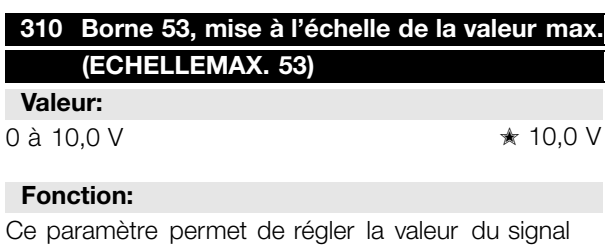

correspondant à la référence maximale ou au retour maximum, paramètres 205 *Référence maximale, RéfMAX* / 414 *Retour maximum, FBMAX*.

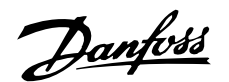

#### **Description du choix:**

Régler sur la tension souhaitée. Pour la précision, il convient de compenser des pertes de tension dans les câbles de signaux de grande longueur.

#### **314 Borne 60, entrée analogique, courant (ENTREE ANA. 60 )**

#### **Valeur:**

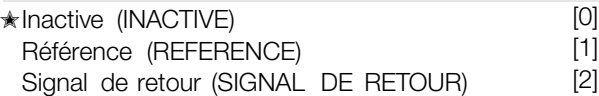

#### **Fonction:**

Ce paramètre permet de sélectionner une des fonctions possibles pour l'entrée, borne 60. La mise à l'échelle du signal d'entrée s'effectue au paramètre 315 *Borne 60, mise à l'échelle de la valeur min.* et au paramètre 316 *Borne 60, mise à l'échelle de la valeur max.*.

#### **Description du choix:**

*Inactive* [0]. Sélectionner cette option si le variateur de vitesse ne doit pas réagir aux signaux appliqués à cette borne.

*Référence* [1]. Sélectionner cette fonction permet de modifier la référence à l'aide d'un signal de référence analogique. En appliquant des signaux de référence à plusieurs entrées, ces signaux sont additionnés. En appliquant un seul signal de retour, courant, il convient de sélectionner *Retour* [2] sur la borne 60.

#### **315 Borne 60, mise 315 à l'échelle de la valeur min. (ECHELLE MIN. 60)**

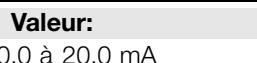

#### **Fonction:**

Ce paramètre permet de régler la valeur du signal correspondant à la référence minimale ou au retour minimum, paramètres 204 *Référence minimale, Réf MIN* / 414 *Retour minimum, FBMIN*.

#### **Description du choix:**

Régler sur le courant souhaité. Si l'opérateur souhaite utiliser la fonction Temporisation (paramètres 317 *Temporisation* et 318 *Fonction à* *l'issue de la temporisation*), la valeur réglée doit être supérieure à 2 mA.

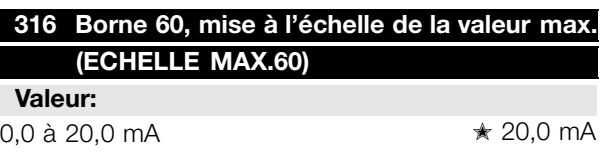

#### **Fonction:**

Ce paramètre permet de régler la valeur du signal correspondant à la référence maximale, paramètre 205 *Référence maximale, RéfMAX*.

#### **Description du choix:**

Régler sur le courant souhaité.

### **317 Temporisation 317**

**(TEMPORISATION/60)**

**Valeur:**  $1 \land 99 \text{ s}$   $\star$  10 s

#### **Fonction:**

La fonction sélectionnée au paramètre 318 *Fonction à l'issue de la temporisation* est activée si la valeur du signal de référence ou de retour appliqué à l'entrée, bornes 53 ou 60, devient inférieure à 50% durant un laps de temps supérieur à celui réglé. Cette fonction n'est active qu'à condition d'avoir sélectionné, au paramètre 309 *Borne 53, mise à l'échelle de la valeur min.*, une valeur supérieure à 1 V ou au paramètre 315 *Borne 60, mise à l'échelle de la valeur min.* une valeur supérieure à 2 mA.

#### **Description du choix:**

Régler sur la durée souhaitée.

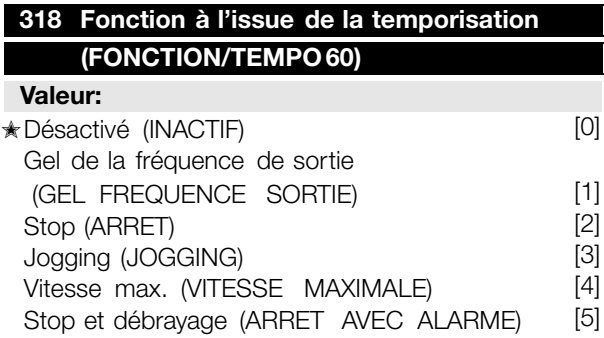

#### **Fonction:**

Ce paramètre permet de sélectionner la fonction à activer à l'issue de la fonction Temporisation (paramètre 317 *Temporisation*). Si une fonction à l'issue de la temporisation se présente en même

✭ = Réglage d'usine. Texte entre () = texte affiché . L'option [] = est celle utilisé e lors des communications transitant par le port série.

 $*$  0.0 mA

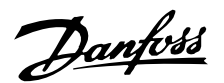

temps qu'une fonction à l'expiration de l'intervalle de temps du bus (paramètre 513 *Intervalle de temps, bus*), la fonction à l'issue de la temporisation du paramètre 318 est activée.

#### **Description du choix:**

La fréquence de sortie du variateur de vitesse peut :

- être gelée sur la valeur instantanée [1]
- passer à l'arrêt [2]
- passer à la fréquence de jogging [3]
- passer à la fréquence maximale de sortie [4]
- passer à l'arrêt suivi d'une alarme [5]

#### **319 Sortie analogique, borne 42 319**

#### **(SORTIE SIGNAL 42)**

#### **Valeur:**

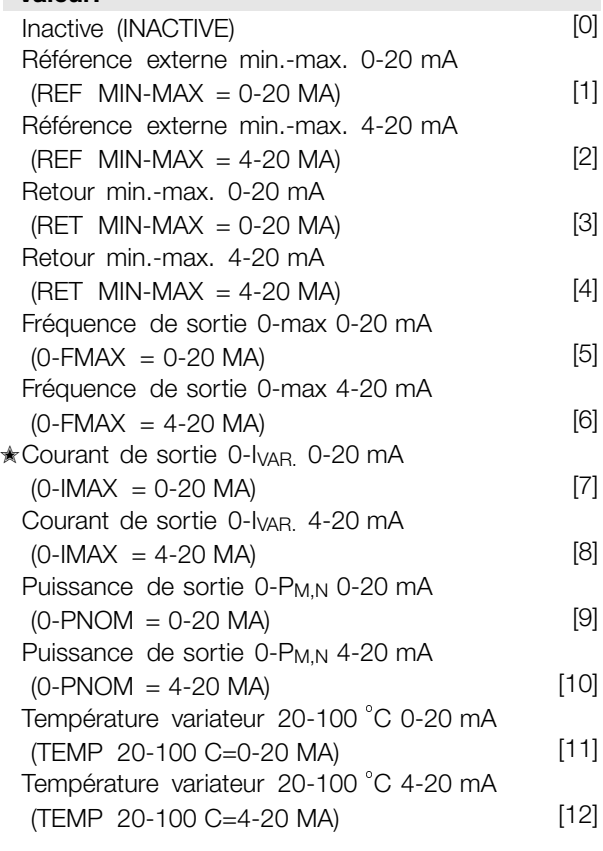

#### **Fonction:**

La sortie analogique permet d'indiquer une valeur de process. Le choix est possible entre deux types de signaux de sortie 0 - 20 mA ou 4 - 20 mA.

L'utilisation en tant que sortie de tension (0 - 10 V) nécessite de raccorder une résistance pull-down de 500  $\Omega$  à la masse (borne 55). En cas d'utilisation en tant que sortie de courant, l'impédance résultante de l'équipement raccordé ne doit pas dépasser 500  $\Omega$ .

#### **Description du choix:**

*Inactive*. Sélectionner cette option si l'on ne souhaite pas utiliser la sortie analogique.

*Référence externe Réf MIN - RéfMAX 0-20 mA/4-20 mA.*

Obtention d'un signal de sortie proportionnel à la valeur de référence résultante dans la plage Référence minimale, Réf<sub>MIN</sub> - Référence maximale, Réf<sub>MAX</sub> (paramètres 204 et 205).

#### *FBMIN-FBMAX 0-20 mA/ 4-20 mA.*

Obtention d'un signal de sortie proportionnel à la valeur du signal de retour dans la plage Retour minimum, FB<sub>MIN</sub> - Retour maximum, FB<sub>MAX</sub> (paramètres 414 et 415).

#### *0-fMAX 0-20 mA/4-20 mA.*

Obtention d'un signal de sortie proportionnel à la fréquence de sortie dans la plage de  $0 - f_{MAX}$ (paramètre 202 *Fréquence de sortie, limite haute, fMAX*).

#### *0-IVAR. 0-20 mA/4-20 mA.*

Obtention d'un signal de sortie proportionnel au courant de sortie dans la plage de 0 - IvAR.

#### *0-PM,N 0-20 mA/4-20 mA.*

Obtention d'un signal de sortie proportionnel à la puissance actuelle de sortie. La valeur 20 mA correspond à la valeur réglée au paramètre 102 Puissance du moteur, P<sub>M.N</sub>.

#### *0 - Temp.MAX 0-20 mA/4-20 mA.*

Obtention d'un signal de sortie proportionnel à la température actuelle du radiateur. La valeur 0/4 mA correspond à une température de radiateur inférieure <sup>à</sup> <sup>20</sup> C et la valeur 20 mA correspond <sup>à</sup> <sup>100</sup> C.

#### **323 Sortie de relais 1 323 à 3 (SORTIE RELAIS 01) Valeur:** Inactive (INACTIVE) [0]<br>Variateur prêt (VARIA TEUR PRET) [1] ✭Variateur prêt (VARIA TEUR PRET) [1] Prêt, pas d'avertissement (PRET PAS D'AVERT) [2] Fonctionnement (MOTEUR TOURNE) [3] Fonctionnement conforme à la référence, pas d'avertissement (F SUR REF/PAS AVERT) [4] Fonctionnement, pas d'avertissement (TOURNE/SANS AVERTISS) [5] Fonctionnement dans la plage prescrite, sans avertissement (F DANS GAM/PAS AVERT) [6] Prêt - tension secteur dans la plage prescrite (PRET TENSION OK) [7] Alarme ou avertissement

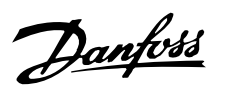

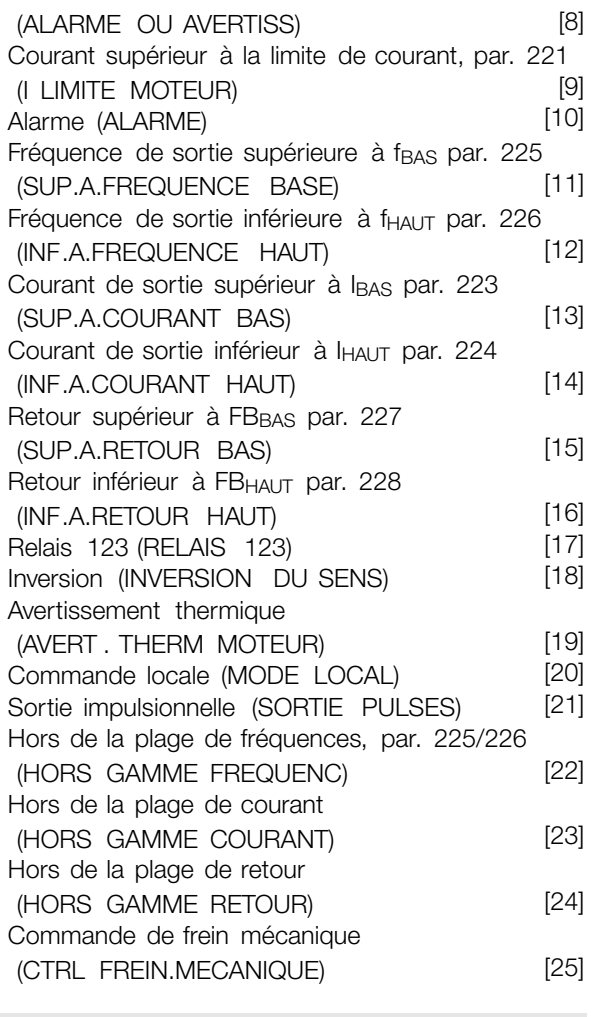

#### **Fonction:**

La sortie de relais permet d'indiquer un état actuel ou un avertissement. La sortie est activée (1 et 2 fermées) lorsqu'une condition donnée est remplie.

#### **Description du choix:**

*Inactive*. Sélectionner cette option si le variateur de vitesse ne doit pas réagir aux signaux.

L'option *Variateur prêt* indique qu'une tension d'alimentation est appliquée à la carte de commande du variateur de vitesse et qu'il est prêt à l'exploitation.

L'option *Prêt, pas d'avertissement* indique que le variateur de vitesse est prêt à l'exploitation mais qu'aucun ordre de démarrage n'a été donné. Absence d'avertissement.

L'option *Fonctionnement* indique qu'un ordre de démarrage a été donné.

L'option *Fonctionnement conforme à la référence, pas d'avertissement* indique que la vitesse est conforme à la référence.

L'option *Fonctionnement, pas d'avertissement* indique la présence d'un ordre de démarrage. Absence d'avertissement.

L'option *Prêt - tension secteur dans la plage prescrite* indique que le variateur de vitesse est opérationnel, qu'une tension d'alimentation est appliquée à la carte de commande et qu'aucun signal de commande n'est injecté dans les entrées. La tension secteur est dans la plage prescrite.

L'option *Alarme ou avertissement* indique que la sortie est activée en cas d'alarme ou d'avertissement.

L'option *Limite de courant* indique que le courant de sortie est supérieur à la valeur programmée au paramètre 221 Limite de courant  $I_{\text{LIM}}$ .

L'option *Alarme* indique que la sortie est activée en cas d'alarme.

L'option *Fréquence de sortie supérieure à fBAS* indique que la fréquence de sortie est supérieure à la valeur réglée au paramètre 225 *Avertissement : fréquence basse f<sub>BAS</sub>*.

L'option *Fréquence de sortie inférieure à fHAUT* indique que la fréquence de sortie est inférieure à la valeur réglée au paramètre 226 *Avertissement : Fréquence haute, fHAUT*.

L'option *Courant de sortie supérieur à IBAS* indique que le courant de sortie est supérieur à la valeur réglée au paramètre 223 *Avertissement : courant* bas I<sub>BAS</sub>.

L'option *Courant de sortie inférieur à IHAUT* indique que le courant de sortie est inférieur à la valeur réglée au paramètre 224 *Avertissement : courant haut, IHAUT*.

L'option *Retour supérieur à FBBAS* indique que le signal de retour est supérieur à la valeur réglée au paramètre 227 *Avertissement : signal de retour bas, FBBAS*.

L'option *Retour inférieur à FBHAUT* indique que le signal de retour est inférieur à la valeur réglée au paramètre 228 *Avertissement : courant haut, IHAUT*.

L'option *Relais 123* n'est utilisée qu'en relation avec Profidrive.

*Inversion*. La sortie de relais est activée lorsque le moteur tourne dans le sens antihoraire. Lorsque le moteur tourne dans le sens horaire, absence de signal sur la sortie (0 V CC).

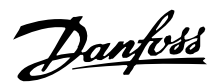

L'option *Avertissement thermique* indique un dépassement de la température limite soit dans le moteur, le variateur de vitesse ou provenant d'une thermistance raccordée à une entrée digitale.

L'option *Commande locale* indique que la sortie est active lorsque le paramètre 002 *Commande locale/à distance* est réglé sur *Commande locale* [1].

L'option *Sortie impulsionnelle* ne peut être sélectionnée qu'au par. 341 *Sortie digitale, borne 46*.

L'option *Hors de la plage de fréquences* indique que la fréquence de sortie est hors de la plage programmée aux paramètres 225 et 226.

L'option *Hors de la plage de courant* indique que le courant du moteur est hors de la plage programmée aux paramètres 223 et 224.

L'option *Hors de la plage de retour* indique que le signal de retour est hors de la plage programmée aux paramètres 227 et 228.

L'option *Commande de frein mécanique* permet de commander un frein mécanique externe (voir chapitre sur la commande de frein mécanique dans le manuel de configuration).

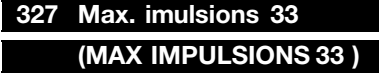

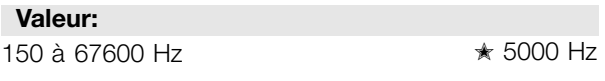

#### **Fonction:**

Ce paramètre permet de régler la valeur correspondant à la référence maximale réglée au paramètre 205 *Référence maximale, Réf MAX* ou au signal de retour maximum réglé au paramètre 415 *Retour maximal, FBMAX*.

#### **Description du choix:**

Régler la référence impulsionnelle ou le retour impulsionnel raccordé à la borne 33.

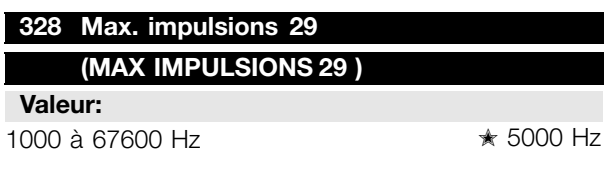

#### **Fonction:**

Ce paramètre permet de régler la valeur correspondant à la référence maximale réglée au paramètre

205 *Référence maximale, RéfMAX* ou au signal de retour maximum réglé au paramètre 415 *Retour maximal, FBMAX*.

#### **Description du choix:**

Régler la référence impulsionnelle ou le retour impulsionnel raccordé à la borne 29.

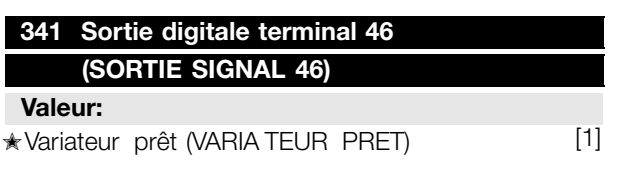

✭ Voir le choix au paramètre 323 *Sortie de relais* .

#### **Fonction:**

La sortie digitale permet d'indiquer un état actuel ou un avertissement. La sortie digitale (borne 46) donne un signal 24 V CC lorsqu'une condition donnée est remplie.

#### **Description du choix:**

Sélectionner *Sortie impulsionnelle* pour une série d'impulsions correspondant à la valeur de référence. Il est uniquement possible de sélectionner *Sortie impulsionnelle* au paramètre 341 *Sortie digitale*. Il n'est pas possible de sélectionner *Sortie imulsions* si *Référence impulsions* ou *retour impulsions* est sélectionnée au paramètre 305.

Voir paramètre 323 *Sortie de relais* pour les autres descriptions.

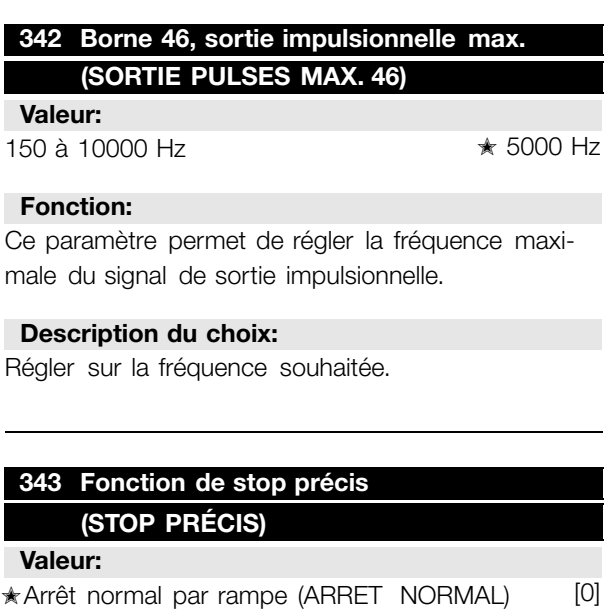

✭ = Réglage d'usine. Texte entre () = texte affiché . L'option [] = est celle utilisé e lors des communications transitant par le port série.

(ARRET COMPT. A/RAZ) [1]

Arrêt compteur avec reset

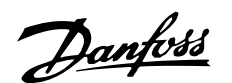

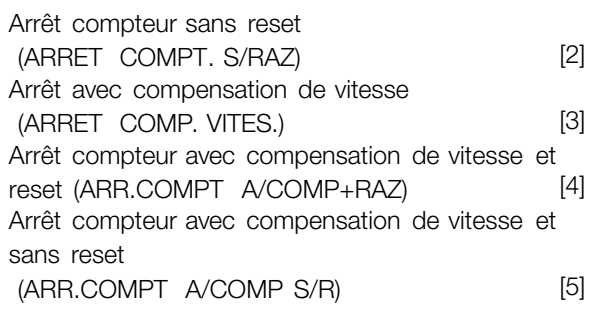

#### **Fonction:**

Ce paramètre permet de sélectionner la fonction de stop à exécuter sur un ordre de stop. Les six choix de données contiennent une routine de stop précis qui assure une grande précision de reproductibilité. Les choix sont une combinaison des fonctions cidessous.

# **N.B. !**

Il convient de ne pas utiliser Impulsion de démarrage [8] en même temps que la fonction de stop précis.

#### **Description du choix:**

Sélectionner *Arrêt normal par rampe* [0] pour obtenir une grande précision de reproductibilité du point d'arrêt.

*Arrêt compteur*. Après avoir reçu une impulsion de démarrage, le variateur de vitesse fonctionne jusqu'à réception du nombre d'impulsions programmé par l'utilisateur sur la borne d'entrée 33. Ensuite, un signal d'arrêt interne active le temps de descente de la rampe normal (paramètre 208).

La fonction de compteur est activée (le minutage commence) au début du signal de démarrage (lorsqu'il change d'arrêt au démarrage)

*Arrêt avec compensation de vitesse*. Afin d'arrêter exactement au même point, indépendamment de la vitesse actuelle, un signal d'arrêt reçu est temporisé de façon interne lorsque la vitesse actuelle est inférieure à la vitesse maximale (réglée au paramètre 202).

*Reset*. Il est possible ou non de combiner *Arrêt compteur* et *Arrêt avec compensation de vitesse* avec reset.

*Arrêt compteur avec reset* [1]. Après chaque stop précis, le nombre d'impulsions comptées au cours de la descente de rampe jusqu'à 0 Hz est remis à zéro. *Arrêt compteur sans reset* [2]. Le nombre d'impulsions comptées au cours de la descente de

rampe jusqu'à 0 Hz est déduit de la valeur du compteur du paramètre 344.

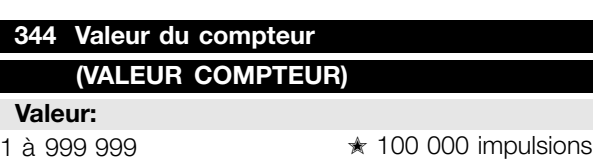

#### **Fonction:**

Ce paramètre permet de sélectionner la valeur du compteur à utiliser dans la fonction compteur intégrée (paramètre 343).

#### **Description du choix:**

Le réglage d'usine est de 100 000 impulsions. La fréquence la plus élevée (résolution max.) pouvant être enregistrée sur la borne 33 est de 67,6 kHz.

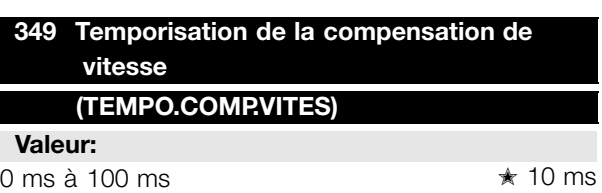

#### **Fonction:**

Ce paramètre permet de régler la temporisation du système (capteur, automate, etc.). En cas d'arrêt avec compensation de vitesse, la temporisation à différentes fréquences a une grande influence sur la manière d'arrêter.

#### **Description du choix:**

Réglage d'usine 10 ms. Cela signifie qu'on suppose que le retard total du capteur, de l'automate et d'autres matériels correspond à ce réglage.

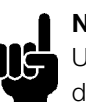

**N.B. !** Uniquement actif en présence d'arrêt avec compensation de vitesse.

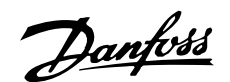

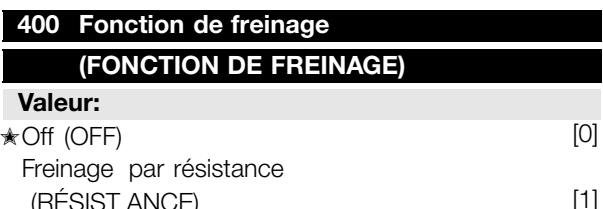

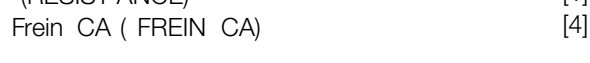

#### **Fonction:**

Sélectionner *Freinage par résistance* [1] lorsque le variateur de vitesse comporte un transistor de freinage intégré et qu'une résistance de freinage est raccordée aux bornes 81, 82. Le raccordement d'une résistance de freinage permet une tension plus élevée dans le circuit intermédiaire lors du freinage (fonctionnement générateur).

Sélectionner *Frein CA* [4] pour optimiser le freinage sans utilisation de résistances de freinage. Noter que le *Frein CA* [4] n'est pas aussi efficace que le *Freinage par résistance* [1].

#### **Description du choix:**

Sélectionner *Freinage par résistance* [1] si une résistance de freinage est raccordée.

Sélectionner *Frein CA* [4] en présence de charges génératrices de courte durée. Voir paramètre 144 *Facteur de freinage CA* quant au réglage du frein.

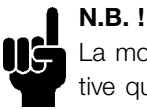

La modification d'un choix n'est ac-

tive qu'après avoir coupé et remis la tension secteur.

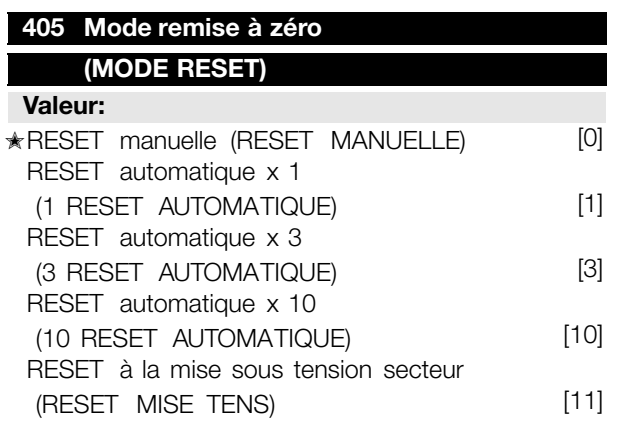

#### **Fonction:**

Ce paramètre permet de sélectionner le mode de reset à l'issue d'un arrêt : reset et redémarrage manuels ou reset et redémarrage automatiques du variateur de vitesse. Il est également possible de sélectionner le nombre d'essais de redémarrage. Le temps entre chaque essai se règle au paramètre 406 *Pause précédant le redémarrage automatique*.

#### **Description du choix:**

Sélectionner *Reset manuelle* [0] pour effectuer la remise à zéro au moyen de la touche [STOP/RE-SET], via une entrée digitale ou via la liaison série. Si le variateur de vitesse doit procéder à une reset et un redémarrage automatiques à l'issue d'un arrêt, sélectionner la valeur [1], [3] ou [10].

En sélectionnant*Reset à la mise sous tension* [11], le variateur de vitesse effectue une remise à zéro en cas de défaut au moment d'une coupure de courant.

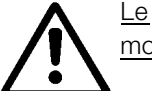

moteur peut démarrer intempestivement.

#### **406 Pause pr 406 écédant le redémarrage automatique (TEMPS RESET AUTO) Valeur:**

 $0 \text{ à } 10 \text{ s}$   $\star$  5 s

#### **Fonction:**

Ce paramètre permet de régler le laps de temps séparant le declenchement d'un arrêt et l'actionnement de la remise à zéro automatique. Cette fonction suppose que l'option reset automatique a été sélectionnée au paramètre 405 *Mode remise à zéro*.

#### **Description du choix:**

Régler sur la durée souhaitée.

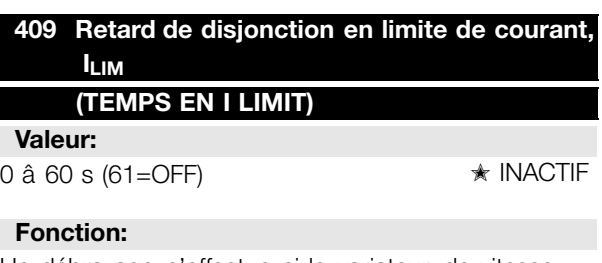

Un débrayage s'effectue si le variateur de vitesse enregistre que le courant de sortie a atteint la limite de courant ILIM(paramètre 221 *Limite de courant*) et reste â ce niveau durant le temps réglé. Peut servir â protéger l'application, de même que l'ETR protégera le moteur en cas de sélection.

#### **Description du choix:**

Sélectionner le temps durant lequel le variateur de vitesse peut maintenir le courant de sortie â la limite de courant I<sub>LIM</sub> avant de s'arrêter. En sélectionnant Désactivé, le paramètre 409 *Retard de disjonction*

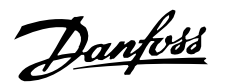

*en limite de courant, ILIM* est hors fonction, c'est-âdire qu'aucun débrayage n'est effectué.

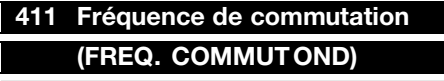

**Valeur:** 3000 à 14 000 Hz ✭ 4500 Hz

#### **Fonction:**

La valeur réglée détermine la fréquence de commutation de l'onduleur. Il est possible de minimiser les bruits éventuels du moteur en réglant la fréquence de commutation.

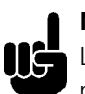

#### **N.B. !**

La fréquence de sortie du variateur de vitesse ne peut jamais être supérieure à 1/10ème de la fréquence de commutation.

#### **Description du choix:**

Quand le moteur tourne, régler la fréquence de commutation au paramètre 411 *Fréquence de commutation* pour obtenir la fréquence correspondant au niveau sonore minimal du moteur.

**N.B. !** La fréquence de commutation diminue automatiquement en fonction de la charge. Voir *Fréquence de commutation variant avec la température* dans *Conditions particulières* .

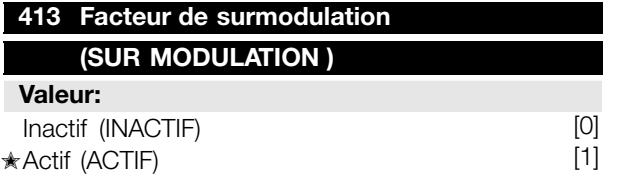

#### **Fonction:**

Ce paramètre permet de raccorder la fonction de surmodulation applicable à la tension de sortie.

#### **Description du choix:**

*Inactif* [0] signifie que la tension de sortie n'est pas surmodulée et que toute ondulation du couple est évitée sur l'arbre du moteur. Cette technique peut s'avérer judicieuse en présence de rectifieuses, par ex.

*Actif* [1] signifie qu'il est possible d'obtenir une ten-

sion de sortie supérieure à la tension secteur (jusqu'à 5%).

#### **414 Retour minimum, FB 414 MIN (MIN. RETOUR)**

#### **Valeur:**

-100.000,000 à la valeur du par. 415 FBMAX ✭ 0,000

#### **Fonction:**

Les paramètres 414 Retour minimum, FB<sub>MIN</sub> et 415 *Retour maximum, FBMAX* permettent de mettre à l'échelle l'affichage de sorte qu'il indique le signal de retour en une unité de process proportionnel au signal d'entrée.

#### **Description du choix:**

Régler sur la valeur devant être affichée à l'écran lorsque le retour minimum est atteint sur l'entrée de retour choisie (paramètres 308/314 *Entrées analogiques*).

#### **415 Retour maximum, FB 415 MAX (MAX. RETOUR)**

### **Valeur:**

FBMIN à 100.000,000 ✭ 1500,000

**Fonction:**

Voir description au par. 414 *Retour minimum, FBMIN*.

#### **Description du choix:**

Régler sur la valeur devant être affichée à l'écran lorsque le retour maximum est atteint sur l'entrée de retour choisie (paramètres 308 ou 314 *Entrées analogiques*).

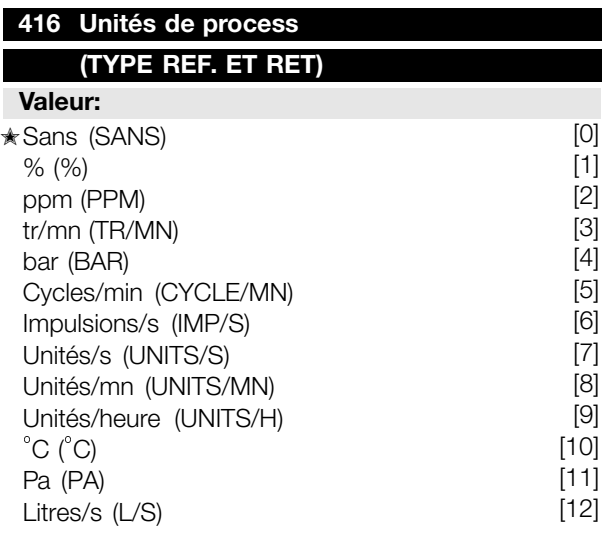

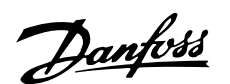

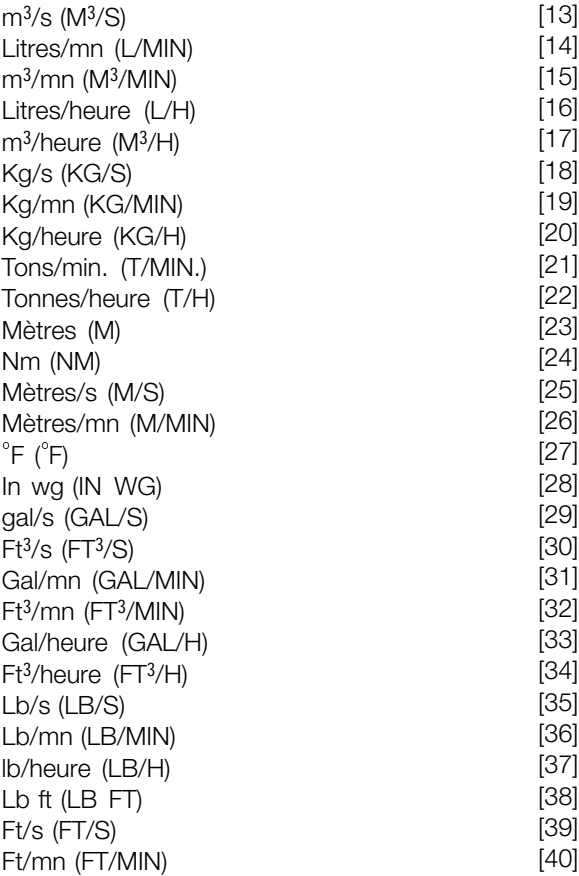

#### **Fonction:**

Choisir entre les différentes unités que l'on souhaite afficher. L'unité est affichée lorsqu'un panneau de commande LCP est raccordé et à condition d'avoir choisi *Référence [unité]* [2] ou *Retour [unité]* [3] dans l'un des paramètres 009 à 012 *Afficher* ainsi qu'en mode affichage. En *Boucle fermée* , l'unité sert également à la référence minimale/maximale et au retour minimum/maximum.

#### **Description du choix:**

Sélectionner l'unité souhaitée pour le signal de référence/ retour.

#### ■ **Régulateurs FCD 300**

Le FCD 300 comporte deux régulateurs PID intégrés, un pour la régulation de vitesse et un pour la régulation de process.

Régulation de vitesse et la régulation de process nécessitent un signal de retour sur une entrée. Pour les deux régulateurs PID, un certain nombre de réglages sont effectués dans le même paramètre mais le choix du type de régulateur a une influence sur les choix à effectuer dans les paramètres communs.

Le paramètre 100 *Configuration* permet de sélectionner le type de régulateur, *Mode vitesse en boucle fermée* [1] ou *Mode process en boucle fermée* [3].

#### Régulation de vitesse

Cette régulation PID optimisée est destinée à l'utilisation dans des applications où il est nécessaire de maintenir le moteur à une vitesse donnée. Les paramètres spécifiques au régulateur de vitesse sont les paramètres 417 à 421.

#### Régulation de process

Le régulateur PID maintient un état de process constant (pression, température, débit, etc.) et règle la vitesse du moteur sur la base de la référence/de la consigne et du signal de retour.

Un transmetteur fournit au régulateur PID un signal de retour du process qui exprime l'état réel du process. Le signal de retour varie avec la variation de la charge du process.

Il en résulte un écart entre la référence/la consigne et l'état réel du process. Le régulateur PID ajuste cet écart en augmentant ou en diminuant la fréquence de sortie par rapport à l'écart entre la référence/la consigne et le signal de retour.

Le régulateur PID intégré au variateur de vitesse est optimisé pour l'utilisation dans des applications de process. Cela signifie que le variateur de vitesse propose un certain nombre de fonctions particulières. Autrefois, il fallait avoir un système de traitement de ces fonctions particulières en installant des modules supplémentaires d'E/S et en programmant le système. Le variateur de vitesse permet d'éviter l'installation de modules supplémentaires. Les paramètres spécifiques au régulateur de process sont les paramètres 437 à 444.

#### ■ **Fonctions du PID**

#### Unité de référence/retour

Lorsque l'option *Mode vitesse en boucle fermée* est retenue au paramètre 100 *Configuration* , l'unité de la référence/du retour est toujours tr/mn. [0] si *Commande de process en boucle fermée* [3] a été choisie au paramètre 100 *Configuration*, l'unité est définie au paramètre 416 *Unités de process*

#### Retour

A Plage de retour Il convient de régler une plage de retour pour les deux régulateurs. Cette plage limite en même temps la plage de référence possible de manière à limiter la référence à la plage de retour

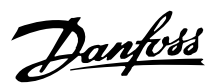

dans le cas où la somme de toutes les références se trouverait en dehors de la plage.

Le signal de retour doit être relié à une borne du variateur de vitesse. En cas de retour sur deux bornes simultanément, les deux signaux sont additionnés. Utiliser le schéma ci-dessous afin de déterminer la borne à utiliser et les paramètres à programmer.

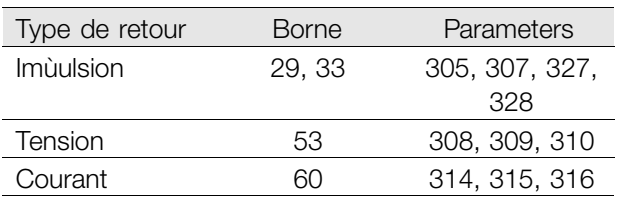

Il est possible de corriger des pertes de tension dans les càbles de signaux longs en utilisant un transmetteur avec sortie de tension. Pour ce faire, utiliser le groupe de paramètres 300 *Mise à l'échelle min./max.*

Les paramètres 414 et 415 *Retour minimal/maximal* doivent être réglés sur une valeur dans une unité de process qui correspond à la mise à l'échelle de la valeur minimale et de la valeur maximale pour un signal raccordé à la borne.

#### Référence

Le paramètre 205 *Référence maximale, Réf MAX* permet de régler une référence maximale qui met à l'échelle la somme de toutes les références, c'est-àdire la référence résultante.

La référence minimale du paramètre 204 exprime la valeur minimale pouvant être adoptée par la référence résultante.

Toutes les références sont additionnées et la somme correspond à la référence par rapport à laquelle la régulation est effectuée. Il est possible de limiter la plage de référence à une plage plus restreinte que la plage de retour. Cela présente un avantage pour éviter qu'une modification intempestive d'une référence externe ait pour résultat un éloignement trop important de la somme des références par rapport à la réf¤eacut e¤rence optimale. La plage de référence ne peut être plus étendue que la plage de retour.

Si l'opérateur souhaite des références prédéfinies, les régler aux paramètres 215 à 218 *Référence prédéfinie*. Voir la description *Fonction des références* et *Utilisation des références*.

Lorsqu'un signal de courant est utilisé comme signal de retour, seule la tension peut être utilisée en tant que référence analogique. Utiliser le schéma cidessous afin de déterminer la borne à utiliser et les paramètres à programmer.

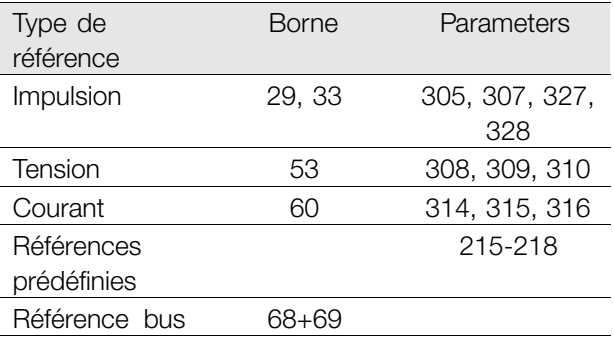

Noter que la référence bus peut uniquement être réglée via la liaison série.

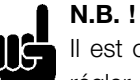

Il est conseillé de

régler les bornes non utilisées sur *Inactive* [0].

#### Limite du gain différentiel du PID

Dans une application où le signal de référence ou le signal de retour varie très rapidement, l'écart entre la référence/la consigne et l'état réel du process change rapidement. Le différenciateur peut alors devenir trop dominant. Cela est dû au fait qu'il réagit sur l'écart entre la référence et l'état réel du process et plus rapidement l'écart change, plus élevée devient la contribution du différenciateur à la fréquence. Il est donc possible de limiter la contribution du différenciateur à la fréquence de manière à pouvoir à la fois régler un temps différentiel raisonnable en cas de changements lents et une contribution convenable à la fréquence en cas de changements rapides. Pour cela, effectuer une régulation de la vitesse au paramètre 420 *Mode vitesse, limite gain différentiel du PID* et une régulation du process au paramètre 443 *Mode process, limite gain différentiel du PID*.

#### Filtre retour

En présence de bruit sur le signal de retour, une atténuation peut être obtenue à l'aide d'unFiltre retour. Régler le filtre retour sur une constante de temps adéquate.

Si le filtre retour est préréglé sur 0,1 s, la fréquence de coupure sera de 10 RAD/sec, ce qui correspond à  $(10 / 2 \times p) = 1.6$  Hz. Ceci signifiera que tous les courants/toutes les tensions qui varient de plus de 1,6 oscillations par seconde seront atténués. Autrement dit, la régulation n'opérera qu'en fonction d'un signal de retour qui varie d'une fréquence inférieure à 1,6 Hz. La constante de temps adéquate sélectionnée dans la régulation de vitesse du paramètre 421 *Mode vitesse, temps de filtre retour du PID* et dans la régulation de process du

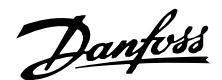

paramètre 444 *Mode process, temps de filtre retour du PID*.

#### Régulation inversée

Une régulation normale signifie que la vitesse du moteur est augmentée lorsque la référence/la consigne est supérieure au signal de retour. Lorsqu'une régulation inversée est nécessaire lors de laquelle la vitesse est diminuée lorsque la référence/la consigne est supérieure au signal de retour, il convient de régler le paramètre 437 *Mode process, contrôle normal/inversé* sur *Inversé*.

#### Anti-saturation

Le régulateur de process est réglé en usine sur fonction anti-saturation active. Cette fonction implique l'initialisation de l'intégrateur à une fréquence correspondant à la fréquence de sortie actuelle lorsqu'une limite de fréquence ou de courant ou de tension est atteinte. Cela permet d'éviter l'intégration d'un écart entre la référence et l'état réel du process qui ne peut être régulé en modifiant la vitesse. Cette fonction peut être inactivée au paramètre 438 *Mode process, PID anti-saturation*.

#### Conditions de démarrage

Dans certaines applications, le réglage optimal du régulateur de process implique une durée proportionnellement trop longue avant d'atteindre l'état de process souhaité. Dans ces applications, fixer la fréquence de sortie à laquelle le variateur de vitesse doit faire monter le moteur avant d'activer le régulateur de process peut présenter un avantage. Pour ce faire, programmer une fréquence de démarrage au paramètre 439 *Mode process, fréquence de démarrage du PID*.

#### ■ **Utilisation du retour**

L'utilisation du retour ressort du schéma fonctionnel. Ce schéma montre les paramètres pouvant influencer l'utilisation du retour et leur manière de le faire. En tant que signal de retour, il est possible de choisir entre des signaux de tension, de courant et d'impulsion.

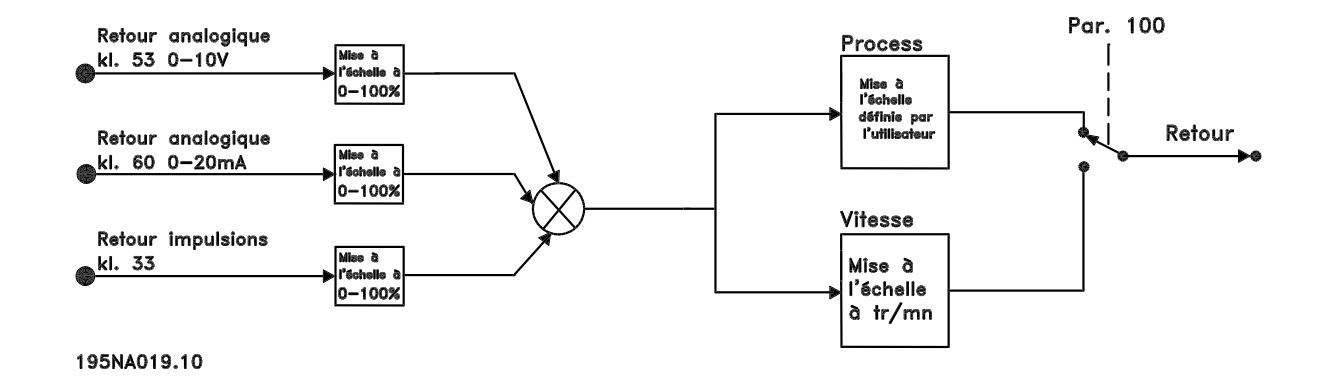

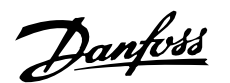

### **N.B. !**

Les paramètres 417 à 421 sont uniquement utilisés lorsque le paramètre 100 *Configuration* est réglé sur *Commande de vitesse en boucle fermée* [1].

#### **417 Mode vitesse, gain proportionnel du PID 417 (VIT. GAIN P)**

#### **Valeur:**

0,000 (INACTIF) à 1,00 0 ✭ 0,010

#### **Fonction:**

Le gain proportionnel indique le facteur d'amplification de l'erreur (écart entre le signal de retour et la consigne).

#### **Description du choix:**

Un gain élevé se traduit par une régulation rapide mais un gain trop important peut affecter la régularité du process en cas de dépassement.

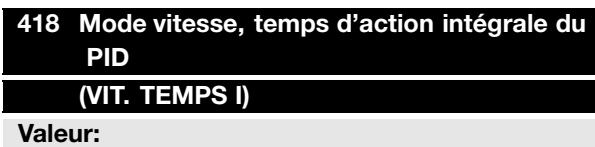

20,00 à 999,99 ms (1000 = INACTIF) ★ 100 ms

#### **Fonction:**

Le temps d'action intégrale détermine la durée mise par le régulateur PID pour corriger l'erreur. Plus l'erreur est importante plus la contribution de l'intégrateur à la fréquence augmentera rapidement. Le temps d'action intégrale est le temps nécessaire à l'intégrateur pour atteindre le même changement que le gain proportionnel.

#### **Description du choix:**

Un temps d'action intégrale de courte durée se traduit par une régulation rapide. Une durée trop courte peut cependant rendre la régulation instable. Si le temps d'action intégrale est long, des écarts importants par rapport à la référence souhaitée peuvent apparaître du fait que le régulateur de process

mettra longtemps à réguler par rapport à une erreur donnée.

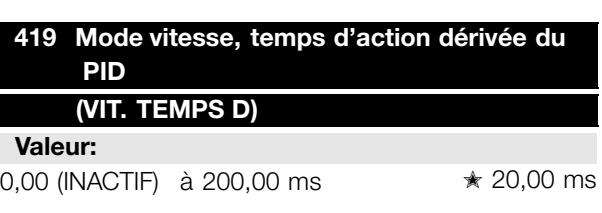

#### **Fonction:**

Le différenciateur ne réagit pas sur une erreur constante. Il n'apporte qu'un gain lorsque l'erreur change. Plus l'erreur change rapidement, plus le gain du différenciateur est important. Le gain est proportionnel à la vitesse à laquelle l'erreur change.

#### **Description du choix:**

Un temps d'action dérivée de longue durée se traduit par un pilotage rapide. Une durée trop longue peut toutefois affecter la régularité du process. L'action dérivée est désactivée quand le temps est réglé sur 0 ms.

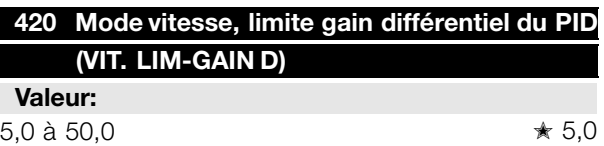

#### **Fonction:**

Il est possible de fixer une limite au gain différentiel. Le gain différentiel augmentant à fréquences élevées, il peut être utile de pouvoir le limiter. Ceci permet d'obtenir une partie purement différentielle à faibles fréquences et une partie différentielle constante à fréquences élevées.

#### **Description du choix:**

Sélectionner la limite souhaitée pour le gain.

### **421 Mode vitesse, temps de 421 filtre retour du PID (VIT. TEMPS FILT.)**

**Valeur:** 20 à 500 ms  $\star$  100 ms

#### **Fonction:**

Des ondulations sur le signal de retour peuvent être attenuées par un filtre retour de premier ordre, afin de réduire leur influence sur la régulation. Ceci présente un avantage en cas de forte perturbation du signal. Voir la figure.

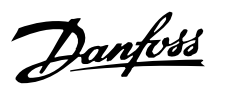

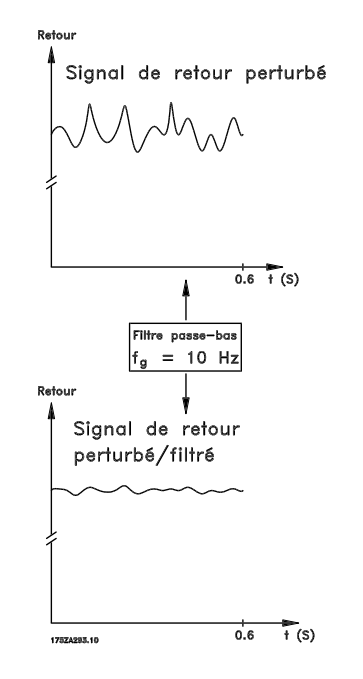

#### **Description du choix:**

En programmant une constante de temps (t) de 100 ms par ex., la fréquence d'interruption du filtre retour sera égale à 1/0,1 = 10 RAD/s, correspondant à (10  $(2 \times \pi) = 1,6$  Hz. Le régulateur PID ne règle donc qu'un signal de retour dont la fréquence varie de moins de 1,6 Hz. Si la fréquence du signal de retour varie de plus de 1,6 Hz, elle sera attenuée par le filtre retour.

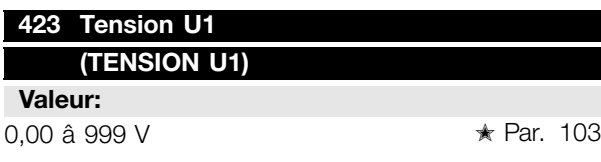

#### **Fonction:**

Les paramètres 423 â 428 sont utilisés si le paramètre 101 *Couple, courbe caractéristique* est réglé sur *Caractéristique moteur spécial* [8]. Il est possible d'obtenir une courbe caractéristique tension/fréquence â partir de 4 tensions définissables et 3 fréquences. Régler la tension â 0 Hz au paramètre 133 *Tension de démarrage* .

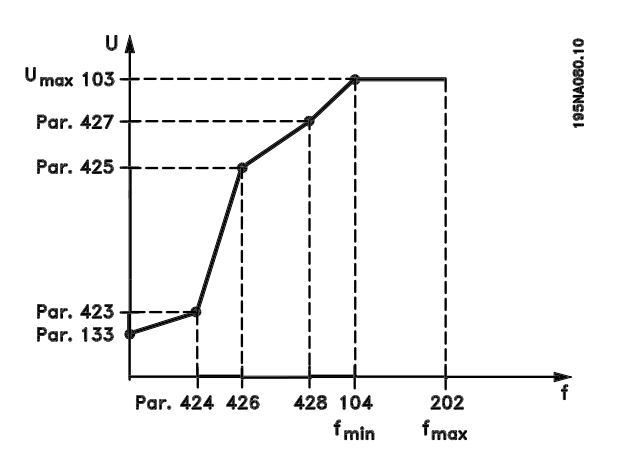

#### **Description du choix:**

Régler la tension de sortie (U1) devant être appariée â la première fréquence de sortie (F1), paramètre 424 *Fréquence F1*.

#### **424 Fr 424 équence F1 (FREQUENCE F1)**

#### **Valeur:**

0,0 à la valeur du par. 426 *Fréquence F2* ✭ par. 104 *Fréquence du moteur*

#### **Fonction:**

Voir paramètre 423 *Tension U1*.

#### **Description du choix:**

Régler la fréquence de sortie (F1) devant être appariée à la première tension de sortie (U1), paramètre 423 *Tension U1*.

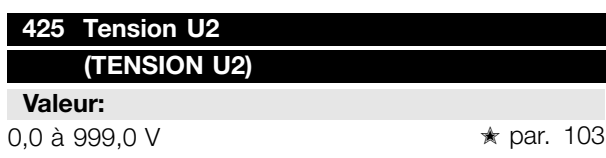

#### **Fonction:**

Voir paramètre 423 *Tension U1*.

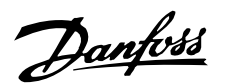

#### **Description du choix:**

Régler la tension de sortie (U2) devant être appariée à la deuxième fréquence de sortie (F2), paramètre 426 *Fréquence F2*.

### **426 Fr 426 équence F2**

#### **(FREQUENCE F2)**

#### **Valeur:**

Par. 424 *Fréquence F1* à par. 428 *Fréquence F3* ✭ par. 104 *Fréquence du moteur*

#### **Fonction:**

Voir paramètre 423 *Tension U1*.

#### **Description du choix:**

Régler la tension de sortie (F2) devant être appariée à la deuxième tension de sortie (U2), paramètre 425 *Tension U2*.

#### **427 Tension U3 427**

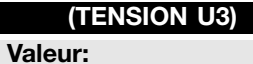

0.0 à 999.0 V ★ par. 103

#### **Fonction:**

Voir paramètre 423 *Tension U1*.

#### **Description du choix:**

Régler la tension de sortie (U3) devant être appariée à la troisième fréquence de sortie (F3), paramètre 428 *Fréquence F3*.

#### **428 Fr 428 équence F3**

### **(FREQUENCE F3)**

#### **Valeur:**

Par. 426 *Fréquence F2* à 1000 Hz ✭ par. 104 *Fréquence du moteur*

#### **Fonction:**

Voir paramètre 423 *Tension U1*.

#### **Description du choix:**

Régler la fréquence de sortie (F3) devant être appariée à la troisième tension de sortie (U3), paramètre 427 *Tension U3*.

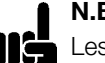

### **N.B. !**

Les paramètres 437 à 444 sont uniquement utilisés lorsque le paramètre 100 *Configuration* est réglé sur *Commande de process en boucle fermée* [3].

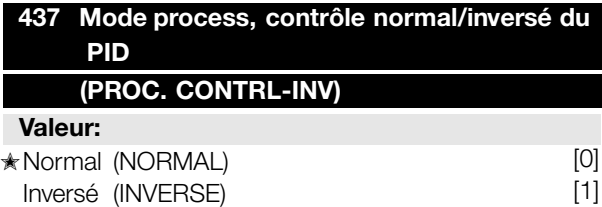

#### **Fonction:**

Il est possible de choisir dans quelle mesure le régulateur de process doit augmenter/diminuer la fréquence de sortie en cas de différence entre la référence/la consigne et l'état réel du process.

#### **Description du choix:**

Sélectionner *Normal* [0] si le variateur de vitesse doit diminuer la fréquence de sortie en cas de hausse du signal de retour.

Sélectionner *Inversé* [1] si le variateur de vitesse doit augmenter la fréquence de sortie en cas de hausse du signal de retour.

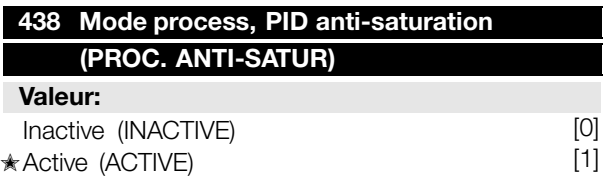

#### **Fonction:**

Il est possible de choisir dans quelle mesure le régulateur de process doit continuer à réguler un écart même s'il n'est pas possible d'augmenter/réduire la fréquence de sortie.

#### **Description du choix:**

Le paramètre est réglé en usine sur *Active* [1], ce qui implique une initialisation de la partie intégration par rapport à la fréquence de sortie actuelle si la limite de courant, la limite de tension ou la fréquence max./min. a été atteinte. Le régulateur de process ne redevient actif que lorsque l'écart est égal à zéro ou a changé de signe. Sélectionner *Inactive* [0] si

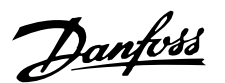

l'intégrateur doit continuer à intégrer l'écart même s'il n'est pas possible de le faire disparaître en régulant.

**N.B. !** En sélectionnant *Inactive* [0], l'intégrateur doit d'abord, lorsque l'écart change de signe, intégrer à partir du niveau atteint à la suite de l'erreur précédente avant de modifier la fréquence de sortie.

### **439 Mode process, fr 439 équence de démarrage du PID**

#### **(PROC. VAL. DEMAR)**

#### **Valeur:**

f<sub>MIN</sub> à f<sub>MAX</sub> (paramètres 201 et 202) ✭ Par. 201 *Fréquence de sortie, limite basse fMIN*

#### **Fonction:**

Au signal de démarrage, le variateur de vitesse réagit en *Boucle ouverte* et change seulement pour *Boucle fermée* lorsque la fréquence de démarrage programmée est atteinte. Cela permet de régler une fréquence correspondant à la vitesse à laquelle le process fonctionne normalement d'où l'obtention plus rapide de l'état de process souhaité.

#### **Description du choix:**

Régler sur la fréquence de démarrage souhaitée.

**N.B. !** Si le variateur de vitesse arrive à la limite de courant avant d'atteindre la fréquence de démarrage souhaitée, le régulateur de process n'est pas activé. Afin de l'activer quand-même, il convient de diminuer la fréquence de démarrage à la fréquence de sortie actuelle. Cela peut être fait en cours de fonctionnement.

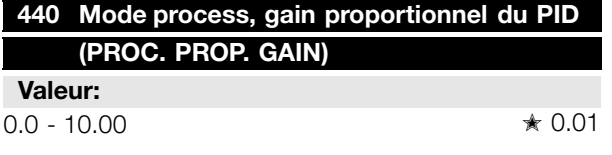

#### **Fonction:**

Le gain proportionnel indique le nombre de fois où l'écart entre la référence/la consigne et le signal de retour doit être appliqué.

#### **Description du choix:**

Un gain élevé se traduit par une régulation rapide mais un gain trop important peut affecter la régularité du process en cas de dépassement.

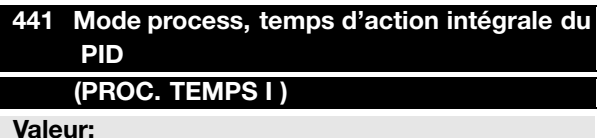

0,01 à 9999,99 (INACTIF) ★ INACTIF

#### **Fonction:**

L'intégrateur donne en présence d'un changement constant de la fréquence de sortie une erreur constante entre la référence/la consigne et le signal de retour. Plus l'erreur est importante plus la contribution de l'intégrateur à la fréquence augmentera rapidement. Le temps d'action intégrale est le temps nécessaire à l'intégrateur pour atteindre le même changement que le gain proportionnel.

#### **Description du choix:**

Un temps d'action intégrale de courte durée se traduit par une régulation rapide. Une durée trop courte peut cependant affecter la régularité du process en cas de dépassement. Si le temps d'action intégrale est long, des écarts importants par rapport à la consigne souhaitée peuvent apparaître du fait que le régulateur de process mettra longtemps à réguler par rapport à une erreur donnée.

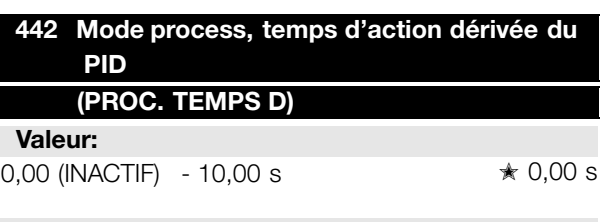

#### **Fonction:**

Le différenciateur ne réagit pas sur une erreur constante. Il n'apporte qu'un gain lorsque l'erreur change. Plus l'écart change rapidement, plus le gain du différenciateur est important. Le gain est proportionnel à la vitesse à laquelle l'écart change.

#### **Description du choix:**

Un temps d'action dérivée de longue durée se traduit par une régulation rapide. Une durée trop

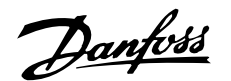

longue peut toutefois affecter la régularité du process en cas de dépassement.

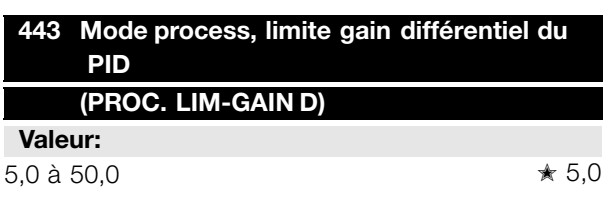

#### **Fonction:**

Il est possible de fixer une limite au gain différentiel. Celui-ci augmente en cas de changements rapides d'où l'utilité de le limiter. Cela permet d'obtenir un gain différentiel réel aux changements lents et un gain différentiel constant aux changements rapides.

#### **Description du choix:**

Sélectionner la limite souhaitée pour le gain différentiel.

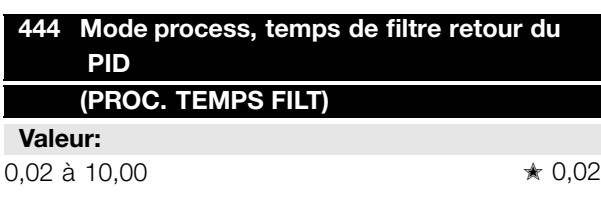

#### **Fonction:**

Des ondulations sur le signal de retour peuvent être atténuées par un filtre retour de premier ordre, afin de réduire leur influence sur la régulation de process. Cela présente un avantage en cas de forte perturbation du signal.

#### **Description du choix:**

Sélectionner la constante de temps (t) souhaité. En programmant une constante de temps (t) de 0,1 s par ex., la fréquence d'interruption du filtre retour sera égale à 1/0,1 = 10 RAD/s correspondant à (10 /  $(2 \times \pi)$  = 1,6 Hz. Le régulateur de process ne règle donc qu'un signal de retour dont la fréquence varie de moins de 1,6 Hz. Si la fréquence du signal de retour varie de plus de 1,6 Hz, elle sera atténuée par le filtre retour.

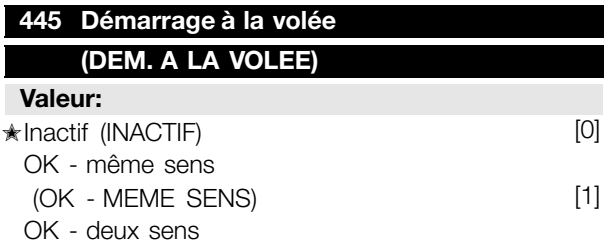

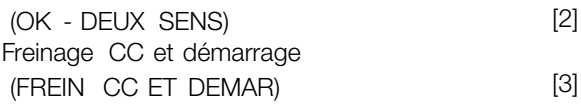

#### **Fonction:**

Cette fonction permet de commuter le variateur de vitesse sur un moteur, à la volée, qui n'est plus commandé par le variateur par ex. à cause d'une panne de courant. Cette fonction est activée chaque fois qu'un ordre de démarrage est actif. Afin de permettre au variateur de vitesse de commuter sur le moteur en rotation, la vitesse du moteur doit être inférieure à la fréquence qui correspond à celle du paramètre 202 *Fréquence de sortie, limite haute fMAX*.

#### **Description du choix:**

Sélectionner*Inactif* [0] si la fonction n'est pas souhaitée.

Sélectionner*OK - même sens* [1] si l'arbre du moteur ne peut tourner que dans le même sens lors de la commutation. Sélectionner*OK - même sens* [1] si le paramètre 200 *Plage/sens fréquence de sortie* est réglé sur *Uniquement sens horaire*.

Sélectionner *OK - deux sens* [2] si le moteur peut tourner dans les deux sens lors de la commutation.

Sélectionner *Freinage CC et démarrage* [3] si le variateur de vitesse doit d'abord freiner le moteur par injection de courant continu puis démarrer. Il est supposé que les paramètres 126, 127 et 132 *Freinage par injection de courant continu* sont actifs. En cas d'effets importants de fonctionnement en moulinet (moteur en rotation), le variateur de vitesse ne peut commuter sur un moteur en rotation sans avoir sélectionné *Freinage CC et démarrage*.

#### Limites :

- Une inertie trop faible entraîne l'accélération de la charge, ce qui peut présenter un danger ou empêcher un démarrage à la volée correct . Utiliser le frein par injection de courant continu à la place.
- Si la charge est entraînée par ex. par des effets de fonctionnement en moulinet (moteur en rotation), l'appareil peut disjoncter en raison d'une surtension.

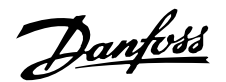

- En-dessous de 250 tr/mn, le démarrage à la volée ne fonctionne pas.

#### **451 Mode vitesse, facteur d 451 'anticipation du PID (VIT.FACT.ANTICIP)**

**Valeur:**

0 à 500 %  $\star$  100 %

#### **Fonction:**

Ce paramètre n'est actif qu'à condition d'avoir sélectionné, au paramètre 100 *Configuration*, *Commande de vitesse en boucle fermée*. Le facteur d'anticipation émet une portion faible ou importante du signal de référence au voisinage du contrôleur PID si bien que le contrôleur PID n'agit que sur une partie du signal de commande. Toute modification du point de consigne a donc un effet direct sur la vitesse du moteur. Le facteur d'anticipation confère une forte dynamique lors de la modification de la consigne et réduit les dépassements.

#### **Description du choix:**

Il est possible de sélectionner la valeur en % requise dans l'intervalle f<sub>MIN</sub> - f<sub>MAX</sub>. Les valeurs supérieures à 100 % sont utilisées si les variations de consigne sont minimes.

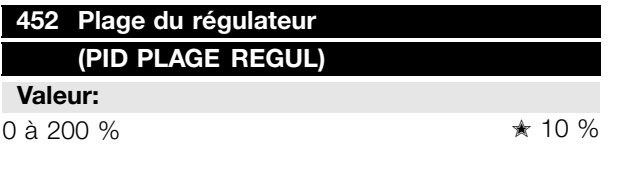

#### **Fonction:**

Ce paramètre n'est actif qu'à condition d'avoir sélectionné, au paramètre 100 *Configuration*, *Commande de vitesse en boucle fermée*.

La plage du régulateur (la largeur de bande) limite la sortie du régulateur PID en % de la fréquence du moteur f<sub>M.N</sub>.

#### **Description du choix:**

Il est possible de sélectionner la valeur en % requise de la fréquence du moteur f<sub>M,N</sub>. Si la plage du régulateur est réduite, les variations de vitesse sont moindres lors du réglage.

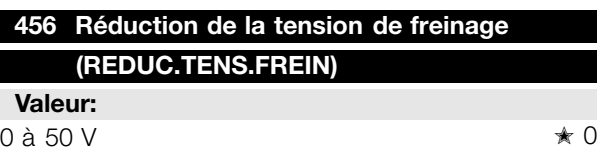

#### **Fonction:**

Permet de régler la tension par laquelle le niveau de freinage par résistance est réduit. Uniquement actif lorsque freinage par résistance a été sélectionné au paramètre 400.

#### **Description du choix:**

Plus la valeur de réduction est importante, plus la réaction à une charge génératrice est rapide. Il ne faut utiliser cette fonction qu'en présence de problèmes de surtension du circuit intermédiaire.

<sup>✭</sup> = Réglage d'usine. Texte entre () = texte affiché . L'option [] = est celle utilisé e lors des communications transitant par le port série.

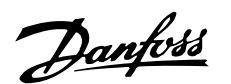

#### ■ Bus série pour FCD 300

#### ■ **Protocoles**

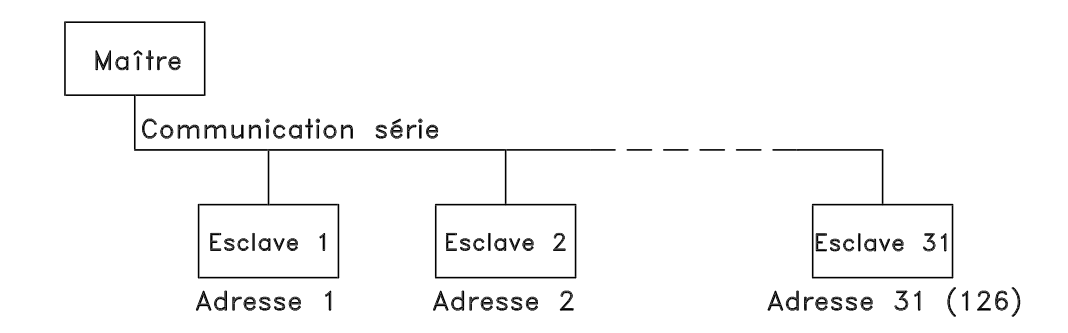

Tous les variateurs de vitesse sont équipés en standard d'un port série RS 485 permettant de choisir entre deux protocoles. Les deux protocoles, qui peuvent être sélectionnés au paramètre 512 *Profil du télégramme*, sont :

- Protocole Profidrive
- Protocole FC Danfoss

Régler le paramètre 512 *Profil du télégramme* sur *Protocole FC* [1] afin de sélectionner le protocole FC Danfoss.

#### ■ **Communication par télégramme**

Télégrammes de commande et de réponse Le trafic télégramme dans un système maîtreesclave est commandé par le maître. Au maximum 31 esclaves peuvent être raccordés à un maître excepté si un répéteur est utilisé. Avec un répéteur, au maximum 126 esclaves peuvent être raccordés à un maître.

Le maître envoie en continu des télégrammes adressés aux esclaves et attend de leur part des télégrammes de réponse. Le délai de réponse de l'esclave est de 50 ms au maximum.

Seul l'esclave ayant reçu un télégramme sans erreur qui lui était adressé envoie un télégramme de réponse.

#### Télégramme diffusé

Un maître peut envoyer un même télégramme simultanément à tous les esclaves raccordés au bus. Lors de cette communication diffusée, l'esclave n'envoie pas de télégramme de réponse au maître pour signaler si le télégramme a été correctement reçu. La communication diffusée est établie en format d'adresse (ADR), voir *Structure du télégramme*.

#### Le contenu d'un caractère (octet)

Chaque caractère transmis commence par un bit de départ. Ensuite, 8 bits de données, correspondant à un octet, sont transmis. Chaque caractère est contrôlé par un bit de parité égal à "1" lorsque la parité est à nombre pair (c'est-à-dire que le total de 1 binaires dans les 8 bits de données et du bit de parité est un chiffre pair). Le caractère se termine par un bit d'arrêt et se compose donc au total de 11 bits.

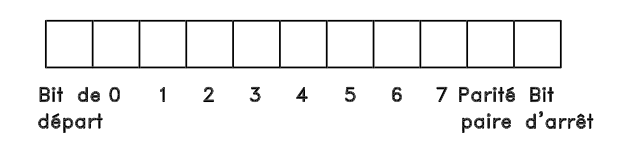

#### ■ Structure du télégramme

Chaque télégramme commence par un caractère de départ (STX) = 02 Hex suivi d'un octet qui indique la longueur du télégramme (LGE) et d'un octet indiquant l'adresse du variateur de vitesse (ADR). Ensuite arrive un certain nombre d'octets de données (variable, dépend du type de télégramme). Le télégramme se termine par un octet de contrôle (BCC).

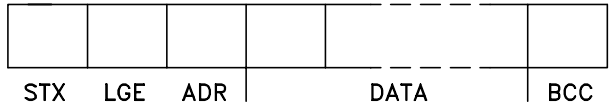

#### Durées du télégramme

La vitesse de communication entre le maître et l'esclave dépend de la vitesse de transmission en bauds. La vitesse de transmission du variateur de vitesse doit être la même que celle du maître et elle

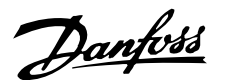

est sélectionnée au paramètre 501 *Vitesse de transmission*.

Un télégramme de réponse de l'esclave doit être suivi d'une pause d'au minimum 2 caractères (22 bits) avant que le maître puisse envoyer un nouveau télégramme. Pour une vitesse de transmission de 9600 bauds, la pause doit être de 2,3 ms au minimum. Lorsque le maître a terminé le télégramme, la durée de réponse de l'esclave au maître est de 20 ms au maximum et la pause est de 2 caractères au minimum.

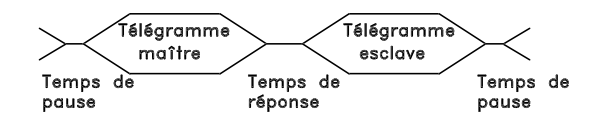

Durée de pause, min.: 2 caractères Durée de réponse, min.: 2 caractères Durée de réponse, max.: 20 ms

La durée entre chaque caractère d'un télégramme ne doit pas être supérieure à 2 caractères et le télégramme doit être terminé dans un délai de 1,5 x la durée nominale du télégramme. Pour une vitesse de transmission de 9600 bauds et un télégramme d'une longueur de 16 octets, le télégramme doit être terminé après 27,5 ms.

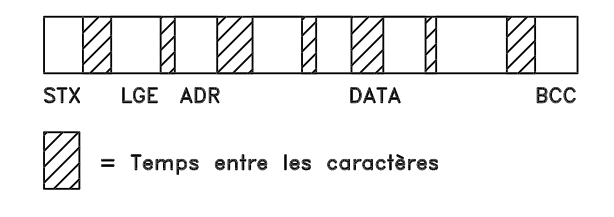

#### Longueur du télégramme (LGE)

La longueur du télégramme comprend le nombre d'octets de données auquel s'ajoutent l'octet d'adresse ADR et l'octet de contrôle des données BCC.

La longueur des télégrammes à 4 octets de données est égale à :

 $LGE = 4 + 1 + 1 = 6$  octets

La longueur des télégrammes à 12 octets de données est égale à :

LGE =  $12 + 1 + 1 = 14$  octets

La longueur des télégrammes contenant des textes est égale à 10+n octets. 10 correspond aux caractères fixes tandis que 'n' est variable (dépend de la longueur du texte).

#### Adresse du variateur de vitesse (ADR)

On opère avec deux formats d'adresse différents, la plage d'adresse du variateur de vitesse étant soit de 1-31 soit de 1-126.

1. Format d'adresse 1-31

L'octet de plage d'adresse 1-31 a le profil suivant :

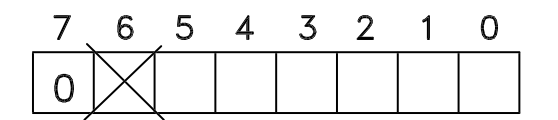

- Bit  $7 = 0$  (format adresse 1-31 actif)
- Bit 6 non utilisé

Bit  $5 = 1$ : diffusion, les bits d'adresse (0-4) ne sont pas utilisés

Bit  $5 = 0$ : pas de diffusion

Bit 0-4 = adresse du variateur de vitesse 1-31

#### 2. Format d'adresse 1-126

L'octet de la plage d'adresse 1-126 a le profil suivant :

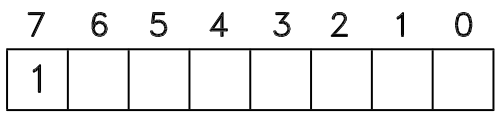

Bit  $7 = 1$  (format adresse 1-126 actif) Bit 0-6 = adresse du variateur de vitesse 1-126 Bit  $0-6 = 0$  diffusion

L'esclave renvoie l'octet d'adresse sans modification dans le télégramme de réponse au maître.

#### Exemple :

Envoi à l'adresse 22 du variateur de vitesse avec format adresse 1-31:

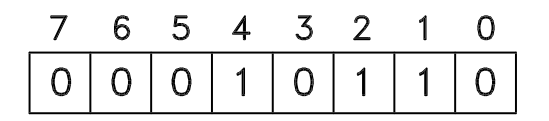

#### Octet de contrôle des données (BCC)

L'octet de contrôle des données est expliqué par un exemple :

Avant de recevoir le premier caractère du télégramme, la somme de contrôle calculée (BCS) est égale à 0.

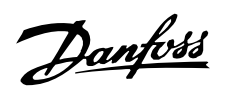

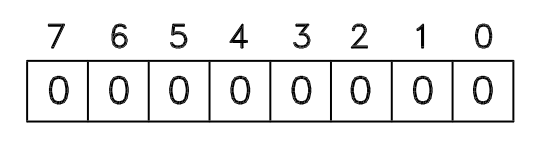

Après réception du premier octet (02H) : BCS = BCC EXOR "premier octet" (EXOR = élément OU exclusif)

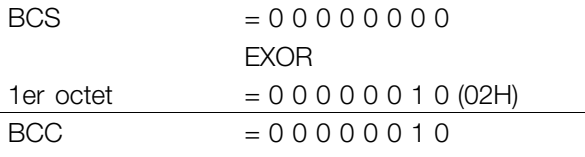

Chaque octet supplémentaire suivant est relié à BCS EXOR et donne un nouveau BCC, par ex.:

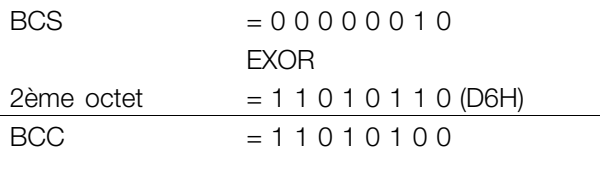

#### ■ Caractère de données (octet)

La construction de blocs de données dépend du type de télégramme. Il existe trois types de télégrammes et le type de télégramme est valable aussi bien pour le télégramme de commande (maître ⇒esclave) que le télégramme de réponse (esclave⇒maître). Les trois types de télégrammes sont :

- Un bloc de paramètres utilisé pour le transfert de paramètres entre le maître et l'esclave. Le bloc de données est construit de 12 octets (6 mots) et contient également le bloc process.

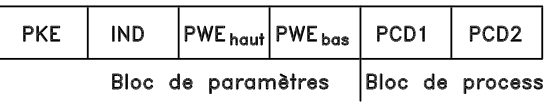

- Un bloc de process construit de 4 octets (2 mots) et comprenant :
	- Mot de contrôle et valeur de référence

Mot d'état et fréquence de sortie actuelle (de l'esclave au maître)

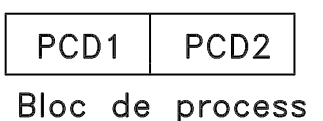

- Un bloc de texte utilisé pour lire ou écrire des textes via le bloc de données.

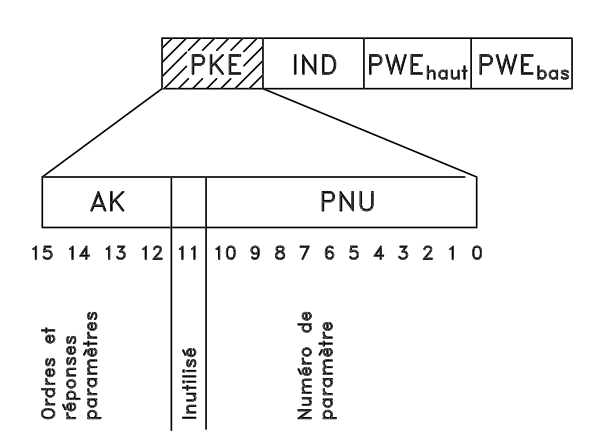

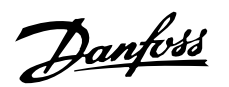

Ordres et réponses de paramètres (AK).

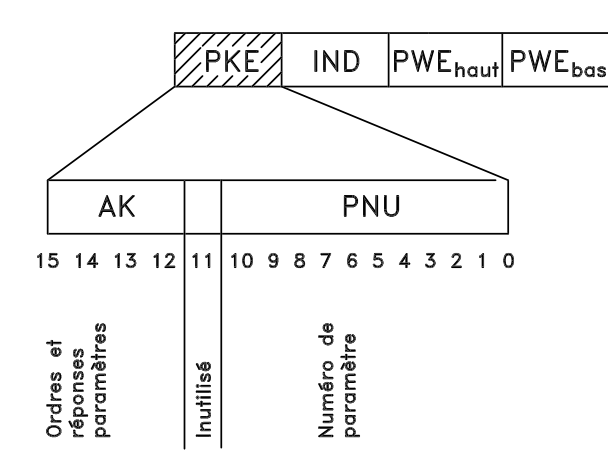

Les bits 12 à 15 sont utilisés pour le transfert d'ordres de paramètres du maître à l'esclave ainsi qu'à la réponse traitée par l'esclave et renvoyée au maître.

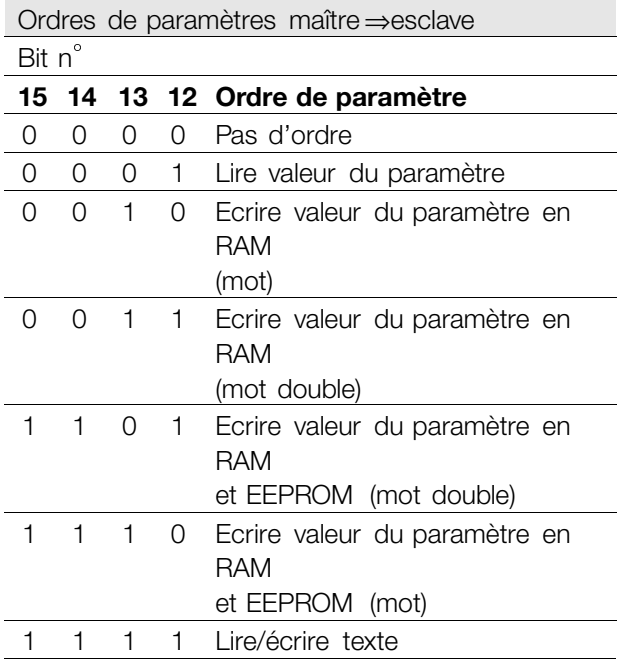

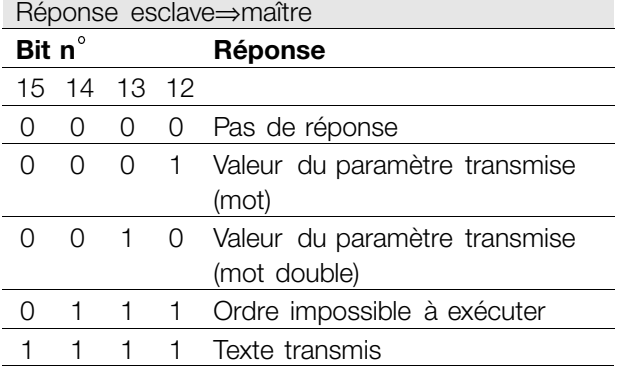

S'il est impossible d'exécuter l'ordre, l'esclave envoie cette réponse : 0111 *Ordre impossible à exécuter* et indique le message d'erreur suivant dans la valeur du paramètre (PWE):

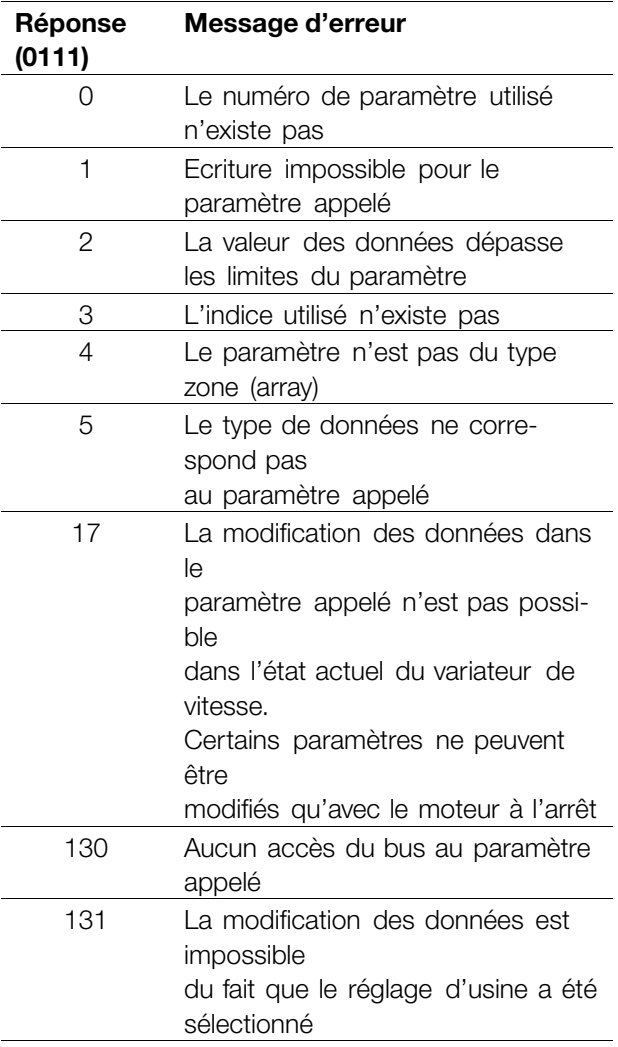

Numéro de paramètre (PNU)

Les bits n° 0 à 10 sont utilisés pour le transfert du numéro de paramètre. La fonction du paramètre concerné ressort de la description des paramètres dans le paragraphe *Programmation*.

Indice

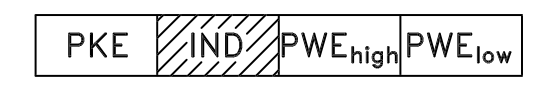

L'indice est utilisé avec le numéro de paramètre pour l'accès lecture/écriture aux paramètres dotés d'un indice, par ex. le paramètre 615 *Code de défaut*. L'indice est constitué de 2 octets, un octet bas et un octet haut mais seul l'octet bas est utilisé en tant qu'indice.

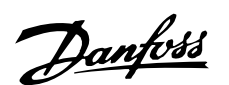

Exemple - Indice :

Le premier code de défaut (indice[1]) au paramètre 615 *Code de défaut* doit être lu.

PKE = 1267 Hex (lire paramètre 615 *Code de défaut*.)

 $IND = 0001$  Hex - Indice n° 1.

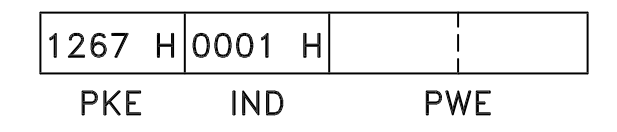

Le variateur de vitesse répondra au bloc de valeurs des paramètres (PWE) avec un code de défaut d'une valeur située entre 1 et 99. Voir *Résumé des avertissements et alarmes* pour identifier le code de défaut.

#### Valeur du paramètre (PWE)

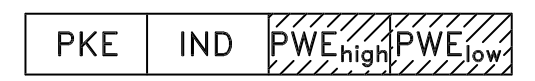

Le bloc valeur du paramètre se compose de 2 mots (4 octets), et la valeur dépend de l'ordre donné (AK). Si le maître fait une demande concernant une valeur de paramètre, le bloc PWE ne contient aucune valeur.

Si le maître souhaite modifier une valeur de paramètre (écrire), la nouvelle valeur est écrite dans le bloc PWE et envoyée à l'esclave.

Si l'esclave répond à une demande de paramètre (ordre de lecture), la valeur actuelle du paramètre est transmise au bloc PWE et renvoyée au maître. Si un paramètre ne contient pas une valeur numérique (chiffre) mais plusieurs choix de données, par ex. paramètre 001 *Langue* où [0] correspond à *anglais* et [3] à *danois*, le choix de données est effectué en écrivant la valeur dans le bloc PWE. Voir *Exemple - Choix d'une valeur de donnée*.

La communication série ne permet de lire que les paramètres de type de données 9 (séquence de texte). Les paramètres 621 à 635 *Plaque d'identification* ont le type de données 9. A titre d'exemple, le paramètre 621 *Type d'appareil* permet de lire la taille de l'appareil et la plage de tension secteur.

Lorsqu'une séquence de texte est transmise (lue), la longueur du télégramme est variable du fait que les textes présentent des longueurs variables. La

longueur du télégramme est indiquée dans le 2ème octet du télégramme appelé LGE.

Afin de pouvoir lire un texte via le bloc PWE, l'ordre de paramètre (AK) doit être réglé sur 'F' Hex.

Le caractère d'indice est utilisé pour indiquer s'il s'agit d'un ordre de lecture ou d'écriture. Dans le cas d'un ordre de lecture, l'indice doit avoir le format suivant :

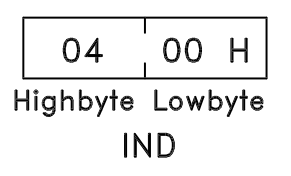

Certains variateurs de vitesse comportent des paramètres permettant d'écrire un texte. Afin de pouvoir écrire un texte via le bloc PWE, l'ordre de paramètre (AK) doit être réglé sur 'F' Hex. Dans le cas d'un ordre d'écriture, l'indice doit avoir le format suivant :

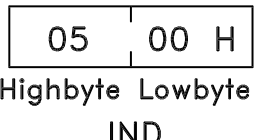

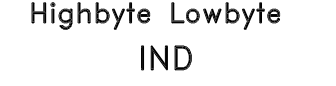

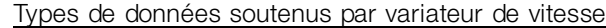

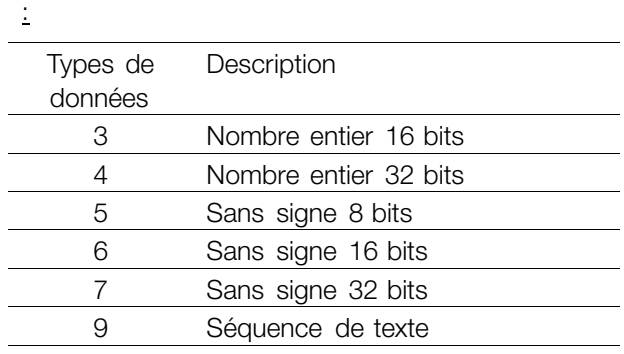

Sans signe signifie que le télégramme ne comporte pas de signe.

#### Exemple - Ecrire une valeur de paramètre :

Le paramètre 202 *Fréquence de sortie, limite haute fMAX* doit être modifié pour 100 Hz. La valeur devant être mémorisée après une mise hors tension secteur, on écrit en EEPROM.

PKE = E0CA Hex - Ecrire au paramètre 202 *Fréquence de sortie, limite haute fMAX*

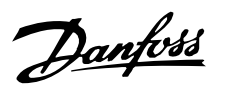

 $IND = 0000$  Hex  $PWE_{HAUT} = 0000$  Hex PWEBAS = 03E8 Hex - Valeur de donnée 1000 correspondant à 100 Hz, voir conversion.

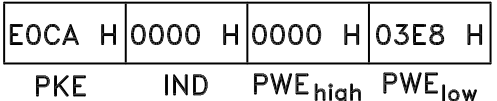

La réponse de l'esclave au maître sera :

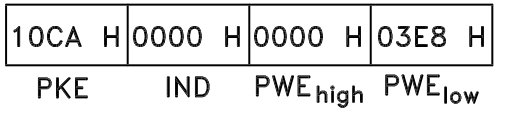

#### Exemple - Choix d'une valeur de donnée :

On souhaite sélectionner kg/heure [20] au paramètre 416 *Unités de process*. La valeur devant être mémorisée après une mise hors tension secteur, on écrit en EEPROM.

PKE = E19F Hex - Ecrire au paramètre 416 *Unités de process*  $IND = 0000$  Hex  $PWE_{HAIIT} = 0000$  Hex PWEBAS = 0014 Hex - Sélectionner option kg/ heure[20]

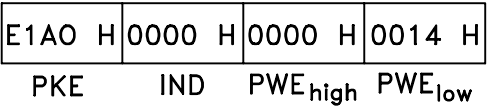

La réponse de l'esclave au maître sera :

$$
\begin{array}{|c|c|c|c|c|c|c|}\n\hline\n11AO & H|0000 & H|0000 & H|0014 & H| \\
\hline\nPKE & IND & PWEhigh & PWElow\n\hline\n\end{array}
$$

 $PWE_{HAUT} = 0000$  Hex  $PWE<sub>BAS</sub> = 0000$  Hex

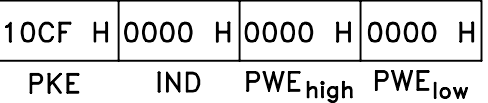

Si la valeur au paramètre 207 *Temps de montée de la rampe 1* est égale à 10 s, la réponse de l'esclave au maître sera :

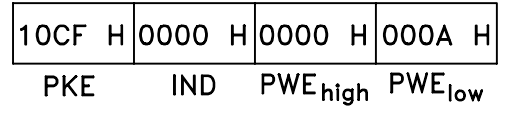

#### Conversion :

Le chapitre *Réglages d'usine* montre les caractéristiques de chaque paramètre. Une valeur de paramètre ne pouvant être transmise que sous la forme d'un nombre entier, il faut utiliser un facteur de conversion pour transmettre des chiffres à décimales.

#### Exemple :

Le paramètre 201 *Fréquence de sortie, limite basse fMIN* a un facteur de conversion de 0,1. Si l'on souhaite régler la fréquence minimale sur 10 Hz, la valeur 100 doit être transmise du fait qu'un facteur de conversion de 0,1 signifie que la valeur transmise est multipliée par 0,1. La valeur 100 sera donc interprétée comme 10,0.

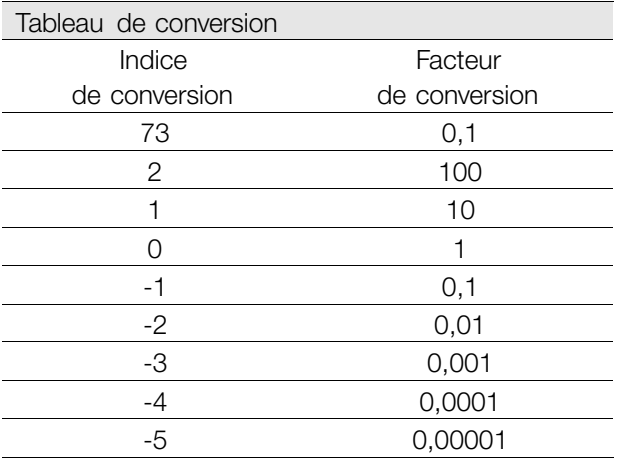

*Exemple - Lire une valeur de paramètre :*

- On souhaite lire la valeur du paramètre 207 *Temps de montée de la rampe 1*.
- Le maître envoie la demande suivante : PKE = 10CF Hex - lire paramètre 207 *Temps de montée de la rampe 1*  $IND = 0000$  Hex

#### ■ **Mots de process**

Le bloc de mots de process est divisé en deux blocs, chacun de 16 bits, qui apparaissent toujours dans l'ordre indiqué.

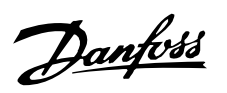

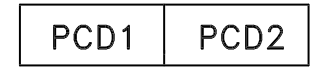

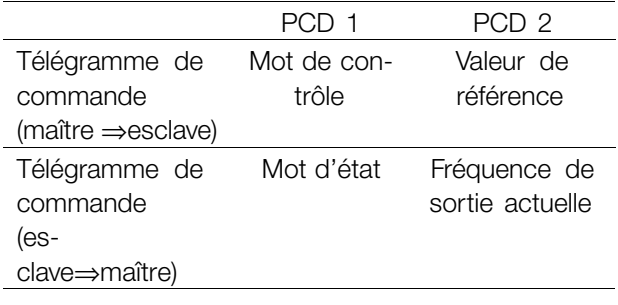

#### ■ Mot de contrôle selonle protocole **FC**

Afin de pouvoir sélectionner comme mot de contrôle *Protocole FC*, régler le paramètre 512 *Profil du télégramme* sur *Protocole FC* [1].

Le mot de contrôle est utilisé pour envoyer des ordres d'un maître (par ex. un PC) à un esclave (variateur de vitesse).

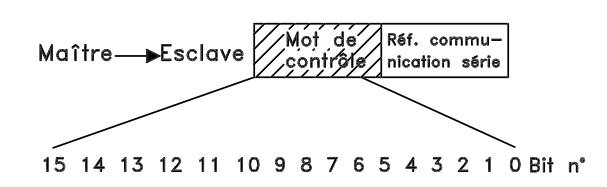

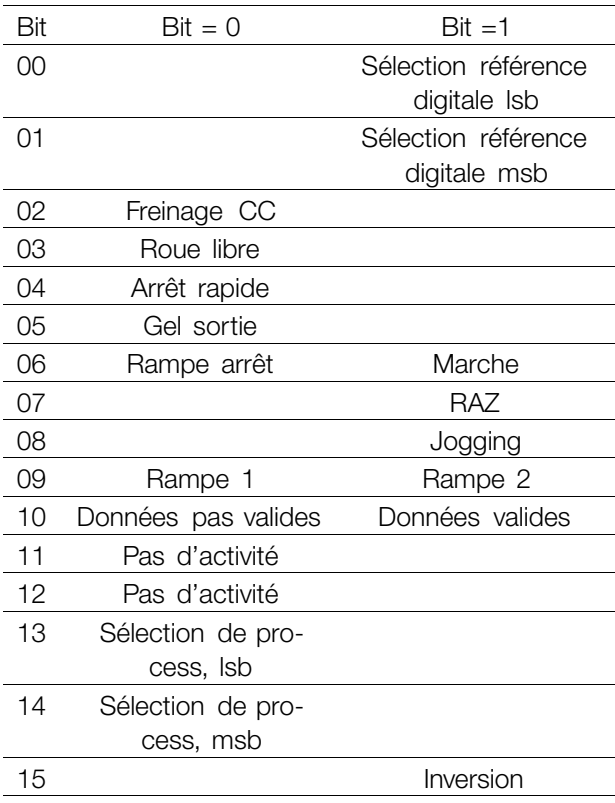

#### Bit 00/01 :

Les bits 00/01 sont utilisés pour choisir entre les deux références prédéfinies (paramètres 215 à 218 *Référence prédéfinie*) selon le tableau ci-après :

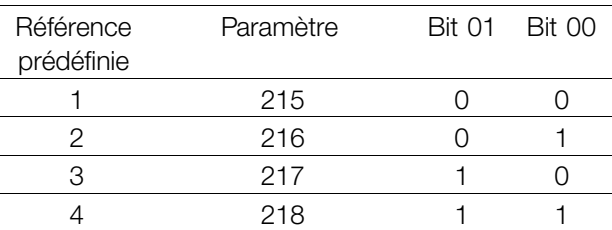

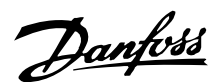

# **N.B. !**

Le paramètre 508 *Sélection de la vitesse* permet de sélectionner comment établir la liaison entre les bits 00/01 et la fonction correspondante des entrées digitales.

#### Bit 02, Freinage par injection de CC :

Bit 02 = "0" entraîne le freinage par injection de courant continu et l'arrêt. La tension de freinage et la durée se règlent dans les paramètres 132 *Tension de freinage par injection de courant continu* et 126 *Temps de freinage par injection de courant continu*. Note : Le paramètre 504 *Freinage par injection de courant continu* permet de sélectionner comment établir la liaison entre le bit 02 et la fonction correspondante d'une entrée digitale.

#### Bit 03, Roue libre :

Bit 03 = "0" signifie que le variateur de vitesse "lâche" immédiatement le moteur (les transistors de sortie sont "éteints"), de manière à ce qu'il s'arrête en roue libre.

Bit 03 = "1" signifie que le variateur de vitesse peut démarrer le moteur si les autres conditions de démarrage sont remplies. Note : Le paramètre 502 *Roue libre* permet de sélectionner comment établir la liaison entre le bit 03 et la fonction correspondante d'une entrée digitale.

#### Bit 04, Arrêt rapide :

Bit 04 = "0" entraîne l'arrêt, la vitesse du moteur suivant la rampe de décélération jusqu'à l'arrêt via le paramètre 212 *Temps de descente de la rampe, stop rapide*.

#### Bit 05, Gel fréquence de sortie :

Bit 05 = "0" signifie que la fréquence actuelle de sortie (en Hz) est gelée. Il est maintenant possible de modifier la fréquence de sortie gelée à l'aide des entrées digitales programmées sur *Accélération* et *Décélération*.

# **N.B. !**

Si *Gel fréquence de sortie* est actif, il n'est pas possible d'arrêter le variateur de vitesse via le bit 06 *Marche* ou via une entrée digitale. Il est uniquement possible d'arrêter le variateur de vitesse comme suit :

- Bit 03 Roue libre
- Bit 02 Freinage CC
- Entrée digitale programmée sur *Freinage CC*, *Roue libre* ou *RAZ et roue libre*.

Bit 06, Rampe arrêt/marche :

Bit 06 = "0" signifie l'arrêt, la vitesse du moteur suivant la rampe de décélération jusqu'à l'arrêt via le paramètre de *descente de la rampe* choisi. Bit 06 = "1" signifie que le variateur de vitesse peut démarrer le moteur si les autres conditions de démarrage sont remplies. Note : Le paramètre 505 *Démarrage* permet de sélectionner comment établir la liaison entre le bit 06 Rampe arrêt/marche et la fonction correspondante d'une entrée digitale.

#### Bit 07, RAZ :

Bit 07 = "0" implique absence de RAZ.

Bit 07 = "1" entraîne la remise à zéro après disjonction. La remise à zéro est activée au début du signal, c'est-à-dire au changement de "0" logique pour "1" logique.

#### Bit 08, Jogging :

Bit 08 = "1" implique que la fréquence de sortie est déterminée par le paramètre 213 *Fréquence de jogging*.

#### Bit 09, Choix de rampe 1/2 :

Bit 09 = "0" implique que la rampe 1 est active (paramètres 207/208). Bit 09 = "1" implique que la rampe 2 (paramètres 209/210) est active.

#### Bit 10, Données pas valides/Données valides :

S'utilise pour indiquer au variateur de vitesse dans quelle mesure le mot de contrôle doit être utilisé ou ignoré. Bit 10 = "0" implique que le mot de contrôle est ignoré, bit 10 = "1" implique que le mot de contrôle est utilisé. Cette fonction est pertinente du fait que le mot de contrôle est toujours contenu dans le message quel que soit le type de télégramme utilisé, c'est-à-dire qu'il est possible de déconnecter le mot de contrôle si l'on ne souhaite pas l'utiliser en relation avec une mise à jour ou la lecture de paramètres.

Bit 11, Pas d'activité : Le bit 11 n'a pas de fonction.

Bit 12, Pas d'activité : Le bit 12 n'a pas de fonction.

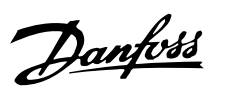

#### Bit 13/14, Sélection de process :

Les bits 13 et 14 sont utilisés pour choisir entre les quatre process selon le tableau ci-après :

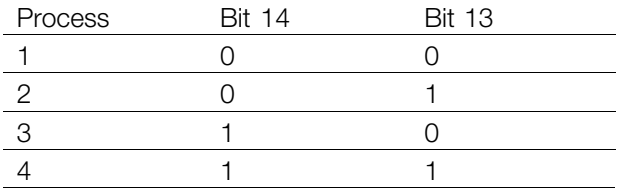

Cette fonction n'est possible qu'à condition d'avoir sélectionné *Multiprocess* au paramètre 004 *Process actif*.

Note : Le paramètre 507 *Sélection de process* permet de sélectionner comment établir la liaison entre les bits 13/14 et la fonction correspondante des entrées digitales.

#### Bit 15 Inversion :

Bit 15 = "0" implique absence d'inversion.

Bit  $15 = "1"$  implique inversion.

Note : En réglage d'usine, inversion est réglée sur *entrée digitale* au paramètre 506 *Inversion*. Le bit 15 n'implique une inversion qu'à condition d'avoir sélectionné *Bus*, *Fonction logique ou* ou *Fonction logique et*.

#### ■ **Mot d'état selon leProfile FC**

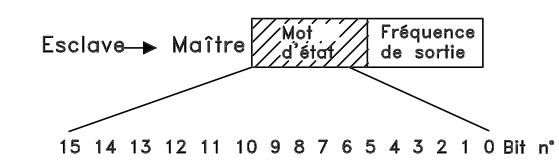

Le mot d'état est utilisé pour informer le maître (par ex. un PC) de l'état de l'esclave (variateur de vitesse). Esclave ⇒Maître.

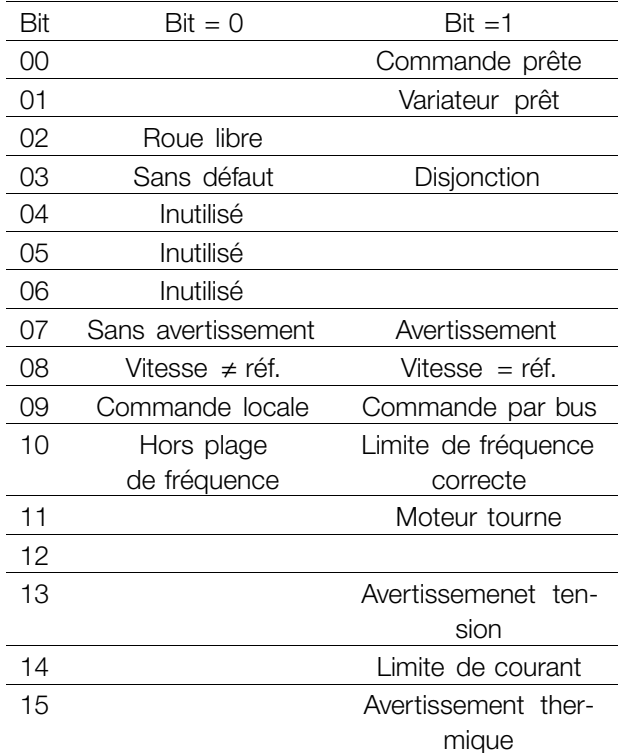

#### Bit 00, Commande prête :

Bit 00 = "1". Le variateur de vitesse est prêt à fonctionner.

Bit 00 = "0". Le variateur de vitesse n'est pas prêt à fonctionner.

#### Bit 01, Variateur prêt :

Bit 01 = "1". Le variateur de vitesse est prêt à fonctionner mais un ordre de roue libre est actif via les entrées digitales ou la liaison série.

#### Bit 02, Roue libre :

Bit 02 = "0". Le variateur de vitesse a lâché le moteur.

Bit 02 = "1". Le variateur de vitesse peut démarrer le moteur lorsqu'un ordre de démarrage est donné.

#### Bit 03, Sans défaut/disjonction :

Bit 03 = "0" signifie que le variateur de vitesse n'est pas en état de défaut.

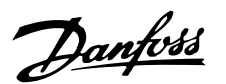

Bit 03 = "1" signifie que le variateur de vitesse a disjoncté et qu'il a besoin d'un signal de remise à zéro afin de pouvoir rétablir le fonctionnement.

Bit 04, Inutilisé : Le bit 04 du mot d'état n'est pas utilisé.

Bit 05, Inutilisé : Le bit 05 du mot d'état n'est pas utilisé.

Bit 06, Inutilisé : Le bit 06 du mot d'état n'est pas utilisé.

#### Bit 07, Sans avertissement/avertissement :

Bit 07 = "0" signifie absence d'avertissements. Bit 07 = "1" signifie l'apparition d'un avertissement.

#### Bit 08, Vitesse ≠ réf./vitesse = réf.:

Bit 08 = "0" signifie que le moteur tourne mais que la vitesse actuelle est différente de la référence de vitesse réglée. Ceci peut par ex. être le cas au moment des accélérations et décélérations de rampe et en cas d'arrêt/marche.

Bit 08 = "1" signifie que la vitesse actuelle du moteur est égale à la référence de vitesse réglée.

#### Bit 09, Commande locale/commande par bus :

Bit 09 = "0" signifie que la touche [STOP/RESET] est activée sur le panneau de commande ou que l'option *Commande locale* a été sélectionnée au paramètre 002 *Commande locale/à distance*. Il n'est pas possible de commander le variateur de vitesse via le bus. Bit 09 = "1" signifie qu'il est possible de commander le variateur de vitesse via le bus.

#### Bit 10, Hors plage de fréquence :

Bit 10 = "0", si la fréquence de sortie a atteint la valeur du paramètre 201 *Fréquence de sortie, limite basse* ou du paramètre 202 *Fréquence de sortie, limite haute*. Bit 10 = "1" signifie que la fréquence de sortie est à l'intérieur des limites mentionnées.

#### Bit 11, Arrêt/moteur tourne :

Bit 11 = "0" signifie que le moteur n'est pas en marche.

Bit 11 = "1" signifie que le variateur de vitesse a un signal de départ ou que la fréquence de sortie est supérieure à 0 Hz.

#### Bit 13, Avertissement tension haute/basse :

Bit 13 = "0" signifie absence d'avertissement de tension.

Bit 13 = "1" signifie que la tension CC du circuit intermédiaire du variateur de vitesse est trop faible ou trop élevée.

Bit 14, Limite de courant :

Bit 14 = "0" signifie que le courant de sortie est inférieur à la valeur du paramètre 221 *Limite de courant ILIM*.

Bit 14 = "1" signifie que le courant de sortie est supérieur à la valeur du paramètre 221 *Limite de courant ILIM* et que le variateur de vitesse s'arrête après une durée fixe.

#### Bit 15, Avertissement thermique :

Bit  $15 = "0"$  signifie absence d'avertissement thermique.

Bit 15 = "1" signifie que la limite de température a été dépassée soit dans le moteur, le variateur de vitesse ou une thermistance reliée à une entrée digitale.

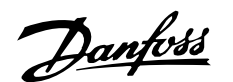

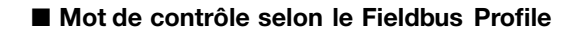

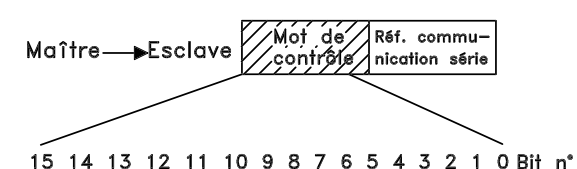

Afin de pouvoir sélectionner comme mot de contrôle *Profidrive*, régler le paramètre 512 *Profil du télégramme* sur *Profidrive* [0].

Le mot de contrôle est utilisé pour envoyer des ordres d'un maître (par ex. un PC) â un esclave (variateur de vitesse). Maître?Esclave.

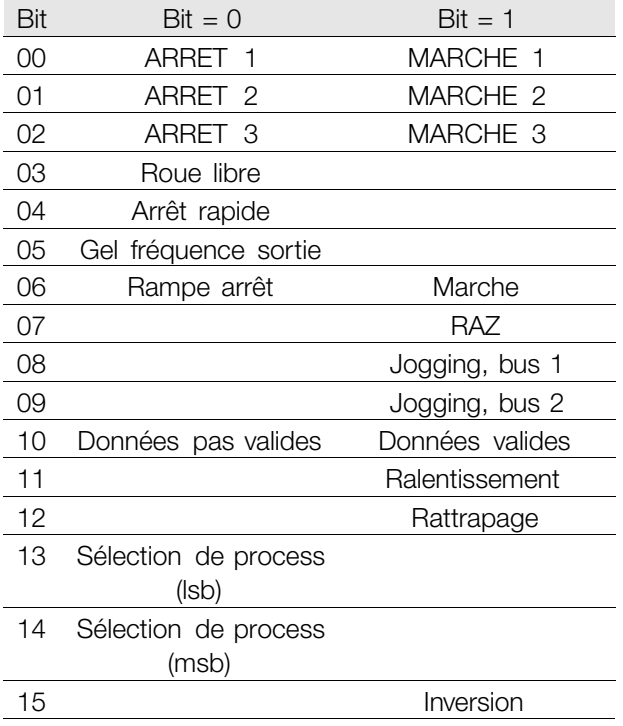

#### Bit 00-01-02, ARRET1-2-3/MARCHE1-2-3 :

Bit 00-01-02 = « 0 » entraîne l'arrêt de rampe qui utilise le temps de rampe des paramètres 207/208 ou 209/210.

Si l'option *Relais 123* a été choisie au paramètre 323 *Sortie de relais*, le relais de sortie est activé lorsque la fréquence de sortie est égale â 0 Hz. Bit 00-01-02 = « 1 » signifie que le variateur de vitesse peut démarrer le moteur si les autres conditions de démarrage sont remplies.

Bit 03, Roue libre :

Voir description sous *Mot de contrôle selon le protocole FC.*

#### Bit 04, Arrêt rapide :

Voir description sous *Mot de contrôle selon le protocole FC.*

#### Bit 05, Gel fréquence de sortie :

Voir description sous *Mot de contrôle selon le protocole FC.*

#### Bit 06, Rampe arrêt/marche :

Voir description sous *Mot de contrôle selon le protocole FC.*

#### Bit 07, RAZ :

Voir description sous *Mot de contrôle selon le protocole FC.*

#### Bit 08, Jogging 1 :

Bit 08 = « 1 » signifie que la fréquence de sortie est déterminée par le paramètre 09 *Bus, jogging 1*.

#### Bit 09, Jogging 2 :

Bit 09 = « 1 » signifie que la fréquence de sortie est déterminée par le paramètre 510 *Bus, jogging 2*.

#### Bit 10, Données pas valides/Données valides :

Voir description sous *Mot de contrôl e selon le protocole FC.*

#### Bit 11, Ralentissement :

S'utilise pour diminuer la référence de vitesse par la valeur du paramètre 219 *Rattrapage/ralentissement*. Bit 11 = « 0 » signifie absence de changement de la référence.

Bit  $11 = \times 1$  » implique la diminution de la référence.

#### Bit 12, Rattrapage :

S'utilise pour augmenter la référence de vitesse â la valeur du paramètre 219 *Rattrapage/ralentissement*. Bit 12 = « 0 » signifie absence de changement de la référence.

Bit  $12 = 1$  » implique l'augmentation de la référence.

Si *Ralentissement* et *Rattrapage* sont activés tous les deux (Bits 11 et 12 =  $\left(\frac{1}{2}\right)$ ), le ralentissement est prioritaire, c'est-â-dire que la référence de vitesse est diminuée.

Bits 13/14, Sélection de process :

Voir description sous *Mot de contrôle selon le protocole FC.*

Bit 15 Inversion :

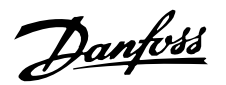

Voir description sous *Mot de contrôle selon le proto-*■ **Mot d'état selon le protocole Profidrive** *cole FC.*

Fréquence Esclave Maître de sortie 15 14 13 12 11 10 9 8 7 6 5 4 3 2 1 0 Bit n°

Le mot d'état est utilisé pour informer le maître (par ex. un PC) de l'état de l'esclave (variateur de vitesse). Esclave ? Maître.

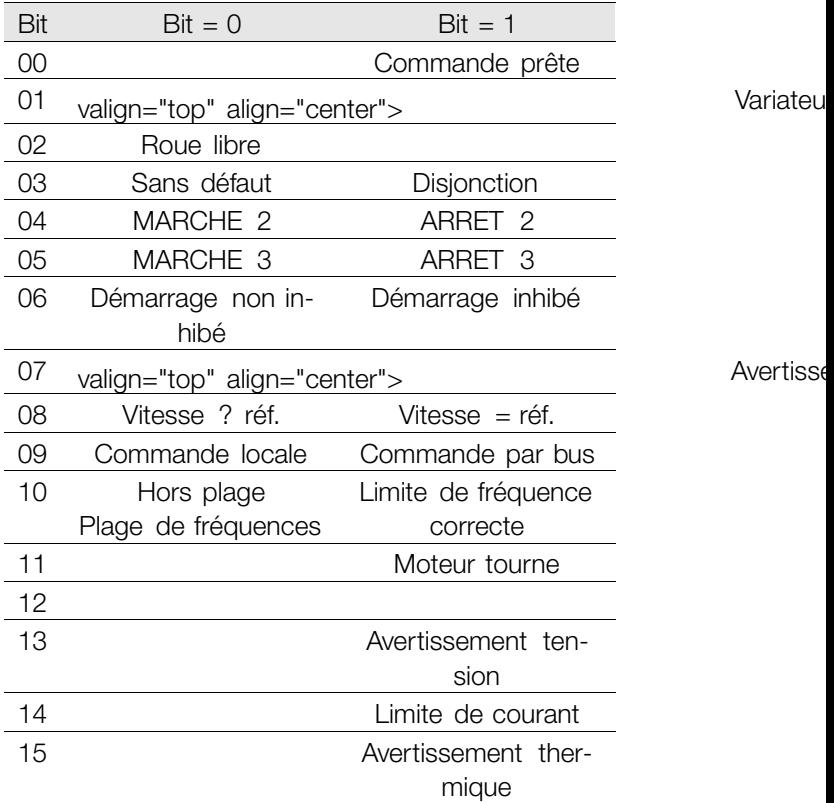

Bit 00, Commande pas prête/prête :

Bit 00 = « 0 » signifie que le bit 00, 01 ou 02 du mot de contrôle est égal â « 0 » (ARRET1, ARRET2 ou ARRET3) ou bien que le variateur de vitesse n'est pas prêt â fonctionner.

Bit 00 = « 1 » signifie que le variateur de vitesse est prêt â fonctionner.

#### Bit 01, Variateur prêt :

Voir description sous *Mot d'état selon le protocole FC.*

#### Bit 02, Roue libre :

Bit  $02 = \times 0$  » signifie que le bit 00, 02 ou 03 du mot de contrôle est égal â « 0 » (ARRET1, ARRET3 ou Roue libre). Bit  $02 = 1$  » signifie que les bits 00, 01, 02 et 03 sont égaux â « 1 » et que le variateur de vitesse n'est pas en état de défaut.

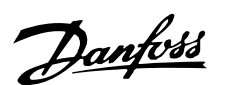

■ **Valeur référence bus**

#### Bit 03, Sans défaut/disjonction :

Voir description sous *Mot d'état selon le protocole FC.*

#### Bit 04, MARCHE 2/ARRET 2 :

Bit  $04 = \times 0$  » signifie que le bit 01 du mot de contrôle  $=$   $\le$  1 ».

Bit 04 = « 1 » signifie que le bit 01 du mot de contrôle  $=$  « 0 ».

#### Bit 05, MARCHE 3/ARRET 3 :

Bi t  $05 = « 0 »$  signifie que le bit 02 du mot de contrôle  $=$  « 1 ».

Bit  $05 = \times 1$  » signifie que le bit 02 du mot de contrôle  $=$  «  $\Omega$  ».

Bit 06, Démarrage non inhibé/démarrage inhibé :

Bit 06 = « 1 » après la correction d'un défaut, après l'activation de ARRET 2 or ARRET 3 et après la connexion du secteur. *Démarrage inhibé* est réinitialisé en paramétrant le bit 00 du mot de contrôle sur « 0 », et les bits 01, 02 et 10 sur « 1 ».

#### Bit 07, Avertissement :

Voir description sous *Mot d'état selon le protocole FC.*

Bit 08, Vitesse :

Voir description sous *Mot d'état selon le protocole FC.*

Bit 09, Sans avertissement/avertissement : Voir description sous *Mot d'état selon le protocole FC.*

Bit 10, Vitesse ? réf./vitesse = réf.: Voir description sous *Mot d'état selon le protocole FC.*

Bit 11, Arrêt/moteur tourne :

Voir description sous *Mot d'état selon le protocole FC.*

Bit 13, Avertissement tension haute/basse :

Voir description sous *Mot d'état selon le protocole FC.*

Bit 14, Limite de courant :

Voir description sous *Mot d'état selon le protocole FC.*

#### Bit 15, Avertissement thermique :

Voir description sous *Mot d'état selon le protocole FC.*

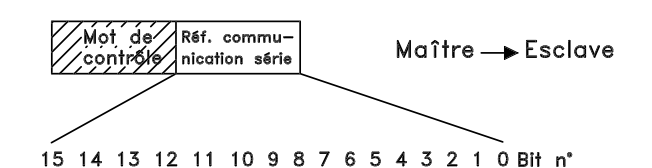

La valeur de référence bus est transmise au variateur de vitesse sous forme d'un mot de 16 bits. La valeur est transmise en tant que nombre entier 0 à ±32767 (±200%).

Le nombre 16384 (4000 Hex) correspond à 100%.

La référence bus a le format suivant : 0 à16384 (4000 Hex) = <sup>0</sup> <sup>à</sup> 100% (Par. 204 *Référence minimale* à Par. 205 *Référence maximale*).

Il est possible de modifier le sens de rotation via le bus série. Pour ce faire, la valeur de référence binaire est convertie en complément de 2. Voir exemple.

#### Exemple - Mot de contrôle et valeur de référence bus :

Le variateur de vitesse doit recevoir un ordre de démarrage et l'on souhaite régler la référence sur 50% (2000 Hex) de la plage de référence.

Mot de contrôle = 047F Hex  $\Rightarrow$  Ordre de démarrage. Référence = 2000 Hex  $\Rightarrow$  référence 50%.

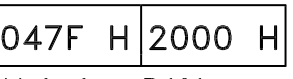

Mot de Référence contrôle

Le variateur de vitesse doit recevoir un ordre de démarrage et l'on souhaite régler la référence sur - 50% (-2000 Hex) de la plage de référence. La valeur de référence est d'abord convertie en complément de 1, ensuite 1 binaire est ajouté afin d'obtenir le complément de 2 :

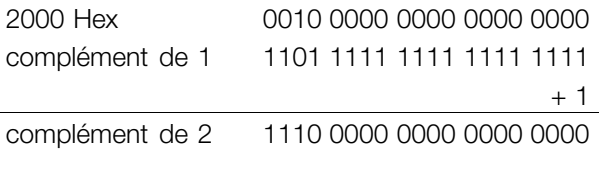

Mot de contrôle = 047F Hex  $\Rightarrow$  Ordre de démarrage. Référence =  $F000$  Hex  $\Rightarrow$  référence -50%.

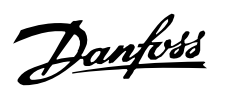

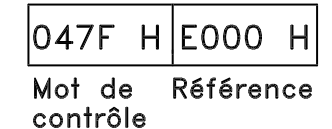

#### ■ **Fréquence de sortie actuelle**

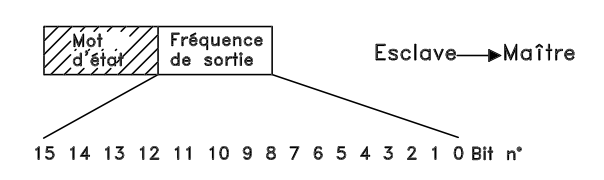

La valeur de la fréquence de sortie actuelle du variateur de vitesse est transmise sous forme d'un mot de 16 bits. La valeur est transmise en tant que nombre entier 0 à ±32767 (±200%).

Le nombre 16384 (4000 Hex) correspond à 100%.

La fréquence de sortie a le format suivant : 0 à 16384 (4000 Hex) ≅ 0 à 100% (Par. 201 *Fréquence de sortie, limite basse* à Par. 202 *Fréquence de sortie, limite haute*).

Exemple - Mot d'état et fréquence de sortie actuelle : Le maître reçoit un message d'état du variateur de vitesse indiquant que la fréquence de sortie actuelle a dépassé la plage de fréquence de sortie de 50%. Par. 201 *Fréquence de sortie, limite basse* = 0 Hz Par. 202 *Fréquence de sortie, limite haute* = 50 Hz

Mot d'état = 0F03 Hex.

Fréquence de sortie = 2000 Hex ⇒ 50% de la plage de fréquence correspondant à 25 Hz.
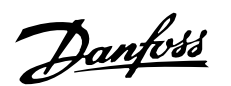

### ■ **Liaison série**

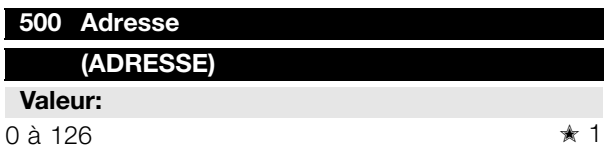

### **Fonction:**

Ce paramètre permet d'attribuer une adresse à chaque variateur de vitesse d'un réseau de communication série.

### **Description du choix:**

Une adresse spécifique doit être attribuée à chaque variateur de vitesse.

Il convient de mettre en oeuvre un répéteur si le nombre d'unités raccordées (variateurs de vitesse + systèmes maîtres) dépasse 31 .

Le paramètre 500 *Adresse* ne peut être sélectionné via la liaison série mais doit être réglé au moyen de l'unité de commande.

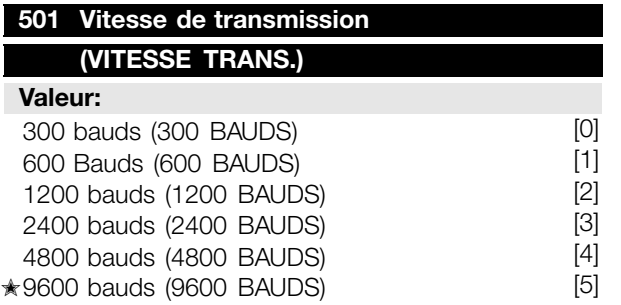

### **Fonction:**

Ce paramètre permet de programmer la vitesse de transmission des données sur la liaison série. La vitesse exprimée en bauds correspond au nombre de bits transmis par seconde.

### **Description du choix:**

Il convient de régler la vitesse de transmission du variateur de vitesse sur une valeur compatible avec celle du maître.

Le paramètre 501 *Vitesse de transmission* ne peut être sélectionné via la liaison série mais doit être réglé au moyen de l'unité de commande.

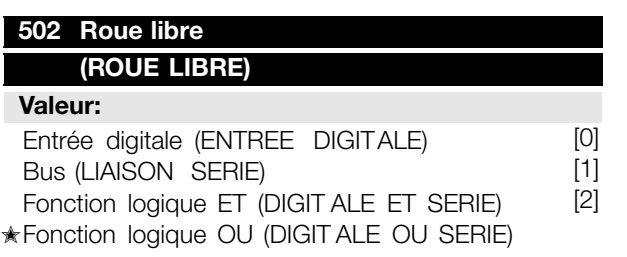

### **Fonction:**

Les paramètres 502 à 508 permettent de piloter le variateur de vitesse via les entrées digitales et/ou via la liaison série.

Si l'option *Bus* [1] est retenue, l'ordre correspondant ne peut être activé que s'il transite par la liaison série.

En cas de sélection de la *Fonction logique ET* [2], la fonction doit également être activée via l'une des entrées digitales.

### **Description du choix:**

Le schéma ci-dessous montre à quel moment le moteur tourne et à quel moment il est en roue libre après avoir sélectionné respectivement *Entrée digitale* [0], *Bus* [1], *Fonction logique ET* [2] ou *Fonction logique OU* [3].

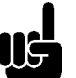

### **N.B. !** Noter que *Roue libre* et Bit 03 du mot

de contrôle sont actifs en cas de '0' logique.

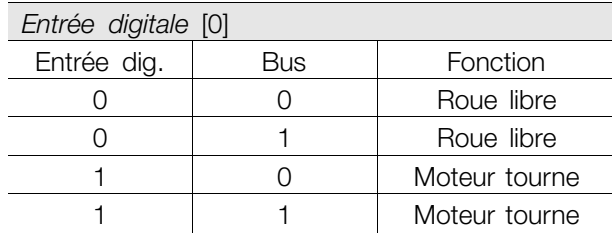

### *Bus* [1]

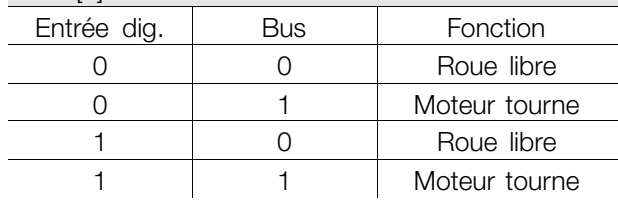

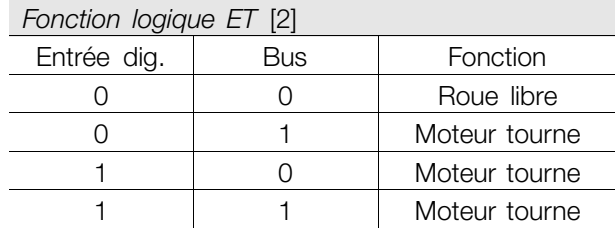

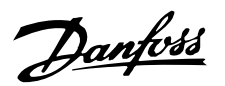

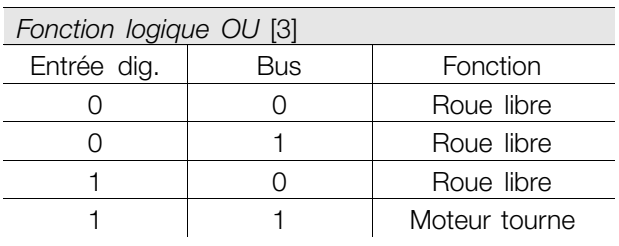

### **503** Arrêt rapide

### **(ARRET RAPID)**

### **Valeur:**

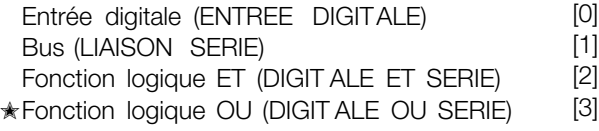

### **Fonction:**

Voir description de la fonction au paramètre 502 *Roue libre.*

### **Description du choix:**

Le schéma ci-dessous montre à quel moment le moteur tourne et à quel moment il est en roue libre après avoir sélectionné respectivement *Entrée digitale* [0], *Bus* [1], *Fonction logique ET* [2] ou *Fonction logique OU* [3].

### **N.B. !**

Noter qu'*Arrêt rapide (contact NF)* et Bit 04 du mot de contrôle sont actifs en cas de '0' logique.

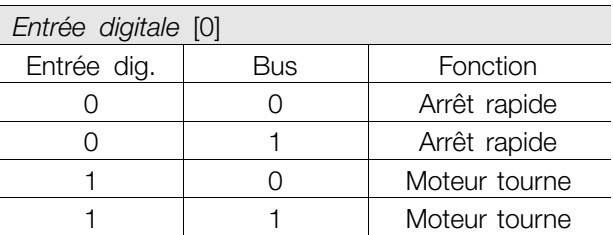

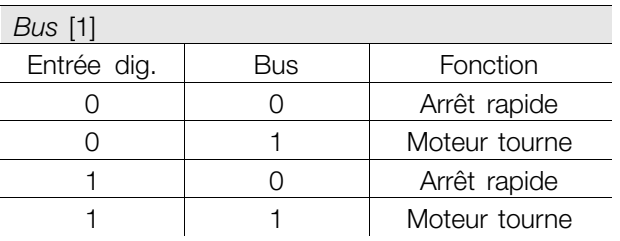

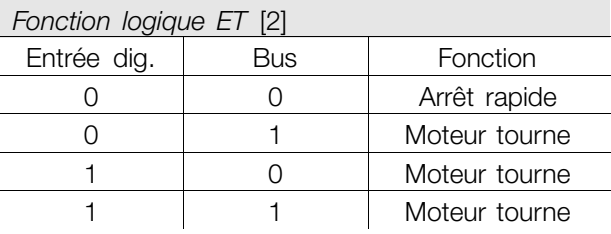

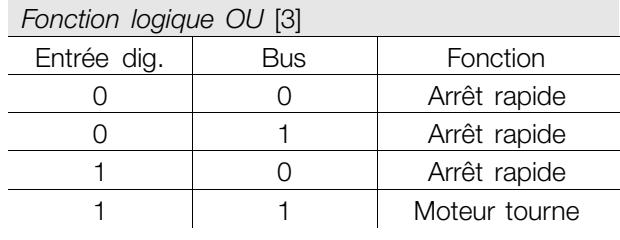

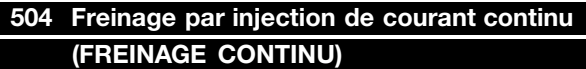

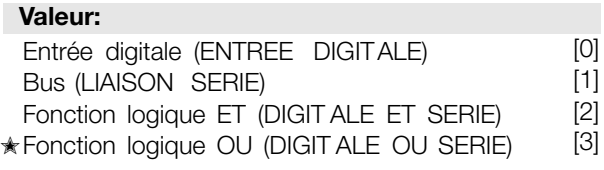

### **Fonction:**

Voir description de la fonction au paramètre 502 *Roue libre.*

### **Description du choix:**

Le schéma ci-dessous montre à quel moment le moteur tourne et à quel moment le freinage par injection de courant continu est actif après avoir sélectionné respectivement *Entrée digitale* [0], *Bus* [1], *Fonction logique ET* [2] ou *Fonction logique OU* [3].

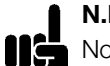

### **N.B. !**

Noter que *Freinage par injection de courant continu (contact NF)* et Bit 02 du mot de contrôle sont actifs en cas de '0' logique.

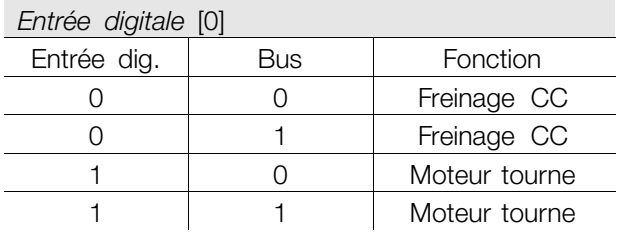

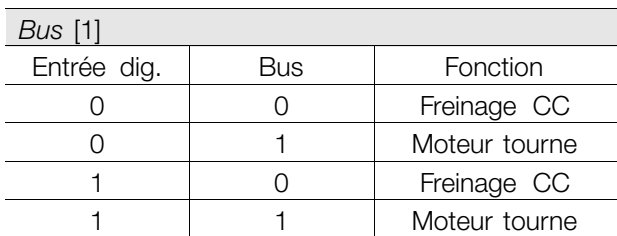

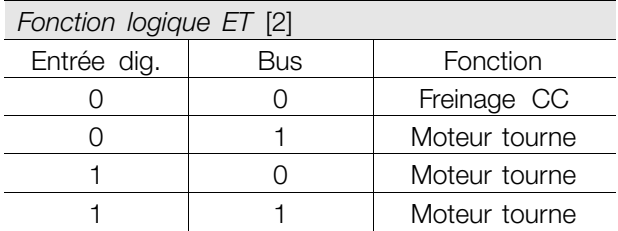

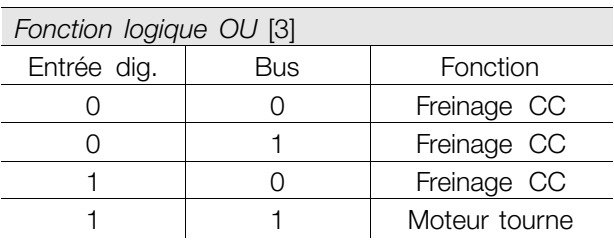

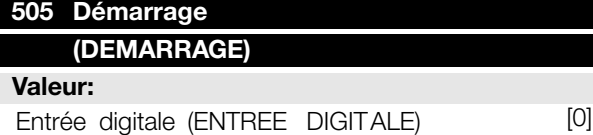

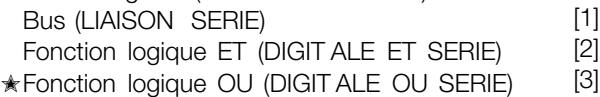

### **Fonction:**

Voir description de la fonction au paramètre 502 *Roue libre .*

### **Description du choix:**

Le schéma ci-dessous montre à quel moment le moteur est arrêté et à quel moment le variateur de vitesse a un ordre de démarrage après avoir sélectionné respectivement *Entrée digitale* [0], *Bus* [1], *Fonction logique ET* [2] ou *Fonction logique OU* [3].

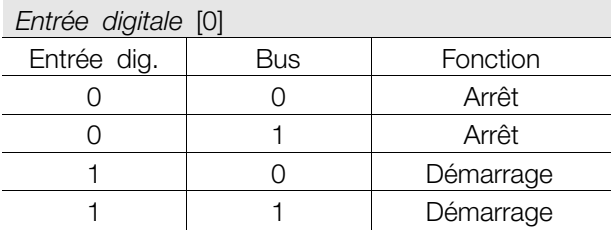

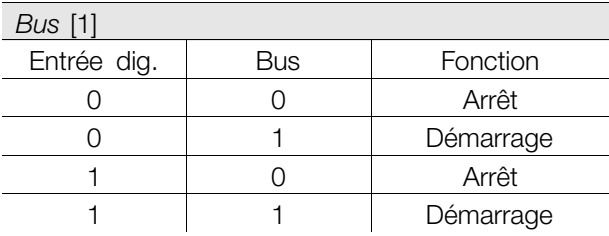

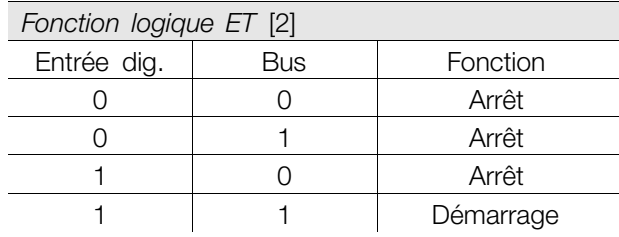

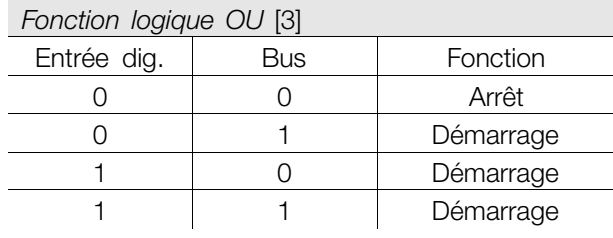

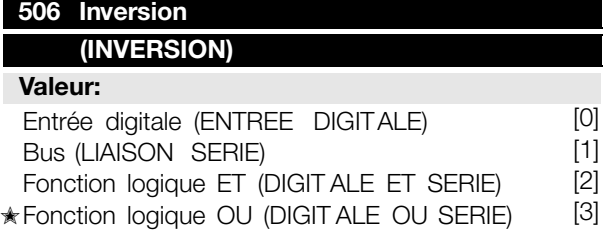

### **Fonction:**

Voir description de la fonction au paramètre 502 *Roue libre.*

### **Description du choix:**

Le schéma ci-dessous montre à quel moment le moteur tourne en sens horaire et en sens antihoraire après avoir sélectionné respectivement *Entrée digitale* [0], *Bus* [1], *Fonction logique ET* [2] ou *Fonction logique OU* [3].

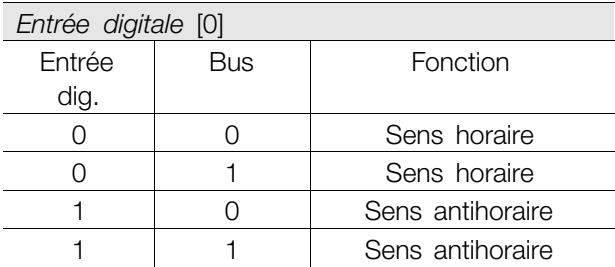

**Programmation**

Programmation

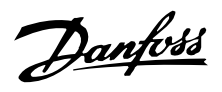

*Fonction logique ET* [2]

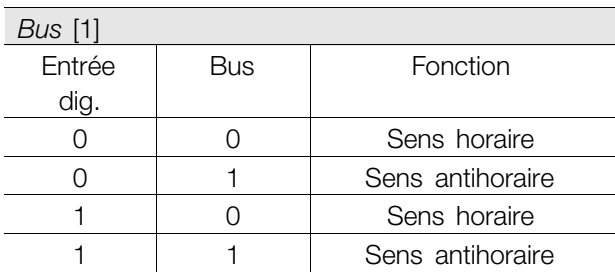

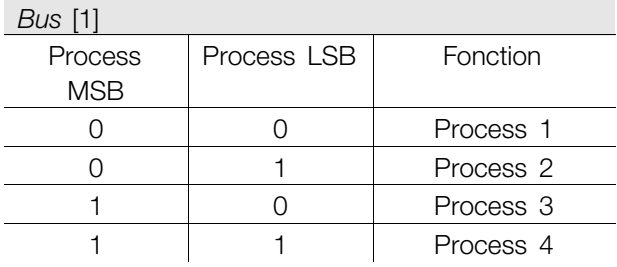

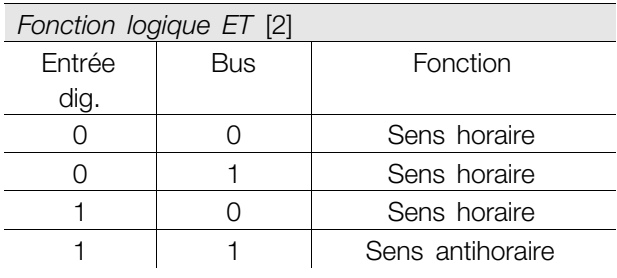

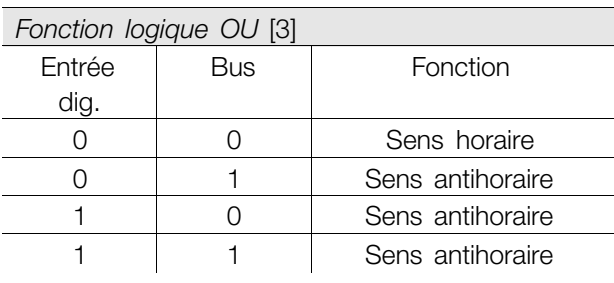

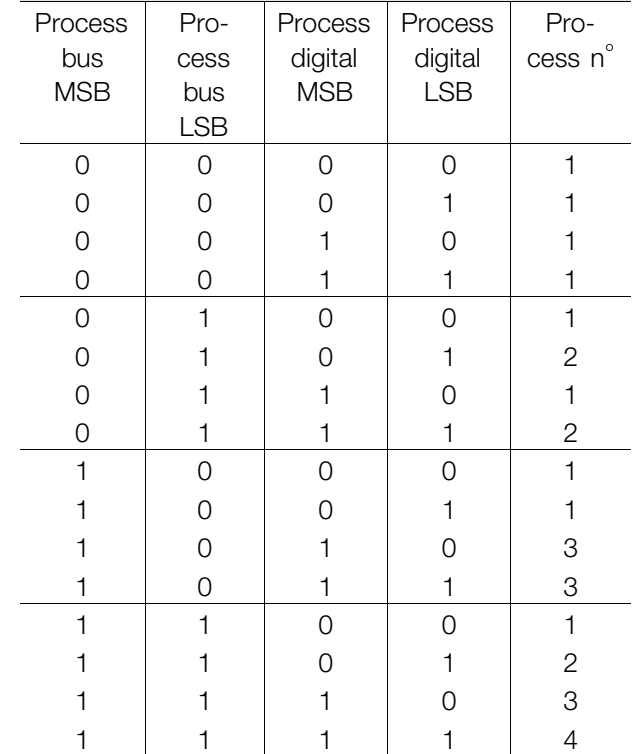

### **507 S 507 élection du process (PROCESS)**

### **Valeur:**

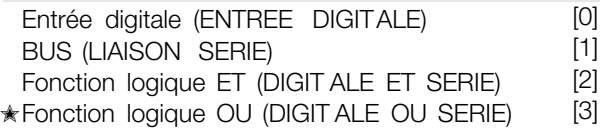

### **Fonction:**

Voir description de la fonction au paramètre 502 *Roue libre.*

### **Description du choix:**

Le schéma ci-dessous montre le process sélectionné (paramètre 004 *Process actif*) avec respectivement *Entrée digitale* [0], *Bus* [1], *Fonction logique ET* [2] ou *Fonction logique OU* [3].

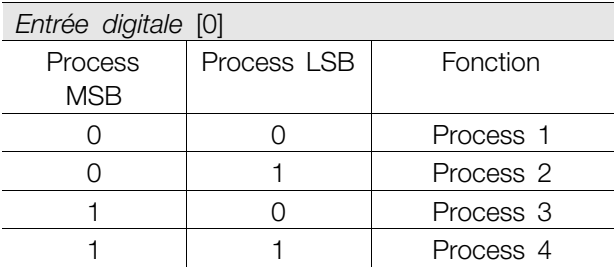

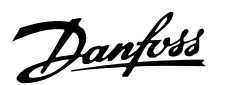

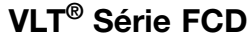

vitesses fixes (Jogging 1 ou Jogging 2) via la liaison série.

Cette fonction est identique à celle du paramètre 213 *Fréquence de jogging*.

### **Description du choix:**

La fréquence de jogging f<sub>JOG</sub> se règle dans la plage de 0 Hz à f<sub>MAX</sub>.

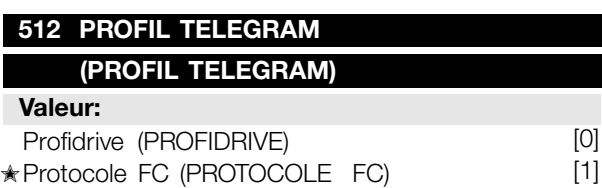

### **Fonction:**

ı

Il est possible de choisir entre deux profils du mot de contrôle.

### **Description du choix:**

Sélectionner le profil de mot de contrôle souhaité. Voir *Communication série du FCD 300* pour de plus amples renseignements sur les profils du mot de contrôle.

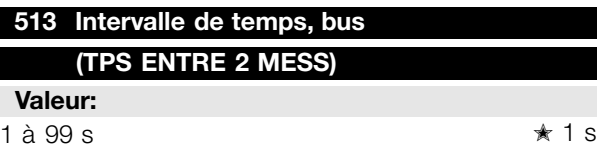

### **Fonction:**

Ce paramètre permet de régler le temps maximal théorique séparant la réception de deux messages consécutifs. La communication série est supposée finie si ce temps est dépassé et la fonction alors souhaitée se règle au paramètre 514 *Fonction à l'expiration de l'intervalle de temps du bus*.

#### **Description du choix:**

Régler sur la durée souhaitée.

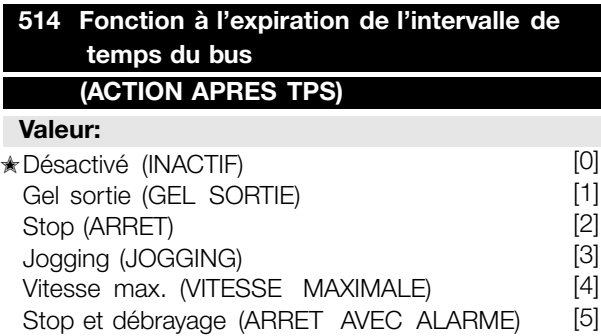

*Fonction logique OU* [3] Process bus **MSB** Process bus LSB Process digital MSB Process digital LSB Process n 0 0 0 1 0 0 0 1 2 0 | 0 | 1 | 0 | 3 0 0 1 1 1 4 0 | 1 | 0 | 0 | 2 0 | 1 | 0 | 1 | 2 0 | 1 | 1 | 0 | 4 0 | 1 | 1 | 1 | 4 1 0 0 0 0 3 1 0 0 1 1 4 1 0 1 0 3 1 0 1 1 1 4 1 | 1 | 0 | 0 | 4 1 | 1 | 0 | 1 | 4 1 | 1 | 1 | 0 | 4 1 | 1 | 1 | 1 | 4

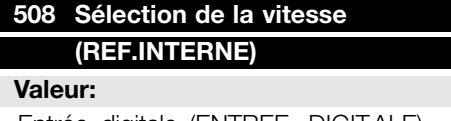

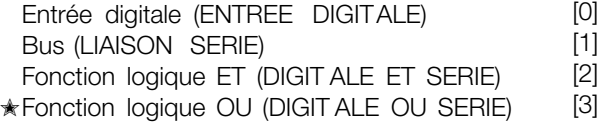

### **Fonction:**

Voir description de la fonction au paramètre 502 *Roue libre.*

### **Description du choix:**

Les références prédéfinies via la liaison série sont actives lorsque le paramètre 512 *Profil du télégramme* est réglé sur *Protocole FC* [1].

### **509 Bus, jogging 1 (FREQ. BUS JOG 1) 509 510 Bus, jogging 2 (FREQ. BUS JOG 2) 510 Valeur:**

0,0 à la valeur du par. 202 *Fréquence de sortie, limite haute*

 $\star$  10,0 Hz

### **Fonction:**

Si le paramètre 512 *Profil du télégramme* est réglé sur *Profidrive* [0], il est possible de sélectionner deux

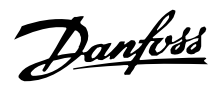

### **Fonction:**

Ce paramètre permet de sélectionner la fonction adoptée par le variateur de vitesse en cas de dépassement du temps réglé au paramètre 513 *Intervalle de temps, bus*. Si les options [1] à [5] sont activées, le relais de sortie est désactivé.

### **Description du choix:**

**515-544 Lecture des données**

Il est possible de geler la fréquence de sortie du variateur de vitesse sur la valeur instantanée,

d'arrêter le moteur, d'adopter la valeur du paramètre 213 *Fréquence de jogging*, d'adopter la valeur du paramètre 202 *Fréquence de sortie, limite haute fMAX* ou d'arrêter et d'initier un débrayage.

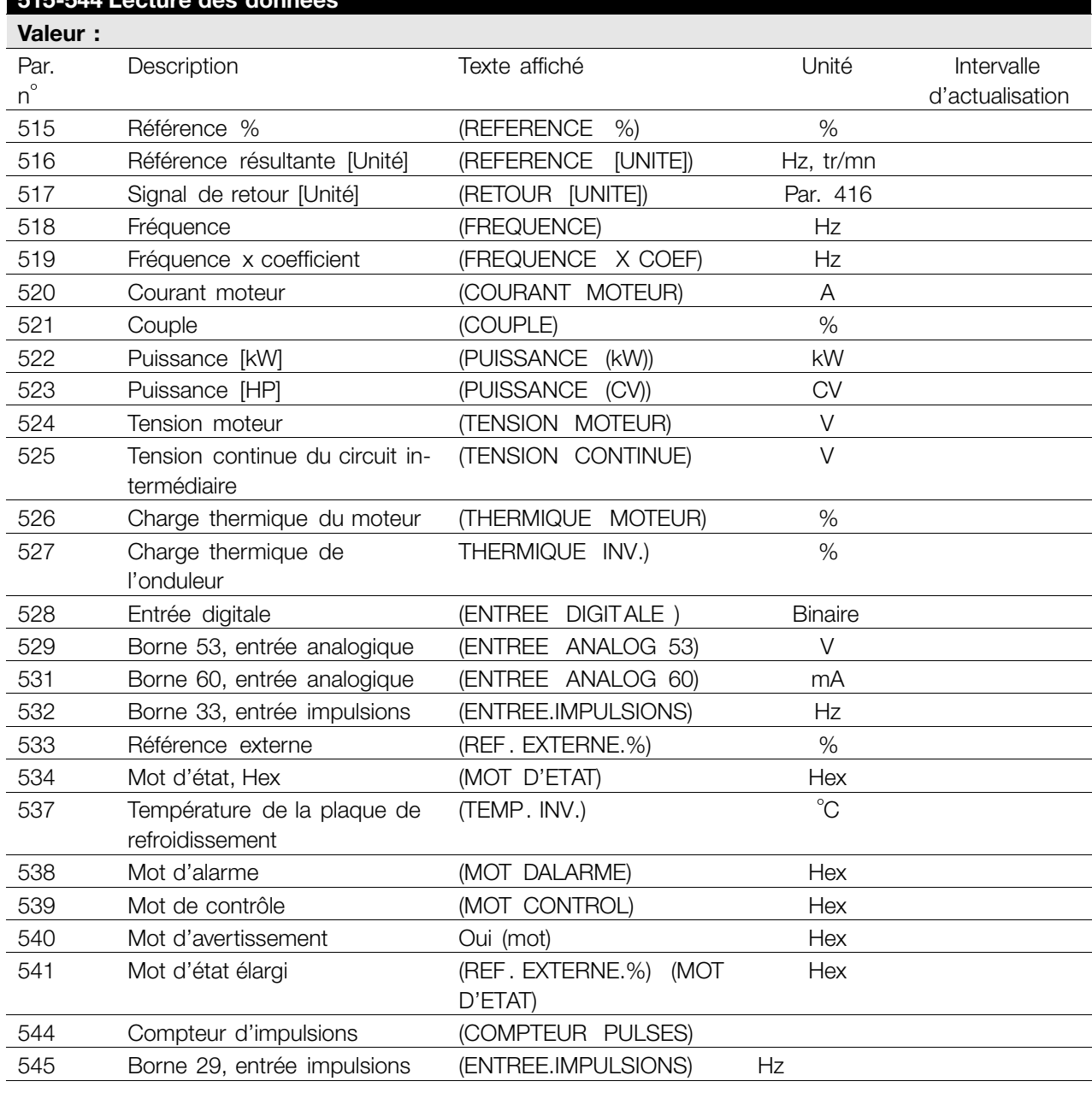

### **Fonction:**

Ces paramètres peuvent être lus via la liaison série et sur l'afficheur du LCP. Voir également les paramètres 009 à 012 *Afficheur*.

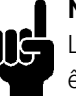

**N.B. !**

Les paramètres 515 à 541 peuvent seulement être lus via une unité de commande LCP.

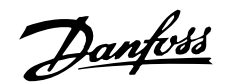

### **Description du choix:**

*Référence résultante %, paramètre 515 :*

Indique en pourcentage la référence résultante dans la plage de Référence minimale, Réf<sub>MIN</sub> à Référence maximale, Réf<sub>MAX</sub>. Voir également *Utilisation des références* .

*Référence résultante [unité], paramètre 516:* Indique la référence résultante avec l'unité Hz en Boucle ouverte (paramètre 100). En Boucle fermée, l'unité de référence est sélectionnée au paramètre 416 *Unités de process*.

#### *Signal de retour [unité], paramètre 517:*

Indique la valeur résultante du signal de retour avec l'unité/le coefficient choisi aux paramètres 414, 415 et 416. Voir également Utilisation des signaux de retour.

### *Fréquence [Hz], paramètre 518:* Indique la fréquence de sortie du variateur de vitesse.

*Fréquence x coefficient [-], paramètre 519 :* Correspond à la fréquence de sortie instantanée f<sub>M</sub> multipliée par le coefficient retenu au paramètre 008 *Affichage du coefficient applicable à la fréquence du moteur*.

*Courant moteur [A], paramètre 520:* Indique l'intensité du moteur exprimée en valeur efficace.

#### *Couple [Nm], paramètre 521:*

Indique la charge instantanée du moteur par rapport à son couple nominal.

*Puissance [kW], paramètre 522 :* Indique en kW la puissance instantanée absorbée par le moteur.

*Puissance [HP], paramètre 523:* Indique en HP la puissance instantanée absorbée par le moteur.

*Tension du moteur, paramètre 524:* Indique la tension appliquée au moteur.

*Tension continue du circuit intermédiaire, paramètre 525:*

Indique la tension du circuit intermédiaire du variateur de vitesse.

*Temp. du moteur [%], paramètre 526:* Indique la charge thermique calculée/estimée du moteur. 100% correspondent à la valeur limite entraînant le déclenchement. Voir également paramètre 128 *Protection thermique du moteur*.

*Temp. du variateur [%], paramètre 527 :* Indique la charge thermique calculée/estimée du variateur de vitesse. 100% correspondent à la valeur limite entraînant le déclenchement.

*Entrée digitale, paramètre 528:*

Indique l'état du signal délivré par les 5 entrées digitales (18, 19, 27, 29 et 33). L'entrée 18 correspond au bit le plus à gauche. "0" = absence de signal, "1" = signal raccordé.

*Borne 53, entrée analogique [V], paramètre 529:* Indique la tension du signal à la borne 53.

*Borne 60, entrée analogique [mA], paramètre 531:* Indique le courant du signal à la borne 60.

*Référence d'impulsion 33 [Hz], paramètre 532:* Indique une fréquence d'impulsions en Hz à la borne 33.

### *Référence externe, paramètre 533:*

Indique la somme des références externes en % (somme des réf. analogiques/impulsionnelles/liaison série) dans la plage de Référence minimale, Réf<sub>MIN</sub> à Référence maximale, Réf<sub>MAX</sub>.

### *Mot d'état, paramètre 534:*

Indique en code hexadécimal le mot d'état actuel du variateur de vitesse. Voir *Communication série du VLT 2800.*

### *Température de la plaque de refroidissement, paramètre 537:*

Indique la température instantanée du radiateur du variateur de vitesse. La valeur limite d'arrêt est de 90 à 100  $^{\circ}$ C, le rétablissement étant à 70 ± 5  $^{\circ}$ C.

### *Mot d'alarme, paramètre 538:*

Indique en code hexadécimal la présence éventuelle d'une alarme dans le variateur de vitesse. Voir *Mots d'avertissement, mots d'état élargi et mots d'alarme.*

### *Mot de contrôle, paramètre 539:*

Indique en code hexadécimal le mot de contrôle actuel du variateur de vitesse. Voir *Communication série du VLT 300.*

### *Mot d'avertissement, paramètre 540:*

Indique en code hexadécimal la présence éventuelle d'un avertissement dans le variateur de vitesse. Voir *Mots d'avertissement, mots d'état élargi et mots d'alarme.*

*Mot d'état élargi, paramètre 541:*

✭ = Réglage d'usine. Texte entre () = texte affiché . L'option [] = est celle utilisé e lors des communications transitant par le port série.

**Programmation**

Programmation

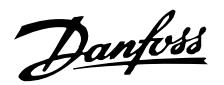

Indique en code hexadécimal la présence éventuelle d'un avertissement dans le variateur de vitesse. Voir *Mots d'avertissement, mots d'état élargi et mots d'alarme.*

*Compteur d'impulsions, paramètre 544:*

Ce paramètre peut être lu sur l'afficheur du LCP (009 à 012). En fonctionnement avec arrêt par compteur, ce paramètre permet, avec ou sans reset, d'afficher le nombre d'impulsions enregistrées par l'appareil. La fréquence la plus élevée est de 67,6 kHz, tandis que la plus absse est de 5 Hz. le compteur se remet à zéro lorsque l'arrêt du compteur est relancé.

*Référence d'impulsion 29 [Hz], paramètre 545:* Indique une fréquence d'impulsions en Hz à la borne 29.

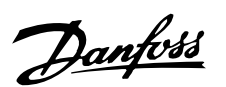

### ■ **Fonctions techniques**

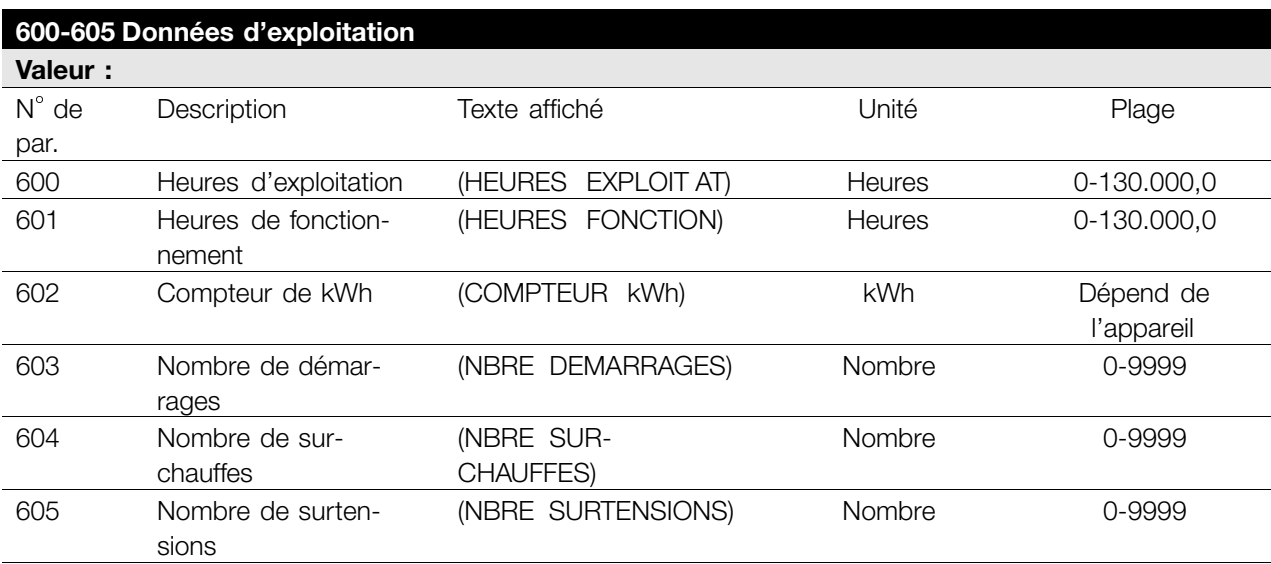

### **Fonction:**

Ces paramètres peuvent être lus via la liaison série et via l'unité de commande LCP.

### **Description du choix:**

*Paramètre 600, Nombre d'heures d'exploitation :* Indique le nombre d'heures d'exploitation du variateur de vitesse. La valeur est mémorisée toutes les heures et à la mise hors tension. Cette valeur ne peut pas être remise à zéro.

### *Paramètre 601, Nombre d'heures de fonctionnement :*

Indique le nombre d'heures de fonctionnement du moteur depuis la RAZ au paramètre 619 *Reset compteur heures de fonctionnement*. La valeur est mémorisée toutes les heures et à la mise hors tension.

### *Paramètre 602, Compteur de kWh :*

Indique en kWh l'énergie fournie par le variateur de vitesse. Le calcul est basé sur la valeur moyenne en kW sur une heure. Cette valeur peut être remise à zéro à l'aide du paramètre 618 *Reset du compteur de kWh*.

Plage : 0 - dépend de l'appareil.

*Paramètre 603, Nombre de démarrages :* Indique le nombre de mises en circuit de la tension d'alimentation du variateur de vitesse.

*Paramètre 604, Nombre de surchauffes :* Indique le nombre d'erreurs dues à la surtempérature du radiateur du variateur de vitesse.

*Paramètre 605, Nombre de surtensions :*

Indique le nombre de surtensions du circuit intermédiaire du variateur de vitesse. Le comptage n'est effectué que lorsque l'Alarme 7 *Surtension* est active.

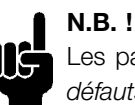

### Les paramètres 615 à 617 *Mémoire des défauts* ne peuvent être lus via une unité de commande intégrée.

### **615 Mémoire des défauts : code de défaut (DEF: ERREUR CODE)**

**Valeur:**

[Indice 1 à 10] code de défaut : 0 à 99

### **Fonction:**

Ce paramètre permet de voir la cause d'un arrêt (débrayage du variateur de vitesse). 10 [de 1 à 10] valeurs de défauts sont indiquées.

Le numéro de défaut le plus bas [1] contient la valeur de donnée la plus récente/mémorisée en dernier. Le numéro de défaut le plus haut [10] contient la valeur de donnée la plus ancienne. En cas d'arrêt, il est possible de voir la cause, la durée et une valeur éventuelle du courant de sortie ou de la tension de sortie.

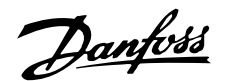

### **Description du choix:**

Valeur affichée en tant que code de défaut où le numéro réfère à un tableau. Voir le tableau dans *Avertissements et alarmes*.

### **616 M 616 émoire des défauts : heure**

#### **(DEF: TEMPS )**

### **Valeur:**

[Indice 1 à 10] Heures : 0 à 130.000,0

### **Fonction:**

Ce paramètre permet de voir le nombre total d'heures d'exploitation en relation avec les 10 derniers arrêts.

10 [de 1 à 10] valeurs de défauts sont indiquées. Le numéro de défaut le plus bas [1] contient la valeur de donnée la plus récente/mémorisée en dernier et le numéro de défaut le plus haut [10] contient la valeur de donnée la plus ancienne.

### **Description du choix:**

Affichage sous forme d'une valeur.

### **617 Mémoire des défauts : valeur**

### **(DEF: VALEUR)**

**Valeur:**

[Indice 1 à 10] Valeur : 0 à 9999

#### **Fonction:**

Ce paramètre permet de voir à quelle valeur un arrêt s'est produit. L'unité de la valeur dépend de l'alarme activée au paramètre 615 *Mémoire des défauts : code de défaut*.

### **Description du choix:**

Affichage sous forme d'une valeur.

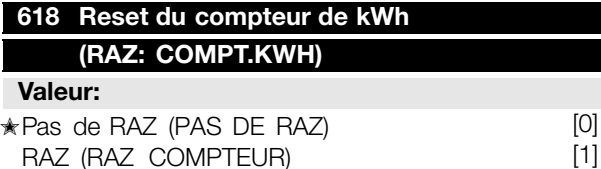

#### **Fonction:**

Remise à zéro du paramètre 602 *Compteur de kWh*.

#### **Description du choix:**

Si la valeur *RAZ* [1] est sélectionnée et en appuyant sur la touche [OK], le compteur de kWh du variateur de vitesse est remis à zéro. Ce paramètre ne peut être sélectionné via la liaison série.

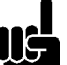

### **N.B. !**

Lorsque la touche [OK] est activée, la remise à zéro est effectuée.

### **619 Reset compteur heures de fonctionnement 619 (RAZ: NBRE.HEURE )**

#### **Valeur:**

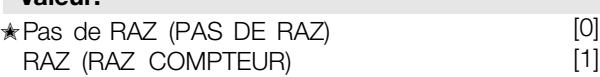

### **Fonction:**

Remise à zéro du paramètre 601 *Heures de fonctionnement*.

#### **Description du choix:**

Si la valeur *RAZ* [1] est sélectionnée et en appuyant sur la touche [OK], le paramètre 601 *Heures de fonctionnement* du variateur de vitesse est remis à zéro. Ce paramètre ne peut être sélectionné via la liaison série.

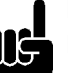

## **N.B. !**

Lorsque la touche [OK] est activée, la remise à zéro est effectuée.

### **620 Mode d 620 'exploitation**

**(MOD. EXPLOITATION)**

### **Valeur:**

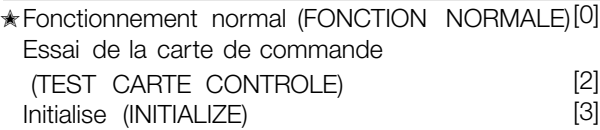

### **Fonction:**

En dehors du fonctionnement normal, ce paramètre peut être utilisé pour effectuer un essai de la carte de commande.

Il permet également d'effectuer une réinitialisation aux valeurs d'usine de l'ensemble des paramètres de tous les process, exception faite des paramètres 500 *Adresse*, 501 *Vitesse de transmission*, 600 à 605 *Données d'exploitation* et 615 à 617 *Journal des erreurs*.

### **Description du choix:**

Utiliser Fonctionnement normal [0] pour l'exploitation normale du moteur.

Sélectionner Essai de la carte de commande [2] pour contrôler les entrées analogiques et digitales, les sorties analogiques, digitales et de relais de la carte de commande ainsi que les tensions 10 V et 24 V. Effectuer l'essai comme suit : Relier 18 – 19 - 27 - 29 - 33 - 46. Relier 20 -55.

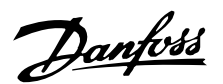

Relier 42 - 60. Relier 01 -50. Relier 02 - 53. Relier 03 – 31B.

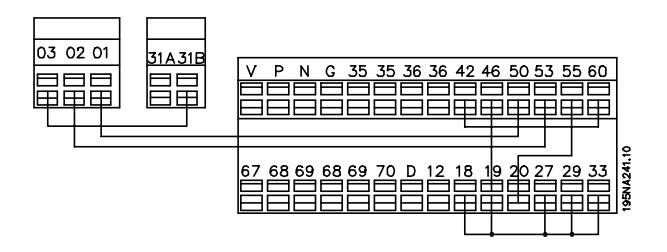

Procéder comme suit pour effectuer l'essai de la carte de commande :

- 1. Sélectionner essai de la carte de commande.
- 2. Mettre hors tension secteur et attendre que l'éclairage de l'afficheur disparaisse.
- 3. Effectuer le montage conformément au plan et à la description.
- 4. Mettre sous tension.
- 5. Le variateur de vitesse effectue automatiquement un essai de la carte de commande.

Si le variateur de vitesse affiche un code de défaut ( 4 LED successivement), l'essai de la carte de commande a échoué (se reporter à la section Erreurs internes pour de plus amples renseignements. Remplacer la carte de commande afin de mettre en service le variateur de vitesse.

Le test est réussi si le variateur de vitesse se met en mode Normal/affichage. Retirer le connecteur de test après quoi le variateur de vitesse est prêt à fonctionner. Le paramètre 620 *Mode d'exploitation* est automatiquement réglé sur *Fonctionnement normal* [0].

Sélectionner *Initialisation* [3] pour utiliser l'appareil avec le réglage d'usine

Procédure d'initialisation :

- 1. Sélectionner *Initialisation* [3].
- 2. Mettre hors tension secteur et attendre que l'éclairage de l'afficheur disparaisse.
- 3. Mettre sous tension.
- 4. Une initialisation de tous les paramètres de tous les process est effectuée, exception faite des paramètres 500 *Adresse*, 501 *Vitesse de transmission*, 600 à 605 *Données d'exploitation* et 615 à 617 *Journal des erreurs*.

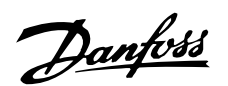

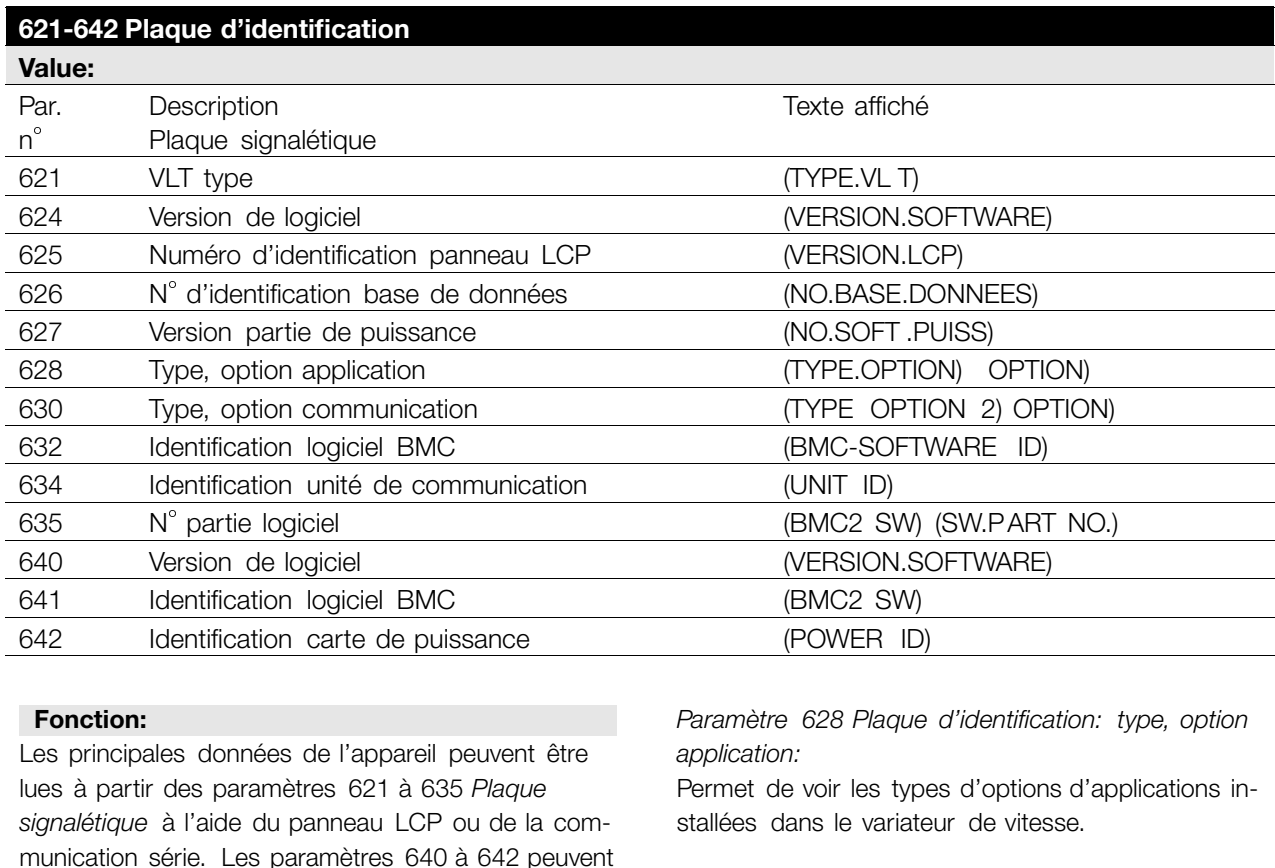

également être lus sur l'écran intégré de l'appareil.

*Paramètre 621 Plaque d'identification : Type de vari-*

Indique la taille de l'appareil et la tension secteur.

*Paramètre 624 Plaque d'identification: Version de*

Indique le numéro de la version actuelle du logiciel.

*Paramètre 625 Plaque d'identification: Numéro d'identification du panneau de commande locale*

Indique le numéro d'identification du LCP de

*Paramètre 626 Plaque d'identification: numéro*

Indique le numéro d'identification de la base de don-

*Paramètre 627 Plaque d'identification: Version partie*

Indique le numéro d'identification de la partie puis-

**Description du choix:**

Exemple : 11, 380 à 480 V

*ateur:*

*logiciel:*

*LCP: :*

l'appareil.

Exemple: V 1.00

Exemple: ID 1.42 2 kB

nées du logiciel. Exemple: ID 1.14

sance de l'appareil. Exemple: ID 1.15

*puissance:*

*d'identification base de données:*

*Paramètre 630 Plaque d'identification: Type d'option communication:*

Indique le type d'option communication installé dans le variateur de vitesse.

*Paramètre 632 Plaque d'identification: Identification logiciel BMC:*

Indique le numéro d'identification du logiciel BMC.

*Paramètre 634 Plaque d'identification: Identification d'unité de communication:*

Indique le numéro d'identification de la communication.

*Paramètre 635 Plaque d'identification: N partie logiciel:*

Indique le numéro de la partie logiciel.

*Paramètre 640 Plaque d'identification: Version du logiciel:*

Indique le numéro de la version actuelle du logiciel. Exemple: 1.00

*Paramètre 641 Plaque d'identification: Identification logiciel BMC:*

Indique le numéro d'identification du logiciel BMC.

*Paramètre 642 Plaque d'identification: Identification de la carte de puissance:*

✭ = Réglage d'usine. Texte entre () = texte affiché . L'option [] = est celle utilisé e lors des communications transitant par le port série.

120 MG.04.A1.04 - VLT est une marque déposée Danfoss

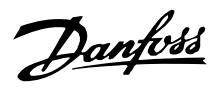

Indique le numéro d'identification de la partie puissance de l'appareil. Exemple: 1.15

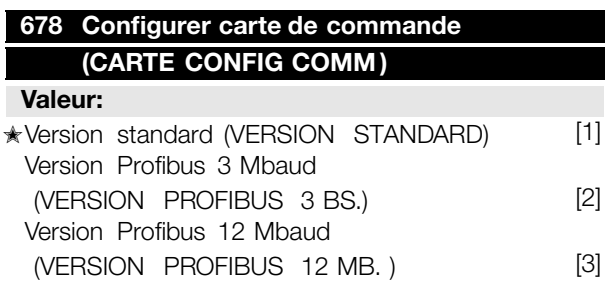

### **Fonction:**

Ce paramètre permet une configuration d'une carte de commande Profibus. La valeur par défaut dépend de l'unité produite, étant également la valeur maximale qui puisse être obtenue. Ceci signifie qu'une carte de commande peut être mise au niveau d'une version à performance moindre.

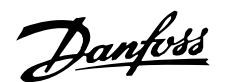

### ■ **Exigences particulières**

### ■ **Isolement galvanique (PELV)**

L'isolement galvanique PELV (Protective Extra Low Voltage) s'obtient par le montage d'isolations entre le circuit de commande et les circuits reliés au potentiel du secteur. Ces isolations présentent les lignes de fuite et distances aériennes nécessaires de manière à respecter les exigences d'isolement renforcé. Ces exigences sont décrites dans la norme EN 50 178. En même temps, l'installation doit être réalisée conformément aux réglementations locales et nationales en matière de PELV.

Toutes les bornes de commande, de communication série et de relais sont isolées de façon sûre du potentiel du secteur, c'est-à-dire qu'elles respectent les exigences en matière de PELV. Les circuits raccordés aux bornes de commande 12, 18, 19, 20, 27, 29, 33, 42, 46, 50, 53, 55 et 60 sont reliés galvaniquement entre eux. Si le commutateur S100 est ouvert, les potentiels du groupe 18, 19, 20, 27, 29, 33 sont séparés de toutes les autres entrées/sorties. Dans ce cas, la borne 12 ne peut pas servir à fournir des entrées digitales à ces bornes. La liaison série reliée aux bornes 67 à 70 est isolée galvaniquement des bornes de commande, cet isolement étant cependant purement fonctionnel. Les contacts de relais des bornes 1 à 3 sont séparés du reste du circuit de commande par un isolement renforcé, c'est-à-dire qu'ils respectent les exigences de PELV même en présence d'un potentiel de secteur sur les bornes de relais.

Les éléments de circuit ci-dessous constituent l'isolation électrique sûre. Ils respectent les exigences d'isolement renforcé et les essais correspondants conformément à la norme EN 50 178.

- 1. Transformateur et isolation optique dans l'alimentation secteur.
- 2. Isolement optique entre le Basic Motor Control et la carte de commande
- 3. Isolement entre la carte de commande et la partie puissance.
- 4. Contact et bornes de relais par rapport aux autres circuits de la carte de commande.

L'isolation PELV de la carte de commande est garanti dans les conditions suivantes:

- Réseau TT avec au maximum 300 Vrms entre phase et terre.
- Réseau TN avec au maximum 300 Vrms entre phase et terre.
- Réseau IT avec au maximum 400 Vrms entre phase et terre.

Une thermistance de moteur raccordée aux bornes 31a-31b doit avoir une isolation double pour obtenir une isolation PELV. Danfoss Bauer fournit des thermistances à isolation double.

Voir également le chapitre *Diagramme* dans le manuel de configuration.

### ■ **Courant de fuite et relaisRCD**

Le courant de fuite à la terre est principalement provoqué par la capacité créée entre les phases du moteur et le blindage du câble du moteur. L'usage d'un filtre RFI augmente encore le courant de fuite car le circuit de filtrage est relié à la terre par l'intermédiaire des condensateurs. L'intensité du courant de fuite à la terre est fonction

des paramètres suivants par ordre de priorité :

- 1. Longueur du câble du moteur
- 2. Câble du moteur blindé ou non
- 3. Fréquence de commutation élevée
- 4. Présence/absence d'un filtre RFI
- 5. Mise à la masse ou non du moteur

Le courant de fuite est un élément important en ce qui concerne la sécurité de manipulation ou d'exploitation du variateur de vitesse quand ce dernier (par erreur) n'est pas relié à la terre.

**N.B. !** ng Le courant de fuite étant > 3,5 mA, une mise à la terre renforcée est indispensable, ce qui constitue une exigence pour le respect de EN 50178. Ne jamais utiliser des relais différentiels FI (type A) non prévus pour les courants de défaut CC provenant de charges de redresseurs triphasés.

Tous les relais FI utilisés doivent :

- Convenir à la protection d'équipements avec du courant continu (CC) dans le courant de fuite (redresseur à pont triphasé)
- Convenir à une commutation avec décharge impulsionnelle de courte de durée
- Convenir à un courant de fuite élevé (300 mA)

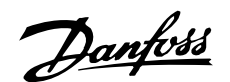

### ■ **Conditions d'exploitation extrêmes Court-circuit**

Le variateur de vitesse est protégé contre le courtcircuit sur les bornes du moteur U, V, W (96, 97, 98). Un court-circuit entre deux bornes du moteur se traduira par une surintensité dans le module IGBT de manière â ce que tous les transistors du module IGBT soient désactivés indépendamment les uns des autres.

L'onduleur est mis hors tension après  $5-10 \mu s$  et le variateur de vitesse affiche un code d'erreur, le délai étant fonction de l'impédance et de la fréquence du moteur.

### **Défaut mise â la terre**

En cas de défaut de mise â la terre sur l'une des bornes du moteur U, V, W (96, 97, 98), le module IGBT est mis hors tension dans un délai de 100  $\mu$ s, ce délai étant fonction de l'impédance et de la fréquence du moteur.

### **Commutation sur la sortie**

Les commutations sur les bornes du moteur U, V, W (96, 97, 98) sont possibles sans limitation. Il est absolument impossible d'endommager le variateur de vitesse au cours de cette opération. Des messages d'erreur peuvent cependant apparaître.

### **Surtension générée par le moteur**

La tension présente sur le circuit intermédiaire peut augmenter quand le moteur se comporte en génératrice. Afin de protéger le variateur de vitesse, le module IGBT est mis hors circuit lorsqu'un niveau de tension donné est atteint.

La surtension générée par le moteur se produit dans deux cas :

- 1. La charge entraîne le moteur, c'est-â-dire que l'énergie est fournie par la charge.
- 2. En cours de décélération (rampe descendante), si le moment d'inertie est élevé, la charge est faible et le temps de rampe descendante est trop court pour permettre de dégager l'énergie sous forme de perte dans le variateur de vitesse, le moteur et l'installation. Le système de régulation tente de corriger la rampe dans la mesure du possible.

Il est possible d'éliminer l'erreur en raccordant une résistance de freinage si le variateur de vitesse est doté d'un module de freinage intégré. Si le variateur de vitesse n'est pas doté d'un module de freinage intégré, il est possible d'utiliser le frein CA. Voir paramètre 400 *Fonction de freinage*. Voir le chapitre *Résistances de freinage*.

### **Surcharge statique**

Lorsque le variateur de vitesse est en surcharge (la limite de courant du paramètre 221 *Limite de*

*courant ILIM* est atteinte), le régulateur réduit la fréquence de sortie dans le but de réduire la charge. Une surcharge extrême peut provoquer un courant de sortie qui entraîne l'arrêt du variateur après env. 1,5 s. Voir le paramètre 409 *Retard de disjonction en limite de courant, ILIM*.

En cas de surcharge extrême, la fréquence de commutation est déclassée â 3 000 Hz.

### ■ **Rapport dU/dt du moteur**

Quand un transistor est ouvert dans l'onduleur, la tension appliquée aux bornes du moteur augmente selon un rapport tension/temps (dU/dt) dépendant :

- du câble moteur (type, section, induction, capacité, longueur, blindage ou non)
- de la tension secteur

L'auto-induction dans le câble du moteur provoque une pointe de tension U dans la tension de sortie à chaque ouverture d'un transistor de l'onduleur. Après la tension de pointe U , la tension de sortie se stabilise à un niveau déterminé par la tension présente dans le circuit intermédiaire. U<sub>PEAK</sub> et dU/ dt influencent la durée de vie du moteur, principalement les moteurs dépourvus de papier d'isolation de phase. Sur les câbles de moteur de faible longueur, la tension de pointe U PEAK est faible mais dU/dt élevé. Sur les câbles de moteur de grande longueur (>20 m), U POINTE augmente mais dU/dt diminue.

### ■ **Commutation sur l'entrée**

Le temps d'attente entre les commutations de l'alimentation secteur sur les bornes 91, 92 et 93 doit être de 30 s au minimum.

### ■ **Bruit acoustique**

Le bruit acoustique du variateur de vitesse a deux sources :

- 1. Selfs CC du circuit intermédiaire.
- 2. Inverter .

Les valeurs typiques ci-dessous sont mesurées à environ 1 m de l'équipement à pleine charge :

FCD 303-330 3 x 400 V : 52 dB(A).

### ■ **Déclassement pour température ambiante**

La température ambiante (TAMB, MAX) est la température maximale admissible . La movenne (TAMB AVG) mesurée sur 24 heures doit être inférieure d'au moins 5 C . Si le variateur de vitesse est en service à des températures dépassant 40 °C, il est nécessaire de réduire le courant nominal de sortie.

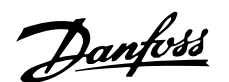

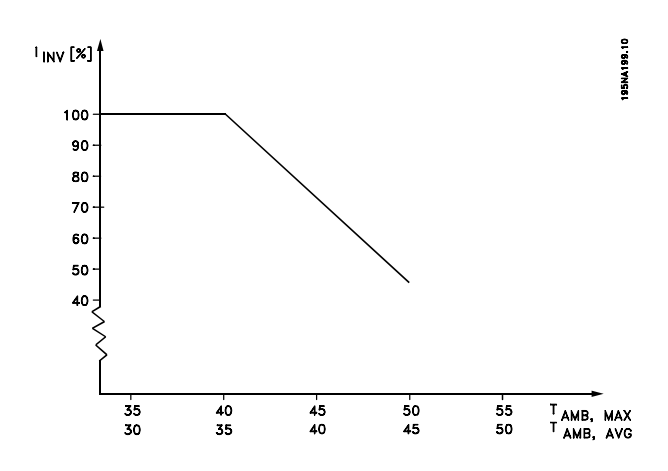

### ■ Fréquence de commutation dépendantde la tem**pérature**

Cette fonction garantit la fréquence de commutation la plus élevée possible sans exposer le variateur de vitesse à une surcharge thermique. La température interne exprime la valeur réelle pouvant être adoptée par la fréquence de commutation en fonction de la charge, de la température ambiante, de la tension d'alimentation et de la longueur de càble. Cette fonction assure que le variateur de vitesse règle automatiquement la fréquence de commutation entre fsw,min et fsw, max (paramètre 411), voir le dessin ci-dessous.

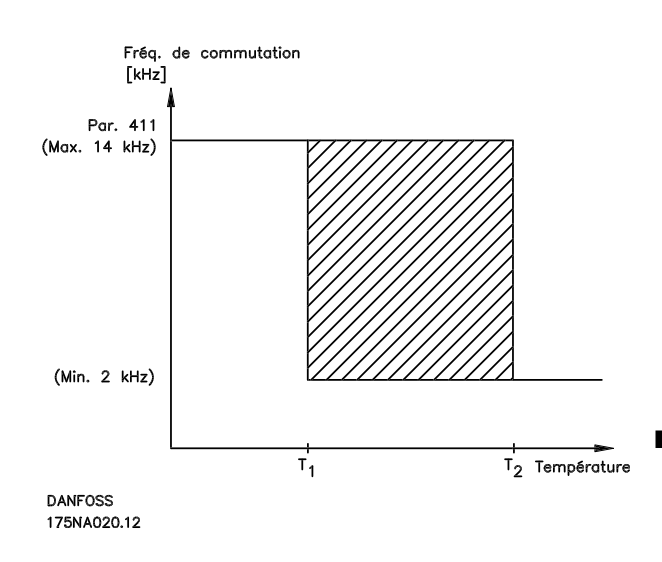

### ■ **Déclassement pour pression atmosphérique**

Au-dessous de 1000 m d'altitude, aucun déclassement n'est nécessaire.

Au-dessus de 1000 m, la température ambiante  $(T<sub>AMB</sub>)$  ou le courant de sortie max.  $(I<sub>MAX</sub>)$  doit être déclassé en conformité avec la courbe ci-dessous:

1. Déclassement du courant de sortie en fonction de l'altitude à  $T_{\sf AMB}$  = 40  $^{\circ}$ C maxi.

2. Déclassement de la température TAMB maximale en fonction de l'altitude pour un courant de sortie de 100%.

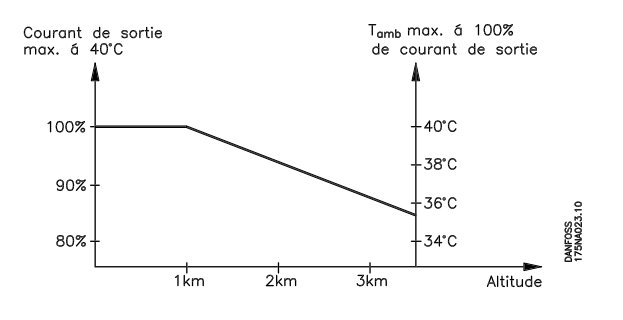

### ■ **Déclassement pour fonctionnement** à faible **vitesse**

Lorsqu'un moteur est raccordé à un variateur de vitesse, il faut veiller à ce qu'il soit suffisamment refroidi. A faible vitesse de rotation, le ventilateur du moteur n'apporte pas une quantité suffisante d'air de refroidissement. Ce problème se présente lorsque le couple de charge est constant (par ex. pour un transporteur à bande) sur toute la plage de réglage. La ventilation réduite est déterminante pour l'importance du couple autorisé en cas de charge continue. Si le moteur doit fonctionner en continu à une vitesse de rotation inférieure à la moitié de la vitesse nominale, il convient de lui apporter un supplément d'air de refroidissement. A la place du refroidissement supplémentaire, il est possible de réduire le degré de charge du moteur. Pour cela, sélectionner par ex. un moteur plus grand. Cependant, la conception du variateur de vitesse comport e des limites quant à la grandeur du moteur qui peut être raccordé.

### ■ **Longueur des câbles demoteur**

Le variateur de vitesse a été testé avec un câble non blindé de 10 m et un câble blindé de 10 m et conçu pour travailler avec un câble de moteur d'une section nominale.

### ■ **Vibrations et chocs**

Le variateur de vitesse est testé à l'aide de procédures reposant sur les normes suivantes :

CEI 68-2-6 : Vibrations (sinusoïdales) - 1970. CEI 68-2-34 : Spécifications générales sur les vibrations aléatoires à bande large.

CEI 68-2-35 : Vibrations aléatoires à bande large hautement reproductibles.

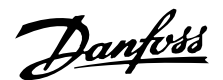

CEI 68-2-36 : Vibrations aléatoires à bande large moyennement reproductibles.

### ■ **Humidité ambiante**

Le variateur de vitesse a été conçu en conformité avec les normes CEI 68-2-3 , EN 50178 pt. 9.4.2.2/ DIN 40040 classe E à 40 °C.

### ■ **Exigences UL**

Cet appareil est homologué UL.

### ■ **Rendement**

Pour réduire la consommation d'énergie, il est très important d'optimiser le rendement du système. Le rendement de chaque composant du système doit être aussi élevé que possible.

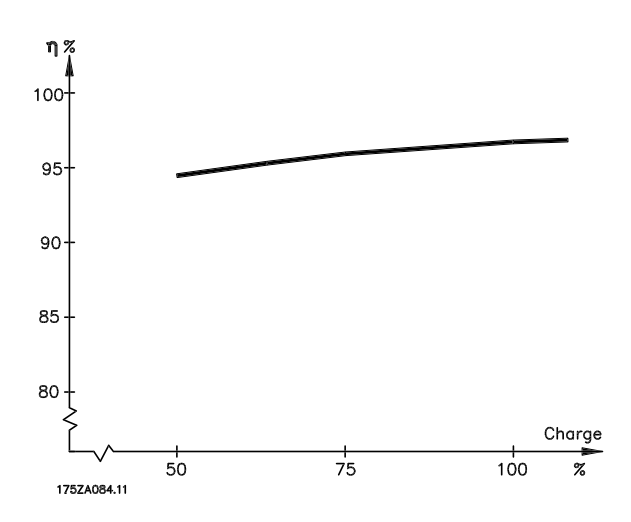

### **Rendement des variateurs de vitesse (** $n_{\text{INV}}$ **)**

La charge du variateur de vitesse a peu d'influence sur son rendement. En général, le rendement résultant de la fréquence moteur nominale  $f_{M,N}$ est identique que le moteur développe un couple nominal sur l'arbre de 100% ou seulement de 75%, par ex. avec une charge partielle.

Ceci signifie aussi que le rendement du variateur de vitesse n'est pas modifié en choisissant différentes caractéristiques tension/fréquence. Ces dernières affectent cependant le rendement du moteur. Le rendement baisse un peu lorsque la fréquence de commutation est réglée sur une valeur supérieure à 4,5 kHz (paramètre 411 *Fréquence de commutation*). Le rendement baisse également un peu en présence d'une tension secteur élevée (480 V).

### **Rendement du moteur (** $\eta$ **MOTOR)**

Le rendement d'un moteur raccordé à un variateur de vitesse est lié à la forme sinusoïdale du courant. D'une manière générale, on peut dire que le rendement d'un moteur est comparable à celui qui résulte d'une exploitation alimentée par le secteur. Le rendement du moteur dépend de son type.

Dans la plage de 75 à 100% du couple nominal, le rendement du moteur sera pratiquement constant dans les deux cas d'exploitation avec le variateur de vitesse et avec l'alimentation directe par le secteur.

En général, la fréquence de commutation n'affecte pas le rendement des petits moteurs.

#### **Rendement du système (?SYSTEM)**

Pour calculer le rendement du système, multiplier le rendement des variateurs de vitesse (?INV) par le rendement du moteur  $(\eta_{\text{MOTOR}})$ : Les valeurs typiques de  $n_{\text{S}YSTEM} = n_{\text{INV}} \times n_{\text{MOTOR}}$ .

En se basant sur la courbe ci-dessus, il est possible de calculer le rendement du système à différentes charges.

### ■ Interférences sur l'alimentation secteur (har**moniques)**

Un variateur de vitesse consomme un courant non sinusoïdal qui accroît le courant d'entrée IRMS. Un courant non sinusoïdal est transformable à l'aide d'une analyse de Fourier en une somme de courants sinusoïdaux de fréquences différentes,  $c$ 'est-à-dire en courants harmoniques  $I_n$  différents dont la fréquence de base est égale à 50 Hz :

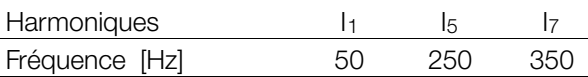

Les courants harmoniques n'influencent pas directement la consommation propre mais augmentent les déperditions de chaleur dans l'installation (transformateur, câbles). De ce fait, dans les installations caractérisées par un pourcentage relativement élevé de charge redressée, il est important que les courants harmoniques soient maintenus à un faible niveau afin d'éviter la surcharge du transformateur et la surchauffe des câbles.

Certains courants harmoniques sont susceptibles de perturber les équipements de communication reliés au même transformateur ou de provoquer des résonances dans les connexions avec les batteries de correction du facteur de puissance.

# Danfoss

### **VLT® Série FCD**

### ■ **Facteur de puissance**

■ **Normes génériques CEM / normesproduits**

Le facteur de puissance (Pf) est le rapport entre  $I_1$  et IRMS.

Facteur de puissance pour alimentation triphasée :

$$
Pf = \frac{\sqrt{3} \times U \times I1 \times cos\phi}{\sqrt{3} \times U \times I_{RMS}}
$$

Le facteur de puissance indique dans quelle proportion un variateur de vitesse charge le secteur. Plus le facteur de puissance est faible, plus le courant d'entrée IRMS est élevé à rendement égal (kW). En outre, un facteur de puissance élevé indique que les différents courants harmoniques sont faibles.

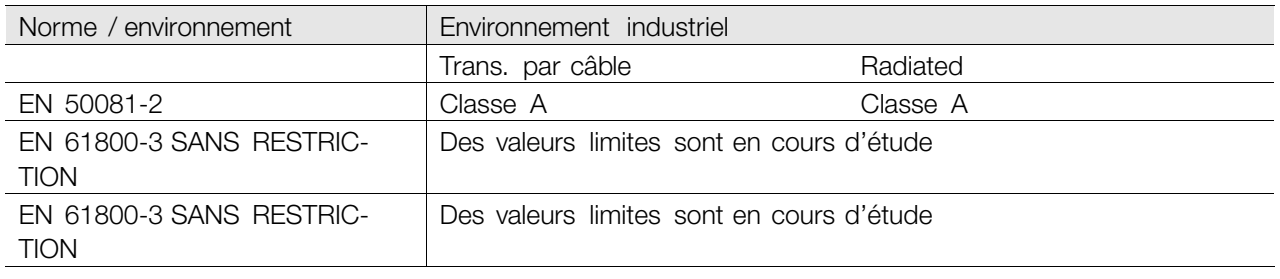

### ■ Émission CEM

Les résultats des essais suivants ont été obtenus sur un système regroupant un FCD 300, un câble de commande blindé, un boîtier de commande doté d'un potentiomètre, un câble moteur blindé, un câble de freinage blindé et un LCP avec câble.

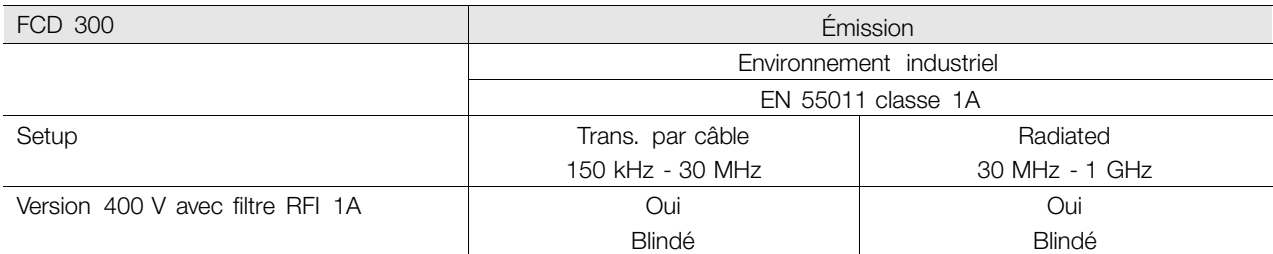

### • **EN 55011 : Émission**

Valeurs limites et méthodes de mesure d'interférences radioélectriques d'équipements industriels, scientifiques et médicaux (ISM) haute fréquence.

Classe 1A :

Equipements utilisés en environnement industriel.

### ■ **Immunité CEM**

Afin de pouvoir documenter l'immunité à l'égard de perturbations provenant de phénomènes de commutation électrique, les essais suivants d'immunité ont été réalisés sur un système comprenant : variateur de vitesse, câble de commande blindé et boîtier de

commande avec potentiomètre, câble moteur blindé, câble de freinage blindé et LCP avec câble.

Les essais ont été effectués selon les normes de base suivantes :

- **EN 61000-4-4 (CEI 1000-4-4) : Rafale** Simulation de perturbations provoquées par un contacteur en ouverture, des relais ou des dispositifs similaires.
- **EN 61000-4-5 (CEI 1000-4-5) : Transitoires** Simulation de transitoires provoquées par exemple par la foudre dans des installations à proximité.
- **EN 61000-4-2 (CEI 1000-4-2) : Décharges électrostatiques (DES)**

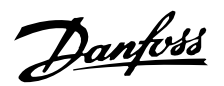

Simulation de l'influence des décharges électrostatiques générées par le corps humain.

• **EN 61000-4-3 (CEI 1000-4-3) : Champ électromagnétique rayonné à modulation d'amplitude.**

Simulation de l'influence de radars, matériels de radiodiffusion et appareils de communication mobiles.

• **VDE 0160, impulsions d'essai classe W2 : Transitoires du réseau**

Simulation de transitoires d'énergie élevée générées par la fusion des fusibles et les commutations avec des condensateurs de correction de phase et autres.

• **EN 61000–4–6 : Hautes fréquences transitant par le câble**

Simulation de l'influence des matériels de radiodiffusion commutés sur les câbles de raccordement.

Voir le schéma d'immunité CEM ci-après.

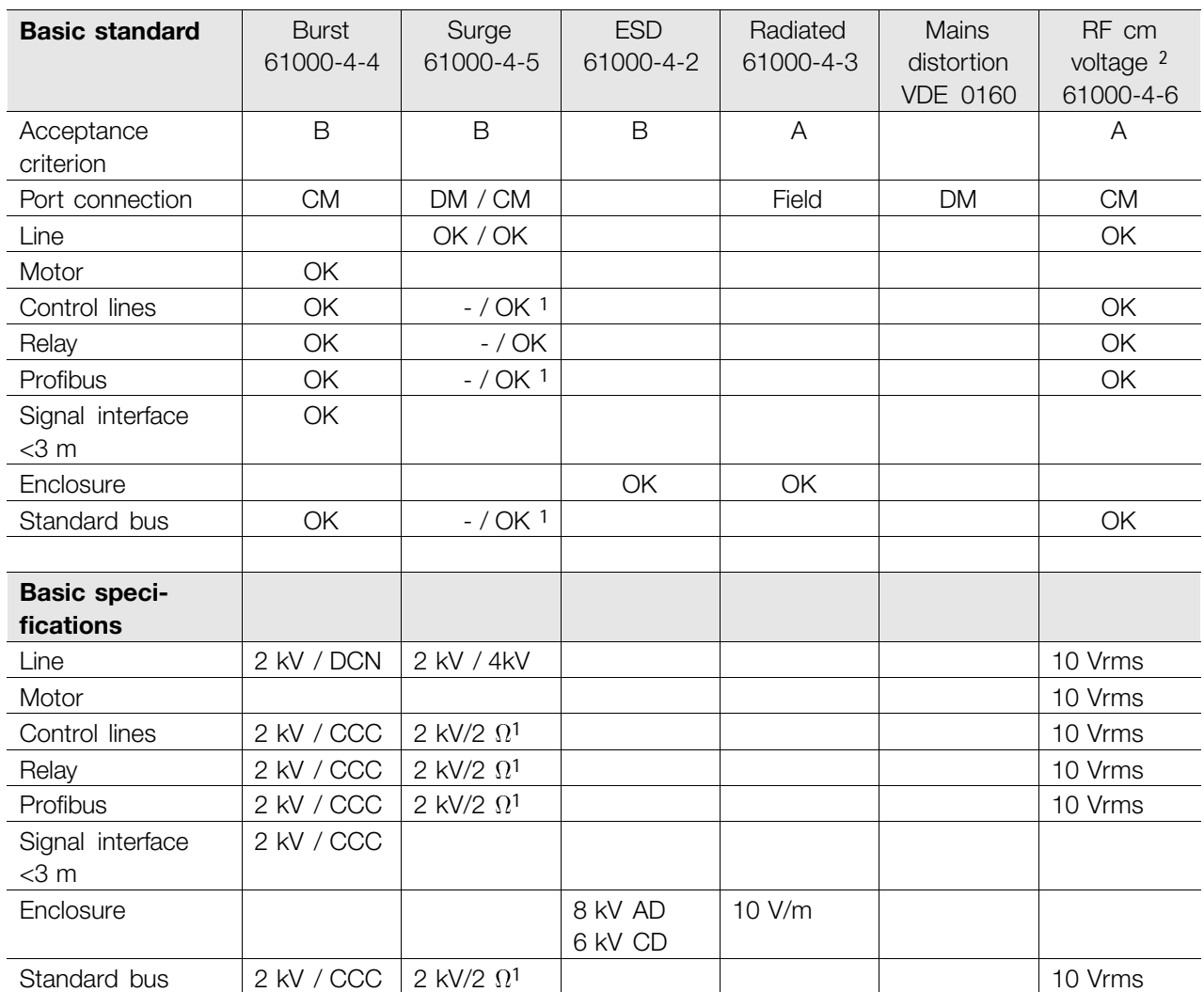

DM: Differential mode

CM: Common mode

CCC: Capacitive clamp coupling (5 kHz)

DCN: Direct coupling network (5 kHz)

1. Injection on cable shield.

2. Electromagnetic clamp.

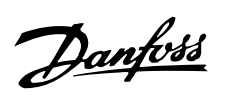

### ■ **Environnements agressifs**

Puisque le FCD 300 est protégé par un boîtier IP66, il convient à un emploi dans des environnements modérément agressifs.

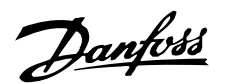

#### ■ **Messages d'avertissement/d'alarme**

Un message d'avertissement ou d'alarme apparaît sur les LEDs du LCP2. Un avertissement reste affiché jusqu'à la correction du défaut, tandis qu'une alarme est affichée en clignotant jusqu'à l'activation de la touche [STOP/RESET].

Le tableau contient les différents avertissements et alarmes du panneau LCP2 et indique si l'erreur bloque le variateur de vitesse. Après un *Arrêt verrouillé* il faut couper l'alimentation secteur et corriger la cause du défaut. Remettre sous tension secteur, puis remettre à zéro le variateur de vitesse. Le variateur de vitesse est alors prêt. A Il est possible de remettre à zéro manuellement un *Arrêt* de trois manières :

- 1. Via la touche de commande [STOP/RESET].
- 2. Via une entrée digitale.

#### 3. Via la liaison série.

Il est également possible d'effectuer une remise à zéro automatique au paramètre 405 *Fonction remise à zéro*. Lorsque les deux colonnes avertissement et alarme sont cochées, cela peut signifier l'apparition d'un avertissement avant une alarme. Cela peut également signifier que l'utilisateur peut programmer dans quelle mesure il souhaite un avertissement ou une alarme dans le cas d'une erreur donnée. A titre d'exemple, cela est possible au paramètre 128 *Protection thermique du moteur*. Après un arrêt, le moteur est en roue libre et les voyants alarme et avertissement du variateur de vitesse clignotent mais si l'erreur disparaît, seul le voyant alarme clignote. Après une RAZ, le variateur de vitesse est à nouveau prêt à l'exploitation.

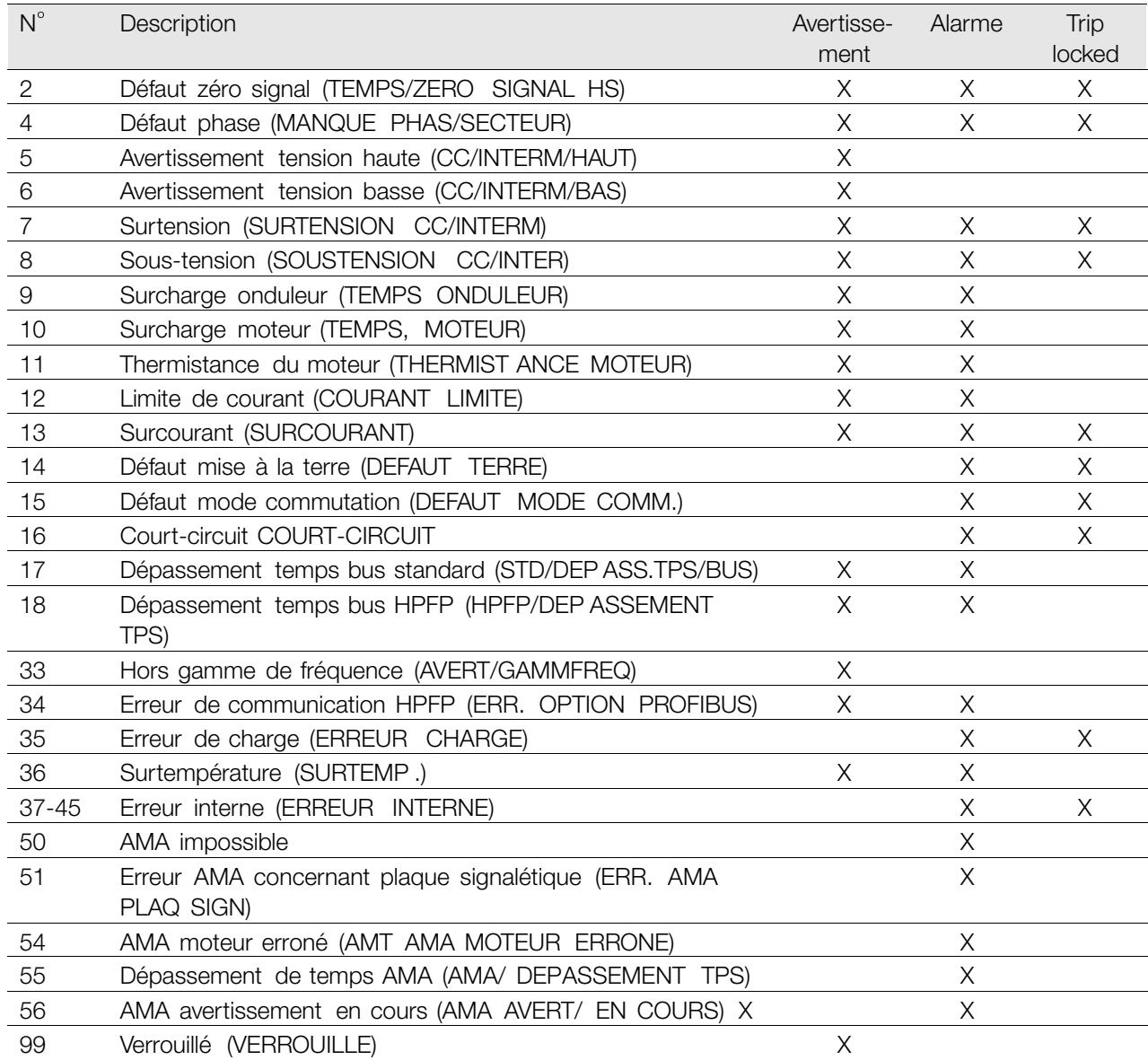

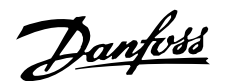

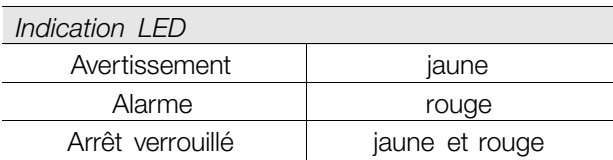

### **AVERTISSEMENT/ALARME 2 : Défaut zéro signal**

Le signal de tension ou de courant des bornes 53 ou 60 est inférieur à 50% de la valeur réglée respectivement aux paramètres 309 ou 315 *Borne, mise à l'échelle de la valeur min.*

### **AVERTISSEMENT/ALARME 4 : Défaut phase**

Absence de l'une des phases secteur. Vérifier la tension d'alimentation du variateur de vitesse. Ce défaut n'est actif qu'en cas d'alimentation secteur triphasée. L'apparition de l'alarme est également possible en cas de charge pulsante. Dans ce cas, il convient d'atténuer les impulsions à l'aide, par ex., d'un disque à inertie.

### **AVERTISSEMENT 5 : Avertissement tension haute**

Si la tension du circuit intermédiaire (UCC) est supérieure à *Avertissement tension haute*, le variateur de vitesse émet un avertissement et l'exploitation du moteur continue sans changement. Si UCC reste supérieure à la limite d'avertissement tension, l'onduleur s'arrête après une durée fixe. Cette durée qui dépend de l'appareil est de 5 à 10 s. Remarque : Le variateur de vitesse s'arrête avec une alarme 7 (surtension). Un avertissement tension peut apparaître lorsque la tension secteur est trop élevée. Vérifier si la tension d'alimentation correspond au variateur de vitesse, voir *Caractéristiques techniques*. Un avertissement tension peut également apparaître en cas de réduction trop rapide de la fréquence du moteur à cause d'un temps de descente de la rampe trop court.

### **AVERTISSEMENT 6 : Avertissement tension basse**

Si la tension du circuit intermédiaire (UCC) est inférieure à *Avertissement tension basse*, le variateur de vitesse émet un avertissement et l'exploitation du moteur continue sans changement. Si UCC reste inférieure à la limite d'avertissement tension, l'onduleur s'arrête après une durée fixe. Cette durée qui dépend de l'appareil est de 2 à 25 s. Remarque : Le variateur de vitesse s'arrête avec une alarme 5 (sous-tension). Un avertissement tension peut apparaître lorsque la tension secteur est trop basse. Vérifier si la tension d'alimentation correspond au variateur de vitesse, voir *Caractéristiques techniques*. Lorsque le variateur de vitesse est mis hors

tension, un avertissement 6 (et un avertissement 8) s'affichent brièvement.

### **AVERTISSEMENT/ALARME 7 : Surtension**

Si la tension du circuit intermédiaire (UCC) est supérieure à la *limite de surtension* de l'onduleur, l'onduleur se met hors tension jusqu'à ce que l'UCC retombre au-dessous de la limite de surtension. Si UCC reste supérieure à la limite de surtension, l'onduleur s'arrête après une durée fixe. Cette durée qui dépend de l'appareil est de 5 à 10 s. Une surtension de l'UCC peut apparaître en cas de réduction trop rapide de la fréquence du moteur à cause d'un temps de descente de la rampe trop court. Remarque : L' *Avertissement tension haute* (avertissement 5) peut également entraîner une alarme 7.

### **AVERTISSEMENT/ALARME 8 : Sous-tension**

Si la tension du circuit intermédiaire (UCC) est inférieure à la *limite de sous-tension* de l'onduleur, l'onduleur se met hors tension jusqu'à ce que l'UCC revienne à une valeur supérieure à la limite de soustension. Si l'UCC reste inférieure à la *Limite de sous-tension*, l'onduleur s'arrête après une durée fixe. Cette durée qui dépend de l'appareil est de 2 à 15 s. Une sous-tension peut apparaître lorsque la tension secteur raccordée est trop faible. Vérifier si la tension d'alimentation correspond au variateur de vitesse, voir *Caractéristiques techniques*. Lorsque le variateur de vitesse est mis hors tension, un avertissement 8 (et un avertissement 6) s'affichent brièvement. Remarque : *Avertissement tension basse* (avertissement 6) peut également entraîner une alarme 8.

### **AVERTISSEMENT/ALARME 9 : Surcharge onduleur**

La protection thermique électronique de l'onduleur signale que le variateur de vitesse est proche de la mise en sécurité en raison d'une surcharge (courant de sortie trop élevé pendant trop longtemps). Le compteur de la protection thermique électronique de l'onduleur émet un avertissement à 98% et s'arrête à 100% avec une alarme. Le variateur de vitesse ne peut être remis à zéro tant que le compteur n'est pas inférieur à 90%. L'erreur vient du fait que le variateur de vitesse est surchargé pendant trop longtemps.

### **AVERTISSEMENT/ALARME 10 : Surcharge moteur**

La protection thermique électronique du moteur signale que le moteur est trop chaud. Le paramètre 128 permet de choisir si le variateur de vitesse VLT doit émettre un avertissement ou une alarme lorsque le compteur a atteint 100%. L'erreur vient du fait que le moteur est surchargé de plus de 100%

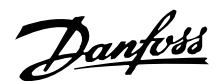

pendant trop longtemps. Vérifier que les paramètres du moteur 102 à 106 sont correctement réglés.

### **AVERTISSEMENT/ALARME 11 : Thermistance moteur**

Le moteur est trop chaud ou la thermistance ou la liaison de la thermistance sont interrompues. Le paramètre 128 *Protection thermique du moteur* permet de choisir si le variateur de vitesse doit émettre un avertissement ou une alarme. Vérifier que la thermistance PTC est correctement reliée entre les bornes 31a et 31b.

### **AVERTISSEMENT/ALARME 12 : Limite de courant**

Le courant de sortie a dépassé la valeur du paramètre 221 Limite de courant I *Limite de courant LIM* et le variateur de vitesse s'arrête après une durée fixe sélectionnée au paramètre 409 *Retard de disjonction en limite de courant*.

### **AVERTISSEMENT/ALARME 13 : Surcourant**

Le courant de pointe de l'onduleur (env. du courant nominal de sortie) est dépassé. L'avertissement dure env. 1 à 2 s après quoi le variateur de vitesse s'arrête avec une alarme. Mettre hors tension le variateur de vitesse, vérifier que l'arbre du moteur peut tourner et que la taille du moteur correspond au variateur de vitesse.

### **ALARME 14 : Défaut mise à la terre**

Présence d'une fuite à la masse d'une phase de sortie, soit dans le càble entre le variateur de vitesse et le moteur soit dans le moteur. Mettre hors tension le variateur de vitesse et éliminer le défaut de mise à la terre.

### **ALARME 15 : Défaut mode commutation**

Défaut d'alimentation en mode commutation (alimentation interne). Contactez votre fournisseur Danfoss.

### **ALARME 16 : 16: Court-circuit**

Court-circuit des bornes du moteur ou dans le moteur. Mettre hors tension secteur le variateur de vitesse et éliminer le court-circuit.

### **AVERTISSEMENT/ALARME 17 : Dépassement temps bus standard**

Absence de communication avec le variateur de vitesse. L'avertissement est uniquement actif si le paramètre 514 *Fonction à l'expiration de l'intervalle de temps du bus* est réglé sur une autre valeur que Désactivé. Si le paramètre 514 *Fonction à l'expiration de l'intervalle de temps du bus* est réglé sur *Stop et débrayage* [5], le variateur émet d'abord un avertissement, passe ensuite en descente de rampe et s'arrête avec une alarme. La valeur du paramètre 513 *Intervalle de temps, bus* peut éventuellement être augmentée.

### **AVERTISSEMENT/ALARME 18 : Dépassement temps bus HPFP**

Absence de communication avec la carte d'option communication du variateur de vitesse.

L'avertissement est uniquement actif, si le paramètre 804 *Bus timeout function* is set to a value other than OFF. Si le paramètre 804 *Fonction à l'expiration de l'intervalle de temps du bus* est réglé sur *Stop et débrayage*, le variateur émet d'abord un avertissement, passe ensuite en descente de rampe et s'arrête avec une alarme. La valeur du paramètre 803 *Intervalle de temps, bus* peut éventuellement être augmentée.

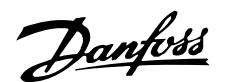

### **AVERTISSEMENT 33 : Hors de la plage de fréquences**

This warning is active if the output frequency has reached Par. 201 *Fréquence de sortie, limite basse* ou Par. 202 *Fréquence de sortie, limite haute*. Si le variateur de vitesse VLT est en *Mode process en boucle fermée* (paramètre 100), l'avertissement est actif à l'affichage. Si le mode du variateur de vitesse VLT est différent de *Mode process en boucle fermée*, le bit 008000 *Hors de la plage de fréquences* du mot d'avertissement élargi est actif mais aucun avertissement n'est affiché.

### **AVERTISSEMENT/ALARME 34 : Erreur de communication HPFP**

Ces erreurs de communication n'apparaissent que sur les versions Profibus.

### **ALARME 35 : Erreur de charge**

Cette alarme apparaît lorsque le variateur de vitesse a été raccordé trop souvent à l'alimentation secteur en moins d'une minute.

### **AVERTISSEMENT/ALARME 36 : Surtempérature**

Si la température du radiateur dépasse 75 <sup>à</sup> <sup>85</sup> C (selon l'appareil), le variateur de vitesse émet un avertissement et l'exploitation du moteur continue sans changement. Si la température augmente davantage, la fréquence de commutation est automatiquement réduite. Voir *Fréquence de commutation variant avec la température*.

Si la température du radiateur dépasse 92 <sup>à</sup> <sup>100</sup> C (selon l'appareil), le variateur de vitesse s'arrête. L'erreur de température ne peut être remise à zéro tant que la température du radiateur n'est pas inférieure <sup>à</sup> <sup>70</sup> C. La tolérance est de ± 5 C. La température peut s'expliquer par ce qui suit :

- La température ambiante est trop élevée.
- Le càble du moteur est trop long.
- La tension secteur est trop élevée.

### **ALARME 37–45 : Erreur interne**

Alarme 37, erreur interne numéro 0 : Erreur de communication entre carte de commande et BMC2.

Alarme 38, erreur interne numéro 1 : Erreur Flash EEPROM de la carte de commande.

Alarme 39, erreur interne numéro 2 : Erreur RAM de la carte de commande

Alarme 40, erreur interne numéro 3 : Constante d'étalonnage de l'EEPROM.

Alarme 41, erreur interne numéro 4 : Valeurs de données de l'EEPROM.

Alarme 42, erreur interne numéro 5 : Erreur dans la base de données paramètres moteur.

Alarme 43, erreur interne numéro 6 : Erreur générale de la carte de puissance.

Alarme 44, erreur interne numéro 7 : Version minimum du logiciel de carte de commande ou BMC2

Alarme 45, erreur interne numéro 8 : Erreur E/S (entrée/sortie digitale, relais ou entrée/sortie analogique)

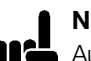

**N.B. !**

Au redémarrage après une des alarmes 38 П¢ à 45, le variateur de vitesse VLT indique une alarme 37. Le paramètre 615 permet de lire le code d'alarme concerné.

### **ALARME 50 : AMA impossible**

L'un des trois cas suivants peut apparaître :

- La valeur calculée de R<sub>S</sub> se trouve hors des limites autorisées.
- Le courant du moteur d'au minimum l'une des phases du moteur est trop faible.
- Le moteur raccordé est probablement trop petit pour pouvoir réaliser l'AMA.

### **ALARME 51 : AMA erreur concernant les caractéristiques de la plaque signalétique**

Il existe une incohérence entre les caractéristiques de moteur enregistrées. Vérifier les caractéristiques de moteur du process concerné.

### **ALARME 54 : AMA moteur erroné**

Il n'est pas possible d'effectuer une AMA sur le moteur utilisé.

#### **ALARME 55 : Dépassement de temps AMA**

Les calculs durent trop longtemps, éventuellement à cause de bruit sur les càbles moteur.

### **ALARME 56 : Avertissements en cours d'AMA**

Un avertissement du variateur de vitesse a été émis au cours de l'AMA.

### **AVERTISSEMENT 99 : Verrouillé**

Voir paramètre 18.

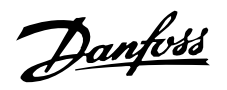

### ■ **Mots d'avertissement, mots d'état élargi et mots d'alarme**

Les mots d'avertissement, mots d'état et mots d'alarme sont affichés en format hexadécimal. S'il y a plusieurs avertissements, mots d'état ou alarmes, la somme des avertissements, mots d'état ou alarmes est indiquée. Les mots d'avertissement, mots d'état et mots d'alarme peuvent également être lus via la liaison série dans les paramètres 540, 541 et 538.

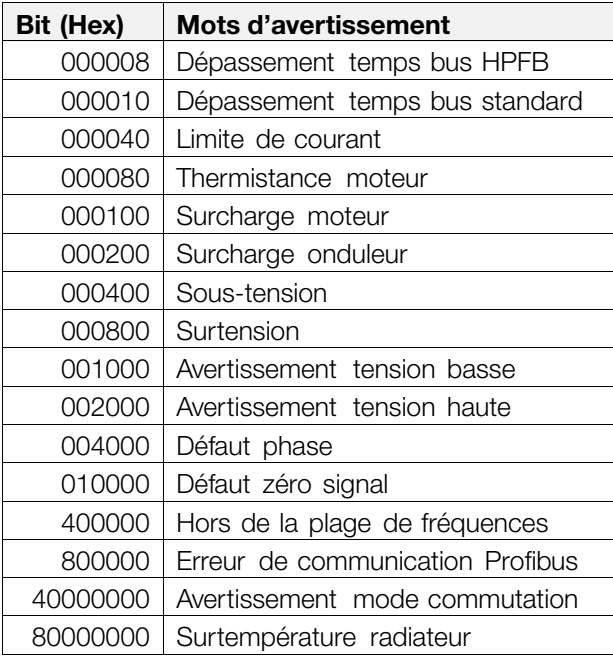

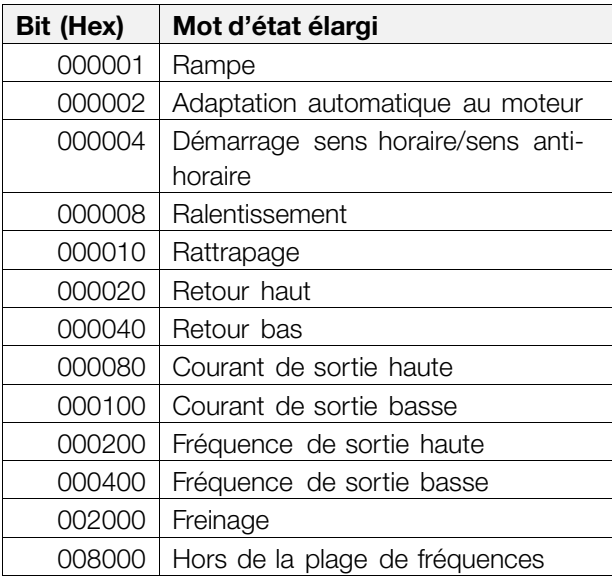

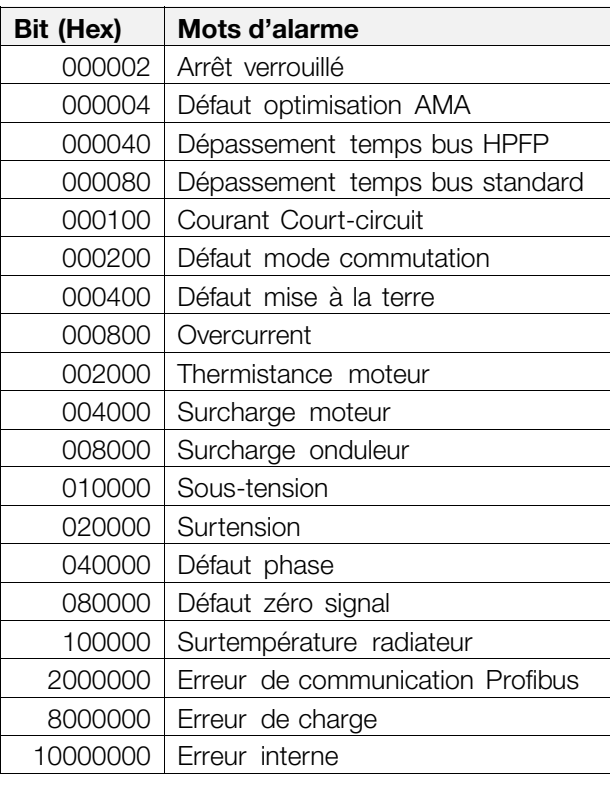

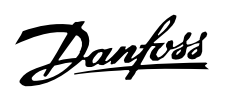

### ■ **Caractéristiques**

Alimentation secteur (L1, L2, L3) :

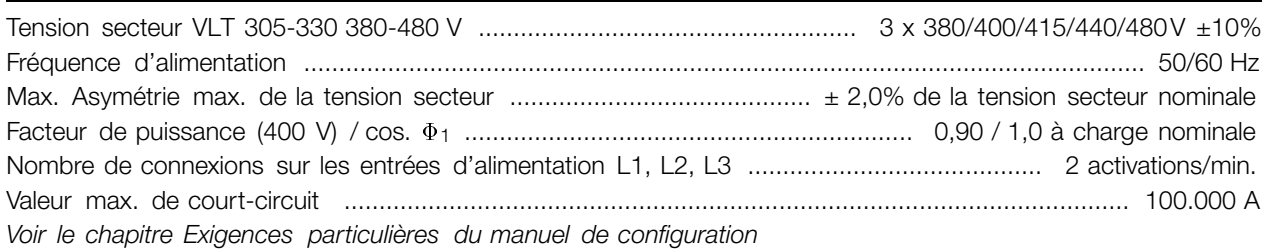

### Caractéristiques de sortie (U, V, W):

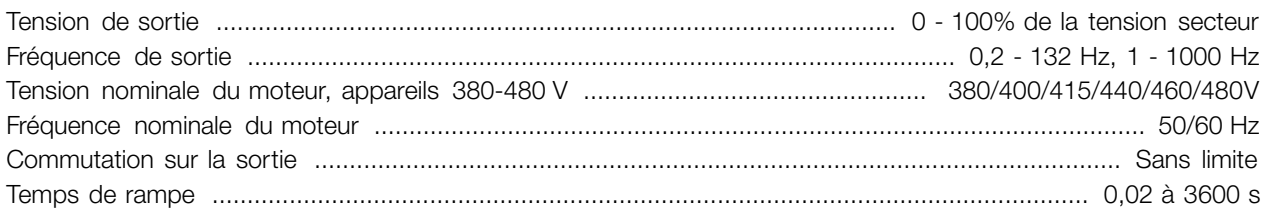

### Caractéristiques de couple :

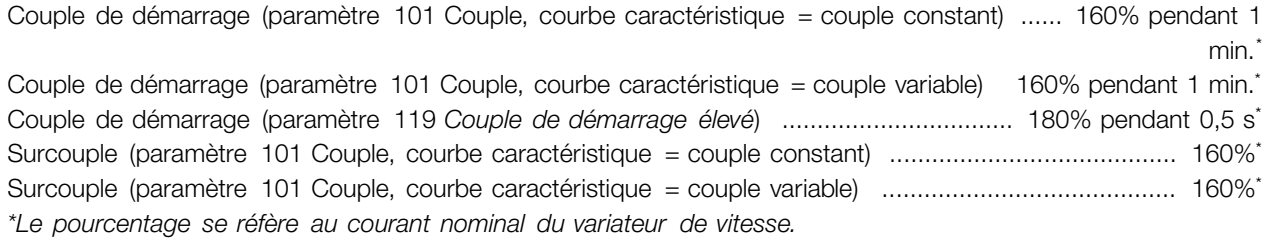

### Carte de commande, entrées digitales :

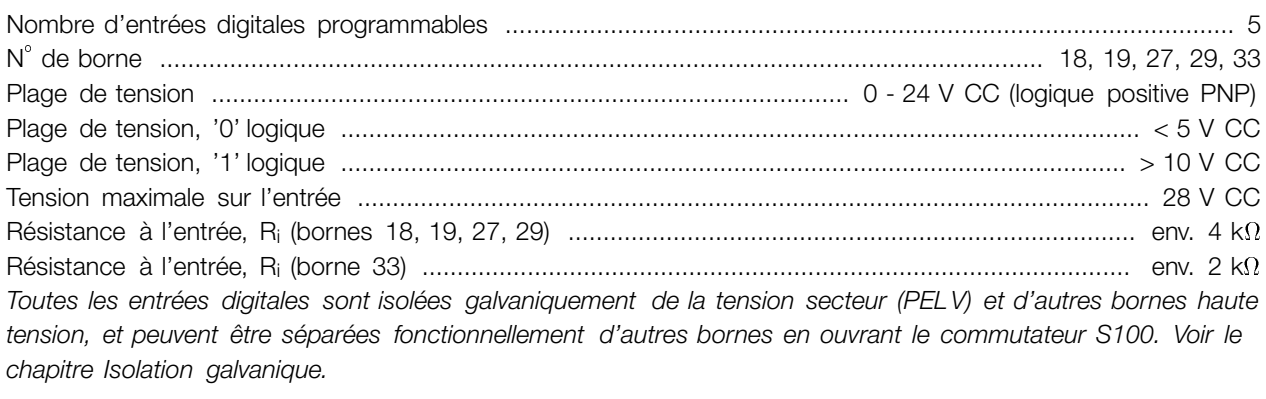

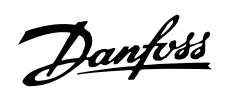

## VLT<sup>®</sup> Série FCD

Carte de commande, entrées analogiques :

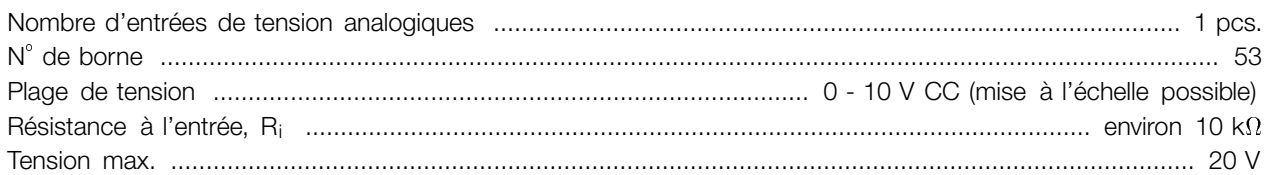

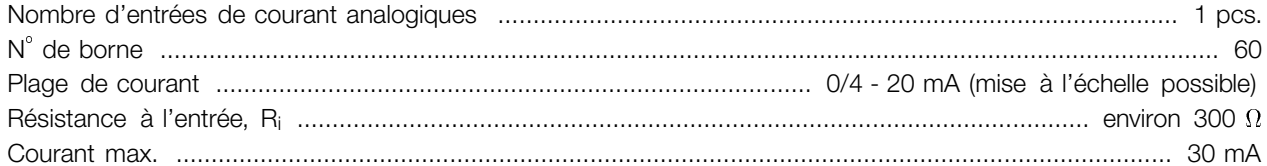

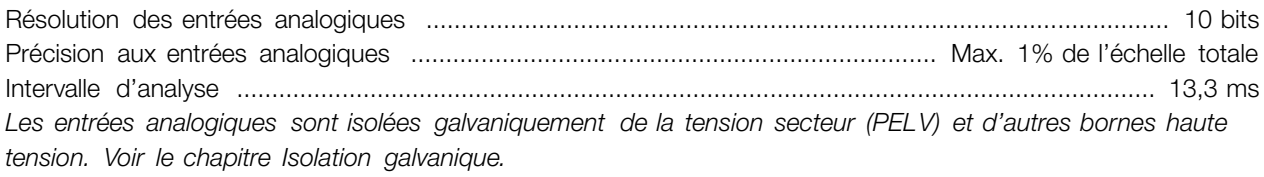

### Carte de commande, entrée impulsions:

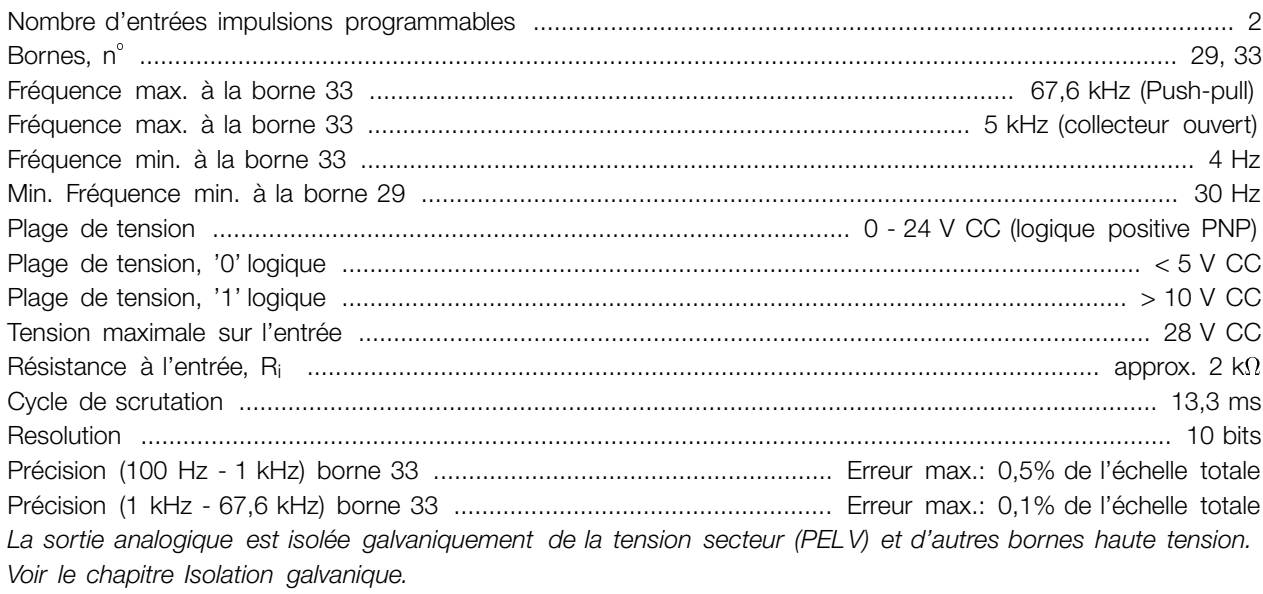

Carte de commande, sortie digitale/codeur :

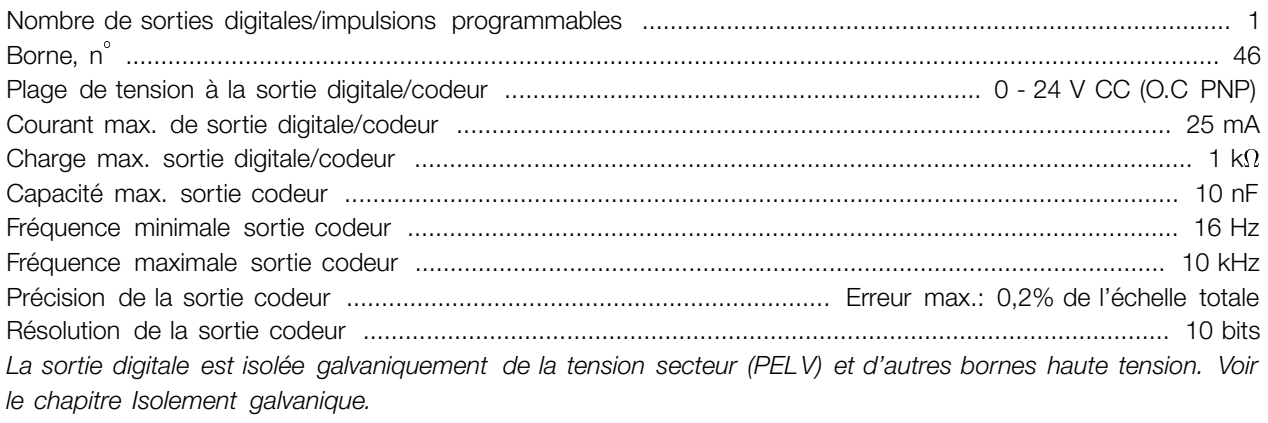

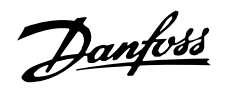

Carte de commande, sortie analogique :

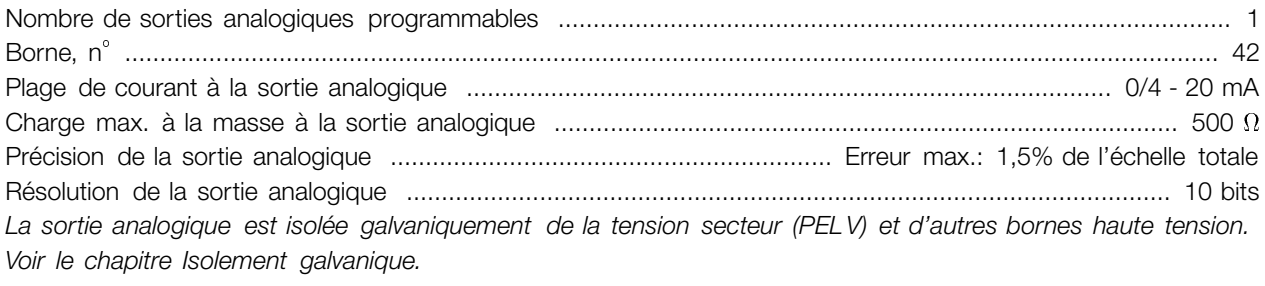

### Carte de commande, sortie 24 V CC :

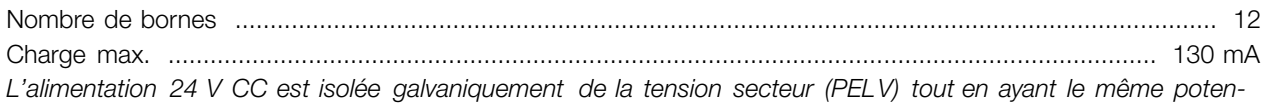

*tiel que les entrées et sorties analogiques et digitales. Voir le chapitre Isolement galvanique.*

### Carte de commande, alimentation 10 V CC :

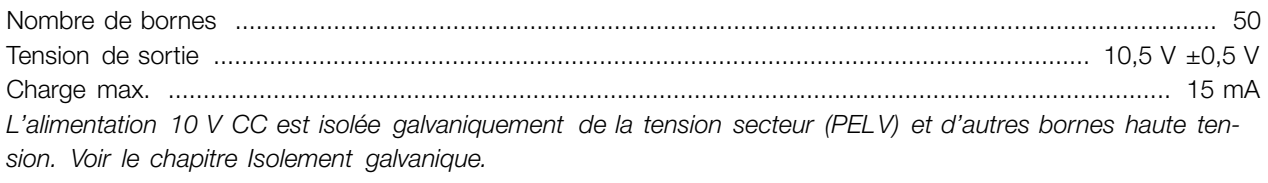

#### Carte de commande, RS 485 communication série :

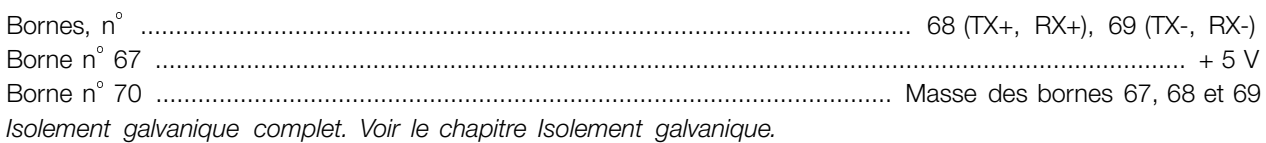

#### Relais de sortie :

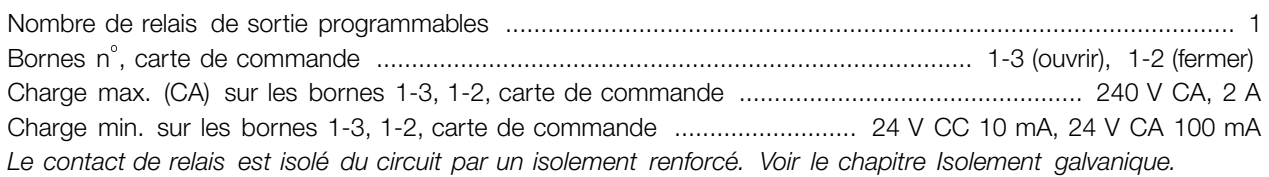

### Alimentation externe 24 V

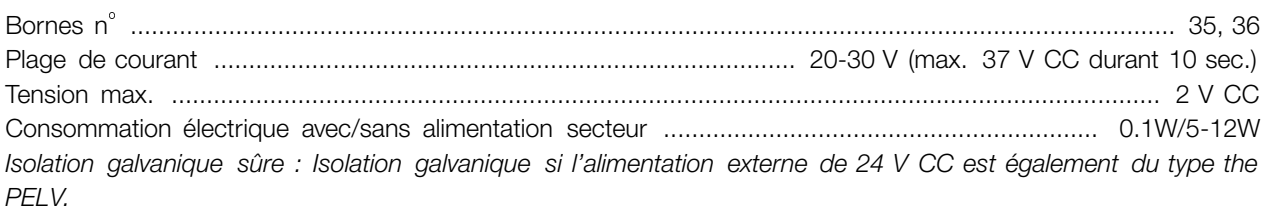

### Câbles, longueurs et sections :

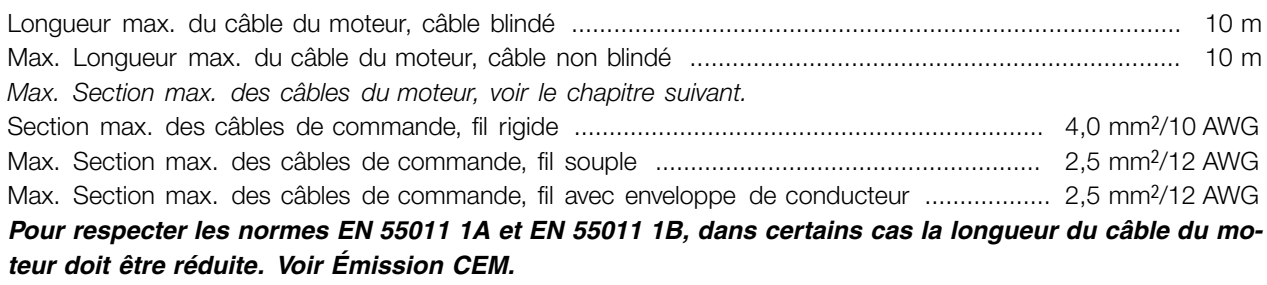

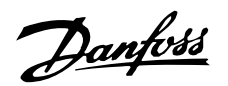

Caractéristiques de contrôle :

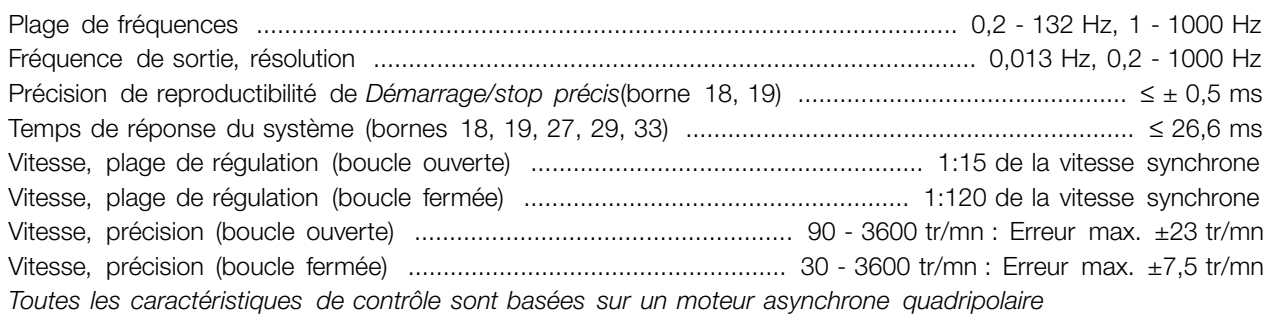

#### Environnement:

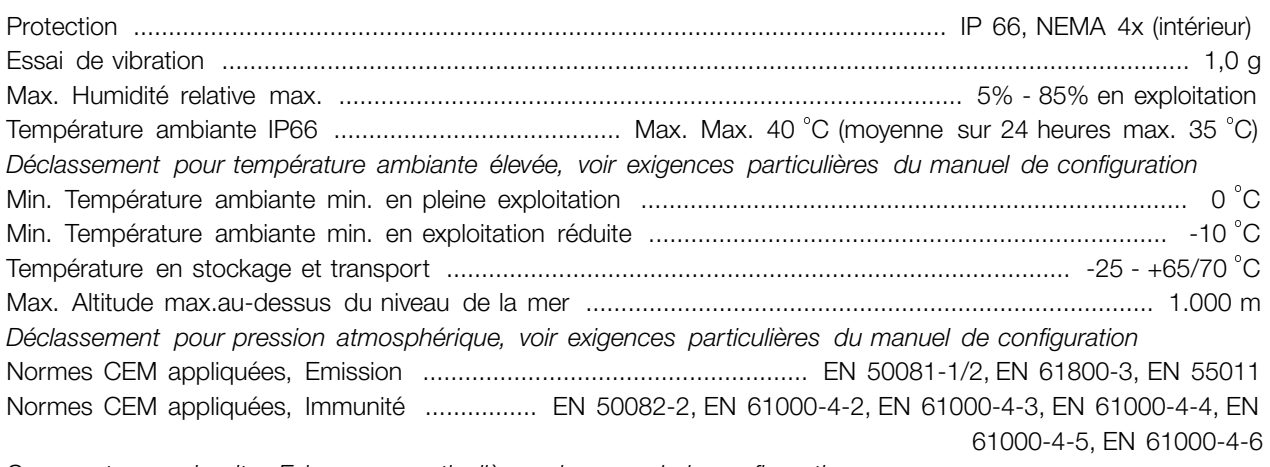

*Se reporter au chapitre Exigences particulières du manuel de configuration*

Protections :

- Protection thermique électronique du moteur contre les surcharges.
- Surveillance de la température de la plaque de refroidissement : assure l'arrêt du variateur de vitesse lorsque la température atteint 100 C. La RAZ d'une surtempérature n'est possible que lorsque la température de la plaque de refroidissement est inférieure <sup>à</sup> <sup>70</sup> C.
- Le variateur de vitesse est protégé contre les courts-circuits sur les bornes U, V, W du moteur.
- En cas d'absence de l'une des phases secteur, le variateur s'arrête
- Surveillance de la tension du circuit intermédiaire : assure l'arrêt du variateur de vitesse en cas de tension du circuit intermédiaire trop faible ou trop élevée.
- Le variateur de vitesse est protégé contre les défauts de mise à la terre sur les bornes U, V, W du moteur.

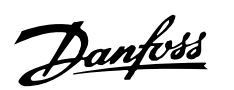

### ■ Caractéristiques techniques, tension secteur 3 x380- 480 V

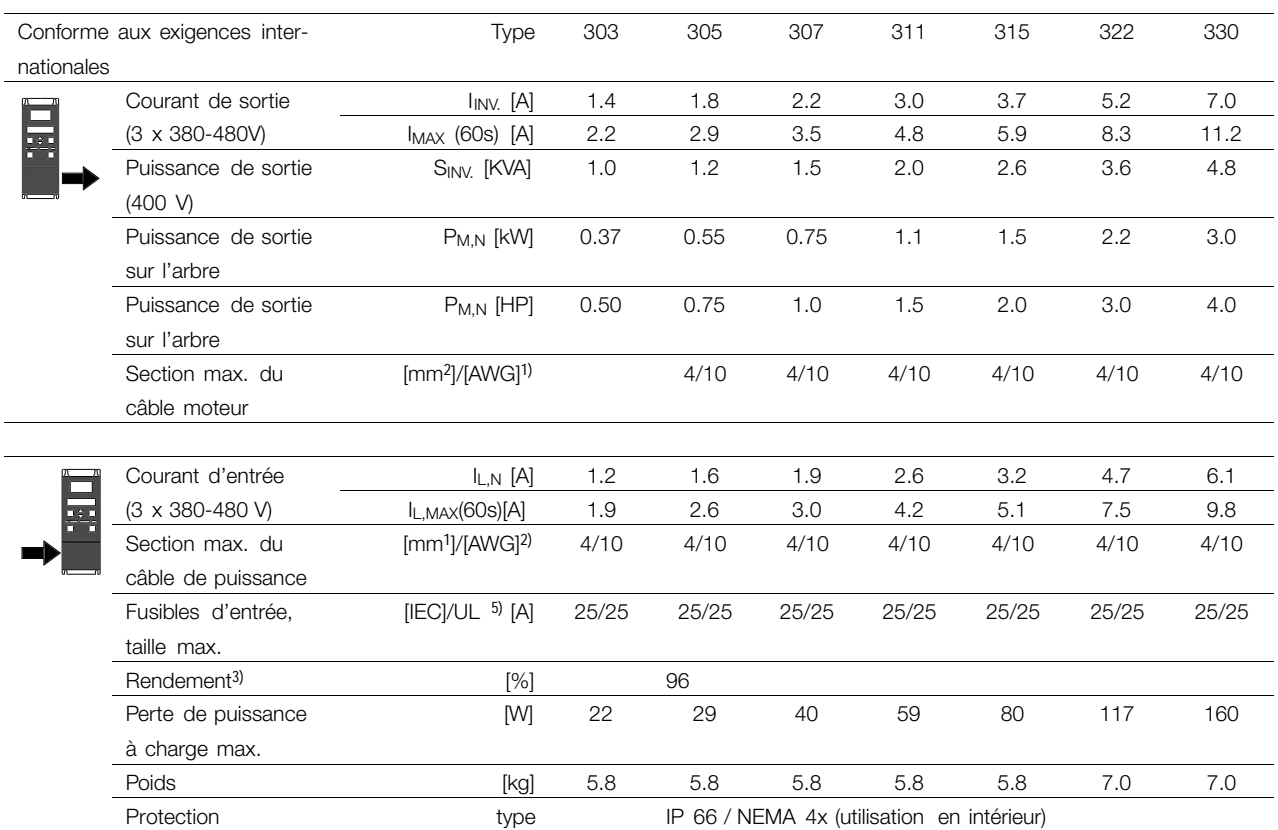

1. American Wire Gauge. La section de câble max. correspond à la section la plus grande pouvant être raccordée aux bornes. Toujours suivre les réglementations nationales et locales. 2. Il faut utiliser des fusibles d'entrée du type gG. Pour respecter les normes UL/cUL, il faut utiliser des fusibles d'entrée du type Bussmann KTS-R 500 V ou Ferraz Shawmut, type ATMR (max. 30A). Les fusibles doivent assurer la protection d'un circuit capable de délivrer un maximum de 100 000 ampères RMS (symétriques), 500 V maximum. 3. Mesuré avec 10 m de câble moteur blindé à charge nominale et à fréquence nominale.

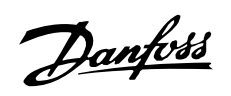

### ■ **Documentation jointe à l'appareil**

Voici une liste de la documentation disponible concernant les FCD 300. Certaines différences peuvent apparaître selon les pays.

Documentation jointe à l'appareil :

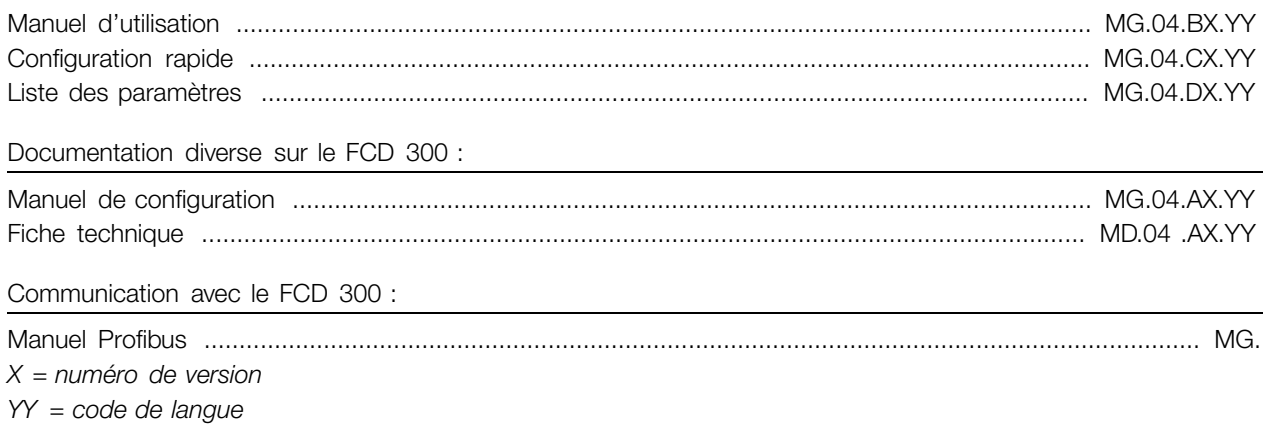

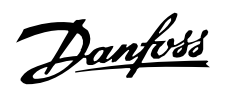

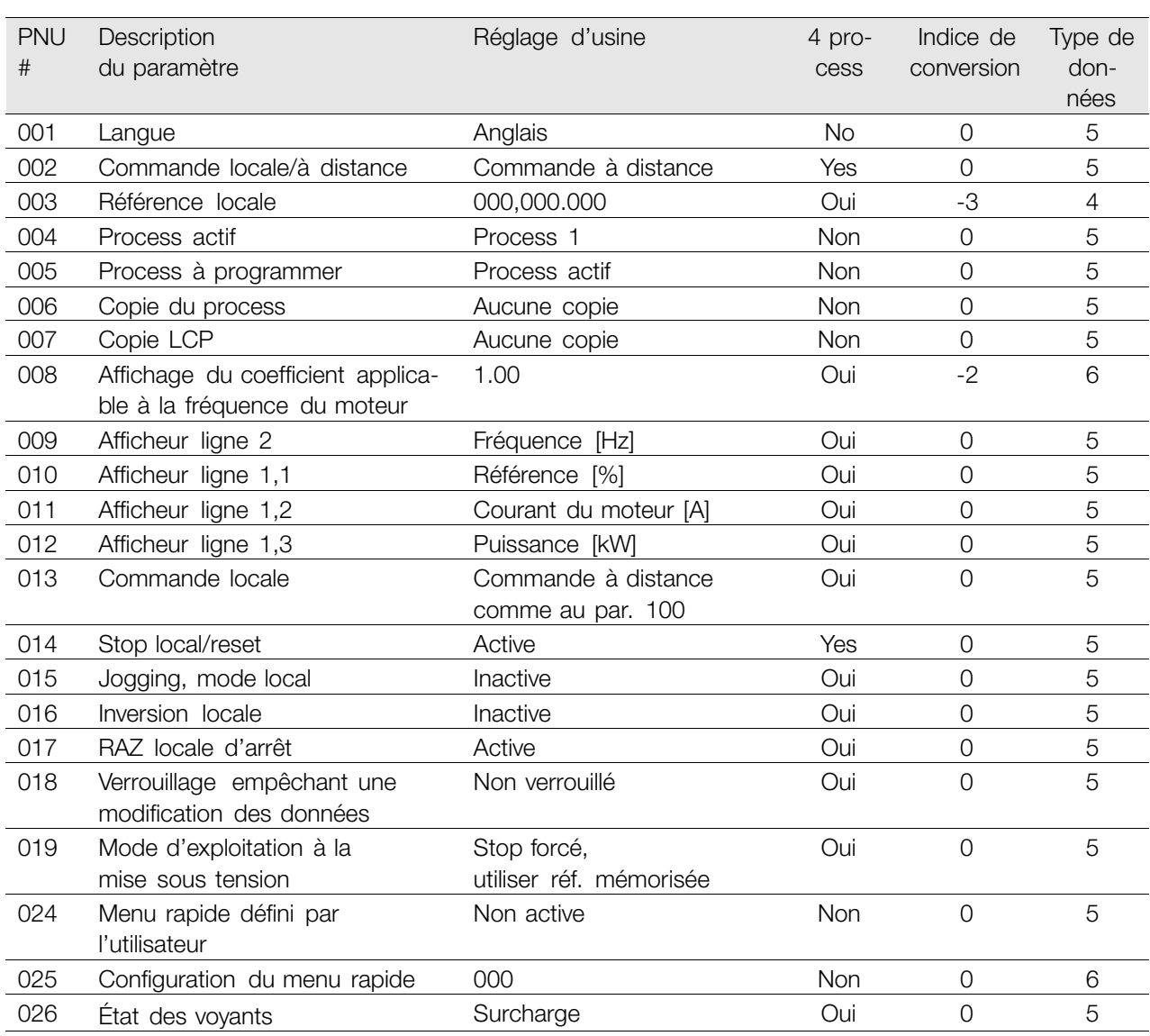

### 4 process:

Un "oui" signifie qu'il est possible de programmer le paramètre individuellement dans chacun des quatre process, c'est-à-dire que chaque paramètre peut avoir quatre valeurs de données différentes. En cas de "non", la valeur de donnée sera la même dans tous les process.

### Indice de conversion:

Le chiffre réfère à un facteur de conversion à utiliser en cas d'écriture ou de lecture via la liaison série avec un variateur de vitesse.

Voir *Caractère de données* dans *Communication série.*

### Type de données:

Le type de données indique le type et la longueur du télégramme.

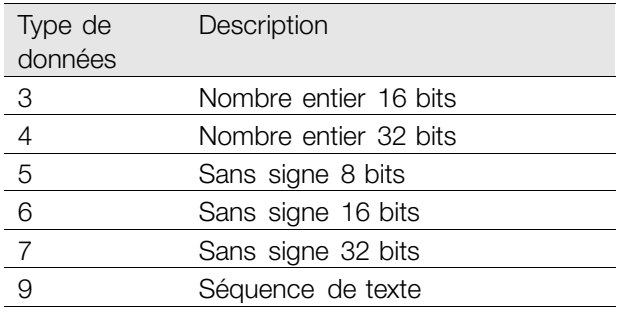

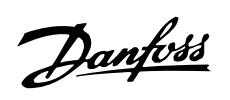

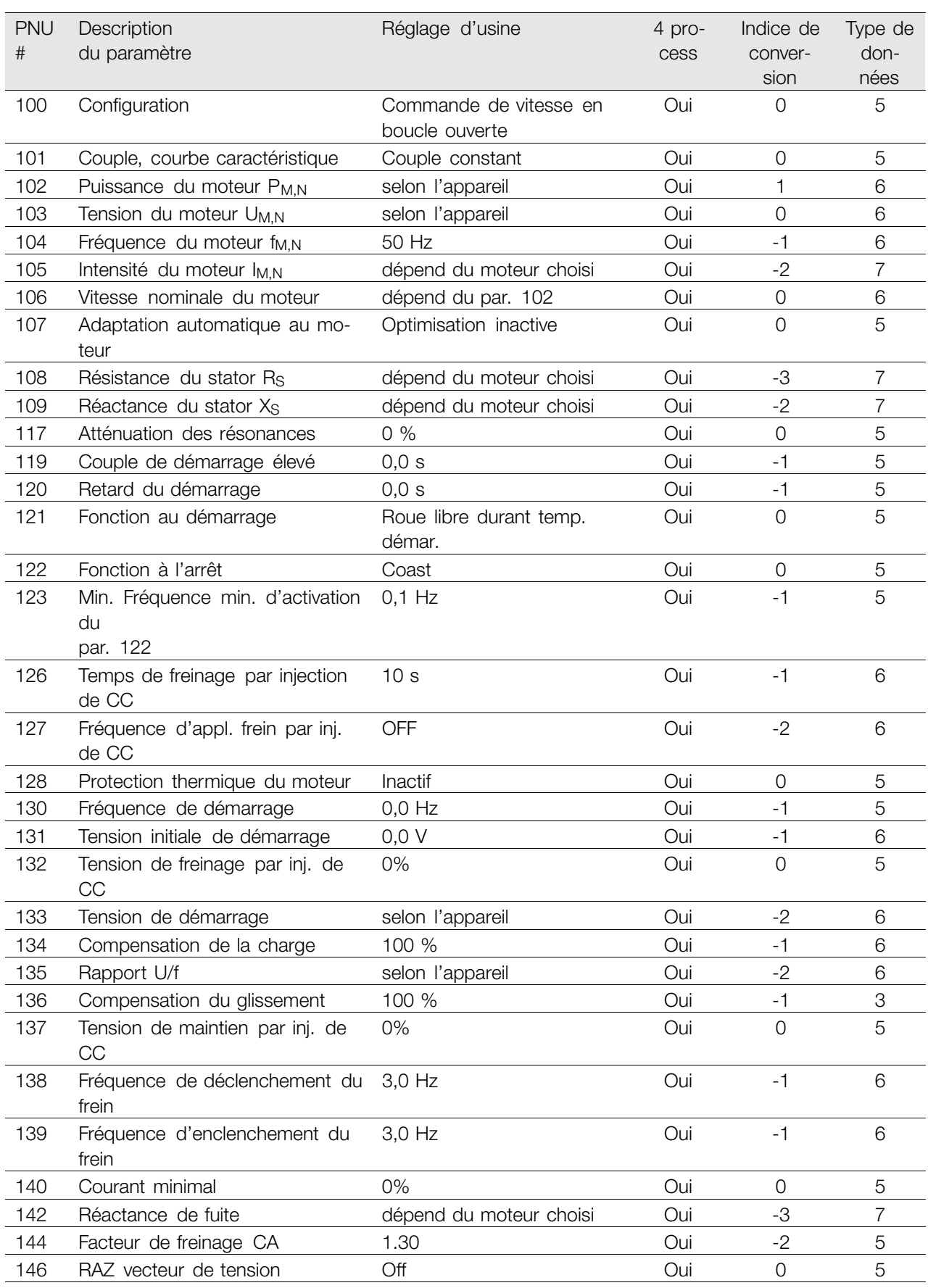

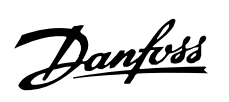

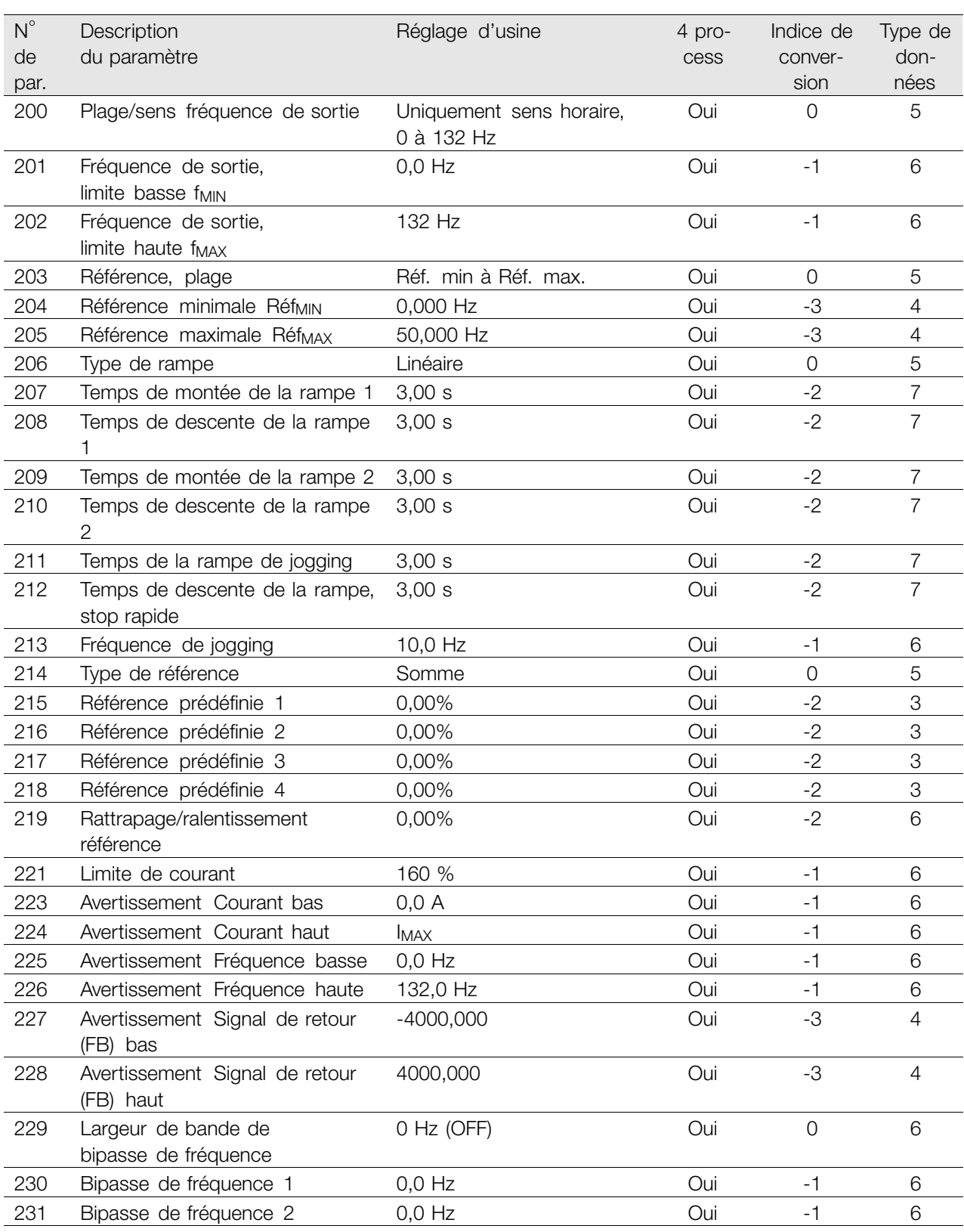

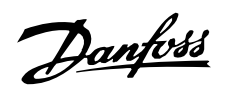

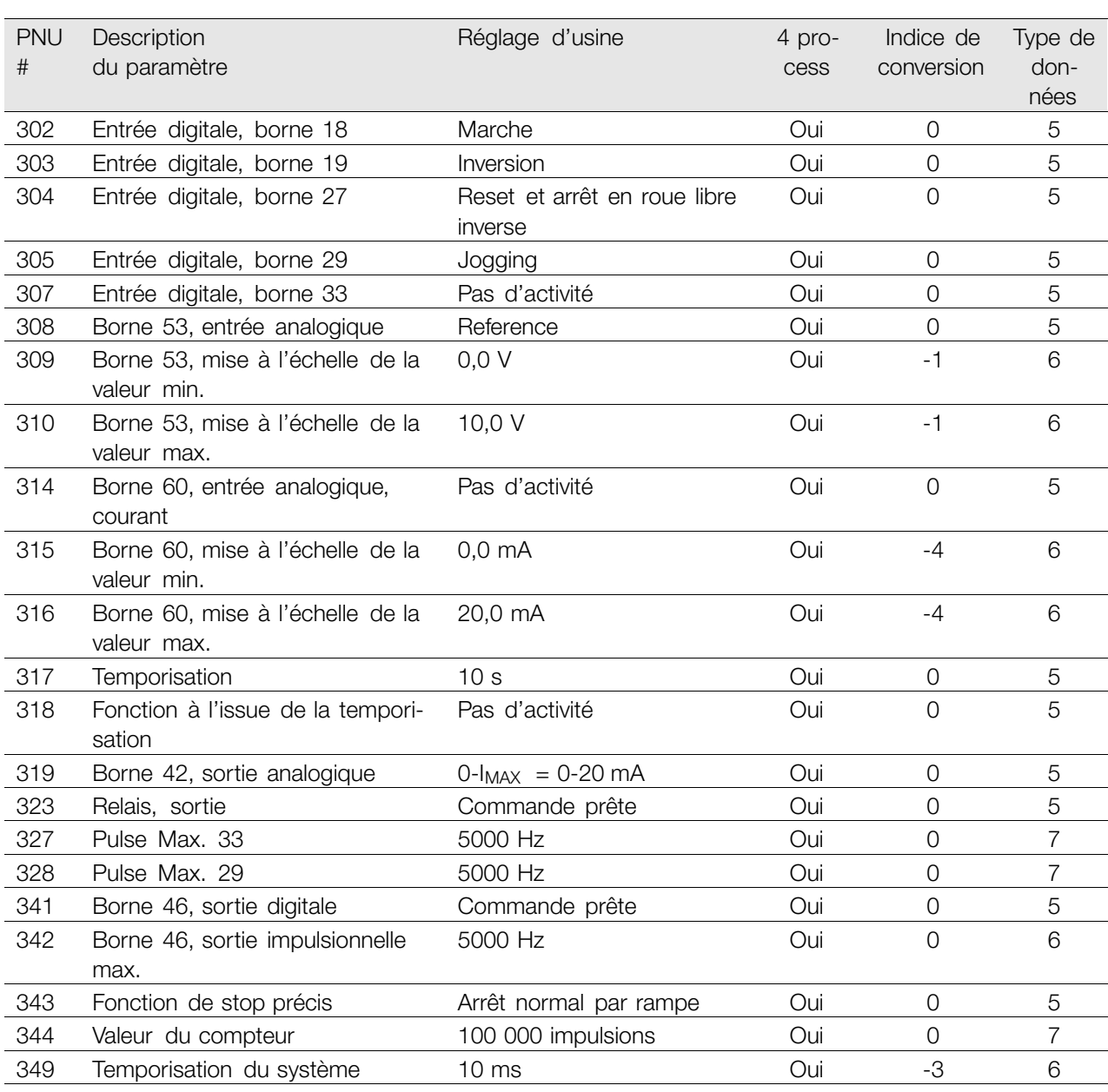

#### 4 process:

Un "oui" signifie qu'il est possible de programmer le paramètre individuellement dans chacun des quatre process, c'est-à-dire que chaque paramètre peut avoir quatre valeurs de données différentes. En cas de "non", la valeur de donnée sera la même dans tous les process.

### Indice de conversion:

Le chiffre réfère à un facteur de conversion à utiliser en cas d'écriture ou de lecture via la liaison série avec un variateur de vitesse.

Voir *Caractère de données* dans *Communication série.*

### Type de données:

Le type de données indique le type et la longueur du télégramme.

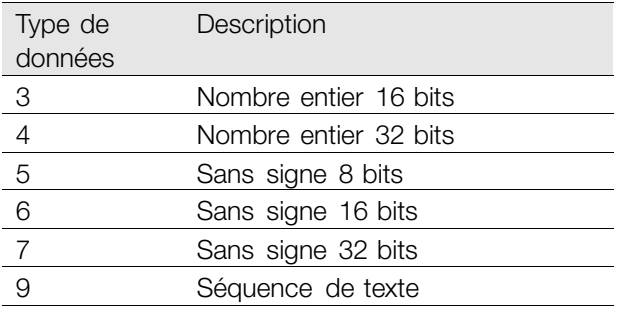

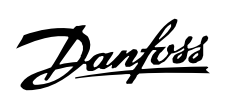
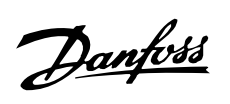

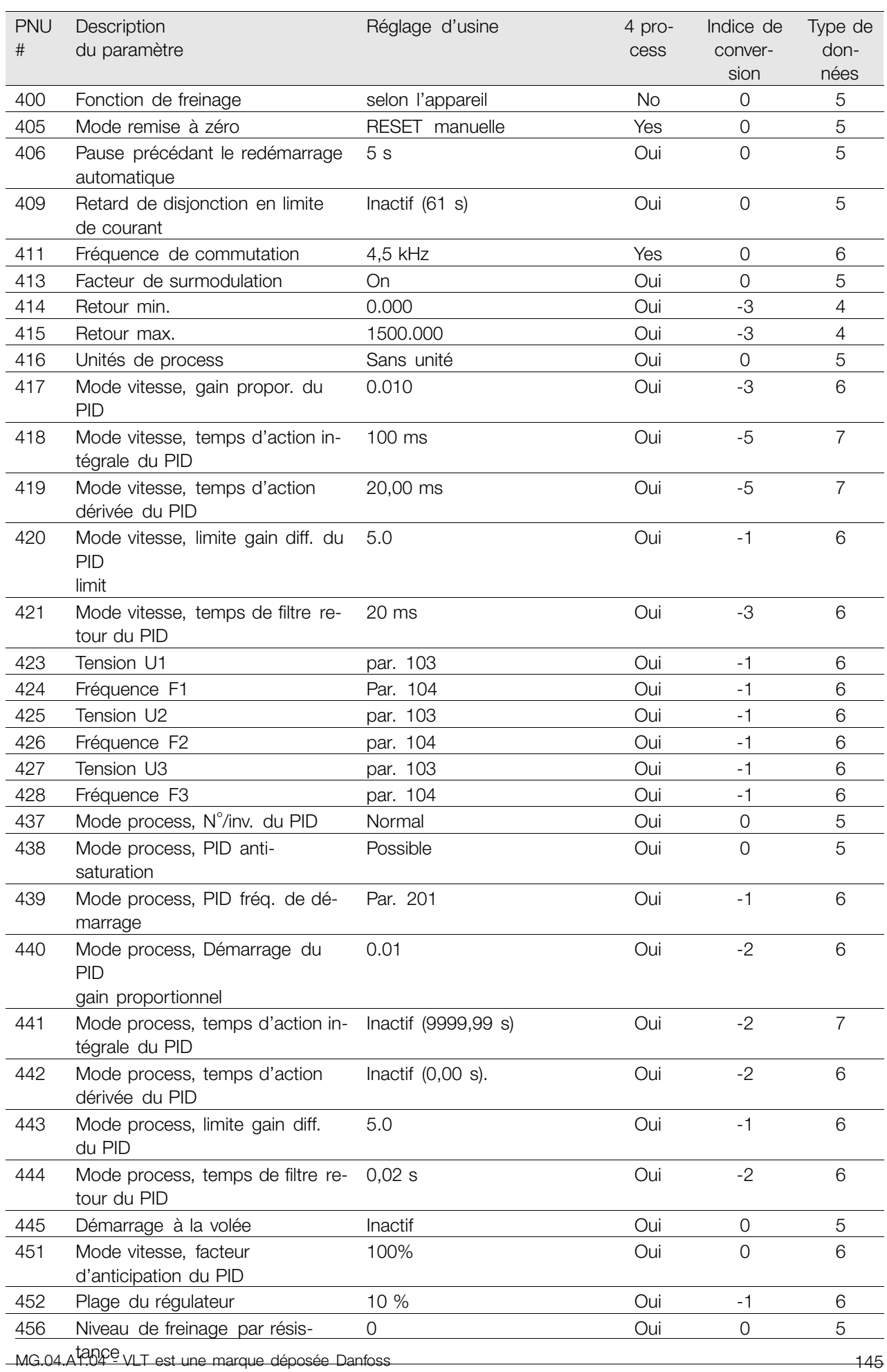

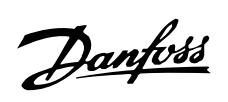

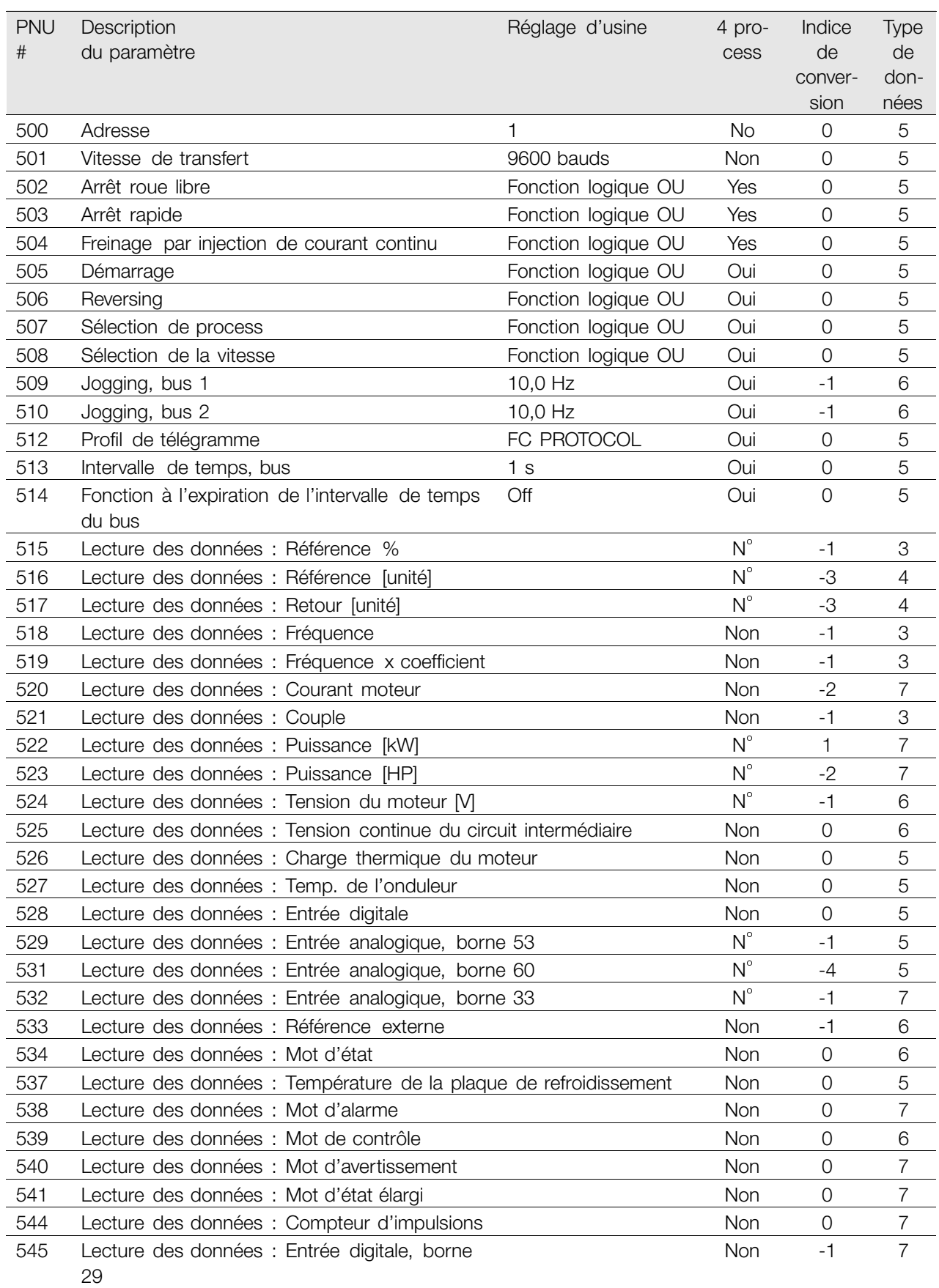

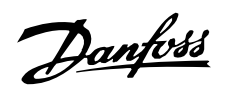

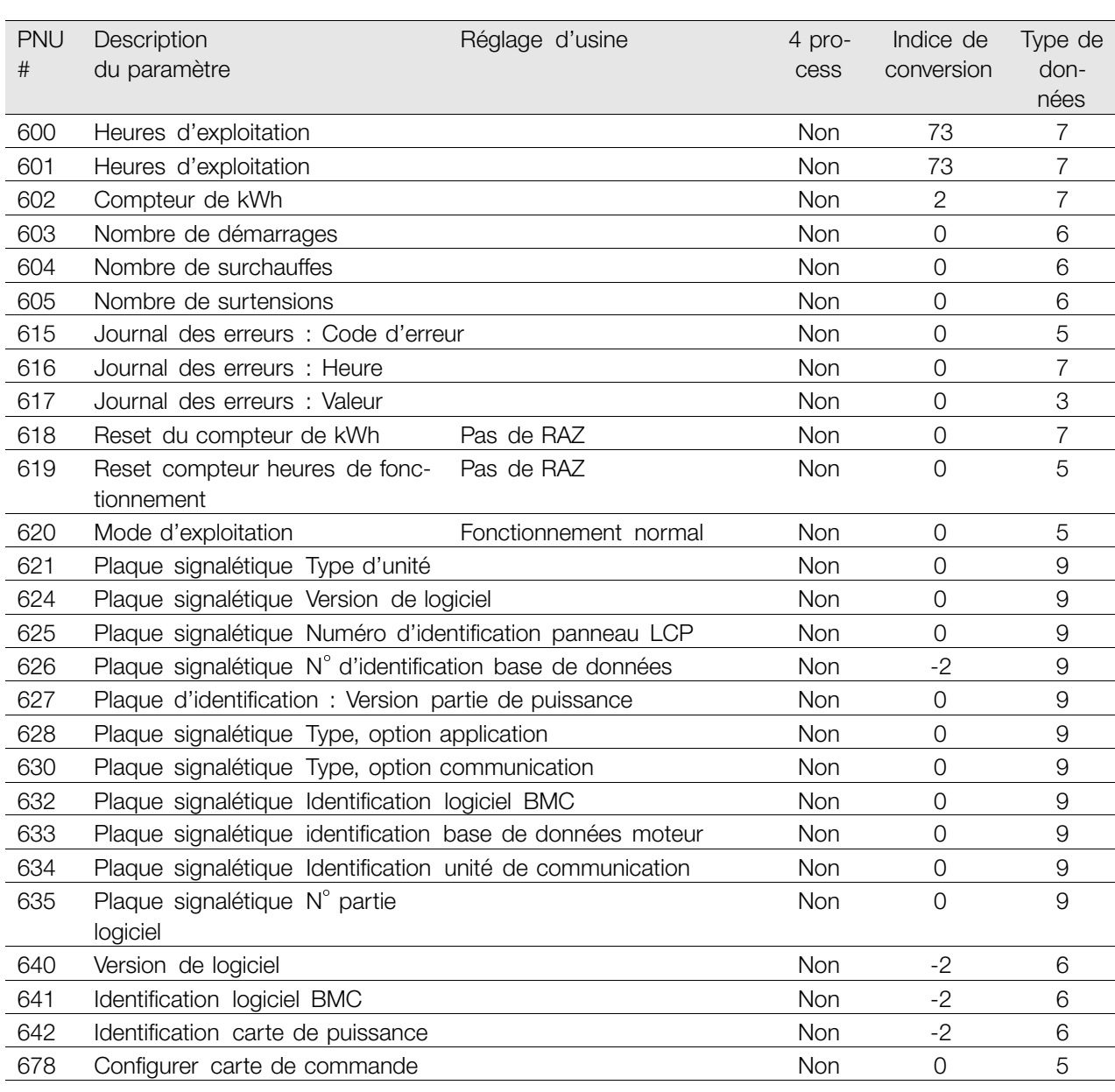

#### 4 process :

Un "oui" signifie qu'il est possible de programmer le paramètre individuellement dans chacun des quatre process, c'est-à-dire que chaque paramètre peut avoir quatre valeurs de données différentes. En cas de "non", la valeur de donnée sera la même dans tous les process.

#### Indice de conversion :

Le chiffre réfère à un facteur de conversion à utiliser en cas d'écriture ou de lecture via la liaison série avec un variateur de vitesse.

Voir *Caractère de données* dans *Communication série.*

#### Type de données :

Le type de données indique le type et la longueur du télégramme.

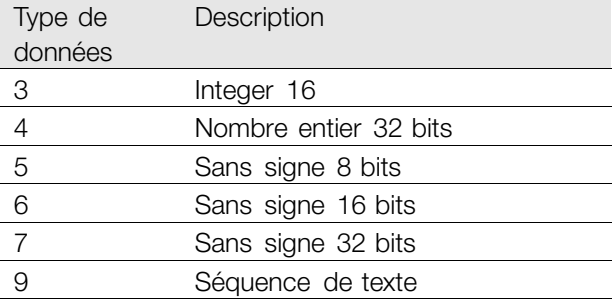

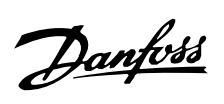

### **&**

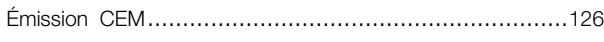

# **A**

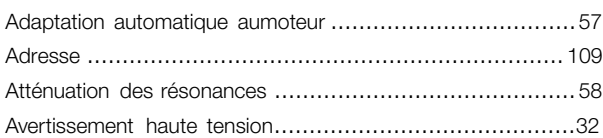

## **B**

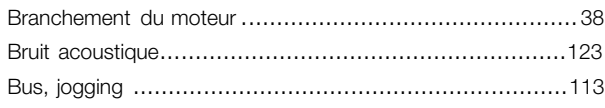

# **C**

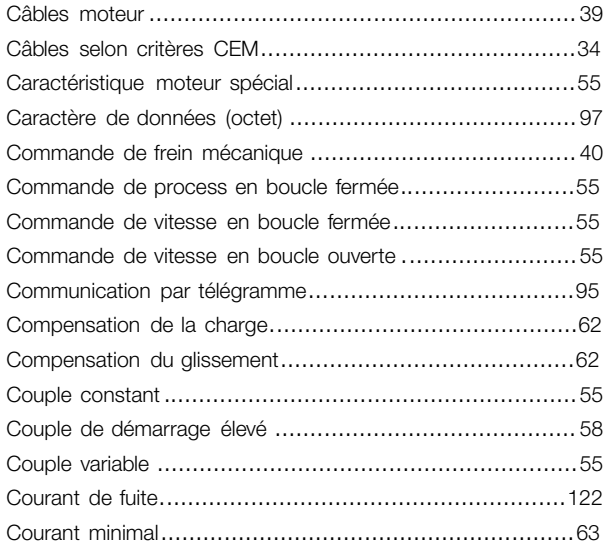

# **D**

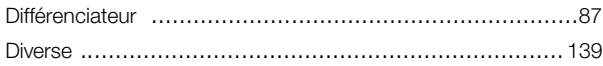

### **E**

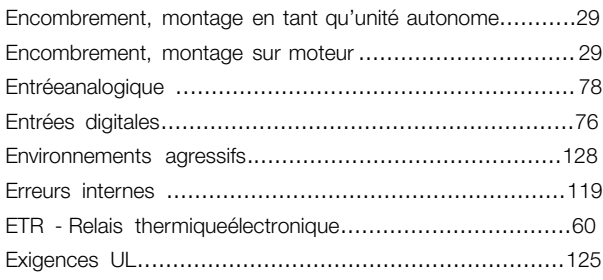

## **F**

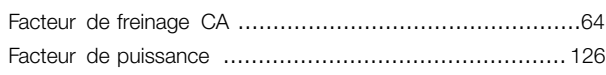

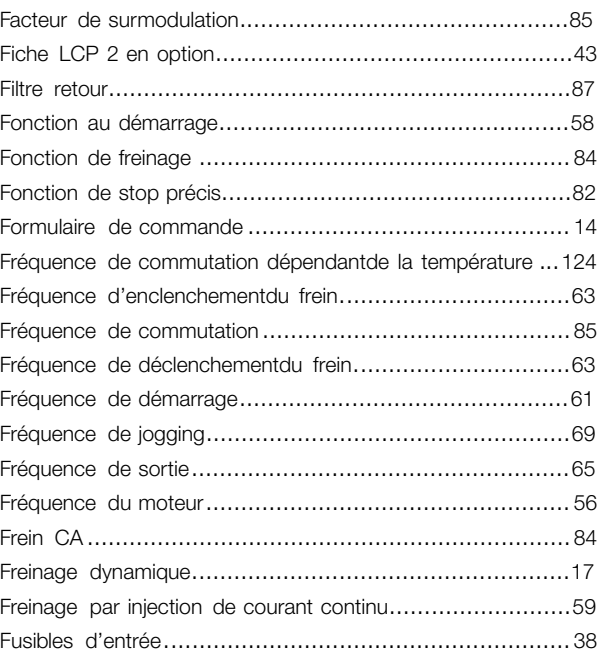

#### **H**

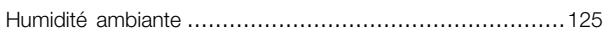

#### **I**

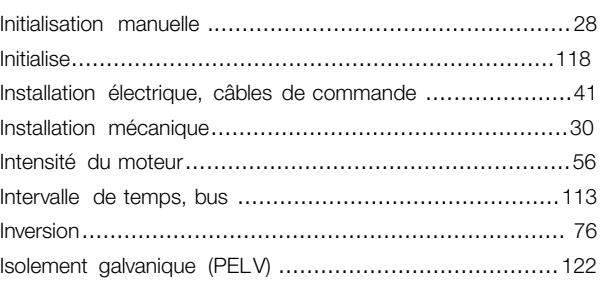

#### **L**

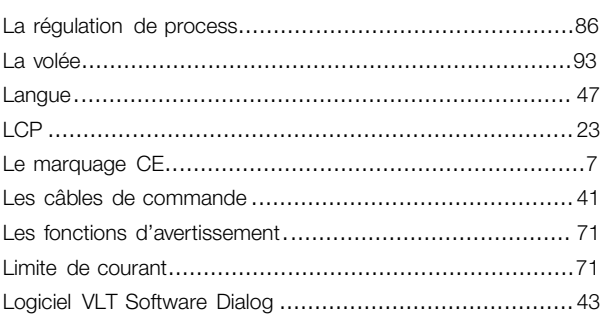

#### **M**

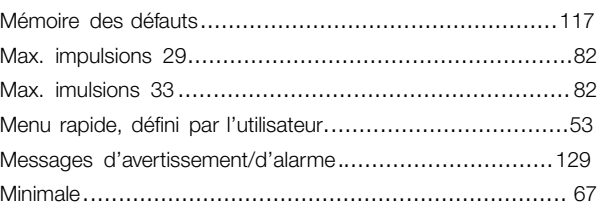

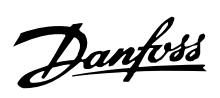

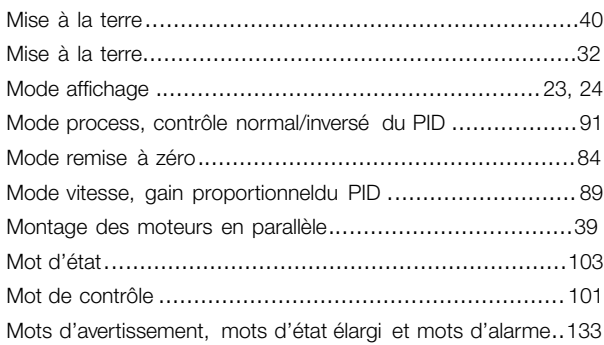

#### **P**

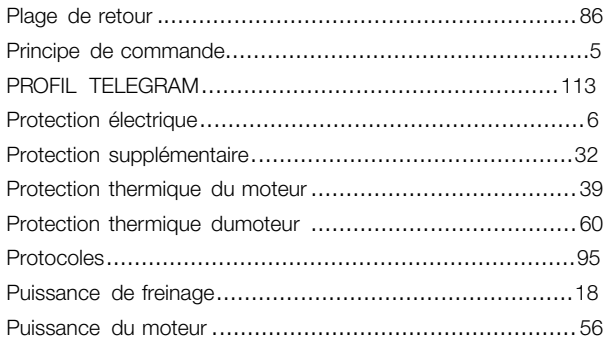

## **R**

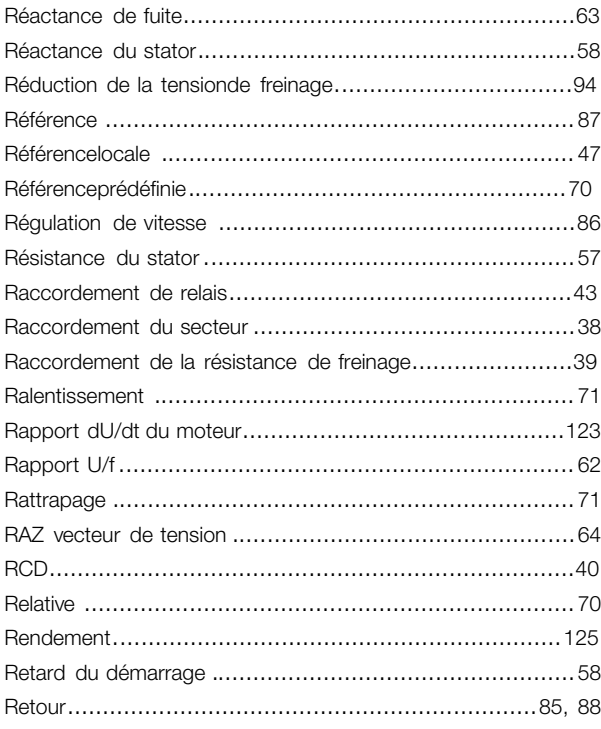

### **S**

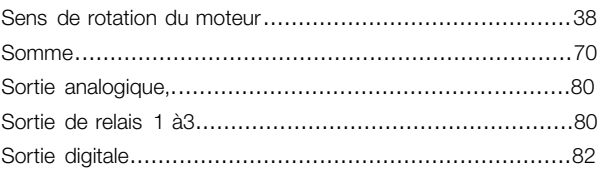

#### **T**

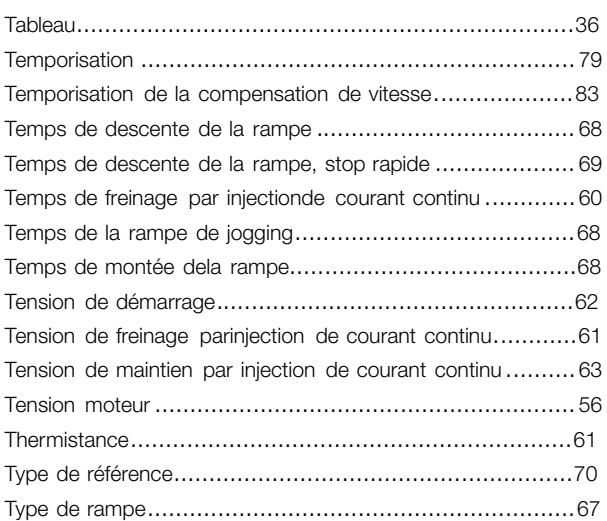

#### **U**

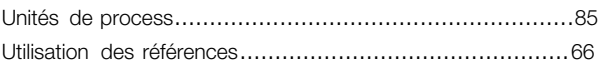

#### **V**

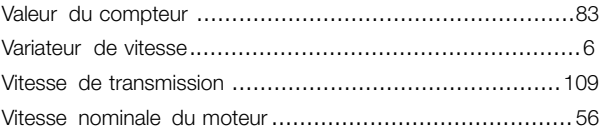